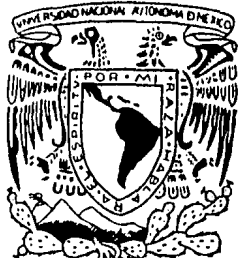

# UNIVERSIDAD NACIONAL AUTONOMA DE MEXICO

# **FACULTAD DE INGENIERIA**

# SISTEMA DE DIBUJO ASISTIDO POR COMPUTADORA UTILIZANDO MINICOMPUTADORA VAX-11/780 CON TERMINAL GRAFICA GIGI.

#### ͳ  $\mathbf{E}$  $\mathbf{S}$ T S

OUE PARA OBTENER EL TITULO DE: **COMPUTACION** INGENIERO EN -P. R E S E  $N$  T  $\mathbf{A}$ N.  $\sim$ ALBERTO G. HERNANDEZ BASAVE ARTURO HERNANDEZ DOMINGUEZ PEDRO M. PARADA HERNANDEZ MAURICIO VERDUZCO HERNANDEZ Director de Tesis: M. en C. EFRAIN PARDO ORTIZ

 $\begin{array}{c} 2 \text{ } e \gamma \\ 9 \end{array}$ 

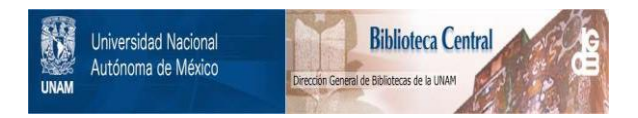

# **UNAM – Dirección General de Bibliotecas Tesis Digitales Restricciones de uso**

# **DERECHOS RESERVADOS © PROHIBIDA SU REPRODUCCIÓN TOTAL O PARCIAL**

Todo el material contenido en esta tesis está protegido por la Ley Federal del Derecho de Autor (LFDA) de los Estados Unidos Mexicanos (México).

El uso de imágenes, fragmentos de videos, y demás material que sea objeto de protección de los derechos de autor, será exclusivamente para fines educativos e informativos y deberá citar la fuente donde la obtuvo mencionando el autor o autores. Cualquier uso distinto como el lucro, reproducción, edición o modificación, será perseguido y sancionado por el respectivo titular de los Derechos de Autor.

#### PROLOGO.

Dentro del ambiente de los sistemas de cómeuto, una de las herramientas relativamente nuevas y que han dado versatilidad, facilidad y apoyo a los diseños en indeniería, arquitectura y otras ciencias, han sido los prodramas CAD (Computer Aided Design o Dibujo Asudado por Computadora), que prometen ser cada vez mas eficientes sracias a los adelantos en harduare y software.

Arrovechando las facilidades dadas ror la Facultad  $A<sub>P</sub>$ Indeniería de la U.N.A.M. y considerando la fuerza e<br>importancia que estos temas van teniendo cada día decidimos desarrollar un sistema que diera una idea un goco más clara y semeral sobre lo que es un CAD.

También se consideró el apoyo que se podría dar tanto a  $1a$ División de Ciencias Básicas, como al departamento ಗಣ computación de la División-de-Inseniería Mecánica Eléctrica, para las materias de Dibujo y de Dibujo por Computadora<br>respectivamente, además de la utilidad para otras materias que requieren dibujos y diseño, por ejemplo, dibujo para el diseño de circuitos lósicos, diasramas estructurados, organigramas, diagramas de flujo, etc.

En el primer capítulo se dá una introducción a lo que es un CAD, historia y antecedentes de sistemas gráficos de este tipo.

En el segundo capítulo se explica la arquitectura básica de un sistema CAD, el software y periféricos que interactuan con el mismo.

En el tercer capitulo se dá un panorama de los sistemas CAD existentes actualmente en el mercado y se muestra un contraste entre los sistemas de dibujo grandes y requeños.

Se dustifica en el cuarto carítulo la elección de la **VAX** rara realizar el paquete de dibujo y se explican asimismo  $_{\text{los}}$ Feriféricos utilizados rara desarrollar dicho paquete, **SUS** facilidades y limitaciones.

El quinto caritulo ameara y explica cada uno de los cinco módulos del SISTEMA DE DIRUJO aug se enuncian a continuación:

 $\alpha = \frac{1}{2}$  ,  $\alpha = 1$ 

1.- Módulo de Interfase con el usuario

2.- Módulo de DibuJo

3.- Módulo de Despliesue en GIGI

4.- Módulo de Bibliotecas de Gráficos

5,- Módulo de ImPresión

En el Primer módulo de Interfase con el usuarior se indican los pasos a sesuir para manipular dibuJos, pudiéndolos srabar y recuperar utilizando una cuenta en VAX.

En el sesundo módulo se explican los alSoritmos aue Permiten maneJar al dibuJo, siendo esta parte, por lo tanto, el núcleo del sistema.

El tercer módulo• o Módulo de DesPlieSue en GlGlr se encarsa de interpretar al lensuaJe ReGIS toda la información que<br>será desplesada en Pantalla,

En el Módulo de Biblioteca, se dan diferentes fisuras correspondientes a la biblioteca seleccionadar Permitiendo asi aue la edición de los dibuJos sea más ráPida1 además se dá la facilidad *de* aue el usuario defina sus Propias bibliotecas losrando con esto un uso particular y flexible para cada necesidad.

El óltimo módulor o Módulo de ImPresiónr permite al uauario obtener sus dibuJos en papel utlizando el paauete de ~raficación aue soporta el Plotter aue est~ conectado *a* la VAX.

También se rresentan las conclusiones <mark>y experiencia</mark>s obtenidas.

En la sección de aPéndicesr se dan definiciones de tfrminos alusivos al temar así como un manual de usuario del sistema operativo VHS u del editor del sistema VAXr con el fin de hacer más fácil la comprensión del maneJo del paquete.

# INDICE

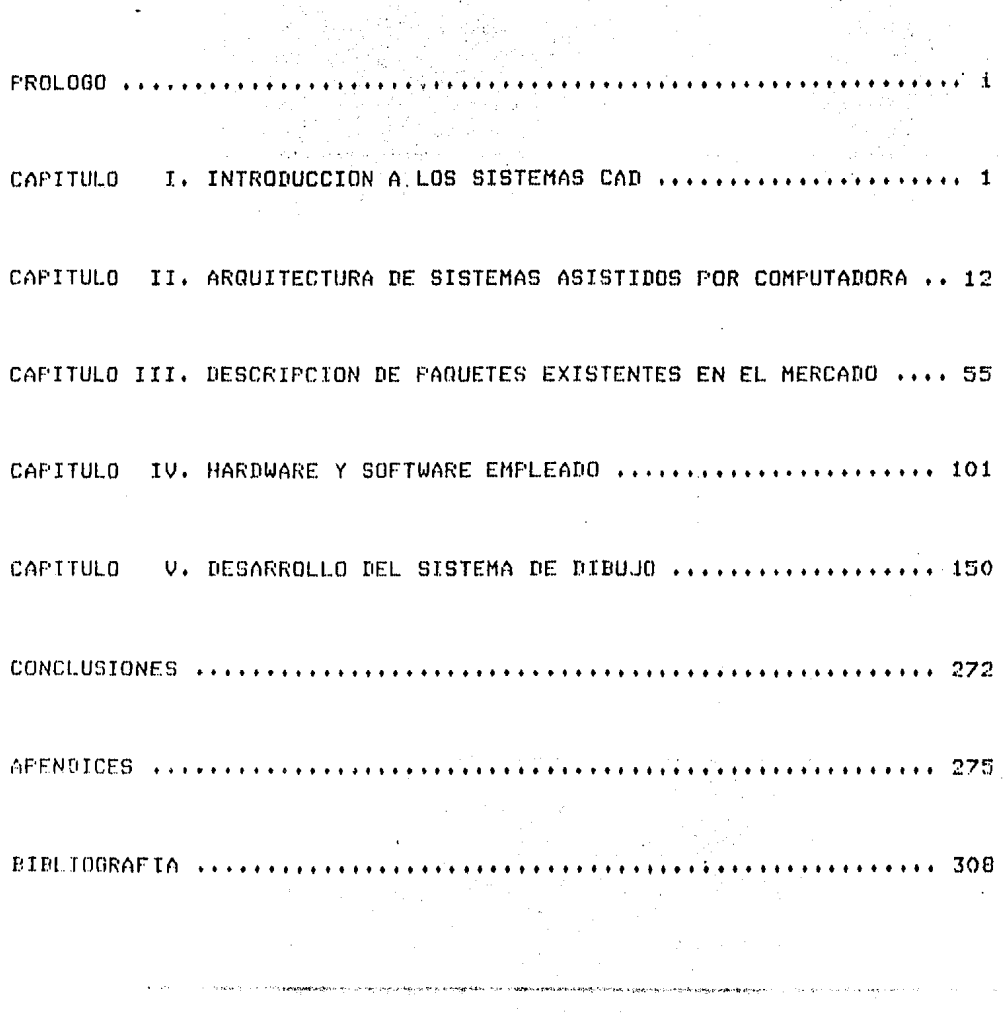

## CAPITULO I

in a

 $\sim$  $\sim$ 

# INTRODUCCION A LOS SISTEHAS CAD

1.1 Definición de CAD•••••••••••••••••••••••••~•••••••••• 2

1.2 Antecedentes de Sistemas Gráficos•••••••••••••••••••• 4

I.3 Historia de sistemas CAD••••••••••••••••••••••••••••• 6

..... ···· ..

 $\sim 10^{-4}$ 

#### CAPITULO I

#### INTRODUCClON A LOS SISTEMAS CAD

#### 1.1 Definición de CAD.

CAD/CAM significa Diseño y Manufactura ayudada por<br>tadora (Computer Aided - Design, - Computer - Aided comPutadora (ComPuter Aided – Design) – ComPuter – Aided<br>Manufacturing), – Es una-tecnología-agregada, que consiste de Es una tecnolosía asresada, que consiste dibuJos interactivos con la computadora, maneJadores de bases de<br>datos para el diseño y realización de la manufactura, en datos para el diseño y realización de la manufactura, máauinas de control numérico w robots.

Por otro lado las sislas CADD sJsnifican diseMo w dibuJo asistido por computadora CComputer Aided Desisn and Drafting),

CADD es un sistema computarizado, está especializado<br>hardware (componentes físicos), y de software on.  $\ldots$ elementos de hardware lcomPonentes físicos), w de software de aPlicaciOn (Prosramas desarrollados con operaciones de la computadora para realizar los gráficos específicos) para las diferentes áreas en las aue es utilizado ,

Los sistemas CADO son usados para dibuJar, diseNar (gráficas para logos, esquemas, plantas industriales,<br>diagramas-de-fluJo, técnicas-de-ilustración), crear, desplegar diagramas de flujo, técnicas de ilustración), crear, desplegar<br>y realizar almacenamiento de información gráfica, además de Poseer una remarcada velocidad w exactitud ,

El software CADD se puede especializar en el d**iseño de un**<br>particular de productos o áreas com**o son : lo**s sistemas tipo particular de productos o áreas com<mark>o son : los</mark> sistemas<br>eléctricos, arquitectónicos, mecánicos y otras ramas de mecánicos y otras ramas inseniería.

Alsunos Paaueles de software CADD son más esrecificos• Por eJemPlor los utilizados en el diseno de tnrJetas de circuitos imrresos y en el diseño de circuitos intogrados.

Los sistemas CADD se utilizan para diseñar una infinidad de rroductos industriales y de consumo, desde partes de maguinaria hasta el interior de un aerorlano.

Son utilizados para manipulación de diseño indenieril y usuarios como son : diseñadores, dibujantes, arquitectos, ingenieros de desarrollo, analistas, etc.

Estos pueden desarrollar o integrar el software en un equipo estandar o en un hardware optimizado. Con excepción de ciertos casos, los sistemas CAD se apoyanien forma amplia en el sraficado.

Un CAD reemplaza un nómero de herramientas de dibuJor ':! da facilidades de almacenamiento. Los dibuJos sün creados introduciendo elementos primitivos de dibujo (tales como líneas circulosr Puntosr arcos Y texto) con un dispositivo de entradar ':! son desPlesados en la pantalla de la ~onoputadora Y almacenados en disco.

El usuario de un CAD crea un dibuJo usando elementos Primitivos de dibuJo asi como sus Pl'OPios simbolos derivados de tales primitivos. Cálculos de diseño, análisis y sintesis reauieren otras técnicas.

Un sistema cnDD Por otro lado desarrolla muchas Partes del proceso de diseno automáticamente reduciendo la necesidad Para disen6 indePendiente de herramientas, Incluye un prosrama CAD o una colección de prosramas CAD con otros prosramas que realizan táreas automáticamente. Un diseñador usando un sistema CADD puedo por lo tanto concordar en más términos abstractos que un usuario CAD.

 $. 3 -$ 

否

#### 1.2 ANTECEDENTES DE SISTEMAS GRAFICOS

El antecedente básico de todo sistema CADO, son los sistemas· gráficos interactivos.

Asimismo• una de las invenciones recientes más Populares son los Juegos de video. Los Juegos de video representan el princiPal uso de los gráficos realizados por computadora en el hosar, ejemplo de ello es la creación y manipulación de dibujos con ayuda de computadora,

Tales gráficos Pueden ser generados en papel o Pelicular usando 'PLOTTERS' y 'FOTOPLOTTERS' controlados por computadora, siendo las formas comunes de estas 9réficas los títulos mostrados en T.V. ~ otras formas de arte Por comPutadora <llamada asi debido *a* la calidad de las gráficas),

Existen, dos divisiones sobre las gráficas : interactivas y na interactivas,

A los sréf icos Por computadora• en los cuales el observador no tiene control sobre el 9réfico• se les llama 9ráficas Por computadora Pasivas o no-interactivas ,

Si se le da al observador algún control sobre la ima9en con un dispositivo, de entrada, tal como la palanca del Juego (Joy stick), la cual puede mandar las señales necesarias para que la computadora las interprete, se dice que las gráficas pertenecen al tiPo de sráficas Por computadora interactiva .

Las gráficas Por computadora involucran dos formas de comunicación entre computadora y usuario: La computadora recibe las señales del dispositivo de entrada, estas pueden modificar<br>el desplegado del gráfico apropiadamente, Al usuario le el despledado del gráfico apropiadamente. Al usuario aparecerá el gráfico cambiando instantáneamente en respuesta al comando dado. El ruede dar una serie de comandos, cada uno generando una respuesta gráfica del computador.

**Las dráficas interactivas están aFlicándose cada vez más en** diferentes ramas de la industria en forma directa; por ejemplo, un simulador de vuelo, en el cual al riloto, estando en tierra,<br>se le Presentan ror Pantallas los controles de un avión y vistas del terreno, proporcionándole la sensación del avión en vuelo y realizando Para lograr todo esto, una animación.

 $-4 -$ 

La industria electrónica es aón más dependiente aue las aereolineas sobre el uso de Sráficas de computadora interactivas.

Un circuito electrónico integrado del tipo que se usa en una comPutadorar es tan comPleJo aue podria tomar semanas de insenieria Para dibuJarlo a mano Y un tiemPo isual Para redibuJarlo en el caso de una mawor modificación. Usando un sistema de sráficos interactivosr el inseniero Puede dibuJar el circuito en un tiempo más corto. El puede usar la computadora para ayudarse en la revisión del diseño y puede hacer modificaciones en muY Poco tiemPO• Mucho se debe *a* los avances en el diseño de los circuitos intesrados para losrar su baJo costo del eauiro electrónico.

Estos son eJemPlos de industrias aue han llesado a depender de las sráficas Por comPutadora interactiva realizando tareas aue de otra forma serian Prohibitivamente caras para operar.

Muchas otras tareas Pueden ser hechas considerablemente fácil Y menos caras por el uso de sréficos interactivos.

Por eJemplor los arauitectos Pueden exPlorar soluciones alternas Para diseMar soluciones a Problemas en una terminal de Sráficos interactivos. En esta forma ellos Pueden Probar muchas más soluciones comparadas con las que se podrian realizar sin la computadora •

Los cartósrafos *e* insenieros de transportación pueden usar mapas senerados por computadora los cuales despliesan datos Otiles en la Planeación de su trabaJo.

La Principal razón para la eficacia de dráficos Por computadora interactivas en estas aPlicacionesr es la velocidad con la cual el usuario de la computadora puede asimilar la información despledada. Por eJemplo, el indeniero que diseña un circuito intesrado puede ver sobre la pantalla características oue mJnca serian aParentes en una salida de computadora ordinaria, Con la caPacidad de interacción con la computadora, el inseniero Puede ráPidamente corresir un error de diseño, y ver un cuadro revisando el circuito,

Así los gráficos interactivos, <mark>establec</mark>en el canal de comunicación entre el usuario y la computadora en ambas direcciones.

 $-5 -$ 

#### J,3 HISTORIA DE SISTEMAS CAD

En el *aNo* de 1950 *la* comPutadora Whirlwind del HIT w un tubo de rawos catódicos CCRT> fueron utilizados Para generar simPles cuadros; este desPliesue hacia uso de un CRT similar a los utilizados en televisores caseros.

ANos despuésr un CRT fué usado Por F. Williams como un disPositivo de almacenamiento de información; esta técnica emersió *anos* desPuésr en la forma de el almacenamiento CRT incorporado en muchas terminales gráficas interactivas de baJo costo. Durante los anos 50's• los gráficos de computadora interactiva hacian PeaueNos Progresos Poraue las comPutadoras de ese Periodo fueron inadecuPdas Para uso interactivo. Estas computadoras ejecutaban cálculos para misiles y diseños físicos.

El desarrollo de CAD comenzó en los inicios de 1960, Quizá el Pionero más sidnificativo fué Ivan E. sistema de dibuJo imPlementado sobre la comPutadora TX-2 en el laboratorio de Lincoln MIT's CSutherland 1963) el cualr mediante su brillante tesis titulada • Un sistema de comunicación sráfico hombre-máquina ', atrajo muchos lectores de estos gráficos por comPutadora haciendoles ver aue era un viable w ótil campo de investisación.

El dibuJo Permitió *a* los insenieros la seneración de diseno en una terminal interactiva de gráficos y maniPulación de desPliesue de dibuJos sobre la pantalla usando Pluma luminosa w un teclado alfanumérico ,

La Presentación de dibuJos en la conferencia de 1963 Y la Presentación de un film sobre el sistema• generó sran interés en los ingenieros debido *a* la Potencialidad de los sistemas asistidos por computadora.

 $\mathbf{r}$ En paralelo con el Primer trabaJo de Sutherland w otros del MITr IBM desarrolló un elaborado sistema conocido como DAC-1 <diseno aumentado Por comPutadoraJ, Para GENERAL MOTORS en el diseño de automóviles . El sistema fué hecho Público en la finalización de la conferencia de computación de 1964 y fué el Predecesor de muchos de los sistemas CAD instalados en firmas aeroespaciales Y de automóviles ,

 $- 6 -$ 

Al final *de* los 60's (Principios de 1971) un tercer sistema importante fué desarrollado siendo llamado ITER w fué destinado Para diseNo *de* trabaJo del vidrio •

Entonces CAD fué empledndose cada vez más en varios aspectos de inaanieria mecánica •

En las aPlicaciones del CAD *Para* el área de arouitectura el avance fué más lento; la influencia en esta rama a causa de la ralta de información y de la potencialidad de técnicas de comPutación sobre estos sistemas fué notoria.

la influencia de esta nueva heramienta es indudablemente la tecnolosia y velocidad de diseño.

Se Puede decir aue históricamente CAD comienza con dibuJo técnico insenieril con la comPutadora ' CAM1 *Por* su lador comienza separadamente en una tecnolosia semiautomática para el control numérico de máquinas . Hoy en día, CAD hace diseño con<br>los datos almacenados y también hace directamente el control de máquina de herramientas •

CAD Y CAM son el comienzo de una nueva tecnolosia en una fusión sradual auna•Jer . todavía• *a* un nivel superficial en una ónica disciPlina identificable. Es una tecnolosia intesradar w esto en un Peauer.o lapso *de* tiempo de tan solo dos décadas ,

Este sistema es un camino de reauerimientos Para un ráPid'o ciclo de Producción y una meJor calidad de Productos; CAD/CAM está emersiendo de una llave tecnolóaica, en factor de un reciente desarrollor las finalidades de CAD/CAM son la intedración de la computadora dentro de los procesos de Producción Para el meJoramiento de la Productividad , diseño en la manufactura y distribución de estaciones de trabaJo ,

Hablar de sistemas CAD/CAM implica decir que los resultados del diseño de un producto, hecho con la ayuda de sistemas CAD, se utilizan de manera directa como entrada a un sistema CAN, Un eJemplo de CAD/CAM podria ser el diseño y desarrollo de una pieza de maauinaria.

los resultados del diseno realizado por un sistema CADr se corivic.•rten cm lns entradas di rt!ctas de un lensuaJe dp Prosramación de máquinas de control numérico (que después senera<br>las instrucciones de máquina Para controlar la fabricación de una Pieza) ,

 $-7 -$ 

Actualmente más industrias utilizan sistemas CAD r como son la industria automotrizr electrónicar aereoespacialr comunicacionesr petroouimicas e industrias de la construcción con software de aplicación Proporcionando las caracteristicas Y la capacidad reouerida Para :

> Dibujo y diseño mecánico ,<br>Insenieria de manufactura ,<br>DiseNo de circuitos impresos ,<br>Diasramas alambrados ,<br>Diseño de circuitos intesrados ,<br>Cartosrafía ,<br>Diseno de tuberías y Planos , Diseño y análisis estructural .

El advenimiento de Poderosos sistemas de sraficación Y eficientes sistemas Para el maneJo de bases de datos está Produciendo una nueva seneración en la tecnolos!a de la computación de aPoYo al diseno w al dibuJo , La utilización de estos sistemas para el diseño arquitectónico, el análisis<br>estructural y la-producción-de-especificaciones, estimaciones, estructural y la producción de especificaciones, estimaciones de costos, planos constructivos y modelos de<br>edificios en tercera-dimensión, los-está-convirtiendo en una edificios en tercera dimensión• los esté convirtiendo en una Parte intesral del éxito en la práctica de la arauitecturar la insenieria w la construcción ,

*De* acuerdo con el Profesor William J, Mitchell• Jefe del Prosrama de Diseno Arouitectónico Y Urbano de la Universidad de California en los Anseles, las funciones aue Pueden realizarse en los sistemas CADO actuales corresponden *a* las sisuientes catesorias :

Insumo, edición, organización y almacenamiento de datos<br>geométricos

Una forma muw utilizada hoY en dia Para orsanizar un dibuJo es mediante capas o estratos oue representan un determinado aspecto o subsistema de un edificio Y oue Pueden ser combinados y desplesados Para apoyar diferentes clases de análisis, En alsunos sistemas es posible maneJar hasta 256 caPas o estratos diferentes ,

 $- 8 -$ 

Con respecto *a* las funciones relativas *a* las formas de salida, estas tienen cierta similitud con las funciones que se<br>realizan en los sistemas de procesamiento de palabras, realizan en los sistemas de procesamiento de ralabras, incluyendo el formateo y control del estilo (tipos de líneas y textos) de un dibujo, así como la elección de dispositivos y medios *para la graficación* ,

En alsunos casos se reauieren capacidades Para Proporcionar acceso *a* bases de datos remotas, Para la diseminación electrónica con los sitios de construcción, Para discutir Planos, especificaciones y detalles, etc.

La orsanización de un sistema CADD alrededor de una base de datos ónica• centralizada Y no-redundante aue mantensa una descripción suficientemente comPleta de un edificio Puede apoyar *a* todas estas funciones *de* manera eficiente Y económica •

La base de datos debe contener también datos de catálosos de Productos Y materiales de construcción• mobiliario Y eauiPor especificaciones maestras, etc. Para esto debe contarse con<br>Programas para la creación de indices, la selección de menós y la recuperación eficiente de los datos ,

Ade~as, el orsanizar Y reSistrar la información aue se va senerando *a* través del Proceso del diseNor Permite intesrar a la base de datos, información sobre Proyectos esPecíficos en desarrollos que Pueden ser utilizados Posteriormente. Para esto se reauiere contar con lo sisuiente *:*<br>Se requiere contar con lo sisuiente *: i* 

 $−$  Un paquete de sraficación para producir y almacenar dibuJos •

Un sistema de procesamiento de Palabras Para Producir Y almacenar especificaciones .

- Un sistema Para el maneJo de bases *de* datos para Senerar Y almacenar datos tabulares.

Modelos matemáticos de los diseNos Propuestos Para funcionar como archivos de insumo *a* los Progra~as de análisis de ingenieria •

El aspecto de la eJecución en los siste•as CADO, *se* refiere *a* la forma en la aue son realizadas las funciones aue ofrecen, considerdndose factores tales como la velocidad Y capacidad para determinar la posibilidad de lograr un aumento en la Productividad mediante un sistema •

 $-9 -$ 

Asir Para evaluar la eJecución deben tomarse en cuenta los siguientes parámetros :

- Tiempo de respuesta, es decir, que tan rápido es el sistema y los efectos secundarios de este sobre la calidad de la respuesta interactiva •

Limite *a* la comPleJidad del dibuJo o de los modelos seométricos aue se Pueden maneJar.

- Tamaño de la base-de-datos para poder ser maneJada eficientemente en un sistema •

Los sistemas CADD aue trabaJan con datos seométricos en tres dimensiones Pueden crear rePresentaciones *de* edificios mediante tres técnicas de modelación diferentes :

Fisuras de alambre.- A través de esta técnicar los obJetos tridimensionales son representados mediante las aristas de su forma envolvente real o simplificada. Pueden hacerse técnica de simulación visual, Pero no se pueden realizar un sran nó~ero de análisis *de* ingenieria con este tiPo de estructura de datos ,

Modelaci6n de suPerficies.- Este tiPo de raPrescntaciones lo tienen la mayoría de los sistemas medianos y grandes. Reconoce<br>no solo los vértices y las aristas de los objetos tridimensionales, sino también las superficies que forman sus caras. Tienen la capacidad de eliminar todos aquellos planos<br>que no pueden ser vistos desde el punto de localización del observador en la Producción *de* Perspectivas. Es posible maneJar en forma interactiva el color , las texturas Y el sombreado •

Modelación de sólidos.- Esta forma de modelación del mundo tridimensional, representa los obJetos mediante Poliedros. Asir la dascriPción de un edificio' es *a* través de un conJunto de poliedros ensamblados, en la cual es posible maneJar<br>Propiedades volumétricas para apoyar diversas clases de Propiedades volumétricas para apowar<br>indenieria. Sin embardo, los-sistemas Sin embargo, los sistemas actuales de modelación de sólidos están limitados a mancJar un número no mus grande de Poliedros.

Para Poder alimentar Y oditar los datos nue daecriben• Por eJemPlo un edificio o cualouier otro tiPo de estructura oue *se*  caracidad de crear *formas y objetos arouitectónicos y de utilizar*  oPeradores Para manipularlos durante el proceso de diseno. En los sistemas actuales se Pueden distinsuir tres diferentes niveles de obJetos y operadores :

ObJetos Y operadores elementales.- Como obJetos se tienen vectores, oPeradores extender, acortar• etc. arcos y otras clases, de curvas simples. Los básicos en este nivel son insertar, suprimir,

ObJetos w operadores intermedios.- Los obJetos de este nivel forman Parte de un vocabulario estandar representado en las oPciones de un menó, aue en el caso de la arauitectura, consiste de elementos tales como puertas• muros, artículos de mobiliario, columnas o algunos otros más comPleJos, pero aún estandares, con los cuales se puede crear un plano o dibujo. Los operadores intermedios son generalmente transformaciones y el tipo de cosas aue se Pueden hacer• incluyen *el* seleccionar obJetos Y localizar instancias de estos obJetos en un dibuJo, para entonces trasladarlos. rotarlosr refleJarlos o escalarlos al estar explorando las alternativas Posibles de diseno ,

ObJetos Y operadores de alto nivel.- Incorporan una cantidad sustancial de conocimiento arauitectdnico• como por eJemplor el distribuir una escalera para que satisfagan ciertas restricciones<br>geométricas. Esta es la clase de conocimientos que tiene un dibuJante experimentado, y lo que hacen este tipo de programas es<br>codificar este conocimiento e incorporarlo en un sistema CADD ,

 $\epsilon = 10$ 

# CAPITULO II

# ARQUITECTURA DE SISTEMAS ASISTIDOS POR COMPUTADORA

 $\sim$ 

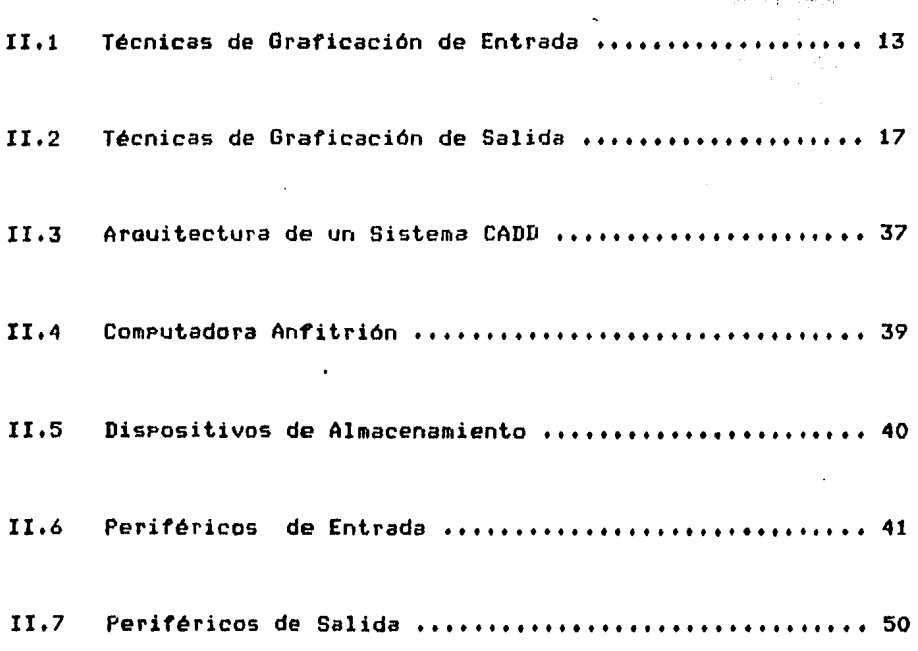

construction and company of the second contract of the second contract of  $p\rightarrow\gamma^{\mu}\neq\gamma^{\mu}\gamma_{\nu}$  , i.e.<br>predictions are generated with a section  $\varphi_{\alpha\beta\gamma\gamma}$  ,  $\varphi_{\alpha\beta}$  ,  $\varphi_{\alpha\beta}$  and  $\varphi_{\beta\gamma\gamma}$  ,  $\varphi_{\alpha\beta}$ 

- 12 -

 $\sim 100$ 

#### CAPITULO II ARQUITECTURA DE SISTEMAS ASISTIDOS POR COMPUTADORA

#### II.1. - TECNICAS DE GRAFICACION DE ENTRADA

 $\mathcal{L}^{\mathcal{L}}_{\mathcal{L}}(x) = \mathcal{L}^{\mathcal{L}}_{\mathcal{L}}(x)$ 

等。 합니다.

3. 3. 5. 4. 6. 2. 9

#### Graficado

Creación y Procesamiento de imágenes. Es posible diseñar y crear imágenes Pictóricas en un sistema de cómruto, equipado con software sráfico y dispositivos de entrada especiales como las mesas disitalizadoras y las plumas luminosas. El prosramador sráfico puede senerar imásenes a partir de datos numéricos. De isual forma, las imásenes reales pueden ser "fotosrafiadas" por un sistema, de cómputo mediante el "barrido" efectuado, por una cámara disital.

Las imágenes generadas eueden ser de un solo color (monocromáticas) o de varios colores, de acuerdo con el tiro de terminal gráfica empleada. La salida gráfica puede ser exhibida en las terminales graficas o impresa mediante graficadores o impresoras gráficas. Las unidades COM (Computer Output Microfilm; salida de computadora por microfilm) pueden senerar sobre una relicula, gráficas de mus alta resolución directamente a partir de la computadora. Existen-cámaras especiales que también pueden copiar instantáneas de fotodrafías o transearencias de 35 mm directamente a eartir de la eantalla de la terminal.

Cuando se introduce una imagem en la computadora y se almacena en disco o cinta, se ruede utilizar como ratrón rara 'uturas referencias. Las corias de la imaden rueden modificarse en la computadora de varias maneras: cambiando el color, acortando o alargando los objetos o bien serarándolos y combinándolos con otros, etc. Las imágenes reales (fotografias) eueden combinarse con imágenes diseñadas en una infinidad de formas diferentes.

Dentro de una computadora, todas las imágenos están representadas por números. - Cada número puede representar alguno de los miles de puntos (pixels) en que se ha descompuesto la imaden técnica (de graficación por barrido). o bien las coordenadas del extremo de alduna-línea runto-a-runto de la imasen en sí (técnica de graficado por vectores).

El graficado es una técnica-disponible para todos los tamaños de computadoras, sin embargo, entre más poderosa sea la computadora, masor será la riqueza de las imágenes que pueden crearse. Las comeutadoras especializadas en graficado deben utilizar procesadores de punto flotante o un procesador de arreslos, para incrementar la velocidad de procesamiento de aldunas operaciones complejas como la rotación en tres dimentiones .

Existen 2 métodos mara senerar y almacenar imágenes en un sistema de cómputo gráfico : graficado por vectores y graficado eor barrido.

#### Graficado por Vectores 化空气压压炉 计分析字母 机弹

El draficado por vectores con frecuencia se usa para dibujar . . . . . .

Cada linea de un objeto puede "dibujarse" dentro de la computadora utilizando una mesa disitalizadora o una pluma luminosa, o bien estas líneas pueden ser deneradas mediante un Prostama stáfico.

Cada linea (llamada vector) tiene un punto inicial s uno terminal, dentro de una matriz x-9. Por ejemplo, un cuadrado requiere de cuatro vectores, uno para cada lado de la fisura.

Puesto que una pantalla-de-staficado-por vectores puede<br>dibujar solo líneas rectas, las-curvas se deben aproximar mediante una multitud de vectores de requeña lonsitud- lo que exrlica por que la representación de un circulo reauiere decenas de vectores .

la imaden almacenada en el sistema de cómputo tiene la forma de una lista de exhibición, les decir, una lista del conjunto de todos las vectares que forman los objetos de la imaden.

Los sistemes CADD utilizan el smaficado non vectores, ya que i al de arrollar las imágenes en la computadora, el diseñador debe identificar cada una da sus eartes (techo), earod). lado, cono, etc.) e introduciela en el sistema CAD .

Les infiencs ducerrolladas con asuda de este método, rueden

 $-14 -$ 

ser modificadas (acortadas, alargadas, sirodas) mediante las rulinas, astándar del seftware dráfico sa que cada objeto suede ser identificado por medio de sus vectores.

Los raquetes de software rara sraficado administrativo deneran dráficas eor vectores. De hecho, la mayoría de los sistemas de cómputo sráfico almacenan las imágenes en forma de dióficas por vectores.

Las imádenes de las dráficas por vectores pueden transmitirse en forma directa de la computadora, a  $I$  os sraficadores x-y y a las terminales dráficas por vectores, ruesto que estos disrositivos realmenten dibujan las lineas (vectores) a partir de sus coordenadas.

#### Graficado Por Barrido

El sraficado eor barrido es la técnica más común de exhibición en video: y se basa en el mismo concerto utilizado en televisión. Es también el método usado cara "fotosrafiar" una imagen por computadora.

El total de la imagen o del área de la pantalla se divide en cientos de líneas horizontales. Cada-una de estas líneas contiene cientos de guntos (gixels) auc varían en color y brillantes. El color y la intensidad de luz de estos puntos se conviette en un conjunto de valores, continuamente variables en el caso de la televisión (analósica) y en un conjunto de valores diserctos en el caso de la computadora (disital).

Puesto que la T.V. consiste en imágenes en movimiento: la cémens, denera 30 quadros de imagen por segundo (suficientes para dar la sensación de una animación continua).

Para exhibir las imédenes creadas por el sraficado por barridor. To imagen digital correspondiente se transfiere a la memoria principal de la computadora o a una memoria especial reservada solo rara el draficado. En cualquiera de los dos casos, la memoria reservada se denomina mara binario y contiene un, unidad de almacemamiento pera cada pixel de la pantolla.

te imesen aci almicenada en maga binario del transmite en forms conclante. Punto por Punto y linea Por Iinea a la Pontella de video. - Cualquier combio hecho en olduna de las rorciones del marr binario, se refleja instanténezmente en la rentalla. Los

cambios foompletos de color rueden ser realizados por medio de la basaneda y reemrlazo del color seleccionado, regresentado cor un número: específico en el mara binario. Ha animación se lostra mediante el coriado continuo en el mara-binario, de nuevas secuencias desde otras áreas de memoria.

Generalmente imágenes representadas mediante las  $\blacksquare$ suaficado por barrido reguieren más almacenamiento (memoria y disco) que las representadas mediante el staficado por vectores, ya que se necesita almacenar cada uno de los rixels que conforman la imagen, aún cuando estos solo sean parte del fondo.

La masoria de las terminales gráficas usadas en los sistemas de computo estándar, son terminales de araficado por barrido.

 $\epsilon_{\rm in}$   $\pm$ 

Para exhibir las imasenes formadas por sraficado por vectoras en una de estas-terminales, es necesario crear por software el mapa binario correspondiente. Aparte de los draficadores x-y, la mayoría de las impresoras también requieren imadenes de graficado por barrido para imprimir las gráficas.

Nota: Un sraficador x-y conectado a una computadora de bajo costo, casi siempre tiene una resolución mayor que la terminal y puede denerar imágenes en parel de mejor calidad que las que eueden observarse en la mantalla :

Las señales de T.V. están-normalizadas-dentro de cada país. Tho así las computadoras de graficado por rastreo. Cada uno del estos sistemas Puede utilizar un inúmero diferente de rixels en la rantalla, y'en-consecuencia genera desde unos cuantos, hasta varios millones de colores, dependiendo de la caracidad del hardware y del diseño del software.

 $-16 -$ 

#### II.2 TECNICAS DE GRAFICACION DE SALIDA

#### Operaciones Primitivas

Sin hacer caso de las diferencias en los dispositivos de despliesue, la mayoría de los sistemas gráficos ofrecen un condunto similar de comandos primitivos gráficos (al mismo tiempo la forma de los comandos euede diferir entre sistemas). El primer comando a considerar es un sesmento de línea.

El punto final del último segmento será el primer punto del próximo segmento. Para evitar especificar este punto dos veces, el sistema puede mantener la posición de la pluma actual.  $E1$ comando será : dibujar una línea de la posición actual al punto especificado. Esto es :

#### $LINE-ABS-2(X, Y)$

s es llamado un comando de linea absoluto debido a que se dan las coordenadas de la posición final.

Hay también un comando de línea relativo. En este comando solamente se indica la distancia a mover a partir de la posición actual.

#### $LINE-REL-2(DX, DY)$

El punto final actual del segmento puede ser determinado a eartir de la rosición actual y la especificación relativa. . Si denotamos la posición actual (XC,YC) entonces :

#### LINE-REL-2(DX,DY)

es lo mismo que :

#### LINE-ABS-2(XC+DX, YC+DY)

Los procedimientos anteriores son para producir una cadena continua de sedmentos de línea, pero como se puede desear dibutar dos sesmentos desconectados, esto se lograría mediante el mismo mecanismo si dibujamos estos dos sedmentos: conectados , por otro que esté ubicado a la mitad, el cual será invisible. También se tendrían comandos para mover la posición de la pluma

to dibabar una linea. Nuevamente apui los movimientos rueden ser ansolutos o relativos: Anti-

a sa sala

#### $MDUE-AUB-2(X,Y)$ MOVE-REL-2(DX,DY)

#### TEXTO-

Otra oreración primitiva es el texto de salida. La mayoría de los despliedues dráficos involucrantexto, así como los gráficos: datos: etiquetas: instrucciones: comandos, valores, mensajes, etc. que también pueden ser representados con la imagen.

Los comandos primitivos involucrados son la salida de un earneter o de una cadena de caracteres. Mientras que usualmente se tienon, disronibles comandos para salida de una cadena entera, aldunas veces podrta ser solamente una rutina de salida de caracteres. Un procedimiento para aplicar tales primitivos a una cadena entera no es dificil de construir.

Los mismos caracteres pueden ser dibujados por cualquier matriz de puntos. Ellos son usualmente creados por hardware esrecial rara denoración de caracteres, aunque también se cuentam con rutinas de software que usan sedmentos de linea.  $\pm$  3 ventajo del hardware es la velocidad y almacenamiento del "archivo de deseliegue" (diselay file) en momoria.

Con destliedues sofisticados se podrian tener opriones, mismas que el usuario debe especificar. Entre tales opriones están el espaciamento de los caracteres, su tamaño , el ancho y el alto, la inclinación, dirección de orientación y rosiblemente el tiro de caractor a ser ucado.

Se utilizará una tabla eue controlará las cadenas de caracteres contenidos en el dibujo. La tabla contendrá los atributos de la cadena. Ademásy, estorá formada por los sidulentes arredlos: número de strind, posición en xx posición en : prientación, parradeo, video inverso, color de escritura, tamaño y la cadena de caracteres,

#### FL ESTILO DE LINEA

Muchos dispositivos ofrecen una selección de estilos de linea. Las lineas pueden ser continuas, discontinuas o punteadas. Se puede habilitar la selección del color de la Ifnea. su intensidad. a silverien<br>Company<br>Sport (199 tig y

#### **POLIGONOS**

Permite representar una surerficie. El primitivo básico de la superficie, es, el polígono mismo que puede ser reprecentado como un inómero de segmentos de lineas conectadas de arinciais a fin eara formar una fisura cerrada.

Alternativamente, podría ser representado como los puntos donde las lados del acligorio son concetados. Los tegmentos de linea que acotarén al roligono, son llamados lados. Los runtos finales de los lados son llamados los vértices del polisono. El rolisono más simpleles el triánsulo, tiene tres lados y tres uárticas.

Los polísonos se pueden dividir un dos clases : convexo y cóncavo. Un roligono convexo es aquel en el que rara dos runtos cuslesquiera dentro del mismo, todos los guntes sobre el sesmento de conexión, están dentro del Folígono. Consecuentemente todos los polísonos que no cumplen con las carecterísticas de un aolígono convexo se consideran cóncavos. Un triánsulo es siemere convexo.

#### LLENADO DE POLIGONOS

llenado de rolísonos ruede sor con cierto color o con EI. cierto ashurado (líneas sombreadas).

#### TRANSFORMACIONES

أأربعه المتنقلين والروادي

Una de las masores ventadas de los dráficos por computadora as la facilidad con la qual ciertas alteraciones en el dibujo eueden ser edecutadas. El administrador euede alterar la escala de las dióficas en un recorte. El arquitecto suede ver una construcción desda un ándulo diferente. El cartódrafo ruede reshtar el tamaño dejun mara. El animador-guede cembiar la absición, de un caracter. Estos cambios son fáciles de ejecutar

porque. la imagen gráfica ha sido codificada como números que han sido almacenados dentro de la computadora. Los números son suscertibles a oreraciones matemáticas llamadas transformaciones.

Las transformaciones permiten alterar uniformemente todo el dibudo. Es en realidad más fácil cambiar toda la imasen dibujada por computadora que alterar solamente parte de. ella. Esta Provee un complemento útil para manejar técnicas de dibujo, donde usualmente es más fácil cambiar una requeña rorción de un dibujo que crear un nuevo sráfico.

Ahora consideraremos las transformaciones deométricas de escalamiento, traslación, y rotación. Veremos como sueden ser expresadas simplemente en términos de multiplicación de matrices.

#### TRANSFORMACIONES DE ESCALA

Para trabajar con las transformaciones, se considerará al punto Pi = EX1, Y11 como si fuera una matriz de 1 X 2. Si la multirlicamos ror una matriz T de 2 X 2, obtendremos otra matriz de't X 2 la cual endremos intereretar como otro eunto.

$$
[X2, Y2] = P2 = P1T
$$

Asi, la matriz 7 nos da un mareo entre un runto orisinal Pi y un nuevo punto P2 si la imagen es almacenada como una lista de Puntos finales.

En deneral, las transformaciones de la forma :

$$
S = \begin{array}{c} |S_N \cap 0| \\ |S| \\ |S| \cap S_M \end{array}
$$

cambian el tamaño y la proporción de la imaden.

Ellas son llamadas transformaciones de escala. Sx es e I. factor de escala eara-la-coordenada-X-y-Sy-el-factor eara--lacoordenada Y.

Introduciremos asimismo y raralelamente el concerto de

coordenadas homosénéas y traslaciones así como un preámbulo de las transformaciones de rersrectiva en tres dimensiones. Andrew Wallen

#### COORDENADAS HOMOGENEAS Y TRASLACION

 $\epsilon_{\rm T} \approx 10$ 

Mover la imaden es trasladar. Fácilmente se hace esto asresando a cada punto la cantidad por la cual se quiere correr el dibujo. Si se desea mover la imagen 2 unidades a la derecha, se debe sumar 2 a la coordenada X de cada eunto. Para trasladarlo hacia abado l'unidad, se suma +1 a cada coordenada Υ. A. Walk a c

En general, la trasiación de la imagen a la derecha y . arriba por (Tx,Ty), de cada punto (X1,Y1) es reemplazado por un nuevo punto (X2,Y2) donde:

#### $X2 = X1 + Tx$   $Y2 = Y1 + Ty$

Desafortunadamente, esta descripción de la traslación no usa una matriz, como tampoco-puede-ser combinada con otras transformaciones por una simple multiplicación de matrices.

Dado que tal combinación rodría ser deseable, una forma de hacerla, serta el usar matrices de 3 X 3 en lugar de matrices de 2 X 2, introduciendo una coordenada fantasma adicional -llamada W. Este método es llamado coordenadas homoséneas. En coordenadas homoséneas, los puntos son especificados por 3 números en lusar de 2. La primera coordenada homosénea debe ser<br>el producto de X y W, la sesunda debe ser el producto de Y y W y<br>la tercera debe ser uustamente W. Una coordenada de un punto (XxY) debe ser la triada (XUxYWxW).

Las coordenadas X y Y Pueden ser fácilmente recuperadas dividiendo el rrimer y sedundo: número entre el tercero. Realmente el uso del tercer número será en transformaciones, de tres dimensiones. En dos dimensiones su valor es mantenido en 1 por simplicidad.

En coordenadas homodéneas la matriz rara escalar es:

$$
\begin{array}{ccccc}\n1 & \mathsf{B}\mathsf{R} & \mathsf{O} & 1 \\
\vdots & & & \vdots \\
1 & \mathsf{O} & & \mathsf{S}\mathsf{M}\n\end{array}
$$

 $-21 -$ 

se convierte en :

 $\frac{1}{\lambda}$ 

$$
\begin{array}{c|cc}\n & \mathbf{S}_{\mathbf{X}} & \mathbf{0} & \mathbf{0} & \mathbf{1} \\
\hline\n & \mathbf{0} & \mathbf{S}_{\mathbf{Y}} & \mathbf{0} & \mathbf{1} \\
\hline\n & \mathbf{0} & \mathbf{S}_{\mathbf{Y}} & \mathbf{0} & \mathbf{1}\n\end{array}
$$

o.  $0.41$  $\mathbf{1}$ 

Si se arlica lo anterior al runto (XW,YW,W) se obtiene :

 $\frac{1}{2}$  Sk  $\geq 0$  0  $\geq 0$  $\mathbf{r}$  $C = XW + YW + W - J$  $\mathbf{u}^{\mathcal{A}}=\mathbf{\tilde{f}}_{\mathcal{A}}=\mathbf{0}^{\mathcal{A}}\mathbf{.}$ Sy  $I = E$  SxXW, SuYW , W J  $\mathbf{0}$ Ł  $\mathbb{R}^n$  ,  $\mathbb{R}^n \rightarrow \mathbb{Q}$  ,  $\mathbb{R}^n$  $\mathbf{o}$  $\mathbf{I}$ 

dividiendo entre el tercer número W da :

그 도움

$$
\left\{ \quad S_X X_{\mathbf{r}} S_H Y_{\mathbf{r}} \right\} \quad \text{or} \quad
$$

que es el runto correctamente escalado.

La matriz de rotación en sentido contrario a las manecillas  $del$  reloj es :

$$
\begin{array}{c}\n \text{cos}\theta & \text{sin}\theta \\
 -\text{sin}\theta & \text{cos}\theta\n \end{array}
$$

y usando coordendas homodéneas se convierte en:

 $\sim$ 

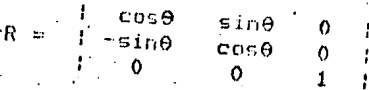

Arlicándola al Punto (xiu) con coordenadas homodéneas  $(XW, YW, W)$  dat

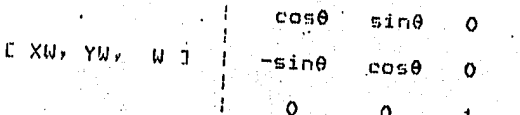

(XWcose-YWsine), (XWsinefYWcose),  $\equiv$ ω ד

Para el punto correctamente rotado:

 $($  Xcose-Ysine, Xsine+Ycose, 1)

La matriz de transformación en coordenadas homoséneas, para una traslación de Tx,Ty es:

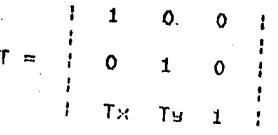

Para mostrar esto, se arlica la matriz:

f  $\mathbf{1}$  $\circ$  $0<sup>1</sup>$ ÷  $\mathbf{1}$ L XW, YW, W J ł ÷  $\mathbf{o}$ 1 I = C (XWITXW), (YWITSW), W I  $\circ$ ł ŧ  $T \times$ Tы  $\mathbf{1}$ Ŧ

Por el punto trasladado ( X + Tx, Y + Ty, 1 )

# ROTACION RESPECTO DE UN PUNTO ARBITRARIO

Ahora determinaremos. la matriz de transformación Para rotación en sentido antihorario respecto al punto (Xc,Yc). hará esto siguiendo tres pasos de transformaciones: una trasladará el punto (Xe+Ye) al oriden, se rotará con respecto a Se éste y se trasladará el centro de rotación a su ludar de oridon. La traslación que mueve (Xc+Yc) al oridon es :

$$
T1 = \begin{vmatrix} 1 & 0 & 0 \\ 0 & 1 & 0 \\ -xe & -ye & 1 \end{vmatrix}
$$

La rotación  $es:$ 

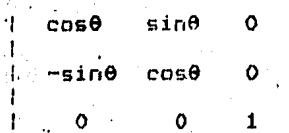

Y la traslación para mover el centro y regresarlo a su rosición correcta es :

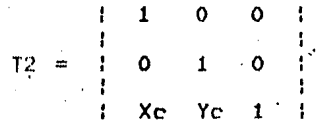

. Para transformar un gunto se debe multiglicar siguiendo los. rasos (((E XW, YW, W J T1) R) T2) rara obtener :

 $\omega \sim 10$ 

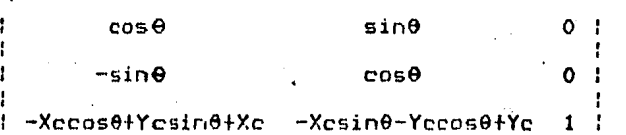

#### GIROS.

La matriz para determinar el siro respecto del orisen se  $\mathcal{L}_{\rm{max}}$  and representa port.

> $1 \cos \theta$  $sin\theta$ 0 i  $R = 1$  $-sin\theta$   $cos\theta$ ÷  $\mathbf{o}$  $\mathbf{o}$  $\Omega$  $\mathbf{1}$ ł

Como un edemplo, suróndase due se desea dirar el punto

(2,3) en sentido contrario a las manecillas del reloj con un ánaulo de 3.1416/6 radianes. Entonces la matriz de siro rodría ser:  $\omega_{\rm c}$  ,  $\omega_{\rm c}$  ,  $\omega_{\rm c}$ THE PARTIES OF ąβ  $\frac{1}{2} \frac{1}{N} \frac{1}{2} \frac{1}{N} \frac{1}{N} \frac{1}{N} \frac{1}{N} \frac{1}{N}$ e de la Britania<br>1940: Carlos de Carlos 91

organi  $\sim$ 

 $\frac{1}{\sqrt{1}}$  cos(3.1416/6) sin(3.1416/6) | ٠. 나는 사람들 말을 하다  $\left(-\sin(3.1416/6)\right)$  cos(3.1416/6) a a Pêr

que es isual a:

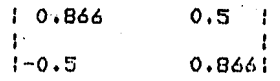

y el punto rotado sería:

 $\mathcal{L}^{\text{max}}_{\text{max}}$  , where  $\mathcal{L}^{\text{max}}_{\text{max}}$ 

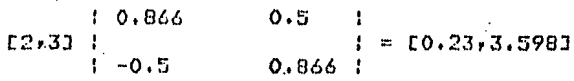

Se puede sirar un sesmento de línea entera sirando los euntos finales que lo determinan.

Para sirar en el sentido de las manecillas del reloj, - 50 usará un ángulo negativo, con lo que la matriz de giro para un ánsulo 0 debe ser :

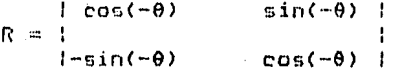

dande:

 $cos(-\theta) = cos\theta$ 

 $\mathbf{u}$ 

 $sin(-\theta) = -sin\theta$ 

esto ruede ser escrito como :

 $1 \ncos\theta$  $R = 100$ sine

~sin⊖ ¦  $\lesssim 1000$  $cos\theta$  :

#### **SEGMENTOS**

Hasta ahora se ha visto el deseliesue como un simele dibujo. la imagen sobre la rantalla de despliesue está Sin embargo, frecuentemente compuesta de algunos dibujos o elementos de Una simple imagen podría contener aldunas vistas información. Podría tener un dibujo de todo el objeto - y -un de un objeto. acercamiento de un componente particular. También puede contener información acerca-del-objeto, instrucciones para el usuario y posiblemente información de errores. Como un ejemplo, consideremos el diseño de planos para un edificio. Los planos<br>contienen diagramas estructurales, eléctricos, de instalación sanitaria y de calefacción. Se podría querer mostrar toda esta información simultáneamente, o en diferentes tiempos, vistas en los elementos individuales.

Como atro ejemplo, consideraremos un despliesue animado de una nava espacial en movimiento. Se puede mostrar la nave<br>espacial en diferentes posiciones mientros pl fondo permanece fijn o se ruede mantener la nave centrada sobre la rantalla s mover el fondo. Las transformaciones vistas anteriormente nos dicen como alterar la posición de la imaden, pero no como aelicarlas a solamente una eorción de la escena. Se ruede ordanizar el archivo de despliedue para reflejar esta estructura de subdibujos. Se ruede dividir el archivo de desrliesue en sesmentos con cada sesmento correspondiendo a un componente de todo el deseliague.

Asociaremos un conjunto de atribulas a cada sesmento:  $1000$ de tales alributos es la visibilidad. Un sedmento visible será des-ledado, rero un sedmento invisible no será mostrado. Para variar los atributos de visibilidad, construiremos un cuadro de salida de los subdibujos seleccionados. Consideremos los alanos de construcción del edificio.

Se rodrás, ror cjemelo, en un deselicsue, seleccionar ioformación estructural y eléctrica para un edificio, haciendo las segmentos, primera y segundo visibles y las segmentos tercero - euarto invisibles. En otro deseliedue modifamos seleccionar isformación estructural y de tuberia haciendo solamente los education eximent de terroro visibles. Michtra toda la<br>a formeción eurda estar cesenta en la micuida, enducas mostrar<br>la reeción eurda estar cesideran la micuida, enducas mostrar Therliedus carán interrretados.

Otro" atributo que se puede asociar con cada segmento es una transformación de una imagen. Esto eermite escalar, girar y trasladar cada seamento en forma inderendiente. Veamos el caso do la conversionidal: rodemos asismar a la nova un sesmento y al condo un sesmento diferente . Fodemos entonces mover cada uno<br>de ellos ror medio de una transformación de imasen, mientras el otro aueda filio .

 $\langle \mathcal{L}_{\rm eq} \rangle$ 

# **LA TABLA DE SEGMENTOS**

 $\sim 100$  cm s  $^{-1}$  . The  $^{-1}$ 

Se puede dar a cada sesmento su propio nombre. Si se auiere cambiàr la visibilidad-de-cada-segmento debemos toner alduna forma rara-distinguirlo-de-las-otros. Cuando se hace referencia a un sesmento-del-archivo de deseliesues debemos reconocar cuales instrucciones del archivo de despliesues rertenecen a él. Esto rodría ser determinado conociendo cuántas y cuales instrucciones del archivo de despliesues hay para el erinciaio del sesmento.

Para cada segmento, necesitamos alguna forma de asociación entre su rosición y la información en el archivo de despliedues y sus atributos, de información con su nombre, rodemos consultar o alterar sus atributos, dar su nombre, o godemos intergretar las instrucciones correspondientes del archivo de despliedues. Una forma de hacer esto, es formando una tabla de sedmentos. Usaremos un número rara el nombre del sesmento. Los arreslos simales servirán para contener las propiedades de los segmentos, y el nombre del sesmento será usado como el indice del arreslo.

Se tendrá un arreslo conteniendo las gosiciones de inicio en el archivo de despliesues. Un sesundo arreslo que contendrá la<br>información del tamaño del sesmento, mientras un tercero indica visibilidad. Para encontrar el tamaño, por ejemplo, del terces segmento, se ruede consultar el tercer elemento en el arresto de Lamaños.

Has otros rosibles esquemas rara la imrlementación de la tabla de sedmentos, muchos con ventadas sustanciales sobre la antos mencionada. Se ha-seleccionado este diseño, porque consita acceso simple, - no requiere nuevas estructuras de datos, 9 su actualización es directa.

Se usarán arreslos rara que-los rarámetros ruedan ser cimaconados cara eada uno de los sedmentos del archivo de descritoure. Se tendrá un arrosio para cada tira do parámetro

como parte de la tabla de segmento.

La tabla de segmentos estará formada por los siguientes arreslos: número de sedmento, inicio, tamaño, escala en x, escala en se la traslación en xe traslación en se rotacióne Parradeov visibilidad, color de escritura, tiro de línea s. 4 arreilos que determinan la resión de dibujo del sesmento que son xming whaxe smin s smax.

# VENTANAS Y RECORTES

Un arquitecto podría tener un programa aráfico para dibujar un edificio, entero, pero está interesado solamente en la planta<br>baja, , Un hombre de negocios podría tener un mapa de ventas para la nación entera mero modría estar interesado solamente en noreste y el surpeste. Un diseñador de circuitos intesrados rodria tener un rrosrama rara-desrlesarlos todos rero rodría estar interesado en solamente unos cuantos registros.

Frecuentemente, la computadora es usada en el diseño de arlicaciones porque puede crear fácilmente, almocenar, modificar comelejos dibujos. – Cuando léstos son ante lison diffeiles de ver alsunas veces. En tales situacionas es dtil desplesar solamente esas porciones del dibujo que son la interés inmediato. Esto da el efecto de consulta en la imadan a través de una ventana. Ademási es deseabla ampliar esas rorciones pare aprovechar al máximo la superficie de despliedue disponible. El método, para selección y ampliación de porciones de un dibujo es llamado, ventanas. E La tégnica rara no mostrar la rarte, del dibujo, la cuil no es de interés, es llamada recorte.

#### LA TRANSFORMACION DE VENTANAS

Es frecuentemente útil mensar en dos modelos de la mismo aue se valla desrivaar. Has el modelo objeto y has la imsaen del obdeto. la cual ararece en el desrliesue. Cuando se habla del objeto, se hace referencia á un modelo del objeto almacenado en la computadora. El modelo abdeto se dice que reside en un esracio llamado espacio objeto. Este modelo representa el objeto usando las unidades fisicas de longitud.

En ol escario abjata las langitudes del objeto rusdom, ser medidas en unidades cualesouiera, lideade años luz hasta undelicomos. Thas longitudes de la imadem sobre la mantallar sin

emberso, debon ser medidas en coordenadas de la Pantalla ( se no malian las coordenadas de la Pantalla , teniéndose el rango Histne CO.03 B Ci.13). in a Sala

Se sedria tener alsuna forma de convertir de las unidades de medidas del espacio objeto a sus correspondientes del espacio imaden (espacio de la pantalla). Esto puede ser hecho por la transformación delescala. Para escalar uniformemente se reduce el tamaño de las dimensiones del objeto hasta que sus dimensiones se encuentren entre 0 w 1. Mus requeños objetos rueden ser amplificados hasta las dimensiones de la unidad 1. Las<br>dimensiones físicas del objeto, son escaladas hasta que sean aeroriadas eara el deseliesue.

Podría ser, que el objeto es tan complejo para mostrarlo en su totalidad o que una porción de él es de mayor interés. Se rodria imásinar una cada cerca-de una rorción del objeto. Podrísmos solamente deselesar lo que está encerrado en la cada. Tal caja es llamada una ventana.

Podria también suceder que no se quiere usar la pantalla enters sara el deseliegue. É Se endría imaginar una caja sobre la Fantalla y tener la imagen confinada a dicha caJa. Tal caJa en el espacio de la rantalla es llamado un recusdro. En la<br>especificación de ambos concertos, ventanas y recuadros, se ha hablado de la información gara determinar las transformaciones de traslación, escala, necesarias mara marear del esmacio objeto, al espacio imaden. Esto puede ser-hecho con los tres pasos siduientes :

Primero, el objeto junto con su ventana es trasladado hasta la esquina inferior izquierda de la ventana) esta en el origen.

el objeto y la ventana son escalados hasta que la Segundo nitima tenda las dimensiones del recuadro, por lo que, deto convierte el objeto y la ventana en imaden y recuadro.

El raso final es otra traslación rara mover el recuadro a su Posición correcta en la pantalla.

 $-29 -$ 

#### RECORTES

Consideraremos recortar solamente las líneas que quedan fuera de la ventana por lo que solamente las líneas dentro de la misma serán despledadas. Este proceso es llamado recorte.

En el recorte se examina cada línea del despliesue para determinar si está o nó dentro de la ventana, completamente fuera de la ventana, o cruza un limite de la misma.

 $51$ está dentro, la línea es deseledada; si está fuera, nada es debrlesado. Si cruza el límite, se determina el punto de intersección, y se dibuja solamente la porción que está dentro de la ventana. Diferentes elementos sraficos rodrían requerir diferentes técnicas de récorte. Un caracter, por ejemplo, rodria ser totalmente incluido u omitido derendiendo si su centro está o nó dentro de la ventana.

Pero esta técnica no trabaja mara líneas, y aldunos métodos usados no trabajan eara-roligonos. Hay algunos algoritmos de recorte disronibles; hablaremos de un aldoritmo en especial. Esta basado, en el método diseñado por Sutherland y Hodsman.  $-1.a$ idea en la que se basa el aldoritmo versa en que se puede<br>fácilmente recortar un segmento por cualquiera de los límites de la ventana. Entonces se puede ejecutar recorte para cada uno de los cuatro límites en turno. Para recortar en un limite, se utilizan las instrucciones de dibuJo.

#### TRES DIMENSIONES

#### **INTRODUCCION**

Aldunas aplicaciones gráficas son en dos dimensiones.<br>Gráficas, ciertos mapas, algunas-creaciones-artísticas-podrían ser estrictamente entidades de dos dimensiones. Pero nosotros vivimos en un mundo de tres dimensiones y en muchas aplicaciones de diseño, podríamos tratar con la descripción de objetos tridimensionales.

Si el arquitecto audiera ver como la estructura se ve en el mamento de discñaz entonce: un madelo de tres dimensiones suede rermitirle a él una visión de la estructura de diferentes runtos de vista. El diseñador de oviones rodría querer modelar el

funcionamiento de la nave bajo-fuerzas-s tensiones en lires dimensiones. Agui nuevamente una descripción tridimensional os requerida. Alsunas simulaciones, tales como aterrirar un avión, también requidènciens visión del mundo tridimensional.

#### PRIMITIVOS 3D

vieron anteriormente comandos rara mover la "rluma" , Sə dibujar lineas s polisonos en dos dimensiones. Extender estas operaciones a tres dimensiones, significa que se requieren dar tres especificaciones<sup>t</sup> en lugar de dos. En un momento determinado, en el despliedue se deben proyectar estas tres coordenadas, en los dos ejes de la rantalla. se deben cardar las nuevas coordenadas en el archivo de despliesue.

Como en el caso de dos dimensiones, se imazinará una rluma o aruntador el cual usará los comandos del usuario rara moverse de un runto a otro.

Los comandos son:

 $\mathcal{L}_{\rm{c}}$  ,  $\mathcal{L}_{\rm{c}}$  ,  $\mathcal{L}_{\rm{c}}$ 

 $M0VE-ABS-3(X,Y,Z)$ MOVE-REL-3(DX,DY,DZ)  $LINE-ABS-3(X,Y,Z)$ LINE-REL-3(DX,DY,DZ) FOLYGON-ABS-3(AX, AY, AZ, N) FOLYGON-REL-3(AX, AY, AZ, N)

#### TRANSFORMACIONES 3D

Usando las rutinas anteriores el usuario ruede construir un dibujo en tras dimensiones de un objeto. Tero la actual surerficie de despliesue es de dos dimensiones. La imagen de dos dimensiones, - corresponde a una imagen particular del objeto El proceso de encontrar cuales muntos en el tridimensional. Plane de la rantallavi corresponden a las lineas y superficies del objeto, involuces una transformación de vista. Se ha visto como es diil trasladar, escalar y dirar imódenes. – Ahora se considerará. la seneralización de estas transformaciones a tres dimensiones. Entonces se extenderón las transformaciones para incluir progeeciones paralelas y de perspectiva.

La matriz de escala en tros dimensiones es:
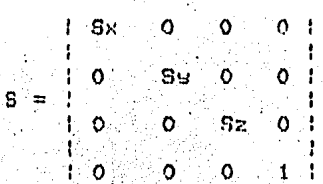

La matriz de traslación en tres dimensiones es: ing Kalifornia<br>Matana  $\sim$   $\sim$ 

1V)

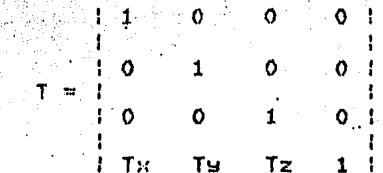

La rotación se hará respecto a un ede variando los  $\frac{1}{2}$ restantes: **Contract** 

 $\sim$   $^{\prime}_{\star}$ 

**A CONTRACTOR** 

 $\frac{1}{2}$  ,  $\frac{1}{2}$ La matriz de rotación respecto al ejé z es:  $\label{eq:2.1} \mathcal{L}(\mathcal{L}) = \mathcal{L}(\mathcal{L}) \mathcal{L}(\mathcal{L}) \mathcal{L}(\mathcal{L})$ 

 $\sim$ 

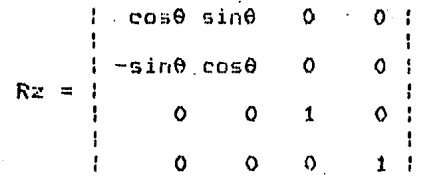

La matriz de rotación respecto al eje x es:

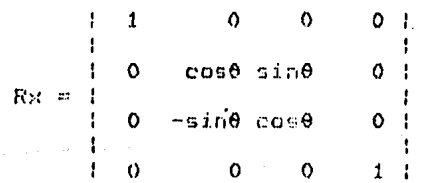

La matriz de rotación respecto al ode u es:

 $1 \cos \theta$ '0 -sin<del>0</del>  $0<sub>1</sub>$  $\mathbf o$ O.  $\mathbf{1}$  $\Omega$ **Section**  $sin\theta$  $\circ$  $cos\theta$ Ō  $\circ$  $\Omega$  $\mathbf{1}$ -1

# PROYECCION PARALELA

sobre la creación y transformación de los Se ha hablado objetos tridimensionales, pero dosde nuestro punto da vista, es solamente provectar dos dimensiones y debemos tener alduna forma de Frosectar nuestro objeto tridimensional en la Pantalla Quizós la forma més sencilla de hacer esto sea hidimensional. descartar la coordenada Z.

Este es un caso especial de un método conocido como Una eroyección earalela se forma eor eroyección earalela.  $1a$ extensión de lineas Paralelas de cada vértice en el objeto hasta que ellas intersectan el rlang de la rantalla. El runto de intersección es la provección del vértice. Se conectan los vértices Provectados por segmentos de lineas los cuales corresponden a las conexiones en el objeto original.

Nuestro caso especial de descartar la cordenada z es el caso donde la pantalla, o punto de vista, es paralela al plano. XY, 9 las líneas de proyección son paralelas al cJe Z. Como nos entre estas líneas de provección, solamente  $\blacksquare$ movemos coordenada Z cambia; los valores X y Y rermanacen constantes. Así el runto de intersección con el runto de vista tiene las mismas coordenadas como el-vértice-en-el-ohjeto. La imagen Provectada es formada de las coordenadas X v Y, y el valor Z es En una prosección deneral, podriamos seleccionar descartado. cualouier dirección mara las líneas de mroyección ( así ellas no serán paralelas a la superficie de vista ).

#### PROYECCION EN PERSPECTIVA

Otra alternativa es una progección en perspectiva. – En una Prosección en Perspectiva + las líneas de prosección no son En ludar de esto: converden en un simple eunto ≻aralelas. I "centro de prosección". Estas podrían ser las llamado trigectorias de las lineas aue vienen del obdeto al cio del abservador. I - Es la intersección de óstas lineas con el elano de la rantallar. lo que determina la imadon arqueoclada.

#### RECORTES EN TRES DIMENSIONES

Imaginemos un odifício. El centro del cuadro se concentra<br>sobre la suerta del edificio. El tamaño de la entrada en escena se incrementa como un acercomiento a ella. Pasando a través de la ruprtar las rarodes de afuera desanarecen. Ahora se muestra la entrada al pasillo . Se pasa a la derecha y a través de una seaunda puerta. Ahora el interior de una oficina es mostrado.<br>Cuáles podrían ser la herramientas necesarias para crear erosramas sráficos tales como el descrito ?

Thos nuevas técnicas deben ser introducidas: Una es la remosión de líneas y superficies ocultas y la otra técnica necesaria es la extensión del algoritmo de recorte anteriormente mencionado. a Canadian State

 $\sim 30\,$  .

182.40

Cuál os el cambio de la técnica de recorte mencionada. anteriormente ?. Se debe ser capaz de recortar el frente y la parte de atrás de un objeto, no necesariamente los lados .

Otra razón eara recortar en tres dimensiones es: roder determinar las coordenadas Z de los guntos donde los sedmentos de linea encuentran los planos de recorte. Esta información es dtil Para. la eliminación de lineas ocultas.

La eliminación de lineas ocultas es un proceso caroy, y es deseable recortar el primer-cuadro de modo que unas cuantas lineas rosibles sean procesadas. Pero decidiendo qualos lineas requieren información acerca de la profundidad de las líneas y superficies ( cuál esta atrás de cuál ), así encontramos que necesitamos la información de la profundidad para los lados (inclusendo a los creados por el recorte).

Concluimos que el recorte debe ser hecho antes de que la información de profundidad se rierda en la provección.

# RECORTE DE VOLUMENES

La extensión del recorte de dos dimensiones a tres dimensiones, utiliza basicamente el misma método.  $\mathbf{L}$ a diferencia, estriba en probar si un rento esta dentre o no da. la relión visible. En ludar de comparar los suntos dentro de una lines, shoral comraremos los runtus deniro de un riano. Agui suede haber das tisos de resiones de escarto, o vistas de voldmenes, dependiendo de que tipo de proyección se esté utilizando ; para una provección paralela, imadinemos plenos, que estón en la dirección de los lados extendidos de Provección de la ventana. Estos planos forman un tubo rectansular en el espacio. Los planos de recorte del frente y de atrás pueden ser asresados a la sección de este tubo en una caja. Los objetos dentro de la caja son visibles, mientras que los que estón fuera son recortados.

Para una progección de rerspectiva, dibujaremos líneas del centro, de proyección pasando a través de la ventana para, formaruna vista en forma de rirámide. Esta pirámide puede ser truncada por los planos de recorte del frente y de atrás, para formar el volumen en el cual el objeto puede ser visto. Para ambos casos de proyecciones : paralela y perspectiva ; se tiene una vista de un volumen acotado por seis planos.

#### SUPERFICIES Y LINEAS OCULTAS

Anteriormente se describió un programa el cual simulaba un recorrido a través de un edificio. En esta simulación solamente las porciones del edificio las cuales podrían actualmente ser vistas son deseledados. Cuando se ve de frento, del este es visible, mientras la rarte de la estructura es oculta; rero visto de la parte trasera, esta situación es inversa.

No se ruede ver el contenido del edificio desda sfuera roraue esta oculto por las paredos del edificio: Fera desda un eunto de vista dentro del edificio also del contenido deberá ser desplesado. Así hemos aprendido como mudelar y proyectar objetos tridimensionales, pero todas las partes de los objetos son siempre desplesadas. Esta da a los dibujos una cualidad de transparencia. Tales fisuras son llamedas fisuras alambradas rarade se ven como si fueran lineas alambradas de los supuestos objetos sólidos. Los objetos, complejos pueden fácilmente volverse en un desorden y confusión de sesmentos de linea. Podria ser dificil Juzgar cuales lineas pertenecen al frente del objeto y cuales atrás.

### ELIMINACION NU CARAS OCHLIAS

La eliminación de lineas doultas puede ser un procaso costoso, y serta necesario amituar mruebas sencillas mara simplificar el problemar tantas como sea rosible antes de emprender un análisis más serio. Hay una simple prueba la cual s dede edecutar. Ta leliminación de la mayoría de las learas. Tas rastes ne se ven.

 $-35 -$ 

Esta prueba identifica las caras de las surerficiac GUO están lejos del observador. Has suporficias las cuales forman la Parte trasera del objeto y que no pueden ser visibles porque el volumen del objeto está en frente. Esto ro solucions<br>completamente el problema de las superficies ecultas sorcue se<br>podría tener la cara de enfrente de un objeto tarado ron un segundo objeto o por qualquier otra parte del mismo. Pero  $1<sub>2</sub>$ Prueba Puede remover la mitad de las superficies en forma gruasa w'asi simplificar el problema.

#### ARQUITECTURA DE UN SISTEMA CADD.  $11.3$

La arquitectura de los sistemas CADDY depende de las arlicaciones a las aue esté enfocada. Lanto en sus enriféricos de entrada-salida como de los medios de almacenamiento. Por lo cual se dice que este sistema es modular : a composición de <sub>이지 나라</sub> 오시 2009 등 하루 상태

 $\mathcal{A}$  .

El diadrama i muestra el dibuJo de conexiones del sistema  $de$  CADD  $\cdot$ 

Fstá compuesto de una computadora moestra conectada con el sistema CADD a través de una comunicación en linea;  $\lambda$  as computadora debe de estar equipada con memoria masiva r s una variedad de equino meriférico de entrada salida.

La comunicación con la computadora es a través de una conexión directa de alta velocidad, esta una rápida transferencia de información y se realize el deseliegue de gráficos.

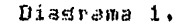

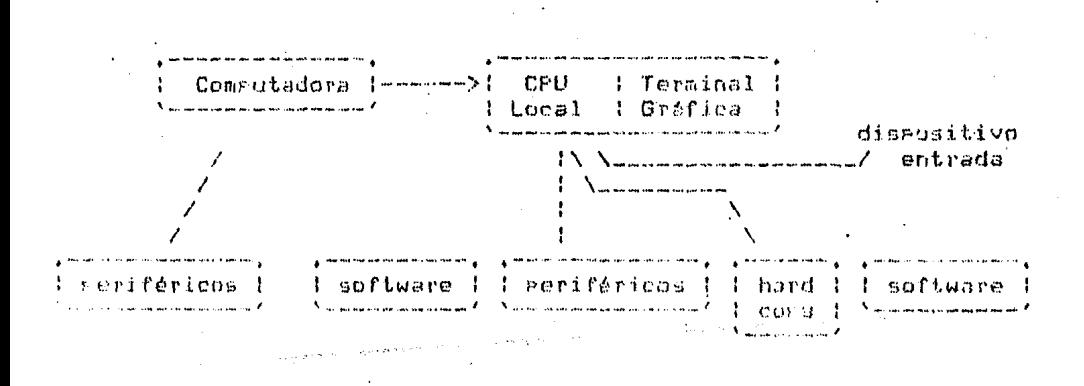

La configuración básica de un sistema CADD la constituye una comeutadora maestra (erocesador-central), memoria secundaria (discar casseter cinta magnética para respatdo de información)r

soporte de programación (con gráficos primitivos), una estación de trabajo, que consiste de : Una terminal aráfica, interactiva (con unidad de proceso central para realización de sráficos), disitalizador; una tableta sráfica, un teclado auxiliar de funciones primitivas, teclado alfanumérico, disrositivo de entrada (ratón) Josstick, raddle), disrositivos de salida como impresoras; plotters; fotoplotter y hard-copy.

Las gráficas primitivas de un sistema CAD son : **Funtos,** lineas, curvas, circulos, polísonos, simbolos, elizses, texto con atributos como tamaño, orientación e inclinación.

Las funciones primitivas del sistema son : crear, suardar, borrar, modificar, realizar escalamiento, traslaciones, zoom, raneo, rotaciones (siros con respecto a los tres siros, planos), modificación de color, tipo de línea.

El sistema debe rermitir una amplia cantidad de almacenamiento tanto en discos como en cinta magnética y cassettes, rermitir el sororte de un amplio número de estaciones de trabajo la tener diversos dispositivos de hard-copa, plotters electrostáticos, electromecánicos o computadoras con salida hacia microfilm .

Con el fin de entender las interacciones de los diferentes dispositivos en la arquitectura de un CAD, a continuación se da una explicación sobre la computadora maestra y dispositivos reriféricos de entrada como de salida mostrando aldumas de sus características principales .

# II.4 COMPUTADORA ANEITRION

 $\mathcal{F}_{\rm{in}}$  , and

|<br>| disital | en una configuración<br>| caracterizar un amplio rango de Una computadora satélite-maestra ruede coracterizar un 网络小鼠 caracidades gráficas y no gráficas. A conserva

**开始的** 

 $\mathbf{v}_\mathrm{c} = 0.1$ 

El espectro tirico puede ir de máquinas de 16 bits con 2 MB de memoria para facilitar comunicación y poderosas computadoras da 36 bits. Estas grandes computadoras maestras tienen memoria virtual expandible a 4 MB. Una tipica computadora maestra srande incluse renifericos s software .

Este puede ser usado para análisis complejos insenieriles y trabados computacionales relacionados a desarrollo de productos.

# II.5 DISPOSITIVOS DE ALMACENAMIFNTO

Memoria

Una confisuración tísica usa alrededor de medio mesabuta, aunque hau computadoras que cuentan con más de un meda-buté (MR) de memoria erincieal.

Generálmente las terminales son quienes ocuran la mayor área de memoria. Dos clases de memoria están normalmente incluidas en el sistema. Usualmente están en una o dos cintas magnéticas y una unidad de disco que almadena de 2 a 40 MB, esta memoria es usada eara almacenar programas de gráficos :

Fuesto que estos programas requieren aproximádamente 500 KB o más, un programa completo no puede residir en la memoria de la computadora a la vez: por lo tanto: la mayoría de los sistemas requieren Porciones del Programa que a su vez son removidos s medida que progresa el dibujo.

Disco Ortico (Ortical Disk)

e atomazione atomazione della parameterica de informazione e información;<br>información; la tecnología de disco óptico, está surdiendo camo una solución potencial al problema, de almacenamiento, para computadoras, debido a que tienen mayor capacidad que los discos masnéticos.

Los discos deticos son dispositivo de lectura exclusiva  $\rightarrow$ Sin embardor se están desarrollando discos ópticos que puedan ser grabados y borrados.

Eventualmenter estes discos ópticos rueder usarse como dispositivos de almacenamiento para grandes sistemas electrónicos de archivos.  $\rightarrow$ 

 $-40 -$ 

# II.6 PERIFERICOS DE ENTRADA  $\sim 2\mu_{\rm B}$

#### n han Philips Terminal Gráfica (Graphics terminal) ...

التمحي

Dispositivo de entrada/salida de sráficas: la entrada de sraficas se realiza mediante el teclado, el cual puede contener una serie de teclas de función especializadas. A la p Alexandria

Las riumas luminosas, disrositivos orcionales, rueden emplearse en la entradade gráficos. ng Albanya. in a film a compositor and a straight of a simple based on the last form.<br>The state of the second compositor of the propositor of the state of the second compositor of the state of the<br>The state of the second compositor of

Existen 4 variedades disponibles de pantallas gráficas: de draficado por rastreo, de draficado por vectores, de una combinación de graficado por rastreo y por vectores, y tubo de almacememiento de observación-directa.

#### Terminales inteligentes

Las terminales inteligentes son-aquellas-en las que la entrada, la salida y los canales de comunicación son controlados Por un procesador prodramable en ludar de los circuitos alambrados de transmisión a recepción. Los teleimpresores, despliedues y otros timos de torminales mueden der intelidentes.

#### Terminales semi-inteligentes

Son terminales controladas por microprocesadores que tienen erodramas almacenados en memorias ROM. Al isual que las terminales inteligentes, cotas terminales no son programables sor el lusuario, sin embarso, su programa de control puede, ser cambiado resmelazando la ROM eor otra que contensa un diferente Professa.

Aldunas iterminales semi-inteliscutes contienen varias ROM s el prodrama, control de sus microrrucesadores puede ser, cambiado suitcheando de una memoria de lectura a otra.

has terminales inteligentes son erognimables, por la tento son más flexibles que las no-intelidentes. Is flexibilidad tiene Ulsunas ventajas .

#### $-41 -$

- Las terminales inteligentes gueden ser profiguación para emular a otras terminales inclusendo aldunas terminales de Fronósito especial. (Estas Fueden (neemplaza: alguna ntra terminal en una rod sin que se tensa que modificar el software de la red.

. - También pueden ser programadas para editar is procesar textos sin que se requieran caracteres de contral, las terminales intelisentes requieren menos comunicación cor el sistema que las terminales no-inteligentes .

- Algunas terminales inteligentes augdon operar en unus local, de esta manera, la preparación del texto y algunos Procesamientos de datos Pueden-ser-ejecutados-fuera de linea (off\_line), Esto reduce la carda de proceso al sistema, tiempo de comunicación y también la terminal ruede seduir orerando aunque el sistema se interrumea.

- Las terminales inteligentes Rueden ser configurades en mini-computadoras de propósito seneral con dispositivos<br>periféricos. Estos sistemas pueden ser expandidos y programados reara edecutar alsumas, funciones, de una red en una articación. dada .

#### Pluma Luminosa (Lisht Pen)

Dispositivo de entrada de las terminales de video) **Gita** eluma luminosa es un estilográfica sensible a la luz, conectada a la terminal de video. El usuario lleva la aluma luminosa al runto deseado sobre la superficie de la santalia « oprime un botón, que hace que la rluma luminosa identifique la ubicació. de la luz sobre la santalla. Las riumas luminosa: se utilizan en la selección de orciones de menór el-cual-se exhibe en la rantalla in en el trazado de imagenes ilevando al cursor for tada la rantatla de una terminal gráfica.

Los Pixels en la Pantalla de la terminal se están iluminando reriódicamente en una seduencia fija. Cuando la riuna luminosa. rercibe luz, la terminal sabe donde está ubicado el rixel. iluminado, en ese momento, esta ubidación es enviada al reodramo resenctivo.

#### Rostón de Mando (Jos Stick) \*

El Joy-stick es una palanca qua diriga el movimiento dal cursor en la pantalla-de-video. Además pormite al usuario rosicionar al cursor en qualquier-sitio de la pantallar - con masor velocidad que con las teclas cursoras normales.

Ratón (Mouse)

El ratón es un dispositivo de entrada, del tamaño de la ralma de la mano, que se desliza sobre el escritorio del usuario rara mover el cursor de la rantalla de video. El ratón contiene un codinete, en su parte inferior y está conectado diréctamente a la terminal.

Al moverlo sobre una superficte, envia señales<br>direccionales hacia-la-terminal, la-cual-muevé-al-cursor-de-larantalla en la dirección correspondiente. El ratón tiene uno o<br>más botones, que hacun el rarel de toclas de función.

#### Rastreador Ortico (Ortical Scanner)

Disrositivo de hardware rara el reconocimiento de imágenes reales) las inádanes drabadas en papel, película y otros medios rueden rastrearse órticamente y convertirse a un formato disital.

Existen muchos tipos del rastreadores ópticos para el reconocimiento de caracteres, claves-de barras e sráficas, vectores» de una combinación de graficado por rastreo y por vectores, y tubo de almacenamiento de observación directa.

Los caracteres (tipo texto por eJemplo) se convierten a una clave disthal correspondiente, así por edemplo los caracteres impresos. ABC se convierten en tres bytes: uno rara A, uno rara B o otro leara C. Las claves de barrac-se convierten al Indmero correspondiente.

Sin emhardo, en el coso-de-las imágenes gróficas los dispositivos rastreadores ópticos no actuan como dispositivos de reconocimiento, sino más bien como dispositivos de deceifrado aue selo resistran la forma de la imaden como un mosaico de diferentes intensidades luminosas .

 $-43 -$ 

Los rautreadores ópticos "ven" a los imágenes a través de una rejilla. Para que un caracter sea reconocido en forma real (texto) clave de barras), se realiza un análisis en las eartes luminoses y obscuras de la imagen proyectada sobre la rejilla.  $\mathcal{L}_{\text{c}}$  , and  $\mathcal{L}_{\text{c}}$ 

#### Monitor RGB (RoJo, Verde, Azul)

Monitor de video de alta calidad? el monitor RGB denera una imasen on color de mayor calidad, que el monitor estandar de video compuesto para color. Requiere de una señal especial de video proveniente de la computadora, que entrese al monitor<br>señales separadas para los rodos y los azules.

99. T

 $\mathcal{O}(\mathcal{O}(\log n))$ 

Disitalizador

- Un disitalizador es un periférico de entrada que transforma sráficos en datos de entrada de una computadora .

.El papel con el dibujo se coloca en un tablero sobre el cual se dosplaza un cursor o láriz. Este lápiz envía a la computadora las coordenadas X-Y del tablero, sobre los que se van moviendo. Aldunos modelos recientes de disitalizadores son caraces de transmitir, además de las coordenadas X-Y, la altura de la riuma sobre el tablero, el movimiento de la stuma y hasta el srado de inclinación de esta.

La entrada de datos a la computadora se realiza mediante un eulsador colocado en la eluma o el cursor. En otros modelos es automático, cuando la rluma se acerca a una cierta distancia del tablero, se detecta el dato.

las caracteristicas más importantes para la evaluación de los diferentes modelos son:

a) Técnicas de disitalización empleadas.  $\label{eq:1.1} \frac{1}{\sqrt{2\pi}}\int_{0}^{\pi} \frac{1}{\sqrt{2\pi}}\left(\frac{1}{\sqrt{2\pi}}\int_{0}^{\pi} \frac{1}{\sqrt{2\pi}}\left(\frac{1}{\sqrt{2\pi}}\int_{0}^{\pi} \frac{1}{\sqrt{2\pi}}\left(\frac{1}{\sqrt{2\pi}}\int_{0}^{\pi} \frac{1}{\sqrt{2\pi}}\right)\frac{1}{\sqrt{2\pi}}\right)\frac{1}{\sqrt{2\pi}}\frac{1}{\sqrt{2\pi}}\frac{1}{\sqrt{2\pi}}\frac{1}{\sqrt{2\pi}}\frac{1}{\sqrt{2$ 

- b) Tiro y tamaño del tablero .
- c) Tipo de Pluma o cursor.
- d) Resolución.
- e) Velocidad de salida de datos.
- f) Origen de coordenadas .
- s) Altura de disitalización .
- h) Realimentación física con el operador .
- i) Modus de salida :

J) Formato de salida .

R) Alimentación y consumos.

c) Técnicas de disitalización .

Las técnicas usadas wara efectuar la disitalización de coordenadas euede ser de tres tieus :

> a dan sebagai di kecamatan Sebagai di Kecamatan Sebagai di Kecamatan Sebagai di Kecamatan Sebagai di Kecamatan<br>Kecamatan Sebagai di Kecamatan Sebagai di Kecamatan Sebagai di Kecamatan Sebagai di Kecamatan Sebagai di Kecam

 $-$  Sónica  $\sim$ -- Sónica<br>-- Electrostática : -- Electromasnética ... 上海清水海流通气器

De las técnicas mencionadas la más utilizada es  $-1a$ electromagnética. Charles and provide

있습니다.<br>사건

b) Tipo shtamaño de tablero .

Para usar el tablero, este debe estar formado por una reticula de conductos de cobre espaciados. A considerado e a constituidade espaciados a constituidade espaciados a constituidade espaciados a constituidade espaciados a constituidade espacial de constituidade espacial de c

El tablero sobre el cual se coloca el dibujo guede ser opaco o con luz interna. El tiro de rluma, varia desde  $\delta^*$  x  $\delta^*,$ <br>La tablo disitalizadora hasta 42° x 60°.

La introducción de datos a la computadora puede efectuarse por medio de una pluma o bien con un ratón.

Los cursores llevan una cruz para la determinación del púnto a disitalizar y pueden incorrorar un amplificador detico tiro lura -

c) Resolución y Precisión .

La resolución es la minima distancia que auede existir entre dos euntos, que tensan distintas coordenadas . Se exercsa en . wilimetros o Pulsados ...

La medida de precisión se expresa normálmente en valores absolutos .

(a) Velocidad de salida de datus :

しょうみん

Es la máxima velocidad con la que el disitalizador transmite datus a la computadora). Esta velocidad se mide en pares de coordenadas X-Y por segundo. Los digitalizadores punden<br>no malmente llegar a transmitir hasta 200 pares de coordenadas por sesundo .

e) Drisen de coordenadas.

 $\sim 10^{-1}$ 

El origen de coordenadas puede ser fijo o variable. En los disitalizadores con origen fijor, este está situado en la orilla izouierda inferior del tablero . ter son e **Committee Address** 

**Contract** 

 $\label{eq:2.1} \mathcal{L}(\mathcal{L}) = \mathcal{L}(\mathcal{L}) \mathcal{L}(\mathcal{L}) = \mathcal{L}(\mathcal{L})$ 

Cuando el origen es variable; éste ruede situarse en cualquier punto del tablero, mediante los botones del cursor.

Al encender el sistema el cursor se sitúa en la espuina inferior del tablero .

f) Altura de disitalización :

Es la máxima altura a la que se euede colocar la eluma o cursor sobre el tablero, de forma que se suede efectuar  $1a$ disitalización en las coordenadas y-el-envío-de estas a  $15<sub>1</sub>$ computadora.

s) Realimentación física con el operador ,

Con el fin de informar al operador de que los datos han sido: acertados sor la computadora, los-disitalizadores emiten un sonidu asudo.

Aldunos emiten distintos tipos de sonido para indicar el comando recibido por ajemplo, comando inválido, cursor fuera<br>del área de trabajo, etc. Otros disitalizadores lo realizan en forma visual mediante leds.

Los distitalizadores de sran-tamaño-suelen incorrocar  $110<sub>1</sub>$ diselase que visualida, en cada momento: las coordenadas en las que se encuentro ol cursor.

# h) Modos de salida . . . . . . .

植物繁殖

Existen cuatro modos distintos de salida de datos del disitalizador hacia la computadora : ing ganggo dalaw<br>422 daripada yang rish keci

na No

KARAMAN SASA

1) Por euntos (eunto a eunto) : El disitalizador manda un ear de coordenadas cada vez que se ereciona el eulsor de la  $P100B$ . TANG ANG A

2) Por lineas (switch stream) : Mientras el cursor se va moviendo y se mantiene presionada la tecla que lo controla,  $\simeq$ transmiten los rares de conrdenadas de todos el recorrido a la computadora. MANA A

3) Datos continuos (stream) : Los pares de coordenadas se envian en forma continua a la máxima velocidad de salida de sin necesidad de presionar el pulsador, mientras el datos. cursor esta adentro de la altura de disitalización.

4) Modo incremental : Se transmite un raride coordenades cuando el movimiento del cursor detecta un cambio en las coordenadas X o Y superior a una determinada cantidad. Esta cantidad puede ser fija o bien programable.

i) Formato de salida.

 $\Delta \sim 10^{-11}$ 

Los datos numéricos de un par-de coordenadas se suelen transmitir en dos códigos distintos :

-- Código ASCII →→ Binatio .

Las interfases más empleadas por los disitalizadores son :

 $--$  Paralelo .  $R92320$ . mm Lezo Cerrado de 20 mA. …  $--$  IEEE .

J) Alimentación . La electrónica interna del disitalizador ruede estar siluada en el propio tablaro o fuera de él . - Cuando está en el propio tablero es preciso tener una tensión de alimentación de SV.c.c. (\* 12V.c.c. (\* 12V.c.c.

ti) Scftuare.

Otra caracteristica que puede ser mue importante es 01 software disponible',

Mediante el software adecuado es posible obtener entre otras cosas :

- 1). Distáncia entre dos puntos disitalizados y ánsulo con la horizontal que forma la recta de unión entre ellos.
- 2) Cálculo del área de una fisura cerrada .
- 3) Medida continua de una línea a cálculos de rerimetros de fisura.

Este software ruede ser suministrado como una función esrecífica de cualquier lenguade de alto nivel v o bien dentro de una tardeta, de expansión de memoria . Para éste último caso se necesita un cursor con teclas mara la metición de los distintos cálenlos .

Existen tableros disitalizadores que rueden conectarse con una terminal o con un monitor de CRT.

Con el movimiento del cursor por el tablero, se mueve el cursor en la pantalla y es posible efectuar la disitalización de los dráficos ó de los dibujos que ararecen en el monitor.

Los disitalizadores son periféricos de entrada de datos muy útiles rara el sistema-del-diseño asistido ror computadoras  $(CAD)$ 

#### Mesa Disitalizadora (disitizer tablet)

Es una superficie plana que sirve como mesa de dibujo: para la cartación de dráficas, puede utilizarse rara trazar imágenes<br>pievas la predicionates, seleccionar en un NENU lo solo para deselazar el cursor de una pantalla de video. Todas estas funciones ruaden realizarse dentro del mismo grodrama.

El contacto del usuario con la mesa se establece mediante un diseositivo denuminado cursos (instrumento similar a una eluma, age está conectado a la mesa mediante un alambre). – Para efectuar los trazos, el usuario utiliza el cursor sara "dibudur" sobre la mesa mientras el cursor de la Pantalla dibuja una imagen equivalente. A constitu

La mesa digitalizadora carta al-dibujo como una serie continua de coordenadas x-y, o como una serie discontinua  $\begin{split} \mathcal{L}_{\text{max}}^{\text{max}} & \mathbf{M}_{\text{max}}^{\text{max}} \\ \mathcal{L}_{\text{max}}^{\text{max}} & \mathcal{L}_{\text{max}}^{\text{max}} \\ \mathcal{L}_{\text{max}}^{\text{max}} & \mathcal{L}_{\text{max}}^{\text{max}} \\ \mathcal{L}_{\text{max}}^{\text{max}} & \mathcal{L}_{\text{max}}^{\text{max}} \\ \mathcal{L}_{\text{max}}^{\text{max}} & \mathcal{L}_{\text{max}}^{\text{max}} \\ \mathcal{L}_{\text{max}}^{\text{max}} & \mathcal{L}_{\text{max}}^{\text{max}}$ an T (sráficas vectoriales).

La selección en un menú se lodra mediante una técnica de sobrerosición en la mesa, o mediante una exhibición en la pantalla. En el primer caso, el cursor de la mesa se posiciona sobre la orción y en el segundo caso se utiliza rara controlar la rosición del cursor de la rantalla.

# II.7: PERIFERICOS DE SALIDA.

Printer (impresora)

والبيدة والأناوي

Dispositivo que convierte la salida de la computadora en impresos: las principales catesorías de impresoras son:

Las impresoras en serie; que imprimen un caracter a la vez a una velocidad que va arroximádamente de los 10 a los 400 caracteres por segundo (CPS), equivalentes a 6 y 240 lineas por minuto (LFM), considerando 100 caracteres por linea, La mavoría de estas impresoras utilizan las tecnologías de matriz de Puntos y de impresoras de caracteres. Algunas impresoras en serie son denominadas impresoras de caracteres, sin considerar la tecnolosia de impresión utilizada .

Las impresoras de linea escriben una línea a la vez, a una velocidad arroximada de 100 hasta 300 LFM y son las más empleadas en los centros de cómputo. Usan tecnolosias de cadena, tren s banda.

Las impresoras por páginas (tambien llamadas impresoras láser e impresoras electrónicas) escriben una rásina a la vezvi a una velocidad que varía entre 1000 y 20,000 LPM usando erinciaalmente técnicas de fotocogiadora( Electrofotosráficas).

Las impresoras gráficas utilizan las tecnologias de impacto en serie sor matriz de suntos, de impacto sor linea de matriz de puntos, la electrostática, térmica, la de rocio de tinta y la electrofotosráfica.

Las impresoras dráficas a color, utilizan las tecnologias de imeacto eor matriz de euntos. (usando varías cintas de<br>imereción de colores), las electrofotográficas (varias elacas de color) si las de rocio de tinta (con rocio de tintas de varios colores).

Pletter (smaficador) -

Dispositivo de salida sráfica; los graficadores son méauinas, de díbujar que trazan lineas con mIumillas, entintadas. Los druficadores, requieren que la imaden este codificada en

a series and

 $-50 -$ 

formato de graficado ror vectores. (runto a runto). LOL sraficadores de mesa limitan el tamaño total del dibujo e  $15<sub>1</sub>$ altura y ancho de la base que sirve de soporte para  $\mathbf{P}$ rarel,sobre el que sé realiza el trazo. Los graficadores de mese dibujan moviendo la rlumilla tanto en el eje horizontal como en el vertical.

Los graficadores de tambor limitan el tamaño de la salida en un solo sentido (el ancho del tambor), pero no en el otro, ya que el parel se mueve en forma continua como en una impresora estandar.

Los sraficadores de tambor realizan el trazo moviendo la rlumilla en el sentido de uno de los ejes y moviendo el rarel en el sentido del otro .

Unal variedad de Plotters en linea son normálmente usados en sitemas CADD; rlotters de rluma, rlotters electrostáticos e computadoras con salida de microfilm. En el pasado los plotters electrostáticos fueron usados para permitir una répida visualización, sin embarso los eletters electrostáticos eliminare la posibilidad de usar dispositivos de hardcopy en el sistema CADD.

Por las características que rresentan los eleiters se dividen en dos tiros :

a) De Pluma : Los dibujos se efectuan mediante Plumas, con tinta que se arlica sobre el rarel normal.

Este tira de rlatters se subdivide en dos tiros.

al) De mesa : El tamaño del gagel es normalmente DIM A-3 o DIM A-4 . Este se fija por efecto electrostático o mediante resietas, imantadas . La eluma se deselaza por una suia o carro cae a su vez es caraz de moyense en dirección refrendicular sobre otres sufas .

a2) De tambor : Las Flumas se desplazan a lo largo de la seneratriz de un cilindro en el quel se enrolla el papel; al mismo tiempo, este cilindro o tambor guede dirar en uno un otró sentido mediante un motor de rasos .

(b) Electrostóticos : La eluma se reemelaza For una Punta catódica a se dibuda sobre un parel electrosensitivo . Este

 $-51 -$ 

dissositivo, sunque es más rárido que el anterior, es de menor precisión . 

Las principales características de los plotters 大学院 electrostáticos son:

1.- Paso incremental : Debido a que el desplazamiento de las Plumas por el papel se realiza mediante motores de paso, los deselazamientos son a base de incrementos. El easo incremental es el mismo desrlazamiento que ruede realizar la rluma . En los plotters pequeños el paso incremental es del orden de 0.1 milimetros o 0.25 milimetros, imientras que en los grandes puede ser de 0.025 o 0.0125 milimetros. De estas características derende la resolución del instrumento .

 $2 \cdot -$  Resolución : Es la definición con la que puede sraficar  $un$  elotter .

3.- Precisión de la rosición estática : Es la rrecisión que tiene el sistema en rosicionar-la-rluma en una determinada coordenada .  $\Delta \sim 10^{11}$  and  $\Delta \sim 10^{11}$ 

4.- Velocidad de draficación : Es la velocidad máxima con la que desplaza el marel . Es ruede mencionar que los mlotters reaueños rueden draficar en el orden de 100 mm/ses y de 762 mm/sed en los de mayor-tamaño . En las características de velocidad se muestran dos tigos de velocidades :

a) Axial : Es la velocidad de la Fluma en su deselazamiento a lo lardo de su suía .

Diagonal : Es la velocidad resultante en  $b$ ) - 01 deselazamiento combinado de la eluma y del carro o el tambor.

La velocidad total de un dibuJo no solo depende de esta velocidad máxima / sino también de otros factores como son:

I. Aceleración : Con una aceleración de 4 d se alcanza en una fracción de Pulgado. la volocidad máximas y ello rermite realizar erácticamente todo el dibujo a esta velocidad.

11. Tiempo de respuesta de laciplumos : Las plumas se aglican contra el garol mediante electroimanes por lo tanto, se tarda, clerto, tiempo en subir del mamel como en badar, hacia, el

 $-52 -$ 

mismo. El tiempo típico de respuesta es de 2 mses en subir y 10 msed en bajar .

5. Superficie de dibujo : Son las dimensiones méximas del dibudo que puede realizar un plotter ( ) a construction of the construction of

6. Los elotters suedon dissoner de un diferente conjunto de colores como de rlumas para realizar la graficación.

. 7.- Funcionamiento on-line 9 off-line : El Plotter suede funcionar conectado diréctamente al computador (on-line), para lo cual algunos disponen de un buffer del mismo tipo que el de una impresora, sin embardo, debido a la poca velocidad del dibujo comparada con la velocidad de trabajo de la computadora, el funcionamiento normal de los alotters es off-line.

La información correspondiente al grafo a realizar se graba en un disco o en una cinta madnética y posteriormente un 

 $\sqrt{2}$  ,  $\sqrt{2}$ 8.- Prodrama internos : Los Flotters Provistos de microprocesadores internos son capaces de almacenar prosramas para el dibujo de caracteres o curvas clásicas, mediante estos prodramas se pueden obtener sencillamente :

 $\label{eq:2} \mathcal{L}^{\text{max}}(\mathcal{L}^{\text{max}}_{\text{max}}, \mathcal{L}^{\text{max}}_{\text{max}})$ 

I. - Generación de vectores : Essecificando las coordenadas de un punto de destino, la pluma puede ir hasta ese punto . Las coordenadas pueden ser absolutas o relativas a la posición inicial de la pluma .

II. Generación de caracteres : El programa interna as caraz de senerar y dibujar caracteres a rartir del códido ASCII correspondiente .

 $\mathcal{L}^{\mathcal{L}}$ 

III. Generación de edes y cuadriculas : Se gueden dibutar lineas continuas , de trazo , marcas , etc .

IV. Sombreado : Utiles para la creación de gráficas.

V. Generación de circulos y arcos > diferentes tiros de lineas , seneración de simbolos del dibujo .

 $-53 -$ 

 $\mathcal{P}_{t}$  . Tiro de interface : Las interfases más empleadas son de tiro raralelo CENTRONIX .  $\label{eq:1} \frac{1}{\sqrt{2}}\sum_{\mathbf{k}\in\mathbb{Z}}\left\{ \frac{1}{\sqrt{2}}\sum_{\mathbf{k}\in\mathbb{Z}}\left\{ \frac{1}{\sqrt{2}}\sum_{\mathbf{k}\in\mathbb{Z}}\left\{ \frac{1}{\sqrt{2}}\right\} \right\} \right\}$  $\mathcal{Q}_\mathrm{C}$  and  $\mathcal{P}_\mathrm{C}$ 

is an

 $\epsilon = 1/2$  ,  $\epsilon = 1/2$ 

í.

 $54 -$ 

V,

# CAPITULO III

# DESCRIPCION DE PAQUETES EXISTENTES EN EL MERCADO

III.1 Paouetes Para HicrocomPutadoras ••••••••••••••••••••••••• 56

 $\overline{a}$ 

فالمتحدث فيقادمنا

.<br>Abiddh i isa han navna antifar noqda

III,2 Paauetes Para Minicomputadoras •••••••••••••••••••••••••• 83

 $\sim$   $\sim$ 

III .3 EJe111Plo de un Sistema CAD • , , , , , , •,,.,, •,,,,,,.,,,,,,,, •·• 93

 $\sim 10^{11}$ 

 $\sim$ 

 $\sim 10^{-11}$ 

 $\frac{1}{2}$  .

## CAPITULO III EJEMPLOS DE SISTEMAS CAD EXISTENTES EN EL HERCADO

Existen una buena cantidad de paauetes de Sraficación en el en el aue operen. Los CAD's más poderosos <mark>están instalados en</mark><br>eauipos relativamente grandes por eJemplo un CAD/CAH de INT,ERGRAPHr reauiere una méauina con la capacidad de una VAX 11/780f en cambio un CAD llamado 'autocad' de aceptable Poderfor Puede operar en una computadora personal.

A continuación se explican una serie de Paquetes que operan en comPutadoras Personales y de Paquetes que requieren operar en •inicomputadoras.

# III.1,- PAQUETES PARA HICROCOHPUTADORAS

### COHPUTER VISION 'AUTOCAD'

Es hecho Por Autodesk Inc's, AUTOCAD mantiene la envidiable Posición del dominio del mercado de los CAD, Un 44X de las instalaciones de CAD se basan en el uso del AUTOCAD Y Pueden compararse con Producios tales como DBASEIJ,

Es un sistema de dibujo y diseño en 2 dimensiones para dibuJo arquitectónico y de paisaJes, así como dibuJo mecánico, eléctricor auimicor estructural Y de insenieria civil.

Se vende usualmente con 3 extensiones llamadas ADE-1r ADE-2 Y ADE-3 <Para dibuJo avanzado), El 90% de los compradores de AUTOCAD adauieren también las extensiones.

La instalación es fácil. El prosrama soPorta un a•Plio ranso de adaPtadores de videor dispositivos disitalizadoresr Plotters e irnPresoras. Da instrucciones detalladas de interfase Y de un sistema Para instalar cualauiar conJunto dado de Periféricos,

Entrada de comandos se Puede dar de varias formas. Un menó ocupa una linea a lo lardo del lado derecho de la pantalla; Se puede seleccionar cualquier opción con el dispositivo<br>digitalizador o teclas de cursor. Los comandos son agrupados en dna estructura derárquica arborescente y una vez seleccionado el<br>comando, el programa despliega grciones especificas para un comando dado. Cada comando de AUTOCAD esta en un menó o en<br>otro. Un comando para regresar al menó anterior se incluye en cada submenó.

En cuanto a coordenadas AUTOCAD tambien ofrece varios •étodos Para indicación de coordenadas. Se Puede usar el digitalizador o las teclas Para elesir un lusar *de* la Pantalla wa *sea* en coordenadas absolutas' coordenadas relativasr o Polaresr por medio del teclado, es decir que AUTOCAD puede trabaJar con<br>las teclas de cursor solamente.

Se Pueden usar unidades Para aJustar los dibuJos Para las diferentes disciplinas: notación científica, números estandar decimales, insenieria (Pies,Pulsadas) o arquitectura y cada una<br>Puede usar srados decimales, srados/minutos/sesundos, srados o<br>Padianes Para notación angular.

Se incluwen también comandos Para listar el directorio, eliminar. coPiar w renombrar archivos w comandos de DOS.

Los elementos oue constituwen un dibuJo son entidades. Se ofrecen varios Primitivos con muchas Para awudar *a* dibuJarlos. Los elementos que constituyen un dibujo son llamados opciones

El texto puede ser de cualouier tamaño, Justificado a la derechar izauierda o centrar rotado *en* cualauier énsulo y alineado entre dos Puntos. El Prosrama ofrece 5 tipos de fuentes incluyendo un estandar de Ploteo Para letras itálicas comPleJas, negritas' etc.

Se permite que estas fuentes se agranden o empequeñezcan, inclinando las fuentes para ambos lados, imprimiendo letras al<br>reves, etc.

El comando "Gors" olvida el último comando dado en caso de<br>"Cors" coria entidades o dibujos completos. "Mirror"<br>crea imagenes espejo, "Fillet" une 2 líneas con un arco o un<br>angulo derecho, "Break" borra rarte de l o Modifica varias caracteristicas de Primitivos existentes. 'Zoom' es una gran ventaJa en AUTOCAD wa oue Permite utilizar co•andos o tóPicos Para dibuJar ventanas seleccionando fécilmente obJetos.

El Pro~rama permite especificar un cambio de punto w mover finales de linea a él. Los obJetos dibuJados se Pueden seleccionar y el programa indica al usuario cuando se encuentranr haciéndolos más intensos, (brillan más),

AUTOCAD Puede calcular distancias• lonsitudes de Perimetros w áreas de Polisones cerrados• coordenadas exactas de la Pantalla y ánsulos.

Capas son dibujos que ocultan a otros dibujos y que se<br>posicionan uno sobre otro en perfecto-orden. A menudo es conveniente agrupar entidades relacionadas en capas separadas, especialmente debido *a* aue cada caPa puede ser desPlesada en un color diferente en la Pantalla. Las caPas Pueden Ponerse Y auitarse *a* voluntad.

Asimismo el AUTOCAD ADE-1 incluwe oPciones Para un sistema más Preciso en el aue los textos soportan tolerancias en +- x o en valores 'alto' Y 'baJo'. Se Pueden dibuJar lineas o centrar marcos o asresar lineas de centro *a* círculos. También se Puede dimensionar horizontal y verticalmente.

AUTOCAD tiene un sofisticado sistema para atlresar Patrones a obJetos cercanosr 41 Patrones predefinidos son incluidosr la maYoria de los cuales están en tamaNo natural o se Pueden definir los Propios Patrones temporal o Permanentemente.

El Paouete ADE-3 incluye un sistema Para definir variables estas variables para operaciones aritméticas en ellas. Otro sistema son sus atributos. Un atributo es una entidad de texto<br>que es usada Para etiquetar un bloque u otra entidad,

Una larsa serie de campos pueden ser definidosr de los cuales cualouiera puede ser desplesado con el objeto o bienr<br>Puede ser almacenado sin verse. Cuando se selecciona el objeto Puede ser almacenado sin verse. Cuando se selecciona el obJeto *a* desPlesar se dice oue se memoriza el dato para cada campo, La información almacenada Puede ser obtenida en archivos de datos de varias formas,

Se Pueden usar lenguajes de alto nivel como BASIC, PASCAL, etc; bases de datos como DBASEII o DBASEIII o prosramas integrados como SIMPHONY para manipular dichos datos y crear resúmenes o reportes.

El Ploteo en AUTOCAD es muy versátil ya que sororta una gran c3ntidad de dispositivos tales como imPresoras o Plotters. Se selecciona el área *a* Plotear en modos diferentas. Cada capa del dibuJo puede tener una pluma diferente asisnada a él (el prosrama automaticamente puede cambiar de pluma si más plumas son<br>especificadas), La escala del·dibujo puede ser controlada indicando la relación entre la-distancia-del Plutter y las<br>unidades de-dibujo, - Por ejemplo una distancia de 1 pulgada en el punto final de ploteo puede representar 400 pies, 1 milla, 1 Pulsada o cualauier escala aue se desee. También haY valores iniciales asumidos.

La versión más nueva de AUTOCAD incluYe rutinas de optimización de Ploteo que reducen el tiemPo del mismo en un 50%.

AUTOCAD no ampara lineas Paralelas• simbolos de librerias orsanizadas• filete Y redondeo de curvas, Muchas de esas características Pueden ser a!lresadas al Pro!lrama *a* través de la creación de macros• especialmente con las variables ADE-3 Y capacidades de expresión• pero este Proceso es más lento y más dificil oue usar funciones hechas Previamente.

AUTOCAD no usa las ventajas que las caracidades de color que<br>muchos de los adartadores de video sorortan. El rrograma es<br>también difícil de arrender. La documentación es acertable rero<br>no tiene un tutorial y contiene rocos

Una vez aue se superan estas limitaciones el programa es empretas limitaciones el programa es una vez que se superan estas limitaciones el programa<br>Poderoso y fácil de usar y es aquí una de las razones de su aceptación.

Las técnicas de almacenamiento de sráficas en este sistema técnicas de almacenamiento de gráficas en este sistema<br>almacenamiento : Vector Refresh , despliegue : Raster Sean ,

El costo del Paquete de AUTOCAD es de \$ 3,000.00 dolares en México ,

.......... .-.~~· -··· . '· ........

 $-59 -$ 

 $\sim 10^6$ 

 $\mathcal{L}_{\mathcal{A}}(\mathbf{x},\mathbf{y},\mathbf{z}) = \mathcal{L}_{\mathcal{A}}(\mathbf{x},\mathbf{y},\mathbf{z}) = \mathcal{L}_{\mathcal{A}}(\mathbf{x},\mathbf{y},\mathbf{z}) = \mathcal{L}_{\mathcal{A}}(\mathbf{x},\mathbf{y},\mathbf{z}) = \mathcal{L}_{\mathcal{A}}(\mathbf{x},\mathbf{y},\mathbf{z}) = \mathcal{L}_{\mathcal{A}}(\mathbf{x},\mathbf{y},\mathbf{z},\mathbf{z}) = \mathcal{L}_{\mathcal{A}}(\mathbf{x},\mathbf{y},\mathbf{z},\mathbf{z$ 

#### ANVIL-1000HD

Lo hace servicios de consultoria y manufactura (Manufacturing and Consulting Services) (MCS) empresa establecida desde hace 15 años en el mercado de los CAD y que ha hecho el más avanzado de estos sistemas en 3D (Anvil-5000), extendiendolo a<br>las PC's como el Anvil-1000MD.

Aunaue se ha orientado el paauete directamente a aplicaciones de dibujo mecánicor el ~anual susiere aue es también apropiado para otros mercados, tales como el de insenieria, arquitectura, construcción, control de procesos, trabaJo eléctricor etc,

El Prosrama usa Protección de Softlockr aue funciona normalmente.

Anvil solo soPorta el adaptador sráfico Profesional <PGA> IBH Pero se usó un controlador de video M-256 aue Puede configurarse para simularlo, además-de-ser-mucho más rápido y ~ás barato aue el PGA,

Anvil usa 32 colores para diferentes áreas de la pantalla. Se pueden escoser los colores que se auestran en un espectro muy elegante aue dicta como los colores deben ser escosidos.

Anvil usa una estructura arborescente para el menó como<br>otros programas CAD• pero no hay más de 10 opciones para u<mark>n menó</mark> dado.

Se aprovechan las teclas de FI a F10 Para invocar algunos comandos anidados Y otras opciones. Se Provee un cubreteclado detallado para los teclados de la comPutadoras personales XT y AT,

*No* hay un área especial Para los menósr estos aParecen en

la parte izquierda del área de dibujo cuando así se desea. Los<br>menús pueden ocultar información del dibujo pero pueden ser<br>quitados para revelar los detalles escondidos o por que ya no se<br>necesitan; este diseño permite que srande.

Hay una linea 'tutor' que suia al usuario en lo que hay que<br>realizar pero también puede ser apagada si asi se prefiere.

Cuando se teclea el texto, se acepta lentamente. Si se *teclea rápido, no se pierden los datos,* si no que son desPleSados todos cuando el Prosrama lo Permite.

Las curvas son especialmente flexibles dado que hay una gran<br>cantidad de variedades para redondeo y filetes. Se pueden<br>agregar varios tipos de flechas en el extremo de cada curva. El paauete también trabaja polísonos cerrados como triánsulos;<br>rectánsulos, elipses, círculos y cadenas de curvas continuas. El paauete tiene características flexibles Para cerrar los sesmentos *en* varias formas. agregar varios tipos de flechas en el extremo de cada curva. El raquete también trabaja rolisonos cerrados como triánsulos,

Se Pueden aftadir símbolos intrínsecos para indicar fin de superficies o tolerancias seométricas,

Anvil Provee una serie completa de herramientas direccionamiento incluyendo: radio, ángulo, diámetro, etc,<br>que se suman al dimensionamiento horizontal y vertical. Se aue se suman al dimensionamiento horizontal y vertical. Se<br>ruede decir que las características de dimensionamiento son unas<br>de los meJores subsistemas de Anvil. de

Las figuras alambradas consisten solo de lineas sin Patrones Predefinidos. No haw Posibilidad de definir Patrones especiales.

El maneJo de Primitivos es excelente, una fisura no haw manera de recuperarla. Las eliminaciones siempre se confirman. El manejo de primitivos es excelente, aunque si se borra

Se Pueden definir tipos dP lineas, ver las caracteriaticas de los obJetos a valores iniciales asumidos Para marcar las características a objetos especificados. Se puede seleccionar el ancho de linea al dibuJar, para indicar el ancho de la misma<br>que se usará en el Ploteo.

Una capa Puede incluir obJeloa con cualuuier color o tiPo de

linea. No hay restricciones tales como un color por capa. Los niveles de Anvil son especialmente Poderososl Permiten coPiar obJetos facilmente <sup>a</sup>~ansos de niveles con incrementos de número de nivel especificados. Se Pueden desPlesar isométricos o estandares rectansulares. Se Puede especificar zoom Por aumento/reducción de escala o ventanar Y ésta Fuede resresar ráPidamente *a* la escala base o calcular otra meJor.

La característica PAN usa un Punto central o coordenadas Para reubicar la ventana.

Anvil no maneja plotters directamente sino que un pequeño archivo es escrito en disco. Desde DOS este archivo es postProcesado *a* fin de optimizar el movimiento de la Plumar técnica que puede reducir el tiempo de ploteo en un 60%. El resultado es un archivo aue Puede ser mandado *a* imP.resión usando el comando PRINT *de* DOS.

Dado que también hay spooler se pueden encolar una serie de archivos Para su imPresión.

Aún cuando haya un fin inesperado de edición, el paquete Permite recu?erar el dibuJor caracteristica aue se vuelve imPortante cuando se ha trabaJado varias horas en el mismo.

a transformation and all the second series of the series of the series of the series of the series of the series of the series of the series of the series of the series of the series of the series of the series of the seri

ijako.<br>Tarihi

#### CADKEY

Es un CAD orientado *a* cuestiones mecánicas, Los Problemas de 3D son un grave problema para los programas CAD y la mayoría<br>de los que se han vendido no son verdaderos sistemas de 3D, es decir, no tienen modelados seométricos en base de datos de dibuJo de JD,

Cadkey tiene casi todas las características de un modelado en 3D y es bueno también para 2D simplemente.

La mayoria de las funciones del paquete trabajan en 3D especificando una coordenada •z• así como<br>coordenadas **\*x\* y \*Y\*.** trabaJan en 3D<sup>.</sup><br>en 2D con las

Cadkey tiene herramientas especializadas para trabaJar con Partes en 3Dr dando un ranso de una rotación flexible ~ Punto de vista del sistema *Para* la seneración de fisuras alambradas aue son usadas Por Prosramas externos para su análisis.

El ranso de Periféricos soportado Por el Paauete es razonable• está Protesido contra copias ~ usa un Puerto Paralelo Para impresión.

Los menós aparecen en el lado izauierdo de la Pantalla debido *a* aue alsunas investisaciones Muestran aue dado aue la mayoria de la sente lee de izquierda a derecha, el sistema es más fácil de usar,

No más de 10 opciones de menó son desPlesadas *a* la vez, Se usa un PC Para rat6nr un diditalizador o las teclas con funciones *de* la permite el uso del prosrama mientras se están ejecutando otros.<br>comandos. PC para seleccionar los menós. Cadkey usa un modo inmediato que

La mayoría de los prosramas CAD tienen una serie de comandos Pero CADKEY adopta otro concepto. Se pueden seleccionar 28 comandos de esta manera *a* través de las teclaa CTRL o ALT. Los comandos no son mnemónicos Para el teclador Por lo aue seria conveniente se diera con el Paouete un cubreteclado.

DebaJo del área del menór se desPliesan los valores aue toman diferentes Parámetros. Una linea de historial al inicio *de* la Pantallar muestra aue comandos ~ oue opciones han sido usados recientemente, especialmente util cuando se resresa de instrucciones de modo inmediato. Indicadores interactivos aParecen al inicio del fondo de la Pantalla. La interfase del Paquete es muy buena, Despues de cierta Práctica se Puede ir a<br>través de la estructura sin Problemas. El cursor es<br>generalmente Pequeño Pero se Pueden alterar sus dimensiones si asi se desea.

El paquete puede dibujar lineas, curvas y arcos en todas direcciones. Rectánsulos y polísonos de cualauier número de lados pueden ser dibujados directamente de menús preferentemente<br>que a través de macros,

Una de las características aue habla a favor del Prodramar es su capacidad para redondear las intersecciones de curvas <sup>~</sup> arcosr capacidad Poco usual en los Prosramas CAD. La accióri del "filete• depende considerablemente de la Posición de los 2 Puntos escosidos añadiendo flexibilidad al diseño.

El comando "Recall" recupera todo lo que se ha eliminado <borrado) durante la sesión,

El prosrama permite seleccionar a través de ventanas alsón obJeto en esPecialf también se Pueden seleccionar caPas exclu~endo unas *de* otras.

Para crear texto se usa el comando "Notes•, El cambiar la alturar tiPor conJunto de caracteres o inclinación reauieren Pasos extras de menós separados. Las etiquetas son como el texto Pero usan flechas, característica especialmente útil para anotaciones rápidas Para el dibuJo,

a a componente a una componente de cuando de la construcción de la califactura de la componente alemán de comp

 $-64 -$ 

#### **IN\*A\*VISION**

Es un nuevo prostama stáfico de Microstafx, los diseñadores del paauete de dibuJo POPular PC-DRAW.

PC-DRAW combina algunas de las características de un prosrama de dibuJo libre con una característica de maneJo de simbolos y herramientas especiales que lo hacen útil para dibujos estructurados como cartas de organización• Planes de oficina Y asuntos afines al tema.

In\*A\*Vision es uno de los Primeros Prosramas desarrollados para ser comPatible con el medio ambiente de "Windows• de Microsoft. Esta compatibilidad con "Windows' beneficia tanto al diseNador como al usuario en varias formas. Cuando se adauiere In\*A\*Vision se recibe en esencia lo aue esr una versión completa Y variada de "Windows•. El Programa no ofrece los beneficios de concurrencia (operación simultánea de més de un Prodrama) aue "Windows• incluye pero de cualauier mador In\*a\*Vision trabaJa de la misma manera estando "Windows' Presente o no.

La interfase de usuario de In\*A\*Vision es fuertemente influenciada al menos Por Macintosh. El Prodrama usa muchas de las caracteristicas de MACr incluyendo el rendlon del menó al inicio de la pantallar el movimiento de la imaden con la ventana, el tamaño dinámico de ventana, cajas de diálogo con botones selectos para mensaJes de error en puesta de Parámetrosr caJas directorio para escoder archivos y etc.

In\*A\*Vision se usa mejor con un ratón. 2 botones del ratón son suficientes; El Prodrama usa el primer botón Para operaciones normalesr Y se Puede definir la función del Prodrama a ser asidnada al sedundo botón.

La primera impresión que se obtiene de In\*A\*Vision es el de un Prodrama aue Pinta• Pero no es este el caso realmente.

In\*A\*Vision incluye una buena solección de coruandos de dibuJo. El cursor de dibuJo es un láriz acompañado de un icono miniatura que indica que el programa está listo para dibuJar.

El programa Puede dibujar líneas en varios anchos y estilos con una opción de ratrones continuos o discontinuos. Líneas de dibuJo continuas es una opción seParada de linens simPles Y una opción de linea horizontal/vertical restrinse lineas *a* eJes ortosonales.

En entidades disponibles haw rectánsulosr Polisonos• cuadrados w rectándulos con aristas redondeadas. No se Provee fileter Pero al menos el rectánsulo con aristas redondondeadas sirve Para esa fisura específicamente. Se incluwe la manera de hacer sréficas de Pastel Caue no van muy de acuerdo en un sistema CADJ,

El maneJo de texto es flexible w el Prosrama ofrece 2 tipos de texto: sráfico w estandar, Da 3 fuentes sráficas Y 5 Microsoft 'Windows' también. El Paquete puede adelsazar, rotar Y maneJar texto sréfico• como lo hacen otras entidades sréficas.

In\*A\*Vision dibuJa texto estandar (que hace meJor que el texto sréfico) más rápido aue el texto sráfico• pero no Puede maneJar texto estandar del mismo modo aue lo hace con el texto sráfico. Como en muchos Prodramas CAD, la flexibilidad de edición es posible w se Pueden aplicar nesritas. subrawado, acentuar Y dar itálicas a cualauier texto.

Como en alsunos Prosramas de Macintosh alsunos caracteres de control del teclado son equivalentes a selecciones del mend.<br>Alsunas de las opciones se dan Por medio del teclado.

Los comandos de edición de In\*A\*Vision permiten un razonable control Para modificar obJetos existentes. Se pueden seleccionar entidades individuales a través de ventanasr sin embargo, el manipular múltiples entidades simples que no caen en un área que no se lpuede aJustar en una ventana es dificil su.<br>manipulación,

El programa Puede combinar srupos de entidades Por medio del comando 'BREAKAPART' y lueso tratarlos como una entidad, como un<br>bloaue, sracias a el comando 'COMBINE'. El prosrama permite anidar obJetos combinados dentro de subensambles dentro de otros ensambles arriba de 256 niveles de profundidad, asi QUa se Pueden construir figuras comPleJas *a* partir de blouues de construcción més simPles.

Los comandos de espeJo horizontales Y verticales no crean nuevas imásene& esPeJos sino aue simPlemente dibuJan la entidad seleccionada.

Para el manejo de dibujos grandes los comandos de Pantallo pueden desPle9ar los tamanos actuales de los objetos o mostrar las rádinas que se han usado, todas las rádinas y otras orciones aue dan una clase de 'zoom' estructurado sobre un buen nómero de coPias. El 'zoom' tiene 16 niveles y se hace *a* través de ventanas,

El sistema tiene coordenadas impares cuyo orisen esté en la esauina superior izauierda, El Pro9rama Puede desPlesar las coordenadas de la posición adyacente inmediata al cursor,

En lusar del apuntador usual• se Puede seleccionar un cursor con una linea vertical aue se extiende a los limites de la pantalla,

Cuando se auiere seleccionar un obJeto aparecen alrededor de él una serie de puntos aue el usuario Puede situar *a* voluntad Y conveniencia, Esta situación es especialmente ótil cuando se tiene un objeto irresular al aue .se desea transformar.

El prosrama Puede accesar 16 capas aue se pueden habilitar para aceptar uno o varios colores.

El sistema de especificación de impresión es interactivo fácil y flexible de uso permitiéndose imprimir un ranso de páginas o una parte del dibuJo. Cuando se produce el ploteo, el prodrama optimiza códiso evitando así ploteos larsos e incómodos.

En cuanto *a* la biblioteca del usuario se desPliesa una serie de simbolos predefinidos aue fácilmente pueden incluirse en un dibujo, Las librerias Pueden ser desPle9adas en ventanas separadas. El tener un ratón es muy bueno para inserción rápida en la Posición deseada.

 $\label{eq:2.1} \frac{1}{\sqrt{2\pi}}\int_{0}^{\infty}\frac{1}{\sqrt{2\pi}}\left(\frac{1}{\sqrt{2\pi}}\right)^{2}d\mu\,d\mu\,d\mu\,d\mu\,.$ 

 $- 67 -$
#### VERSACAD ADVANCED

Un sistema de 2D diseñado para propósito seneral en el mercado de los CAD, Esté Protesido con BuPerlock Soft aue solo Permite hacer 2 respaldos mediante un archivo en batch.

Los periféricos soportados son H.P., Houston Instruments y Plotters Calcomp, Su matriz *de* Puntos soporta a EPson y compatibles,

Tanto las teclas con funciones w secuencias de control son usadas Para dar comandos. Se pueden seleccionar opciones aue son desPleSadas en 3 menós estructurados en la Parte superior izauierda de la Pantalla con un disitalizador• un ratón o con un teclazo, Una linea de estado en el fondo *de* la Pantalla desplie9a las coordenadas del cursor Y el estado actual *de* varias opciones del sistema.

Estos desPliesues son criticas Pero se vuelven réPidamente familiares, 3 lineas més son usadas como indicador del operador Y desPliesues informativos.

El cursor es una cruz aue se extiende a los limites de la Pantalla,

VersaCAD no usa color Para diferenciar las áreas del menór lineas de estado u otras áreas de la Pantalla. El Prosrama de SET-UP incluye opciones Para especificar colores Para varias Partes de la Pantalla.

Una Particularidad de este ProSrama es aue no se puede usar el disitalizador o el ratón Para esco9er opciones de menós a la mitad de un comando de sráfica. En esta situación se debe dar<br>la tabla correcta en el teclado (método más lento y menos conveniente que escoger simPlemente una suboPción del disitalizador o del ratón• con lo aue se ata mós al teclado al usuario),

El Pro9rama tiene todas las características *de* ed1<~ión comunes a las PC CADS asi como alsunos concePtos. Los obJetus *a* ser editados son seleccionados Previamente de varias maneras, Versacad Permite asruPar obJelns baJo un nombre Y maniPularlos como una sola entidad, So pueden definir sruPos Por tiPo de

 $-68 -$ 

linea. nivel y otros criterios. En su cuarta versión se Pueden traer textos de archivos usados Por procesadores de palabras.

Se pueden crear imésenes espejo aJustando un eJe oblicuar horizontal o vertical. El programa puede cambiar características incluyendo estilo de línea, densidad, anchos de linea en incrementos de 1/64 de pulsada, nivel, etc. Se<br>pueden seleccionar-estas-opciones-con-una-tecla-de-función; el pueden seleccionar estas opciones con una tecla de función; Programa se las aPlicará entonces más tarde a todas las entidades. Aunaue el sistema no muestra las entidades en la Pantalla estas son Plateadas correctamente,

Los comandos de ventanas son flexibles: Puede mover la ventana adentro y afuera, regresar-a la ventana básica o recalcular el tamaño del dibujo Para llenar la Pantalla. El Panen es también posible Y se Pueden salvar las ventanas Para recuperarlas desPués en otros dibujos. Se Pueden construir librerías de simbolos. Una matriz de 10x10 almacena símbolos en una librería dada. Cada símbolo es creado como un dibujo por separado Y luego asregado a una de las celdillas. El Programa *crea* un Plateado atractivo Para el digitalizador a fin de Permitir una répida selección de un símbolo individual, Si se usa un ratón o un teclado se Puede referir a la librería rloteada *e* introducir símbolos de nómeros. El Programa Puede escalar• rotar y hasta un factor de escalamiento ruede ser arlicado a todos los símbolos insertados. Para reducir el tiempo de dibujo, el Programa puede representar símbolos solo con lineas Para evitar detalles.

Se puede especificar cuanto se va a mover el cursor (1,2,.. $n$ Pixels>.

El Progra~a puede obtener la ecuación de un dibuJo lo aue Permite hacer transformaciones varias al objeto.

Versacad puede calcular el área y el perímetro de objetos irresulares. El Prostama puede determinar, para las cuestiones mecánicas, datos como momento, centro de gravedad, momento de<br>inercia, radio de giro y sección de módulos.

También se rueden calcular áreas, rerimetro, especialmente Otiles Para dibujos estáticos. El Plateo Permitiría ajustar un dibuJo *a* una escala diferenter se rueden seleccionar áreas de ploteo, salvarlas y recuperarlas.

El Prourama ruede recurerar archivos aún *a* resar de un Problema con *el* hardware o \R alimentación• Pero en contraster no puede cardar más de 100 símbolos de biblioteca a la vez (aunque sea el mismo símbolo).

La debilidad más drande es que se debe dar cada punto del teclado con 3 coordenadas (proceso largo y tedioso). Los datos<br>son almacenados en tablas. Este método es rentable cuando se trabaja con objetos relativamente simples. A para para su simples.<br>Alian di Santa Cara di Santa di Santa di Santa di Santa di Santa di Santa di Santa di Santa di Santa di Santa

经验产品  $\mathcal{A}^{(1)}_{\alpha}$  and Es un sistema de 2D que puede hacerse de 3D, superior a AUTOCAD pero peor que CADKEY.

Paragony<br>Politika

1000 - 2000 - 2000 - 2000 - 2000 - 2000 - 2000 - 2000 - 2000 - 2000 - 2000 - 2000 - 2000 - 2000 - 2000 - 2000<br>2000 - 2000 - 2000 - 2000 - 2000 - 2000 - 2000 - 2000 - 2000 - 2000 - 2000 - 2000 - 2000 - 2000 - 2000 - 2000

출장할 때 보여

- 27

#### CADVANCE

Es hecho Por CalcomP (la comPaNia aue hace los plotters) w es una versión actualizada de CADPLAN,

CADVANCE despliesa continuamente-las-coordenadas-donde s<mark>e</mark><br>ntra el cursor y tal despliesue no es posible encuentra el cursor y tal despliesue no es deshabilitarlo1 lo oue hace aue se distraisa la atención del dibuJo.

La interfase se apoya en el lado derecho de la Pantalla del monitor Y al seleccionar una oPción• el lado izauierdo de la Pantalla es aprovechado Para desPlesar menós de la oPcjón seleccionada. Cabe mencionar aue los colores son maneJados adecuadamente Para indicar cuando se ha seleccionado una oPción del menó• Ya aue se intensifica tal opción en color roJo,

CADVANCE también se aPoYa en el cambio de color Para indicar cuando un obJeto se ha seleccionadoïen lugar de Poner en<br>intermitencia al obJeto como lo hacen otros CADS,

CADVANCE usa 2 teclas para la maworia de las operaciones: la barra espaciadora para seleccionar Y la tecla escape Para finalizar un comando o cancelar. Si se usa un ratón entonces se<br>tienen 2 botones que sirven para el mismo efecto.

Además de maneJar arcos, círculos y rectánsulos, CADVANCE incluye el concepto de líneas paralelas y polísonos de más de ocho lados, Se Pueden dibuJar tres tipos de curvas multiPunto, El te;:to P•Jade ser inclinador ansosto o comPrinoido horizontalmente; Justificador centrado, rotado, etc. Se incluyen 11 fuentes diferentes de texto Pero salo se puede usar incluyen il fuentes diferentes de texto pero solo se puede usar<br>una en un dibujo dado. La lonsitud del texto está definida por el número de caracteres que permite el video y puede ser de 40 o 72.

Los ob,Jetas *a* manipular pueden ser seleccionados individualmente, en grupos o por ventanas. Cuando se da el comando "DE(ETE"r como en dbase no se borran los obJetos a menos aue se de 'PACK", Los obJetos pueden ser rotados en cualauier ángulo Pero este debe ser especificado en el teclado.

Se incluyen los comandos de rotación, filete y escalamiento.

Un conJunto de comandos de edicíón como mover, sumar y<br>nar vértices son provistos. También se dan los comandos eliminar vértices son-provistos. También-se-dan-los comandos 'ZOOM', "PAN"• "GRID"• "VIEW",

El comando 'ZOOM' Puede ser dirigido a una ventana• un Punto central• a un agrandamiento o reducción del radio (aue aparece más limitado que en otros prodramas CAD); No es difícil alcanzar el máximo \,j el minimo tamaNo. El comando "FIT" aJusta una imasen Para llenar la Pantalla. "PAN" mueve el punto de vista del dibuJo en incrementos especificados por el usuario o<br>Por pantallas en cualquier dirección. Se pueden almacenar diez vistas de un dibuJo a fin de eliminar la necesidad de dar 'PAN" alrededor de un dibujo comelejo,

El dimensionamiento en CADVANCE es mu~ fácil de usarr especialmente la "AUTO-OPCION' aue busca una ventana \,j crea automáticamente dimensionamiento, Sin embargo las opciones disponibles son relativamente limitadas. Por eJemplo, no hay dimensionamiento andular w los estilos son más bien fiJos que<br>aJustables.

Se Pueden usar arriba de 127 capas con diferentes colores asignadas a cada una de ellas.

Un sistema desplieda londitudes de líneas, áreas y volumenes. El sistema de bloques inserta fácilmente simbolos, pero sin embargo al ser incluídos no pueden hacérseles transformaciones, lo que implica algunos pasos más para lograr una Posición o un tamaNo deseado.

El ori~en de las coordenadas del sistema esta en el con nómeros ne~ativos hacia abaJo w a la izauierda de la Pantalla. El origen de las coordenadas del sistema está en el centro

Se Proveen 4 tipos de coordenadas de despliesue: absolutar relativa al óllimo puntar polar relativa y Polar absoluta.

El maneJo de archivos es bueno-ya que además de las<br>idades acostumbradas como salvar, editar, ver el facilidades acostumbradas como salvar, editar, ver el

directorio• existe un comando "BACKUP" aue crea un archivo batch Para coPiar archivos ·esPecificos *a* diskettes. Un editor Primitivo de texto Puede ser usado Para tal fin e incluso se Pueden mezclar los dibuJos. Las rutas donde se encuentran los archivos son maneJadas adecuadamente, cosa que no sucede con<br>otros paquetes CAD.

la awuda Para el usuario es muw buena. El comando "HELP" desPliesa un menó maestro del cual se Puede obtener información detallada de todos los comandos. *No* se aJusta solamente *a* una breve descriPción del comando, sino aue también trae páginas enteras de información, suserencias Y conseJos Otiles.

Para el ploteo se pueden especificar escalamiento, tamaño<br>de ploteo y otros parámetros como el ancho de la plyma que puede ser especificado de varias maneras. Las instrucciones de ploteo Pueden ser escritas en un archivo en disco Y Plateadas con el sPooler de DOS aue Permite sesuir trabaJando en el Paauete mientras se Platea fuera de linea,

Se pueden asignar comandos a las teclas a fin de hacer más rapida la secuencia de comandos y a pesar de que el sistema es limitado en cuanto a sus dispositivos de entrada (usa<br>principalmente-el-ratón), el paquete-ofrece-muchas-ventajas-que, no tienen otros paquetes, principalmente en cuanto al color.

.<br>1948-1944 min 1980 with me advance in constant estation. Was with the above and also with the constant

in a

والمحالة للمتهجم ومحاملته والمتوارد المستورة والمحارب والمتحارب والمتحدث

 $\mathcal{L}(\mathcal{A}) = \mathcal{L}(\mathcal{A})$ 

#### PROGRAMAS DE ANALISIS DE ESTRUCTURAS PARA MICROS

Un Paauete de 11 Programas combina Sréficas de computadoras con análisis lineal w no lineal de elementos finitos. Se puede crear una malla tridimensional, rotarla en tres dimensiones, guardarla en disco w hacer análisis de elementos finitos. La malla orisinal puede volverse *a* llamar w hacerse la Sréfica de la estructura deflectada. Analiza propiedades no lineales de<br>materiales con deflecciones grandes, realiza análisis, de materiales con deflecciones srandes, realiza análisis esfuerzos combinados, w determina las Propiedades de secciones de vigas aue tienen forma arbitraria. Escrito en Rasic \$ 96,00 dolares reauiere un disco, tarJeta de color.

- 74 -

## IMAGER 2D 2.0

Protlrama estadisticos y dinámicos de 2-D para vigas, placas triangulares \:1 MISO rtes. insenieril de análisis, realiza análisis

El menó del Programa le Pide seometria estructural, propiedades de conJunto Y de los elementos• Propiedades de materiales y configuración de la carga. El Programa analiza los resultados de la carga, deflección y esfuerzos +

Cuando hace análisis dinámico de soluciones de frecuencia y de modo de formasr oue Puedan graficarse \:1 animarse *a* todo color, Dando datos de un terremoto se Puede hacer análisis sismico. Cuesta \$ 1699 dolares• reuuiere 192 Kb, un procesador 8007 2 unidades *de* disco flexible \:1 *tarJeta* Para gráficos •

.<br>Mang-Komunities – 1979

• .... ~·.-··· <4''"' ~ .,.. , .. ,, ' "" •

## SOFTWARE INGENIERIL PARA MICROS.

Combinación de gráficos con solución de Prublemas. Paauetes de 25 Prosramas aue muestra como' escribir Programas CAD y como usar una microcomputadora para trabaJo ingenieril. Puede<br>crear dibuJos ingenieriles; guardarlos, volverlos a usarr<br>actualizarlos y mezclarlos; y producir dibuJos isométricos.

Propiedades físicas tales como peso, resistencia eléctrica,<br>acidad térmica pueden agregarse a los componentes del Y capacidad térmica Pueden agresarsa a los componentes del hacen análisis mecánico, análisis de transferencia de calor, análisis de circuitos Y operaciones con matrices. También incluye Prosramas oue hacen análisis de series de Fourier Y de transformadas. Su precio es de \$ 50 dolares, 64K, 1 disco, tarJeta sráfica.

#### CAD DRAFT

El paquete puede, editar y gra<mark>fic</mark>ar <mark>diseño</mark>s bidimensionales maneJando con un menó el Programa. Tiene un sistema de ~uadricula aue le permita seleccionar disenos *a* desPlesar con un cursor aue se controla con un ratón o un desplegar con un cursor que-se-controla-con un ratón **o u**n<br>digitalizador. Los diseños consisten de arcos, círculos, rectánsulos, simbolos y texto. Se pueden mover los simb<mark>ol</mark>os y elementos, y escalar CtiPo lido) las lineas w las salidas. Puede Poner los comPonentes hasta en 10 capas. Cuando se ha creado un simbolo1 se Puede guardar en una biblioteca de diseNos subsecuentes.

Provee 3 tipos de lineas, 3 colores y una base de datos de Puntos. Tiene órdenes zoom, pan, more, copy, edit, delete Y funciones definibles de rotación w ventanas variables Para dibujar. Usa impresora Epson FX-80 y MX-80 o también una impresora IBM de matriz de puntos y el graficador DMP-40 Houston; Su costo es de \$ 495 dolares, 320K, 2 discos (disco duro recomendado), adaptador de gráficas, puerto serial, ratón o digitalizador.

## MICRO~CAPr MICROLOGIC

Diseñado para ingenieros electrónicos y estudiantes de<br>iería eléctrica. Son laboratorios implementados con in9enieria eléctrica, Son laboratorios implementados con Pro9ramasr cuenta con facilidades para construir cualauier circuito electrónico o lósico y los instrumentos para analizarlo. Los Pro9ramas son versiones de simuladores de •mainframes•, Los insenieros crean circuitos con funciones Sréficas desde el teclado. Los sistemas Permiten análisis de alternativas Para ver corno funcionarían sus circuitos. Con MICRO-CAP se Pueden ver como funcionarian sus circuitos. Con MICRO-CAP se pueden<br>realizar análisis de AC, DC y transitorios. La gráfica del<br>transitorio es similar a un osciloscopio, el analizador de AC es transitorio es similar a un osciloscopion de espectros y el análisis de DC se ve<br>como un trazado de curvas. Con Micro-Losic los insenieros<br>Pueden de calizar simulaciones de causte de tiempos realizar simulaciones de aJuste de (sincronización) y ver forma de ondas y patrones de entrada y salida de circuitos digitales ,

MicroCAP cuesta \$ 475 dolares, requiere 192 Kb, 2 discos; la tarJeta de Srbficas MICROLOGIC cuesta \$ 450 dolares,

#### STAR CADD

Creado para diseño por profesionales, es una herramienta de diseño en 2 y 3 dimensiones. Ordenes de un solo teclazo para coriar, mover, rotar y arrepentirse. Le permite hacer "pass" en 8 direcciones y hacer zoom para trabajo en detalle. El prodrama utiliza el cursor dráfico convencional y un cursor de cruz, que cambian su intensidad al coincidir con otras líneas.

Puede cambiar entre intervalos o coordenadas en decimales, fracciones inglesas o unidades métricas. Dibuja líneas, arcos, curvas, eliases y polígonos sólidos, punteados, con guiones. Fuede llenar cualquier área irresular con ratrones e insertar texto proporcionado. El dibujo puede estar en cualquier escala y hasta 99 caras. Cuesta \$ 888 dolares y requiere de 192 Kb, unidad de disco flexible y una tarjeta para despliesue-de sráficos.

#### 3 DESIGN/3

음악 작

Thtesra diseño tridimensional con dibujo bidimensional.<br>senera estructuras de lineas (alambradas) eerspectivas y lineas ocultas de objetos tridimensionales. S

ang mg

**PARTIES** La entrada de datos es a través de disitalizador, ratón y el teclado. « Puede marcar puntos en el espacio tridimensional Para dibujar objetos inderendientemente o en srupos.

( 마음의 )<br>-

Incluse autodimensionamiento de 2 puntos, ventanas y surerrosición. También ruede escribir texto de cualquier tamaño con varias fuentes y archivar cualquier área. Incluye su propio raquete de dibujo o un archivo convencional rara usar AutoCAD. El Paquete cuesta \$ 1200 dolares, requiere de 256 Kb, 2 discos, tarjeta de despliesue sráfico.

#### CS-S SISTEMA ORAFICO

ProPorciona la construcción de "marco alambrado' CdibuJo descritos) Y ~ráficas de 2 dimensiones *aue tiene* funciones sráficas para modelar sólidos de 3 dimensiones. Incluye líneas ocultas Y recolocación de superficies ~ sombreado atenuado.

El prosrama ofrece la alternativa entre especificaciones interactivas o exPllcitas *Para* lineas Y Polisonos. rotación• traslación Y transformación de Puntos de vista (con elementos de construcción w corrección tridimensional), Puede escosar entre vista isométrica o dimensionamiento automático de Planos de vista. Las opciones de sombreado son planas, atenuadas y<br>constantes. Las escenas pueden verse en perspectiva o en Las escenas Pueden verse en Perspectiva o en prowecciones ortosonales. Controla la cantidad de Perspectiva cambiando la lonsitud focal. En las Prowecciones ortosonales no se utiliza la lonsitud focal y las lineas paralelas se conservan. Funciona con hardware de Salid Modelins Swstem aue incluye un 'frame buffer' Y una tarJeta adaPtadora. Cuesta \$ 11900 dólares• reauiere de 512 Kb, 2 discos (disco duro removiblel y monitor ROB de alta resolución Y Procesador 8087.

#### MICROCAII

Un sistema de diseNo sréfico· auxiliado Por comPutadora modular• esté disponible en tres módulos. El Prosrama bésico es un sistema sráfico de 2 Y 3 dimensiones con Plano sréfico rotabler ademés t•ene una función *aue* automáticamente calcula *el*  érear el centro de sravedad Y *el* momento *de* inercia. Los diseños Pueden verse con una verdadera PersPectiva, usando los datos en 3 dimensiones *del* obJeto definido. Las vistas en Perspectiva se establecen con el cursor como observador• sin nccosidad de definir *el* énsulo Y distancia del observador. También tienen vistas isométricas. Los módulos opcionales incluyen un Jueso *de* caracteres rotables en 3 dimensiones de cualouier tamaNor remoción *de* líneas ocultasr caPasr Para Poder sraficar Y mover en 999 Planos Posteriores.

MicroCAD cuesta \$ 500 dolares, MicroCAD + Lazerinos cuesta S 750 dólaresr 3-D Rotchar cuesta \$ 150 dólaresr Hidlin Removal tiene un Precio de \$ 250 dólares; todos reauieren 256 Kbr 2 unidades de disco Y tarJeta *de* sréficos,

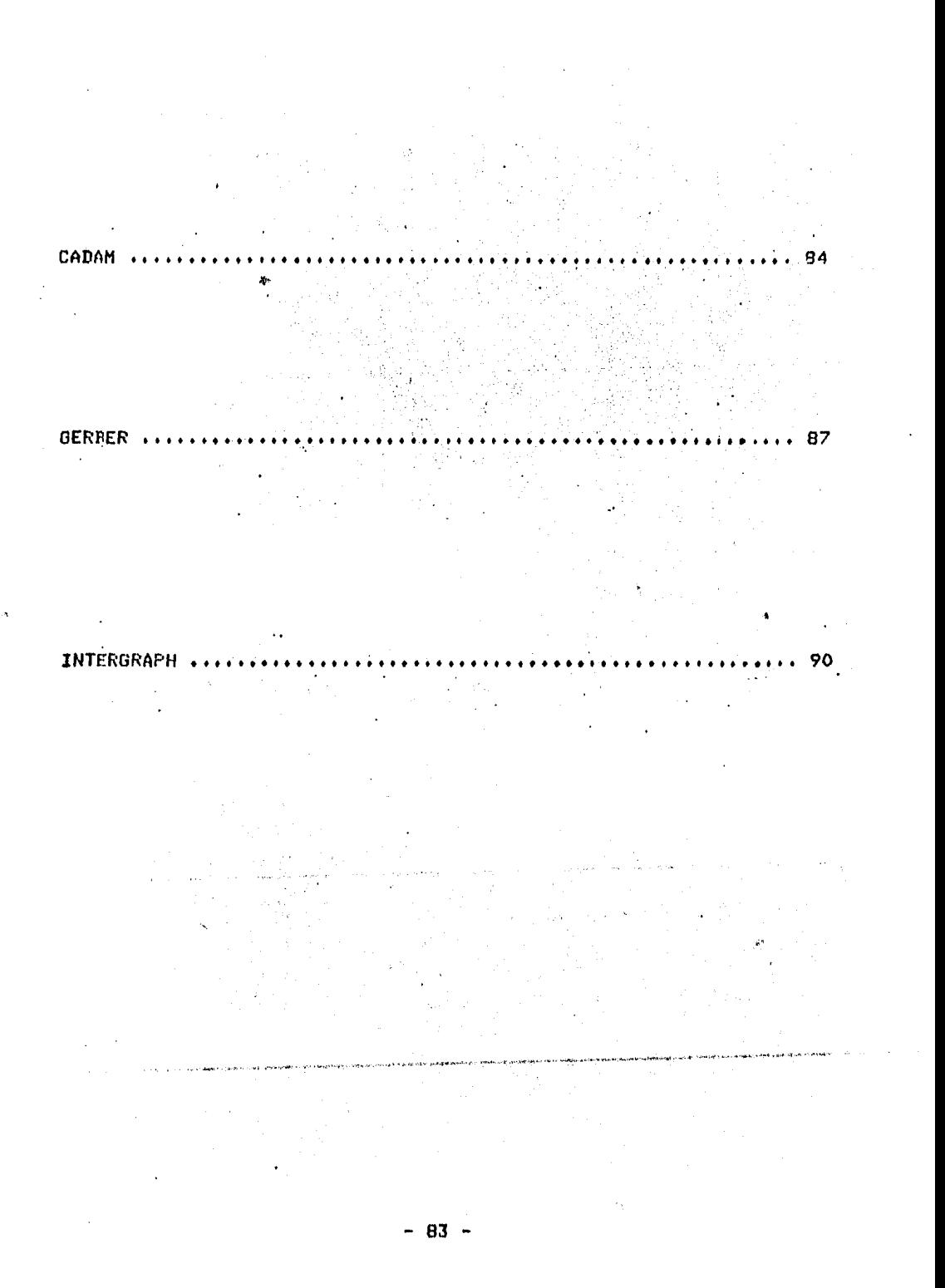

#### 111,2,- PAQUETES PARA MINICOMPUTADORAS

I.B.M. "CADAM"

IBM de México Presenta el paauete denominado CADAM. este sistemar este sistemar en un constituidor de rutinas de rutinas de rutinas de rutinas de rutinas de rutin los programas de graficación, por programas de análisis y una<br>base de datos •

Es un sistema de dibuJo Y diseNo en 2 dimensiones Para el área metal-mecánica w eléctrica ,

Las características de este Paauete en sofware son

o.- Prosramación del paauete en lensuaJe 'FORTRAN',

1.- Re?roducción (espeJo),

2.- Transformaciones

- 2,1,- Giros <2-DJ,
- 2.2.- Traslaciones.
- 2,3,- Escalamiento.
- 2,4,- Zoom.
- 2.5.- Isométricos.

2.6.- Transformaciones de Punto de vista.

2,7,- Ventanas.

2,7,1,- Borrado Parcial.

2.0.- Acoplamiento de curvas (filetes),

2,9,- Acotamiento automético CS.H.D.rlnslés y Orados),

 $1 - 2k$ 

 $\mathcal{L}^{\text{max}}$  and  $\mathcal{L}^{\text{max}}$  are the contract of  $\mathcal{L}^{\text{max}}$ 

 $\mathcal{A}_{\mathcal{A}}$  and  $\mathcal{A}_{\mathcal{A}}$ 

3.- Texto.

3,1.- TamaNo, 3,2.- Inclinación, 3,3,- Orientación,

## 4,- Técnicas en 2-D,

4,1,- Trazos libres. 4,2,- Tipos *de* lineas (7 diferentes tiPos), 4,3,- SuperPosición, 4.4.- Iconos (figuras). 4,5,1,- Círculos. 4,5,2,- Arcos, 4,5,3,- Lineas.

5.- Elementos del sistema.

5.1,- Insumo, 5.2.- Edición, 5.3.- Borrar;  $5.4,-$  Actualizar. 5,6,- Mezclar.

6,- Salida.

6.1.- Despliesue en Pantalla. 6.2.- Impreión de sráficos.

 $7 - \text{Cares.}$ 

La técnica de almacenamiento w desPliesue de sráficas en esle sistema es Por Vector Refresh.

 $\sim 20$ 

도입니다

Los elementos de hardware son *:* 

1.- Una computadora IDM 370,

2,- Disco duro 20 MB,

3,- Estación de trabaJo,

3.1,- Monitor de alta resolución de 1024\*1024 Pixel,  $3.2 -$  Teclado alfanumérico. 3.3,- Teclado auxiliar de funciones Primitivas, 3,4,- Pluma luminosa,

4,- Plulter de rodillo o de carrusel.

La realimentación del sistema con el usuario es a través de una pantalla aue está dividida en tres secciones ~ aue *<sup>a</sup>* continuación se enumeran *:* 

1.- Despliesue de sráficos.

2.- Menó del sistema. En el cual se muestran las funciones  $\overline{y}$  gráficos Primitivos antes mencionados.

3.- Estado del sistema. Modo actual del sistema• coordenadas del cursor, mensajes de error en lectura y comandos.

El costo del sistema es de  $$200,000$  dolares.

 $\mathcal{V}^{\pm}$ 

 $\mathcal{O}(\mathcal{O}_\mathcal{O})$  . The set of  $\mathcal{O}_\mathcal{O}$ 

## GERBER "SABRE 5000"

GERDER SCIENTIFIC INTRUMENTS Presenta el sistema SABRE-5000r es una nuev~ seneración en tecnolosia de di•el"ío . ~ manufactura aYudada por computadora, aliyê de

Es un sistema de dibuJor diseNo en 3-Dimensiones y manufactura Para diseño en el área metal-mecánica, eléctrica electrónica y de aplicaciones arquitectónicas.

Está constituido Por Prosramas de sraficaciónr de análisis Y una base de datos,

Características de software.

o.- Características de programación de la computadora.

0.1,- Memoria Virtual. 0,2,- Sistema Operativo UNIX,

1,- Reproducción lesPeJo),

2.- Transformaciones.

2,1,- Giros (2-D), 2,2,- Traslaciones, 2.3,- Escalamiento. 2,4,- Zoom. 2.5,- Ventanas. 2,5,1,- Borrado Parcial+ 2.7.- Acoplamiento de curvas. 2.a,- Dimensionamiento automático CS,M1D+ringlés),

 $3. -$  Texto.

 $3.1 -$  Tamaño. 3,2,- Inclinación. 3.3,- Orientación.

4,- Técnicas en 2-D,

4,1,- Tra~os libres. 4,2,- TiPns de lineas. 4,J,- Patrones de llenado+ 4,4,- Superposición. 4.5,- Iconos (formas), 4,5,1,- Circulas. **4.5.2.- Arcos.**  4.t;,3, ... Liroeas, 4.6,- Lineas ocultas,

4,7,- Seis tipos de acotamiento. 5+- Técnicas en 3-Di 5,1,- Sólidos Primitivos. 5,1,1,- Cubor Conor Cilindro, Esfera. Toroide, 5,2.- Alambrados o de aristas. 5,3,- SuPerficies 5,3,1,- Caras ocultas. 5,3,2,- Patrones de llenador textura ~ sombreado de colores. 5,4,- Cuerpos sólidos. 5,4,1,- Dilusión de sombreado.  $5.4.2 -$  Transparencia.  $5.4.3.-$  Sombreado atenuado y dilusión de uniones. 5,5,- Cuatro fuentes de luz (intensidad>, 5.6.- Rotación de los cuerros sólidos. 6.- Elementos del sistema.  $6.1 -$  Insumo. 6.2.- Edición. 6.3,- Borrar. 6.4.- Actualizar.  $6.6 - Mezclar.$ 7.- Biblioteca de fisuras (seneradas por el usuario). e,- Salida. e.1.- DesPliesue.  $8.2 -$  Impresión. 9.- Capas. Las técnicas de almacenamiento ~ desPliesue de Sráficas en este sistema son reapectivamente : Vector Refresh ~ Raster Sean.

es El hardware necesario Para el sistema Presentado por GERBER

1,- Computadora Hewlet Packard 9000r modelo 550.

- 1.1.- Procesador M60000 de 32 Bits *a* 18 MHz,
- 1,2,- Aceleradores de Punto flotante.
- 1,3, ... BUS interno.
- 1,4,- Procesador *de* entrada/salida,

1.5, Dreional un segundo rrocesador rara aumentar la velocidad de operaciones y despliesue.

2,- Memoria PrinciPal 2,75 MB.

J,- Memor·ia secundarin : Disco duro 55 MDr tecnolosia

Winchesler. Cinta mnsnética o Cartucho de 64 HDr como respaldo.

4,- Estación de lrabaJo,(caracteristicas ersonómicas), 4,1,- Procesador sráfico Lexidata LEX-901 4,2,- Mesa disitalizadora. 4,2,1.- Disitalizador. 4,3,- Doble Pantalla de 19•, Para desPliesue sráfico Y de menósr resolución 1024\*1280\*4 bits. 4,4,- Teclado alfanumérico.

5.- Plotter.

 $6.4 -$  Fotoplotter (para aplicaciones de circuitos impresos).

7,- Comunicación de la computadora maestra con las estaciones de trabaJo mediante la red ETHERNET con una velocidad de transmisión de 10 MB/ses.

Para la realimentación del sistema con el usuario, existen<br>dos gantallas : la de desgliedue de gráficos, que es de color dos pantallas *la* de despliesue de sráficosr aue es de color con 256 diferentes tonalidades Y la Pantalla para menús *en* la cual, se indican las funciones, formas y el estado del sistema.

La Pantalla de sráficos se ?uede subdividir a la vez en 4 diferentes vistas o en una sola vista.

Mediante los Prosramas dü análisis de GERDERrse Permite tener la información suficiente para aue los modelos sean manufacturados sean manufacturados datos datos datos<br>Máquinas de control numérico que Permiten su realización física.

Gran cantidad de software de aplicación, es de terceros lo<br>hace que dependiendo de la aplicación se escogan los cual hace aue dePendiendo *de* la aPlicación Paouates de ProsramaciOn óptimos.

-· ~ ... ~' '""···-· ., ....... ,

 $\mathbf{r}$ 

El costo del sistema es de \$ 110rOOO.OO dólares.

 $- 0.9 -$ 

 $\mathcal{L}^{\mathcal{L}}(\mathcal{L}^{\mathcal{L}})$  and  $\mathcal{L}^{\mathcal{L}}(\mathcal{L}^{\mathcal{L}})$  and  $\mathcal{L}^{\mathcal{L}}(\mathcal{L}^{\mathcal{L}})$  and  $\mathcal{L}^{\mathcal{L}}(\mathcal{L}^{\mathcal{L}})$ 

## INTERGRAPH

Ls corporación INTERGRAPH Presenta su sistema CAD/CAM, es<br>diseño en el área metal-mecánica, eléctrica-electura Para<br>análisis de indeniería, arquitectura Paralectrica-electrica diseño en el área metal-mecánica, eléctrica-electrónica,<br>análisis de inseniería, arquitectura, construcción,<br>construcción, construcción, detalle y documentación, y una base de datos.<br>Características de software. detalle y documentación, y una base de graficación, análisis,<br>Carrollo O,- Características de Prosramación de *la* computadora, 0.1,- Memoria Virtual, 0.2.- Sistema Operativo V.M.S. versión 4.01. O,J,- El Paauete Sráfico Prosramado en FORTRAN 77, 1.- ReProducción CespeJo), 2i- Transformaciones,  $2.1 - 6i$ ros  $(2-D)$ , *2.2,-* Traslaciones, 2,3,- Escalamiento, 2,4,\_ Zoom, 2.5,- Ventanas,  $2.6,1,-$  Borrado parcial, 2.a.1,- Utiliza alsoritmos *de* Bezier y de B-SPline 2.a.2,- Modelado de superficies esculPidas *a* base de SUPerficies de curvas, 2.9.- Dimensionamiento automático (S.M.D.,Inslés),  $3 -$  Texto.  $3.1 -$  Tamaño, 3,2,- Inclinación, 3~3.- Orientación, 4,- Tecnicas en 2-D, 4.1,- Trazos libres,  $4.2 -$  Tipos de líneas, الفقار فالحامل أأنفع فلأعاط والمتارين والمتحدث 4.3.- Patrones de llenado, 4.4. Superposición. 4.5,- Iconos (formas),  $4.5.1 - 01$ rculos.  $\pm$  1.  $4.5.2 -$  Arcos,  $4.5.3 - Lines.$ lineas ocultas, TiPos de acotamiento, 5,- Técnicas *en* 3-D, 5.1, Sólidos Primitivos, S.2,- Alambrados o de aristas.<br>S.3,- Superficias

5,3,1,- Caras ocultas. 5.3.2.- Patrones de llenado, textura y sombreado de colores. 5,3,3,- Método de triangulación para generación de superficies. 5,4,- CuerPos sólidos. 5,4,1,- Dilución de sombreado,  $5.4.2. -$  **Transparencia.** 5,4,3,- Sombreado atenuado Y dilución de uniones. s.s.- Diferentes fuentes de luz, 5.6,- Rotación de los cuerpos sólidos. 6,- Elementos del sistema.  $6.1,-$  Insumo. 6.2,- Edición. 6.3.- Borrar, 6.4,- Actualizar. 6.6.- Mezclar. 7,- Biblioteca de figuras. e,- Salida, 8.1.- Despliegue.<br>8.2.- Impresión.

**9.- CaPas.** 

Las técnicas de almacenamiento de gráficas en este sistema son por Vector Refresh Y Para el despliegue Por Raster Sean.

El hardware necesario Para el sistema presentado por INTERGRAPH c3 :

1.- Computadora VAX 11/780.

1.1.- Procesador INTEL 8086 NSC,

- 1.2.- Procesador de archivos : para eJecutar bósauedas de archivos de alta velocidad,
- 1.3.- Procesador de comunicaciones : para liberar las comunicaciones locales y remotas de la computadora **lhaestra.**

2.- Memoria Principal 2 MB.

3,- Memoria secundaria Disco duro 20 MD. Cinta magnética como respaldo. 4,- Estación de trabaJo ,(caracteristicas ersonómicas).

4,1,- Procesador Gráfico : Paralelo• soportando un Procesador de 64 bits en funciones srAficas de cómputo con la serie de comPutadoras intensivo rermitido con la serie de computadoras VAX 751, 736, 785.

4.2.- Mesa disitalizadora. 4,2.1.- Digitalizador.

4,3,- Doble Pantalla Para desPliesue sráfico ~ de menósr resolusion de 1024 \* 1024 \* 4 Pixels. 4,4,- Teclado alfanumérico.

s.- Plotter.

6.- Fotoplotter (para aplicaciones de circuitos imPresos),

7,- Hard-COP\,I,

B.- Comunicación de la computadora maestra con las estaciones de trabaJo mediante la red ETHERNET con una velocidad de transmisión de 10 MD/seg,

Diseños previos <mark>: Se cuenta con bibliotec</mark>a gráfica para cada aplicación.

Almacenamiento La imasen 9ráfica resultante se almacena en una base *de* datos como un modelo matemático de la Pieza.

A Partir del modelo inicial de dise~ortodas las operaciones detalle, documentación, fabricación, etc) tienen acceso a la deometria ~ a toda la información de atributos. los diseños ~ se<br>almacenan en una base de datos central, permitiendo revisiones y modificaciones.

Para la realimentación del sistema con el usuarior existen en blanco ~y ~nedro donde se permiten cuatro vistas de la **fisura**<br>que se =está graficando: (montea) los menús se seleccionan por medio de un cursor sobre la tabla disitalizadora y mediante un<br>teclado.

- 92 -

# III.3 EJEMPLO DE UN SISTEMA CAD

#### CAD/CAM DE SHARP CORPORATION

Debido a los sistemas de propósito seneral descritos anteriormente, SHARF CORPORATION creó sistemas para sus necesidades y aplicaciones de manufactura eléctrica.

Fué el resultado de un largo tiempo en el diseño. - Se comenzó el desarrollo en un sistema original soportado no solamente en funciones de dibujo sino también en varias simulaciones de funciones.

Este sistema se desarrolló sobre los siduientes principios básicos :

1.- La caracidad de rroducir un dibujo.

2.- El sistema a desarrollar, ayudando al diseño en una diferencia efectiva y mutua, esto es, la computadora es empleada para ejecutar tareas cuando esta empieza a ser más eficiente que el usuario.

3.- El sistema debe-diseñar en totalidad herramientas, asignando todos los procesos desde un diseño concertual para el control numérico en el diseño de estas.

4.- Para la etara de diseño concertual, el sistema debe emplearse para habilitar una presentación efectiva del objeto a diseñar.

El sistema mostrado es único, en este énfasis, sobre la implementación del 2do y 4to principios descrito anteriormente.

En el caso del 2do principio una simulación cinemática interactiva, - facilita la ayuda ingenieril creando más exactitud en el diseño.

El diseño concertual, que es la rarte medular y dificil del rroceso de diseño, es considerado normalmente la extensión de los sistemas convencionales de CAD . El sistema surera esta dificultad para el uso de definición de superficies, sombreado y técnicas de simulación de textura. Para la presentación de modelos realisticos es requerido del 4to principio.

El diseñador puede utilizar la técnica de tercera dimensión (3-D) eara modelar superficies en todos los easos, desde el diseño de partes para la produccion; los modelos de simulación ayudan a prevenir errores en el diseño.

 $\mathcal{L}(\mathcal{L}^{\text{max}})$  and  $\mathcal{L}^{\text{max}}$ 

 $\mathcal{A}(\mathcal{A})$  and  $\mathcal{A}(\mathcal{A})$  and

 $\mathcal{L}^{\text{max}}_{\text{max}}$  , where  $\mathcal{L}^{\text{max}}_{\text{max}}$ 

El dibujo es un importante medio de comunicación con un diseño hecho por fábrica y el dimensionamiento automatico de funciones asegurando la exactitud de productos semejantes documentos.

modelo físico requerido durante el diseño,  $E1$  $\mathbf{1}$ verificación y prototipos de producción, es acordado en máquinas para suprimir parte de la información denerada directamente desde el modelo de la computadora, proporcionando una gran eficiencia en tiemeo.

#### **SOFTWARE**

En algunos sistemas (SHARP) la información está almacenada de la siduiente manera :

El archivo principal del sistema CAD/CAM está soportado dentro una base de datos, que puede ser convertida dentro de formas arroriadas rara otros módulos y arlicaciones.

La parte de archivos de base de datos está estructurada de la siguiente manera : Un archivo central que contiene la<br>seometria y la información de atributos de casi todos las partes.

En este archivo de partes son representados las lineas, circulos, etc. Esta información es dividida en 4 elementos, dentro de una lista de datos.

La lista IDATA , RDATA y el archivo de deseliesue son maneJados y mantenidos por la cabeza de lista que contiene la información correspondiente a la selección de banderas de visibilidad para ventanas con la consecuente facilidad de una raeida interacción.

La lista IDATA contiene la información detallada referida en elementos y distintos muntos, sobre que srumo de elementos y surerficies son formadas.

La lista RDATA está compuesta de bloques cada uno en forma de resistros de lonsitud variable conteniendo la información seométrica necesaria para especificar un elemento.

El archivo de despliegue (DISPLAY FILE) contiene 2-D, despliesa datos y distintas banderas-de la ventana, borra banderas, activa banderas de visibilidad, etc.

El DISPLAY FILE asegura que la edición de datos puede ser ejecutada rápidamente sobre el despliesue de la sráfica . La earte, del archivo libre es un archivo común que eroeproiona, un almacenamiento eficiente, de muchas partes estandares las cuales todos los usuarios del sistema pueden activar.

Archivo de datos sombreados . Este archivo es usado en el módulo de diseño de simulación, contenido deométrico y atributos necesarios de datos para la generación de imágenes sofisticadas sombreadas. Datos semejantes, incluyendo superficies de datos, vector normal, color, propiedades reflectivas y textura de surerficies son también manedadas.

Archivo universal . Este archivo es utilizado para staficar o para la interfase con otro sistema.

Archivo NC. Es el archivo de control numérico que contiene la información detallada rara la máquina de control numérico, inclusendo por ejemplo características de las máquinas NC s condiciones de material y herramienta.

La configuración de software.

La implementación del sistema está constituida por 9 módulos:

### MODELADO INTERACTIVO 3-D

 $\sim 10^{-11}$ 

El sistema modela con gran interactividad mediante  $1n$ interfase con el usuario : En la rantalla se observa sobre el lado derecho el menúr en una estructura Jerárquica eara eroteser contra un error de operación) en la parte inferior de la

 $-95$ 

Pantalla desPliesa la información sobre el estado del sistema• incluyendo linear color, tamaño del textor escalas , etc.

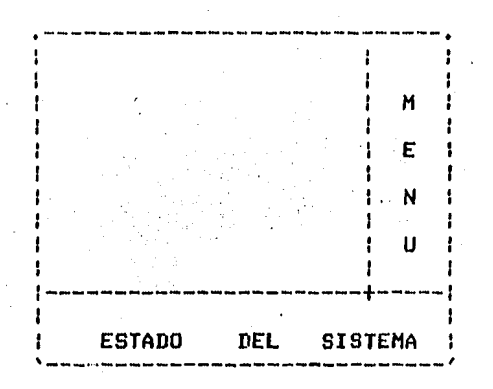

Un modelo consiste de una colección de elementos básicos aue<br>son Puntos, lineas, arcos, elipses, espirales y texto.

 $\overline{\phantom{0}}$ 

 $\sim$   $\sim$ 

El modelo Proporciona las sisuientes funciones

- Generación Y borrado de elementos básicos

- ManiPulación de datos movimientosr rotación, esPeJosr sruPor filetes y escalas,

Ensamblarr combinaciones réPidas varias Partes dentro una unidad de una fase indicando sobre cada Parte,

Generación de sup<mark>erficies, planos, s</mark>uper<mark>ficies de</mark> revolución filetes, dibujo de curvas y superficies de red.

Se pueden crear interactivamente, todas las superficies,<br>que también puede ser aJustadas con cualquier otra superficie.

 $-$  Permite el diseño para crear una curva que define la $\cdot$ intersección de 2 superficies.

Control de despliesuer Ya aue las rutinas Pueden ser ráPidamente imPlementadas Por medio del archivo de desPliesue,

Los modelos Pueden ser vistos desde cualauier orientación y en cualauier masnificación, con un despliesue superior de 4 ventanas desPlesadas simultáneamente.

- *96* -

#### MODULO DE DIBUJO

Este módulo crea una sección de dibuJos de alta calidad. La industria Japonesa estandar propo~ciona las sisuientes funciones.

- Dimensionamiento automático de los elementos incidentes en una área determinada.

·- Fácil madi ficación de dimensionamiento,

Generación automática *de* una magnifica coPia *de* datos dentro de una renión determinada.

#### MODULO DE DISENO DE SIMULACIDN

El diseNo conceptual es una imPortante tarea en el desarrollo de'Procesos de muchos productos de manufactura.

En las actividades de diseNo de sistemas industriales se está reali~ando el diseNo conceptual basado sobre simulación• utilizando el sombreado de gráficas de computadora en 3-D Y tecnoJogfa de maPeo *de* textura.

El módulo de diseNo *de* simulación es un intento de herramienta para emular los diseños y los procesos, e incluye las siguientes características *:* 

1.- Generación de imásenes sombreadas, es decir, la suPerficie del modelo es dividida dentro *de* polígonos ~ es un Parámetro Para el módulo de diseNo de simulación *de* las siguientes subrutinas interactivas *:* 

- Creación del modelo de superficies.

- Subdivisión del modelo dentro de subdrupos o partes.

eartes, incluyendo color, reflectancia, transparencia y textura. - Asidnación de las Propiedades de las superficies Para las

- 9'/ ·-

#### MODULO DE DIBUJO

Este módulo crea una sección *de* dibuJos de alta calidad, La industria Japonesa estandar ProPorciona las sisuientes funciones.

- Dimensionamiento automático *de* los elementos incidentes en una área determinada.

·- Fácil modificacióro *de* dimensionamiento.

Generación automática de una masnif ica coPia *de* datos dentro de una reaión determinada,

#### MODULO DE DISENO DE SIMULACION

El diseNo concePtual es una importante tarea en **el**  desarrollo *de* procesos *de* muchos productos de manufactura.

En las actividades de diseNo de sistemas industriales se está reali~ando el diseNo conceptual basado sobre simulaciónr utilizando el sombreado de sráficau de computadora *en* **3-D** <sup>~</sup> tecnolos!a de maPeo de textura.

El módulo de diseNo *de* simulación es un intento *de*  herramienta Para emular los diseNos ~ los Procesosr *e* inclu~e las sisuientes caracteristicas *:* 

1.- Generación *de* imásenes sombreadasr es decirr la superficie del modelo es dividida dentro de Polisones ~ es un Parámetro Para *el* módulo *de* diseNo *de* simulación de las sisuientes subrutinas interactivas *:* 

- Creación del modelo *de* suPerficien.

- Subdivisión del modelo dentro de subdrupos o Partes.

- Asignación de las ProPiedades de las superficies para las Partesr incluwendo colorr reflectanciar transparencia **w** lel-<lura.

 $-97 -$ 

 $-$  Definición del punto de vista y tipo de prowección.

Definición de la posición de la fuente de luz *<sup>e</sup>*intensidad, rutinas de sombreado determinando la sombra de un Punto sobre la suPerficie del modelo ~ fuera del sombreado de la ima!len.

 $-$  Eliminación de caras ocultas,

2.- RePresentación de textura. textura de 2-D Puede ser maPeada sobre la suPerficie de un modelo.

Subsecuentemente estos datos son transformados sobre  $superfieties = selection adds = en = el = espaceio$  del  $val = nodelo$ Posteriormente seleccionadas Para el desPliesue.

#### MODULO DE SOMBREADO SIMPLE

El sistema puede desplesar automáticamente un color, sombreando la imagen durante el Proceso de construcción Para, la utilización de la terminal sráfica intelisente 'LEXIDA',

El sistema Senera varias superficies mencionadas anteriormente.

En este módulo una superficie definida es dividida dentro de 4 partes laterales, aue es transmitida de la computadora maestra suave sombreado basado sobre el método de interpolación de intensidad ' GOURAUD '

## MODULOS DE PARAMETROS GEDMETRICOS

Estos son 2 caminos Para definir un modelo :

1.- Es utilizando el módulo intaractivo 3-D descrito anteriormente.

2.- Un módulo de seometria Paramétrica.

Muchas Partes estandaresr con similar sombreado son usadas en di&Positivos eleclrónicosr tableros auxiliaresr etc. Este módulo define seometrta con un lansuaJe de alsoritmas de proposiciones fortranr Proporciona una herramienta Poderosa Para la seneración de familias de Partes.

En este lensuaJe cada comando de un elemento básico aue es representado de una unidad de datosr esté en una estructura Jerérauica.

## HODULO DE SIMULACION CINETICA

Para analizar la lisa de los mecanismos de más de 4 conectoresr simulación lisada previa al sistemar tiene utilidad de técnicas de conversencia numérica.

En el diseño de problemas, ligas de 4 barras o<br>naciones de ligas de 4 barras pueden ser usadas combinaciones de satisfactoriamente . Por lo tanto, el sistema usa el método instantáneo de centro de rotación y álgebra vector<mark>ial</mark>• dando por resultado una mayor velocidad y meJor exa<mark>ctit</mark>ud en l<mark>a</mark> imPlementación.

El módulo de simulación cinematica tiene las siguientes 2 funciones :

1.- Simulación de liga , Estas funciones ProPorcionari una simulación de 4 barras lisadas de los sisuientes subProsramas :

#### Modelador.

Definición de lisas w articulaciones de los mecanismos Previamente creados por el modelador.

La entrada de la evaluación de la rotación o traslación de lisa conductora El módulo senera todos los instantes de movimiento Y un archivo de datos oue contiene el desplazamiento.

2,- Bimulaclón de l0va , El subProdrama es el siduiente l

- Definición de Prodrama de levas utilizando vl modulador.

- La forma de la leva es automáticamente generada por el **Pr·osrama.** 

Con la adición de las siguientes ligas , el programa Menera un ~unto de vista en el diasrama.

La simulación cinemática a través del diseNo puede evaluar la validación de uri mecanismo con un modelo de computadora antes aue en un prototipo físico.

## MODULO DE CONTROL NUMERICO

Las partes cortadas Para las máauinas de herramientas *de*  máauinas de control numérico, pueden ser seneradas directamente desde el modelo de la computadora. Para completar est~ *tarea*  automáticamente• el usuario indica la parte *de* suPerficies dentro del modelo de 3-D y el tipo d<mark>e he</mark>rramienta , material de trabaJo y condiciones de corte. El modelo entonces senera el<br>· corte de las trayectorias de la información del vector tansente <N vector) desde la superficie,

 $\ddotsc$ 

## CAPITULO IV

 $\mathcal{L}^{\text{max}}_{\text{max}}$  , where  $\mathcal{L}^{\text{max}}_{\text{max}}$ 

 $\mathcal{F}^{\mathcal{G}}_{\mathcal{G}}$  and  $\mathcal{F}^{\mathcal{G}}_{\mathcal{G}}$  and  $\mathcal{F}^{\mathcal{G}}_{\mathcal{G}}$ 

HARDWARE Y SOFTWARE EHPLEADO

 $\frac{1}{\sqrt{2}}$  ,  $\frac{1}{2}$ 

IV.1 Confisuración del Sistema •••••••••••••••••••••••••••••••••

 $\mathcal{O}(\mathcal{O}(\log n))$ 

IV.2 La Terminal Gráfica GIGI ••••••••••••~···~~••••••••••••• 10~

IV,3 El Honitor ºBarc• ·······~································ <sup>140</sup>

 $\mathcal{L}_{\infty}^{(1)}$  ,  $\mathcal{L}_{\infty}^{(2)}$  $\mathbf{r}$ 

المتعقب والمتعارض والمتعارض والمستحدث والمتعارض والمعارضة والمعارض والمعارض والمتعارض والمعارفة والمتعارض

a sa mga balang na mga kalawang nagawagan.<br>Mga balang ng mga kalawang nagawagang nagawagang ng mga kalawang ng mga kalawang ng mga kalawang ng mga kalawa

IV,4 El Plotter , ", """ •, •,, "•,,,," ",,",",,,,, • ".,,, 142

#### CAPITULO IV

#### HARDWARE Y SOFTWARE.EMPLEADO

## rv.1 CONFIGURACION DEL SISTEMA

Considerando las posibilidades brindadas Por las microcomputadoras y las della minicomputadora<sup>:</sup> VAX-11/780 se<br>decidió utilizar esta última, con el fin de explotar los decursos rotenciales de las terminales GIGI d<mark>ispuestas en</mark> puestas Fotenciales de las terminales GIGI dispuestas en<br>Diferentes lugares de la<sub>.</sub>facultad de Ingenier**ia**r además de proveer a la misma, demás variedad w contraste para las diferentes BPlicacionca acadómicas·renuaridas.

E÷to hace necesario la descripción del equipo utilizador P~r lo ouu *a* continuación se mencionan los aspectos técnicos de hardware y software del equipo antes mencionado,

1.- Elementos de hardware .

1.1.- Hinicomputadora VAX 11/780 • t.?.- Memoria Principal (Cuatro Mesa b~te> .•

1.3.- Disco duro (Memoria secundaria) .<br>1.4.- Cinta masnética .<br>1.5.- Terminal sráfica 'GIOI' .

1.6.- Monitor de alta resolución marca 'Barc' .<br>1.7.- Plotter VAX ,<br>1.8.- Hard-copy (opcional) ,

1.9.- Disco flexible (respaldo opcional) .

2.- Elern0ntos dw software ,

2.1.- Sistema operativo VMS .

2,2,- Compilador FORTRAN *77* 

 $2.3,-$  Intérprete ReGIS.

~! ,4 , .. LenduaJo da comandos de DIGITAL <DCL),

3.- APiicaciones ,

3.1.- Electrónica Digital ,<br>Analógica , 3,2,-· ComPutación Diadrama de fluJo de datos , 3,3,- Aruuitcctura Planos do cuntrucción 2-D , **Car.Ds** , Edificios , 3.4.- Mecánica Disv~fl **de Piozus ffiPcánicas** •

 $-102 -$
# 4.- Características de GIGI

4.1. Primitivos (ReGIS)  $4.1.1.7 -$  Puntos .  $4.1.2 -$  Lineas.  $4.1.3 -$  Circulos.  $4.1.4 -$  Arcos.  $4.1.5 - Cz$ Jas. 4.1.6. Textos : Orientación Sentido. Dos tiros.  $16$  Tama<sub>s</sub>os.

16 Anchos .  $\therefore$  Inclinación .

 $4.2 - Function$ 4.2.1. Transformaciones. Escalamiento. Traslaciones . Giros. Rotar .

- Comandos .  $4.3.1. -$  Rellenar.  $4.3.2 - Color (for  $d$  is  $t$ ext)$ .  $4.3.3 -$  Parradeo ...  $4.3.4 - Mover$ . 4.3.5. - Posición del cursor. 4.3.6. Conjunto adicional de letras,

# CARACTERISTISTICAS DE SOFTWARE

### FUNCIONES QUE REALIZARA EL SISTEMA

1.- Transformaciones.  $1.1. -$  Giios  $(2-D)$ .  $1.2.$ - Traslaciones.  $1.3 -$  Escalamiento.  $1.4.$ - Durlicación.  $1.5 -$  Atributos.

 $2 -$ Texta  $2.1 -$  Tamaño .  $2.2 -$  Orientación.  $2.3 -$  Parradeo.

# $2.4 -$  Video Inverso. 다. 1999년<br>대한민국의 대학

- $3 -$  Técnicas en 2-D .  $\blacksquare$  $3.1 - Transos 1ibres$ <br> $3.2 - Superposition$  $3.3 - I$ conos (formas).  $3.3.1 - 01$  roules.  $3.3.2 -$  Arcos.  $-3.3.3. - 11$ neas.  $3.3.4 - Curvas.$
- 4.- Elementos del sistema . 4.1.- Edición .  $4.2 -$  Borrar . 4.3. - Actualizar .  $4.4 -$  Modificar.  $4.5 - \text{Copiar}$ .

5.- Biblioteca de figuras (generadas por el usuario).

6.- Atributos de edición  $6.1 -$  Color de Fondo. 6.2.- Color de Escritura.  $6.3 -$  Parradeo.  $6.4 -$  Tiro de Linea.

7.- Impresión de dibujos.

Las técnicas de almacenamiento y despliesue de sráficas para el sistema son :

 $\sim$   $\sim$ 

 $\sim$ 

Almacenamiento : Vector Refresh . Despliedue : Raster Scan .

 $-104 -$ 

## IV.2 LA TERMINAL GRAFICA GIGI

TECLADO PRINCIPAL

El teclado principal consta a su vez de :

1.- Teclado Estandar 2.- Funciones Especiales  $3 - E1$  SET-UP

1.- Teclado Estandar

Las teclas 'A' a la 'Z' La teclas 0 al 9 La tecla cars lock (que habilita de la "a" a la "z") La tecla TAB (o tabulador) La tecla SHIFT que habilita a los sisuientes caracteres! @ ŧ \$ % ^ │ ★ ( ) \_ + ñ \* ‡ ~ ≈ ` ヽ C コ \* ? ノ < > す 。 `  $\left\{ \right.$   $\left. \right\}$  $\ddot{\cdot}$ 

2.- Funciones Especiales

SET-UP : Con esta tecla se interactóa con el modo SET-UP con el cual se pueden cambiar parámetros de la terminal tal como velocidad de transmisión,velocidad de recepción,modo linea o modo local y otros parámetros que se definen adelante.

FLECHAS : Cada una de estas teclas hace que la terminal GIGI transmita un códiso a la VAX. La terminal interpreta estas teclas como comandos para mover el cursor en el sentido indicado por la flecha siempre y cuando se esté en el editor, ya sea de texto o sráfico.

DELETE : Borra el caracter situado a la izouierda del cursor.

RETURN : Transmite una señal de carriage return y line feed, es decir regreso del carro y salto de línea.

NO SCROOL : Habilita o deshabilita el deselíesue de un archivo en Pantalla. Cuando se deshabilita el desfliegue, 50 enciende un led en la marte sumerior del teclado de la GIGI.

Esta tecla se ruede inhibir a través del SET-UP con - 1 a opción XO-->off) (Si esta opción está en XO-->on, la tecla NO<sub>1</sub> SCROLL estará habilitada.

 $\sim$   $\alpha$ CTRL : En combinación con otras teclas se transmiten especiales significados para el sistema. EJemplo : CTRL Y que aborta cualquier proceso que se esté efectuando.

 $3 -$  SET-UP

Las teclas que interactúan con el SET-UP son:

a) Teclas de flechas b) Las teclas 0 al 9 c) Las teclas "A" a la "Z" d) La tecla RETURN e) La barra espaciadora f) La tecla PF4

a) Teclas de flochas.

La que arunta hacia arriba Junto con la barra esraciadora cambian hacia el valor inmediato superior de un parámetro elegido mediante el SET-UP.

La tecla con flecha que apunta hacia abajo, modifica al siguiente parámetro elegido del SET-UP a su valor inmediato inferior. Cuando se alcanza el valor minimo de dicho parámetro se vuelve la regresar al valor más alto del mismo para reiniciar el ciclo de selección,

La tecla con flecha que arunta hacia la derecha así como la tecla RETURN seleccionan el-siguiente rarámetro del SET-UP. Cuando el último rarámetro ararece en la pantalla, se regresa automáticamente al primer parámetro del SET-UP .

La tecla con flecha que agunta hacia la izquierda selecciona el parámetro anterior del SET-UP con respecto al actual parámetro seleccionado. Cuando el primer parámetro del SET-UP es alcanvado, automáticamente se regresa al último parámetro del SET-UP y el ciclo es reiniciado.

 $-106 -$ 

b) Las teclas 0 al 9.

Fermite seleccionar la ocurrencia numérica de un parámetro del SET-UP. Esto nos da la facilidad de ir directamente a una deseliesa el último valor del parámetro.

 $\mathcal{L}^{\text{max}}_{\text{max}}$  and  $\mathcal{L}^{\text{max}}_{\text{max}}$ 

c) Las teclas "A" a la "Z".

**SEPTEMBER 200** 

Cada parámetro del SET-UP tiene un código de 2 letras. For ejemplo el parámetro Basic tiene el mnemónico BA. Esto nos da la facilidad de despleser-directamente un parámetro sin recorrer todo el SET-UP con las flechas. Las 2 primeras letras tecleadas corresponden al mnemónico del parámetro. Si un mnemónico no es correcto, suena una campana y se desplieda el último mnemónico seleccionado.

d) La tecla RETURN.

Tiene la misma función que la tecla con flecha que asunta hacia la derecha. **Contract** 

e) Barra Espaciadora. In compo

Tiene la misma función que la tecla con flecha que apunta hacia arriba.

f) PF4/RESET :

Al dar simultáneamente esta tecla con SHIFT nos permite dar un reset a la terminal. Todos los parámetros del SET-UP establecidos por el usuario son perdidos y los valores de entrada son tomados nuevamente. Equivale a apagar y pronder la terminal.

**Carl Corp.** 

- PARAMETROS DEL SET-UP

La tecla SET-UP se localiza en la parte superior izquierda del teclado de la OIGI; El SET-UP es un modo especial de operación en el que se observan varios parámetros que a continuación se exelican :

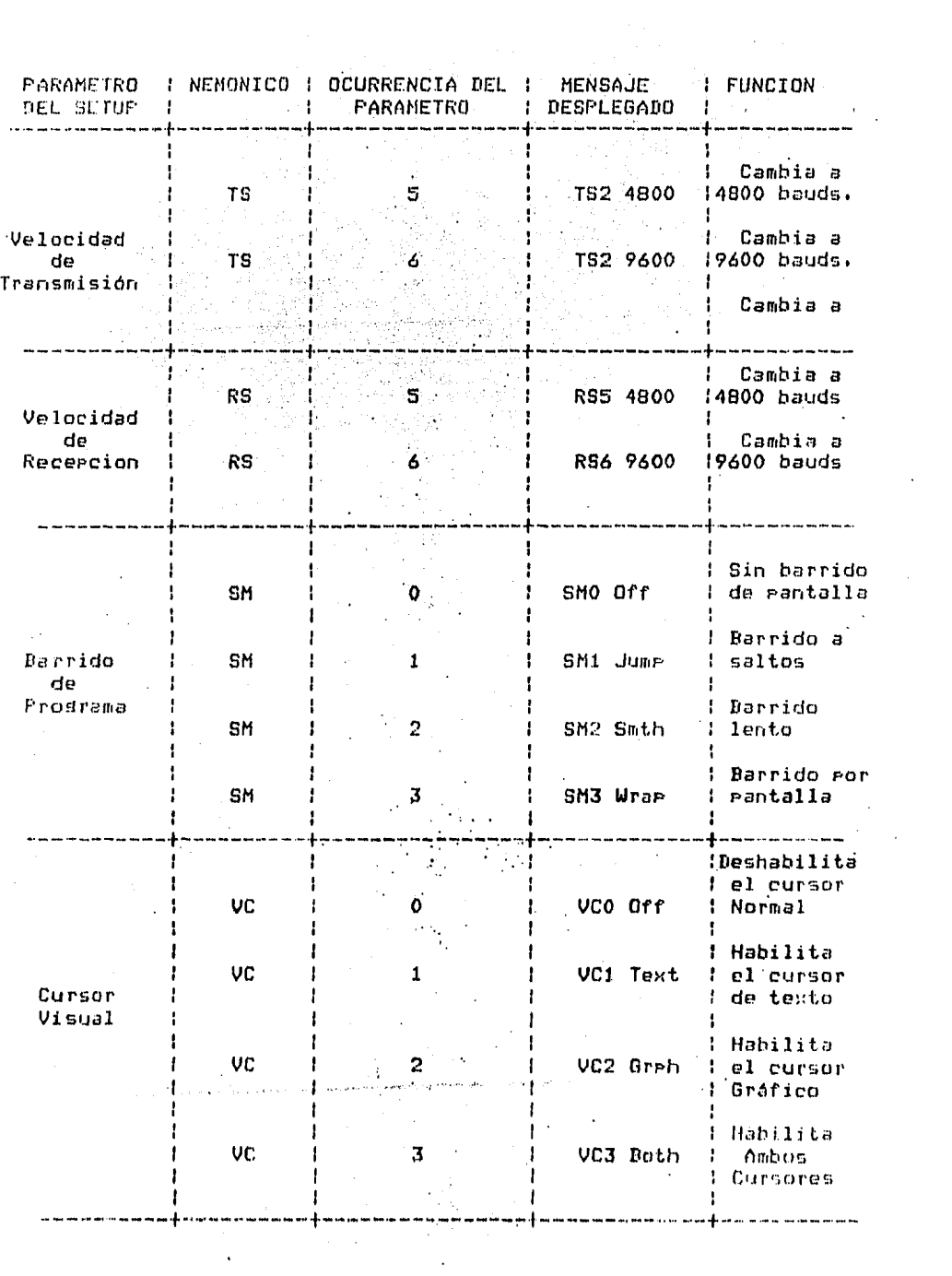

 $\hat{\mathcal{A}}$ 

 $\mathcal{L}_{\text{max}}$  , and  $\mathcal{L}_{\text{max}}$ 

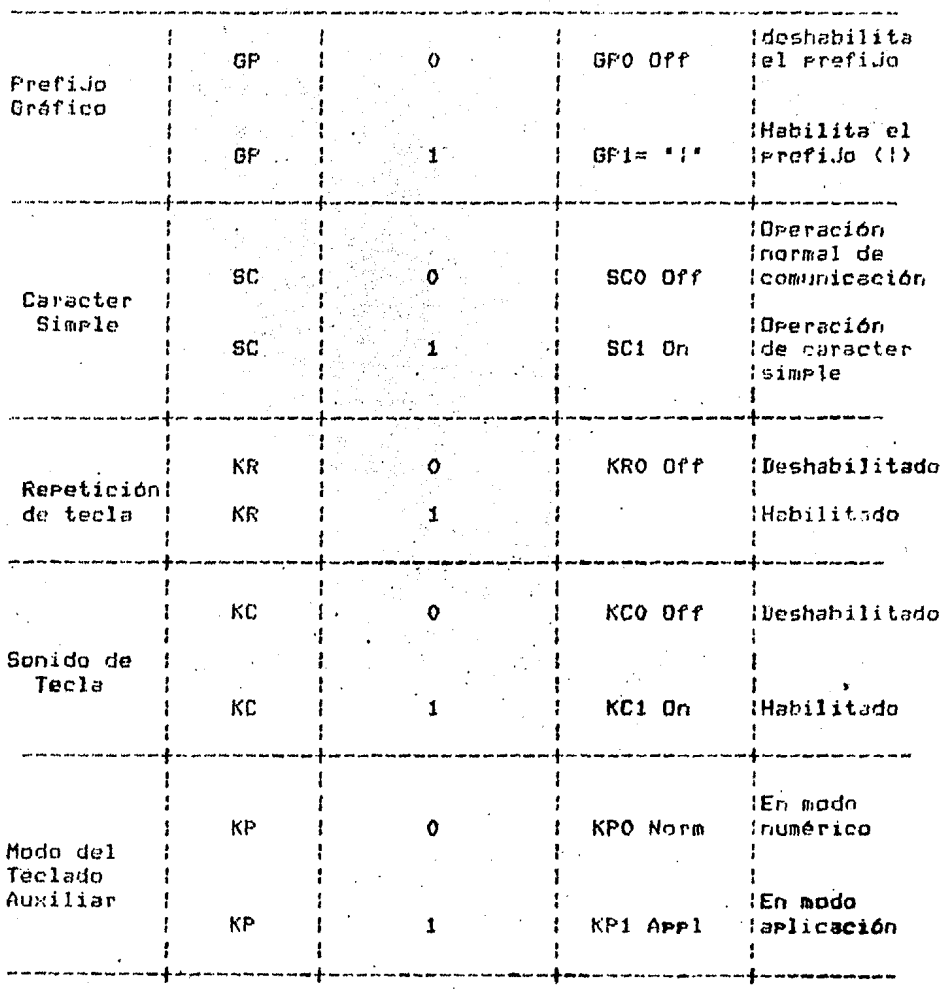

- Explicación de los parámetros del SET-UP

- VELOCIDAD DE TRANSMISION (TRANSMIT SPEED (TS))

AJusta la velocidad de transmisión de la OIGI a cualquiera de las siduientes velocidades (110, 300, 600, 1200,  $2400,$ 4800+ 9600 g 19200 bauds.

La velocidad de transmisión es independiente de la velocidad

de recepción.

- VELOCIDAD DE RECEPCION (RECETVE SPEED (RS))

 $\mathcal{F}_{\mathcal{F}_{\mathcal{M}}^{(1)}}$ 

Ajusta la velocidad de recepción de la GIGI a cualquiera de las sisuientes velocidades: 110, 300, 600, 1200, 2400, 4800, 9600 y 19200 bauds.

MODO DEL FLUJO (SCROOL MODE (SM))

Describe el movimiento (flujo) de las lineas de un programa en la pantalla del monitor.

Si se selecciona SMO el cursor de texto permanece en la parte inferior de la pantalla y la siguiente linea del programa es reescrita sobre la última.

Con SM1 el cursor de texto se mueve inmediatamente a la siguiente linea. En este modo-las lineas aparecen en la rantalla tan pronto como la computadora las manda a la terminal.

El flujo consiste en que la nueva línea(que aparece al final de la pantalla) desplaza a las demás lineas hacia arriba en un rensión, por lo que la línea que está al inicio de pantalla deja de verse.

Con SM2 el flujo del programa es casi igual que con SM1, diferiendo solo en la velocidad (8 lineas por sesundo).

Con SM3 el flujo del prostama es por pantalla, les decir cuando se completan 30 lineas (en pantalla) las siduientes 30 son reescritas sobre las 30 anteriores.

CURSOR VISUAL (VISUAL CURSOR (VC))

 $-110 -$ 

Permite cambiar el cursor visual desplesado.

el cursor de texto es un bloaue ( ), el cursor <mark>sráfico</mark> es<br>un rombo con una óruz ( ),

Con VCO no se ve ninsón cursor. Con VC1 el cursor de texto se ve w no aparece el ciursor *de* modo Sráfico.Al seleccionar VC2 el cursor stáfico se ve y.no aparece el cursor en modo texto, Dando VC3 ambos cursores aParecen en su modo respectivo.

# PREFIJO GRAFICO CGRAPHICS DISPLAY CGP>>

Este Parémetro Permite a la terminal entrar a modo sráficor recibiendo un solo caracter de la computadora.

En GPO ninsuna operación con PrefiJo Sréfico Puede ocurrir. En GP1 con el caracter line feed (LF) sesuido del caracter del Prefijo dráfico se olide a la terminal en modo dráficor es decir aue todos los caracteres sesuidos del prefiJo sréf icu son interpretados como datos sraficos,

El aisuiente caracLer LF resresa *a* la terminal a modo texto.

Para definir un caracter dráfico se da.

- 1,- Entrar 21 SET-UP Y eledir GP1.
- $2.$  Teclear el caracter =
- J,- Escosar cualauiera de los 95 caracteres como **nuevo**  Prefi..fo sr6fico,

# CARACTER SIMPLE (SINGLE CHARACTER (SC))

Cuando se estó en SC1 la terminal manda un códiso de retorno de carro Ccarria~e return) desrués de *cada* teclazo,

## REPETICION DE TECLA CKEY REPEAT <KRI>

fermito<sup>r</sup> que una tecla pued<mark>a escribirse varias veces al</mark> sostener. la tecla oprimida por más de 1/2 <mark>sesundo) a</mark> ex**cepción**  de las siguientes teclas :Break, Escape, No scroll, SET-UP, Return. CTRL (9 otra tecla), Pf1 a Pf4 9 Shift.

# SONIDO DE TECLA (KEYCLICK (KC))

肉乳腺 Es un sonido aue se produce cada vez que se ha oprimido una tecla. KCO deshabilita tal sonido y se habilita con KC1. 작화 눈물 :

- FROCEDIMIENTO PARA CAMBIAR UN PARAMETRO DEL SET-UP.

m film men av den stad i stad for de la film.<br>Storienske forskelle stad i stad for de la film stad for de la film stad i stad for de la film stad for de la<br>Storienske for de la film stad for de la film stad for de la film

Los rasos sisuientes ilustran la secuencia rara cambiar un rarámetro del SET-UP.

1.- Teclear SET-UP.

2.- Seleccionar el parámetro del SET-UP usando cualquiera de los siduientes 4 metodos:

a) Teclear los 2 caracteres mnemónicos correspondientes al rarâmetro que se desea cambiar.

b) Dar RETURN sucesivamente hasta obtener el parámetro deseado.

Dar tantas veces como sea necesario la tecla con flecha  $c$ ) que agunta hacia la derecha hasta obtener el parámetro deseado.

d) Dar tantas veces como sea necesario la tecla con flecha que arunta hacia la izquierda hasta obtener el rarámetro deseado.

3.- Cambiar el parámetro usando uno de los sisuientes 4 metodos:

a) Teclear un disito que cambie a ese valor la ocurrencia del rarámetro.

b) Teclear sucesivamente la barra espaciadora hasta obtener el valor deseado en el parámetro.

c) Teclear sucesivamente la tecla-con-flecha que agunta hacia arriba hasta obtener el valor deseado en el parámetro. (se avanza al siduiente valor )

d) Teclear sucesivamente la tecla-con-flecha que agunta hacia abajo hasta obtener el valor deseado en el rarámetro. (se avanza al valor Previo).

Hay que recordar que el Primer Parámetro considerado es TS.<Transmissian sPeed)jCvelocidad de transmisi6nJ.

B) TECLADO AUXILIAR, El teclado auxiliar consta. de las siguientes teclas!<br>
1.- PF2/Locator.<br>
2.- PF4/RESET.

1.- PF2/Locator.<br>2.- PF4/RESET.

Todas las siguientes opciones deben teclearse<br>táneamente-con-la-tecla-SHIFT. simultáneamente con la iecla SHIFT.

المحامر والمستنبذة والمتحار والمواردون

刑科学

1.- PF2/Locator.

Muestra el cursor local en la Pantalla. Dicho cursor es una cruz caPaz de moverse 2 Pixels (si se orienta con las teclas con flechas) o 10 Puntas si se mantiene oPrimida la tecla SllTFT <sup>~</sup> se orienta con las mismas teclas con flechas.

Si damos RETURN se dá la Posición del cursor (intersección de la linea vertical y horizontal que forma la cruz).

Si damos DELETE no se da la Posición del cursor.

 $2 -$  PF4/RESET,

Hace aue la terminal tome sus valares *de* default. Es lo mismo que prender y apasar la GIGI.

Indicadores Visuales de la GIGI.

a> ON UNE. *l.o>* LOCAL, e) NO SCROLL.

a) ON LINE.

Indica que la terminal GIGI puede transmitir y recibir {nform;,ic-ión oue la termine1l OIGI Puede transmitir *a la* computadora VAX-11/780 efi decirr w recibir oue está en linea,

#### b> LOCAL,

Nos indica que la GIGI no está habilitada para transmitir w/o recibir información de la VAX-11/780.

#### c) NO SCROLL.

lndica si la terminal sigue o no recjbiendo información de la VAX-11/780, Si el indicador esté encendidor no se recibe información; si está apagado se recibe información. alternativamente esta teclar se habilita o deshabilita dicha función. Si en el SET-UP el Parámetro XO está en O la tecla esta inactiva.

#### EL LENGUAJE REGIS

El lensuaJe Instruccion Set caracteristicas de dráfica~ llamado ReGIS ( Remete GraPhics > ' es el. intérPrete construtdo *?ara* las de GIGI' , De esta manera ReGIS interpreta los comandos Para oue se Permita controlar de una manera simple w eficiente el video de la Pantalla w dibuJar sobre la Pantalla con lineas ' curvas w circulas , ReGIS también Permite incluir caracteres de texto en los dibujos .

COMANDOS DE ReGIS.

COMANDO FUNCION

- s Especifica el control da la Pantalla , Por eJemplo pone el color de la pantalla en azul.
- w Especifica los controles de escritura , por eJemplo pone el color de escritura a amarillo .
- Þ Posiciona el cursor de dráficas sobre la Pantalla  $sin$  escribir sobre ella .
- V Dibuja veetores ( lineas ) entre localidades de r»<Jnt.alla Ul.IP !H.> 1?!.iPPcifi.c,1r,, Pcir e,k•mPlo• *su*

puede dibujar una caja sobre la rantalla usando solo este comando.

- Dibuja curvas o circulos usando localidades de la pantalla especificadas por el usuario.
- Controla los caracteres de texto que serán desplesados y permite especificar cuales serán  $deselesados.$
- R

C

 $T_{\perp}$ 

Reporta el estado de macrográficas , la localidad de pixel actual, o entra en modo local.

#### DIBUJOS.

ReGIS proporciona comandos para crear dibujos sobre la pantalla , los dibujos consisten en líneas , círculos , curvas y texto . Se usan los comandos de P , V , C y T para dibujar caracteres sobre la rantalla.

Conjunto de caracteres.

GIGI soporta el conjunto total de caracteres de ASCII (127) y ruede desrlegar los 95 caracteres visibles . 6IGI también proporciona atributos a las cadenas de caracteres para poder modificar su tamaño , inclinación , etc.

Otra manera de trabajar con ReGIS es usando las facilidades del sistema operativo , tales facilidados serían, por edemplo, un lenguaje de programación como FORTRAN o PASCAL .

En muchos casos , se pueden usar comandos del sistema operativo para transmitir comandos de graficas a GIGI  $\mathbf{r}$ inclusive los comandos de ReGIS , residen en un archivo llamado HOST.PIC .

CODIFICANDO Y USANDO COMANDOS DE ReGIS .

Elementos de los comandos de ReGIS.

Los comando de ReGIS se componen de los siduientes elementos:

\* Una letra comando la cual especifica la operación que se

antone que realize ReGIS.

\* Ordiones de los comandos entre paréntesis , los cuales ronen atributos que serán usados en subsecuentes instrucciones de seaficas .

\* Paréntesis cuadrados para especificar información en dos dimensiones ...

\* Valores numericos que especifican el movimiento del cursor relativo a la sosición del cursor en ese momento .

\* Simbolos de Puntuación tales como comas y Puntos.

\* Caracteres entre comillas usados para especificar que serán despledados como texto en las dráficas.

( Orciones )

经未来的 医心包的 计 C Ars-X , Ars-Y J

valor de offset

 $\left| \cdot \right|$   $\left| \cdot \right|$   $\left| \cdot \right|$   $\left| \cdot \right|$   $\left| \cdot \right|$   $\left| \cdot \right|$   $\left| \cdot \right|$   $\left| \cdot \right|$   $\left| \cdot \right|$   $\left| \cdot \right|$   $\left| \cdot \right|$   $\left| \cdot \right|$   $\left| \cdot \right|$   $\left| \cdot \right|$   $\left| \cdot \right|$   $\left| \cdot \right|$   $\left| \cdot \right|$   $\left| \cdot \right|$   $\left| \cdot \right|$   $\left| \cdot \right|$ 

I ' I caracteres entre I ' L I

[일로 개일 3

ŧ

 $\mathbf{I}$ 

La forma seneral de un comando de ReGIS es :

Τ. ÷

 $\mathbf{1}$ 

经内

letra-comando

A excerción de la letra-comando , los demás elementos son opcionales y rueden codificarse en-cualquier orden  $\epsilon$  GIGI interpreta estos elementos en el orden en que se codifiquen.

\* Orciones .- Son comandos entre raréntesis que dirigen a 016I Fara asidnar un atributo a una operación de despliedue dada, esto es rara dibujar o despledar texto. For ejemplo, una linca en la rantalla ruede ser iluminada con aldún color # estos colores son atributos de la linea . Se guede escribir las onciones con o sin raréntesis.

\* Arsumentos .- Los Paréntesis quadrados son usados rara corecificar dos números los cuales están haciendo referencia a  $\frac{1}{10}$  do alidades de la pantalla I en el ede X , y y Y resenctivamente 1.

\* Direciones de offset ,- Una dirección de offset es aquella que especifica un movimiento relativo a la posición actual del cursor . Los números que se permiten son de el 0-7 ; y los cuales corresponden a las sisuientes direcciones  $\mathbf{f}_{\mathbb{C}^n}$ 

> $\sim 2\, \mu$  .  $\mathbf{3}$ .  $\frac{1}{\sqrt{2}}\sum_{i=1}^n\frac{1}{\sqrt{2}}$  $\widetilde{\mathrm{MZ}}$ لاستنهتك كالت Ô Vitin ZIX S 5. 7 6.

Estas direcciones de offset se eueden usar con los comendos  $\mathsf{de} \; \mathsf{f}$  ,  $\mathsf{U}$  ,  $\mathsf{U}$  ,  $\mathsf{u} \; \mathsf{T}$  ,  $\mathsf{u}$  rara mover el cursor de dráficas antes de desplesar en la pantalla los dibujos o los caracteres de texto.

\* Caracteres entre comillas .- El comando T orera sobre caracteres encerrados entre comillas simples o dobles deselesándolos en la rantalla .

REGLAS DE PUNTUACION ENTRE COMANDOS ReGIS .

( ) PARENTESIS: Para encerrar atributos ; la lista de atributos está asociada con la letra-comando actual .

[ ] PARENTESIS CUADRADOS: Son utilizados para encerrar rares de valores que hacen referencia a dos dimensiones , tales como coordenadas de la rantalla.

" " COMILLAS: Tanto simples como dobles , son usadas para encerrar caracteres que serán deselegados por ReGIS +

-COMAS: Para serarar pares de valores en dos-dimensiones o para separar atributos dentro de una lista de ellos.

FUNTO Y COMA: Tienen dos usos rara definir macrosráficas s ears terminar de edecutar un comando .

#" " COMENTARIOS: No has comentarios como tales , sin

embarmor se gueden usar estos dos simbolos para implantarlos.

2020년 1월 1일 - 대한민국의 1

#### en le P CONCEPTOS DE PANTALLA.

El video monitor conectado a la GIGI despliesa el contenido de la memoria de video de la GIGI , la cual mantiene una colección de rixals o elementos de rantalla. Un elemento de pantalla es la minima parte distinguible (fisicamente ) de la memoria de video.

#### COORDENADAS DE EL SISTEMA GIGI Y LA MEMORIA DE VIDEO.

OIOI usa un mara de bits en la memoria de video rara localizar euntos mediante un sistema de coordenadas. Para la GIGI un mapa de bits es un área en la memoria de  $e<sub>1</sub>$ microprocesador, en la cual cada bit corresponde a un pixel en la pantalla : La siguiente figura muestra el sistema de. coordenadas reconocido por GIGI en la pantalla de video :

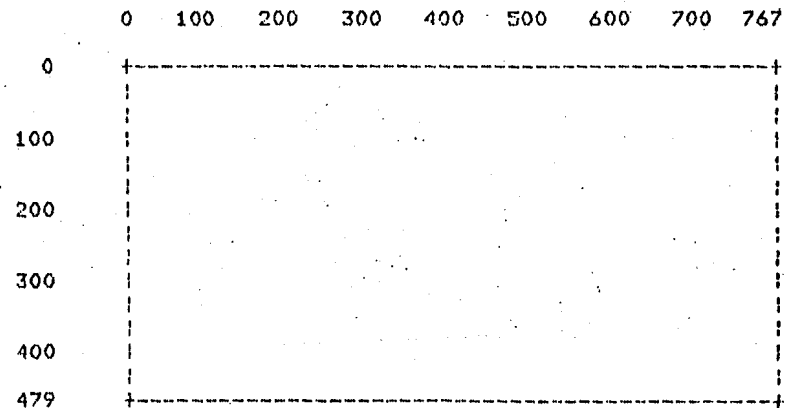

El sistema de coordenadas permite referirse a cada punto de la rantalla mediante las coordenadas X y Y respectivamente. GIGI inicia la cuenta de localidades de la rantalla en la eseuina surerior izquierds de la misma , esta localidad es conocida como el origen y e su localidad es CO,01 . El rando de coordenadas e la derecha de el orisen es de 0 a 767, y el rando de coordenadas abave de el origen es de 0 a 479 y sin embargo OIOI ecrmite referir hasta 512 , que es una localidad abaJo de la rantella.

#### Cursor de sráfica y localidad actual.

 $\blacksquare$  La  $\blacksquare$  localidad actual es el ultimo punto sobre la pantalla  $\blacksquare$ al  $\blacksquare$ cual ml curso~ se'ha mo~ido o dibuJado , El cursor.de Sréfica& es el sisuiente : y v que aparece solamente cuando GIGI está rsPrando por el siguiente caracter de entrada :<br>Pix

1999 – Alexandr III<br>Surgeon (1945)<br>Surgeon (1945) ing Ka

 $Z$ l $\nabla$ <-+->  $\Delta I$ 

#### LOCALIDADES ABSOLUTAS *Y* LOCALIDADES RELATIVAS

Los localidades absolutas son aauell~s aue están refcrenciadas con respecto al origen *C* O  $\rightarrow$  0 J y no necesitan de signo , por eJemplo para hacer referencia a la localidad que se encuentra a 150 en el eje X y 130 en el eje Y, se escribe :  $C150, 1303$ ,

En cambio las localidades relativas son las our están referenciadas con respecto a la localidad actual , es decir que se Puede mover el cursor hacia la derecha , izouierda , arriba<br>o abaJo de la localidad actual , Para indicarle hacia donde se ~uiere mov~r sa utilizan los siduicntes valores *:* 

+X Se mueve a la derecha de la localidad actual. -X Se **m1..1e.'ve** *a* i:::cwierda *de* la localidad actual . +Y Se muevo hacia abajo de la localidad actual . -Y Se mueve hacia arriba de la localidad actual .

Se Pueden combinar localidades absolutas con localidades relativas es decir se Puede tener lo siguiente [100, +100], la cual hace referencia a la localidad 100 sobre el eJe X · con respecto al origen *y u* 100 localidades hacia abaJo sobre el eJe Y con respecto a la localidad actual ,

Posición del eursor en la Pantalla .

Se puede controlar el cursor de sráficas y la localidad actual mediante el comando ' P ( posición ) ' , por eJemplo mediante los siauientes comandos :

PT300,2003 PE300,3003 PE500+3001 PL500,2003

Se colocaria el cursor en esas localidades sin escribir en  $1a$  rantalla  $\leftarrow$  $\frac{1}{2\sqrt{3}}\int_{\mathbb{R}^3} \int_{\mathbb{R}^3} \int_{\math$ 

Funciones del comando : P : ( POSICION ) .

a particular  $P_{\text{ex}}[100^{\circ}\text{-}X_{\text{ex}},...]$  :  $100^{\circ}\text{-}Y1$  :  $\frac{1}{2}$  ,  $\frac{1}{2}$  ,  $\frac{1}{2}$  ,  $\frac{1}{2}$  ,  $\frac{1}{2}$  ,  $\frac{1}{2}$  ,  $\frac{1}{2}$  ,  $\frac{1}{2}$  ,  $\frac{1}{2}$  ,  $\frac{1}{2}$  ,  $\frac{1}{2}$  ,  $\frac{1}{2}$  ,  $\frac{1}{2}$  ,  $\frac{1}{2}$  ,  $\frac{$ localidad

45.02.75

化混合酶 计数据 P dirección de offset :- mueve el cursor en las direcciones especificadas .  $\mathcal{A}=\frac{1}{2}\mathcal{A}^2$ 93 3 - 1995 - 1996<br>1997 - 1997 - 1998 m2

P (W(opciones de escritura)) + pone los controles temeorales de escritura , los cuales serán descritos más adalante .

P (B) .- salva la localidad actual en el stack .

P (E) +- reestablece la ditima localidad almacenada en ∙el stack .  $\mathcal{L}_{\mathbf{a}}$  ,  $\mathcal{L}_{\mathbf{a}}$  $\Delta_{\rm{max}}$ 

Atribulos de Color de la Pantalla .

En el monitor de color se pueden asisnar a la rantalla cualquiera de los sisuientos ocho colores :

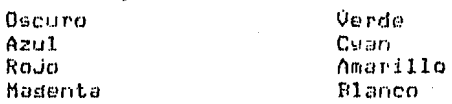

También se pueden asismar colores al dibudar y desplesar texto . Esto será descrito rosteriormente.

Rorrado de la Pantalla a conservación de la componenta

En seneral cuando se está dibujando una imagen en la cantallax, se desea borrar antes a esta. . Para hocer csto se usa la opción: S(E) E = horrar y: esto borrará la pantalla y colocará et cursor en el origen .

#### Direccionamiento de la pantalla.

La rantalla del video ruede ser vista como un subconjunto de un sistema de coordenadas mucho más srande . Este sran sistema es conceptualmente una red dimensional ; en la cual cada<br>localidad es un pixel el cual puede ser referenciado por sus coordenadas [X,Y] . El limite sobre el eje X es aproximadamente de [f32000,-32000] y el limite sobre el ede Y es también [+32000,-32000].

Cuando se especifican localidades que pasan este limite las localidades se traslaran con las del orisen .

Como un valor inicial GIGI utiliza un subconjunto de el sistema para direccionar la pantalla . En la siduiente fidura se ilustra esto :

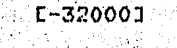

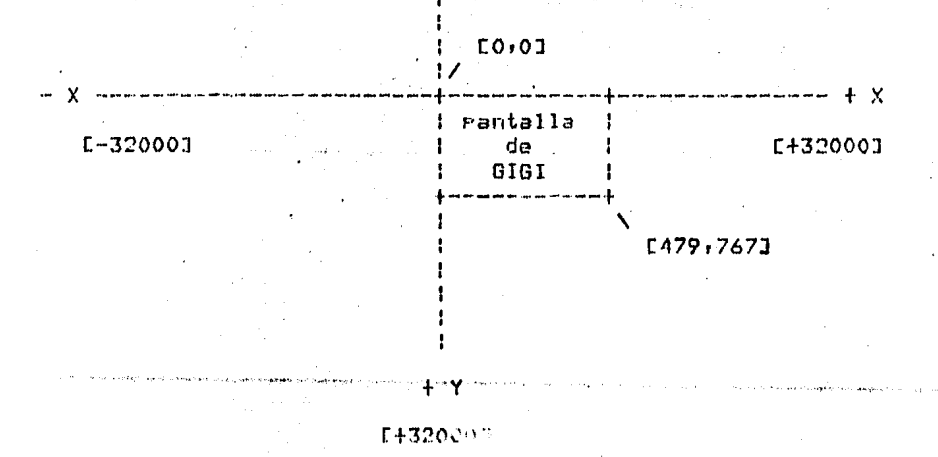

 $-121 -$ 

Se liene un comando para redireccionar:cl tamaño de la pantalla , estolesi si se quiere dar un tamaño diferente a la rantalla o una orientación diferente, se puede hacer mediante la orción " A C direccionamento ) " ... 53

Es decirais ahora se quiere que la rantalla mida 100 unidades sobre el ede X 4 100 unidades sobre el ede Y se dará el siduiente comando :  $\mathbb{Z}_2^3$ -1923

384

그래도 나라

소설되었다.<br>발생 대학학

الأراويات

(或辩解系统),

S(ALO, 01E100, 1001) 

**ALCOHOL** 

 $E1$  comande  $E$  ( PANTALLA ) . TA 대학생들은 아주 있는 사람이 있습니다.

El comando " S " proporciona muchos comandos para el manedo de rantalla. [La siguiente tabla resume algunas de las funciones de este comando :

 $S(E)$  + borra la pantalla .

 $-$  S(I(D)) o S(10)  $\cdot$ - Pone el color de la pantalla a Oscuro  $\cdot$  $S(T(R))$  o  $S(11)$  .- Pone el color de la pantalla a Azul .  $S(I(R))$  o  $S(12)$  .- Pone el color de la pantalla a Rojo.  $S(I(M))$  o  $S(13)$  .- Pone ol color de la pantalla a Madenta .  $S(I(G))$  o  $S(I4)$  .- Pone el color de la pantalla a Verde.  $S(I(C))$  o  $S(15)$  .- Pone el color de la pantalla a Cyan.  $S(I(Y))$  o  $S(16)$  .- Pone el color de la pantalla a Amarillo. S(I(W)) o S(i7) .- Pone el color de la pantalla a Blanco. S(N1) .- Pone la pantalla al video nesativo . S(NO) +- Pone la mantalla al video normal.

S(T ticks) +- Pone el tiempo antes de el siguiente comando de ReGIS .

S(AEloc-X)loc-YJE1oc-X)locYJ) -- AJusta las coordenadas de la Pantalla a los límites direccionados.

SCHE.01F.4791) .- Espocifica la parte vertical de -l a Pantalla que seró impresar

SEO:01E767,4791 .- Muevo el contenido de la pantalla a un punto específico , producto de la

S dirección .- Mueve el contenido de la pantalla a una 

r (mar)

 $\mathcal{O}_{\mathcal{M}}$  ,  $\mathcal{O}_{\mathcal{M}}$  ,  $\mathcal{O}_{\mathcal{M}}$  ,  $\mathcal{O}_{\mathcal{M}}$ 

g si

GIGI eroeorciona comandos que eermiten crear dibuJos sobre el area de la Fantalla. Un dibuJo consiste de lineas , circulos , curvas y texto e Be rueden dibujar líncas<br>mediante el comando Vespecíficando el punto de inicio y fin, Por ejemplo:<br>Por ejemplo:<br>PE100,1003<br>VE200,2003

Estos comandos dibuJarán una línea de la localidad [100,100] a la localidad [200,200] . Por edemplo con los sisuientes comandos:

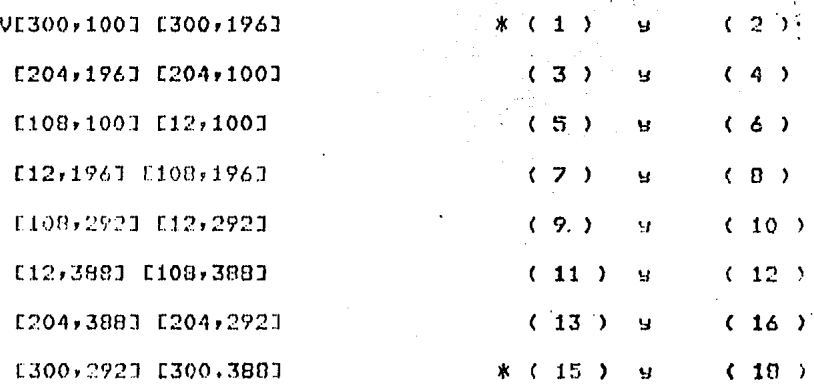

Obtendremos el dibujo (sid. pádina.La dltima columna solo es Para indicar los euntos que nos están indicando los comandos ) :

También se ruede dibujar la misma fisura mediante direcciones de offset la obtener ampliaciones o disminuciones de los mismos mediante la opción " M " del comando " W "( escribir ) la -misma fistura se harfa mediante los siguientes comandos :

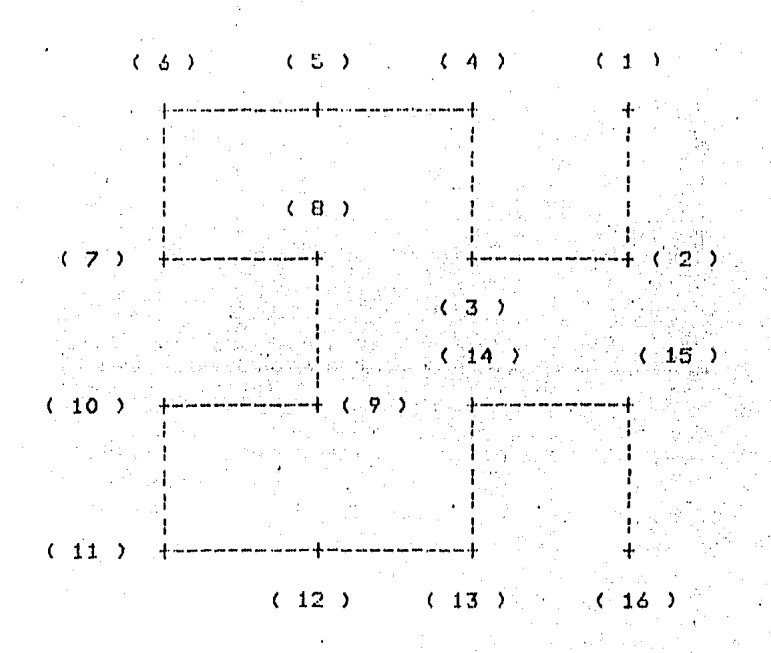

# PE300,100J W(M96) V642446064600206

Y una disminución se haria de la sisuiente manera :

PE500,100J W(M30) V642446064600206

FUNCIONES DE EL COMANDO \* V \*

VEI +- Dibuja un punto en la localidad actual .

 $V[1oc-X, 1oc-Y]$  . Dibuja una linea de la localidad actual a 1a localidad especificada por Cloc-X, loc-YI .

V dirección .- Dibuja una línea de la localidad actual en la dirección especificada ; se puede usar un múltirlo para amaliar o disminuir el tamaño mediante el comando \* W \* .

VCWC pecinoles de escritura DD 2- Pane los controles de escritura enstantormente :

V(B) (- Salva la localidad actual en el stack ;

V(E) + Reestablece la última localidad almacenada, en el stack .

tan 19

743 C

 $\phi_{\ell}^{(1)}$ 

**DIBUJO DE CURVAS.** 

El comando \* C (curva ) \* Proporciona las sisuientes orciones rara dibuJar una variedad de curvas : > { яÞ, \* Circulos<br>\* Arcos<br>\* Curvas abiertas<br>\* Curvas cerradas

- 
- 
- 
- 

El comando ' C ' proporciona el medio por el cual se especifican el punto de inicio y fin de la curva , así como la localización del cursor después de haber dibujado la curva . La siduiente tabla nos muestra aldunas de las funciones de este comando :

CEloc-X, loc-Y3... .- Dibuja un circulo con un radio isual a la distancia entre la localidad [X,Y] y la localidad actual; deja la localidad actual en el centro .

C(C)Eloc-X;loc-Y3... . .- Dibuja un efreulo con radio idual a la distancia entre la localidad EX,YI y la localidad actual, dejando la localidad actual en la última localidad dibujada.

C(A srados C)[loc-X/loc-Y]... .- Dibuja un arco de la londitud especificado por " grados " y el radio del arco igual a la distancia entre la localidad actual y la localidad EX.Yl, deJando el cursor en la última localidad dibujada .

 $C(E)$  [] [loc-X+loc-Y]...[](E) .- Interpola una curva cerrada usando las lecalidades especificadas, el simbolo \* [] \* le está diciendo a GICI que dibude en la localidad actual.

C(B) dirección... (E) .- Interpola una curva cerrada usando los offsets especificados.

 $C(S)$  []  $Lloc-X, loc-Y] \rightarrow L(C)$  .- Interpola una curva abierta usando las localidades especificadas .

 $C(S)$  dirección... $(E)$ . Interrola una curva abierta, usando

les direcéiones especificadas .

C(W( opeicnes de escritura )) .- Habilita las opeiones de escritura para ser usadas por el comando de " C'" .

ta (jihar)<br>Manazarta

OIGI interpola curvas, es decir que mediante una secuencia de localidades, 6101 calcula puntos intermedios y los uno mediante requeños vectores, los cuales se adustan a una curva arroriada . La forma de la curva derende de las localidades especificadas . Por edemplo, si tenemos las sisuientes ali seria.<br>Persiakan  $Iocalidades$ : والمتاريخ وللماهة فالمراقب للمراقب

E150,2401 E200,2151 E250,2401 E300,2001 E384,2001

 $\label{eq:1} \mathcal{N}_{\rm eff} = 1.55 \pm 0.04 \pm 0.04 \pm 0.000 \pm 0.000 \pm 0.000 \pm 0.000 \pm 0.000 \pm 0.000 \pm 0.000 \pm 0.000 \pm 0.000 \pm 0.000 \pm 0.000 \pm 0.000 \pm 0.000 \pm 0.000 \pm 0.000 \pm 0.000 \pm 0.000 \pm 0.000 \pm 0.000 \pm 0.000 \pm 0.000 \pm 0.000 \pm 0.00$ OIGI trazará una curva que pase por esos puntos; el último punto es solo usado para la interpolación, es decir que la curva runto es sub desde constante (n. 1988).  $\left( \mathcal{D}_{\text{int}}^{H} \mathcal{E} \right)$  is

CONCEPTOS DE ESCRITURA.

GIGI denera imádenes en una variedad de formas , colores y tamaños, sin embargo, OIGI genera básicamente imágenes en la rantallo que contrastan el color de la misma, con el color de la tragectoria de escritura mediante la manigulación de tragectorias y oreraciones de escritura .

Fl comando 'W' ocurre cada vez que GIGI interpreta un comando de V (vector), C (curva), o de T ( texto ). GIGI realiza la escritura cambiando los "ceros" de la rantalla eor "unos". La secuencia de eurotas usados cuando GIGI dibuja se conoce como la tragectoria de dibujo .

La siduiente tabla muestra aldunas de las funciones de el comando "W" :

 $W(I(D))$  o  $W(10)$  .- Fone la intensidad de escritura en color obscuro , in a shekara ta 1990

W(I(B)) o W(11) .- pone la intensidad de escritura en color azul .

 $W(1(R) = 0 W(12)$  .- pone la intensidad de escritura en color rojo.

 $\mathcal{L}^{\text{max}}_{\text{max}}$  and  $\mathcal{L}^{\text{max}}_{\text{max}}$ 

W(I(M)) o W(13) .- epne la intensidad de escritura en color magenta .  $W(I(G))$  o  $W(14)$  .- pone la intensidad de escritura en color verde.

 $W(T(C))$ o W(15) + Pone la intensidad de escritura en color cyan.

 $W(T(YY))$ o W(16) + Pone la intensidad de escritura en color amarillo.

W(I(W)) o W(17) .- Pone la intensidad de escritura en color hlanco.

 $W(A1)$  . Pone la Pantalla en "blink" ("Parradeo") .

W(AO) .- Pone la pantalla en "no blink"

W(N1) .- pone la pantalla en video inverso.

 $W(NO)$  , pone la pantalla en video normal.

 $W(S1)$  .- pone el sombreado en activo .

W(SO) + rone el sombreado en aradado +

W(S'caracter') :- sombrea con el caracter entre anóstrofes :

W(SE, loc-YJ) .- sombrea esa rarte de la pantalla.

W(número) +- pone la trayectoria de escritura, donde número es isual a una dirección de offset.

W(P(Mndmero)) + - sone un múltislo a la tragectoria .

W(Mnúmero) ,- rone un múltirlo a la travectoria.

W(E) +- Borra mientras escribe +

 $U(V)$  .- Sobreescribe mientras escribe.

 $W(C)$  .- Complementa mientras escribe.

W(R) + Reemplaza el contenido de la pantalla.

TRAYECTORIAS DE ESCRITURA.

OIGI dibuda lineas y curvas-usando una trayectoria dø

 $-127 -$ 

escriturá. Esta fragector<mark>ia de escritur</mark>a es euesta usando<br>'unes' y "ceros" . La forma como hace-esto es :

trayectoria binaria 11000011 - - - - - trauectoria binaria 10101010 ............. travectoria binaria 11111111 -------------

RELLENADO DE AREAS . nna ag an chuid in 1992.<br>Tha an 1992 an 1993

Por medio de la orción S(rellenado) GIGI te rermite sombrear un área cuando la orción de escritura es realizada ,

 $\tilde{r}$  applied

#### LINEA DE REFERENCIA EN EL SOMBREADO .

La linea de referencia del sombreado es la linea horizontal cusa coordenada es especificada cuando el sombreado es habilitado. Como valor inicial asumido, la referencia - de sombreado es la coordenada-Y actual , pero se puede especificar una linea de sombreado exelicita .

Por eJemplo en los sisuientes comandos de ReGIS :

PE100,2001 W(S1) C(S)E1 E190,1601 E260,2501 E305,1601 E3 (E)

La linea de referencia es puesta por el comando PD100,2001, eues esta les la coordenada actual cuando se habilita el logmando de W(S1); es decir la línea es E,2001. Si queremos variar la linea horizontal de referencia, solo tendríamos que variar la<br>coordenada en el comando PE100, ' coordenada de referencia \* 3,

GIGI tambien Permite sombrear con texto, lo cual se indica de la sisuiente manera l'

## T(S1) W(S'X')CE+60J

Este comando nos dibujaría un eirculo con el sombreado hecho por el caracter "X"; esto no quiere decir que GIGI automáticamente darantice el sombreado completo y correcto, sino aue el nauario debe asedurarse de que la línea o líneas de referència - sean especificadas para realizar el efecto deseado de llenedo a

#### OPCIONES DE EL MODO DE ESCRITURA .  $\mathbb{Q}_{\mathbb{R}^2}$  , and

Usando la opción de tragectoria y se puede poner la GIGI en uno de los sisuientes cuatro modos :

 $-$  Sobraescritura ( opción V ) .

Esta lorgión le indica a la GIGI que traslare imágenes sobre la rantalla, i es decir, se tiene un cuadrado sobre la rantalla con una diadonal y se escribe sobre la rantalla otro cuadrado que "encima" una parte del que esta en pantalla y y lo escribimos con esta opción y lo sombreamos con otro caracter disamos una "x". Haciendo una aclaración sobre esto , hay que resaltar que los caracteres en la rantalla son realmente traslarados, no borrados y reescritos.

 $-$  Recmalazar (  $\alpha$  Ción R ) ,

Mediante esta orción GIGI roemrlaza imágenes existentes en la pantalla por nuevas imágenes que se dibujan en la pantalla . Mediante esta orción si tomamos el edemrlo mencionado en la opción de sobreescritura, la imaden que aparece en la pantalla es borrada y reemplazada por la orción de escritura . La diferencia entre las ordiones 'V' y 'R' se ven utilizando caracteres bien diferentes.

 $-$  Complementar ( opción C ) .

Esta oprión diride a GIGI a complementar la imaden existente. como nuevas imágenes traslarando las imágenes existentes # resto es, los bits que están prendidos son apadados, y los bits aragados son erendidos.

 $\sim$  Boyran ( orción E ) .

: Con esta orción GIGI borra -y no recmrlaza imágenes existentes como lo hace con la operación de escritura, sino que en este modo, no se usa la tragectoria de lescritura Normalmente mediante esta opeión todos los bits son forzados a ser cero, a menos que se especifique la opción de video inverso.

Se bueden-especificar controles temporales mediante los comandos de V , C , o T . Esta quiere decir que si el<br>multiplicador de pixels es puesto a 30 mediante la opción de M, GIGI usa aste múltirlo rara los siduientes comandos, rero esto se guede alterar si se especifica otro multiplicador de rixels en .  $\sim 10^{11}$  and  $\sim 10^{11}$ otro comando siduiente como por eJemplo V o T .

# CONCEPTOS DE TEXTO DE GIGI

se al provincia

En modo sráfico, GIGI despliesa caracteres por medio de el comando  $T($  texto  $)$ ,  $T = 1$  se indican los caracteres que serán desplesados encerrados entre comillas simples o dobles, por en de la provincia del provincia del provincia del control de la control de la control de la control de la con<br>La control de la control de la control de la control de la control de la control de la control de la control d ejemelo :

原本的

T 'Prueba de texto'

Se ruede controlar la arariencia de los caracteres mediante orciones de este comando, la sisuiente tabla resume alsunas de las orciones de este comando :

T( S número ) .- Pone el tamaño del texto, el número varía de 0 a 16.

T( D ángulo ) .- Pone dirección al textor el ángulo varía de 0 a 360 ( la resolución o aproximación seria el múltiplo más cercano a 45 drados ) .

T( H numero ) .- Pone altura al texto, el número varia de 0  $a 16$ .

T( I andulo ) .- Pone los srados para las letras itálicas. el ánsulo varia de 0 a +45 y de 0 a -45 .

T dirección .- Mueve el texto en una dirección especificada, la dirección eyede contener números que varien de  $0$  a  $7$  .

T(W) opciones de escritura )) :- Pone los controles temporales de escritura, anui se pueden pomer todas las opciones ya descritas en escritura .

T( A conjunto de caracteres ) .- Escribe texto usando caracteres de un conjunto esrecífico de caracteres, el conjunto de caracteres euede ser de 0 a 3 . -

T ( B ) .- Salva los atributos actuales de el texto e inícia los atributos temporales .

T (E) .- Reestablece los atributos salvados de el tento y termina los atributos temporales.

T ( S Cancho, altol ) .- Pone explicitamente el tamaño del caracter, y donde el alto y el ancho están en rixels ...

T( M (CmultimultJ) ) .- Pone un multiplo explicito para el ancho y el alto . ko desa

TEC++-> espaciamiento en X, C++-> espaciamiento en Y3.-Pone un espaciamiento explicito para los caracteres.

# OPCIONES EN EL MANEJO DE TEXTO .

Tamaño del caracter «- GIGI automáticamente calcula el tamaño de los caracteres y el espaciamiento entre ellos. Sin embardo la orción 'S' proporciona 17 tamaños en los caracteros<br>(de 0 a 16). Con excerción de el tamaño cero, GIGI denera los caracteres con un ancho de 9 mixels suna altura de 10 Pixels, un edemplo de esto es :

T(SO)'tamaño O' T(Si)'tamaño 4'

Esto nos deneraría la cadena de caracteres "tamaño O" y " temeño. 4ª con un tamaño de acuerdo a lo establecido, para los tamaños 0 y 4.

También se nuede establecer la altura del caracter mediante<br>la orción H ( altura ) . La orción H debe ponerse desrués de la orción S , rara determinar el ancho , y se rueden establecer valores de 1 a 16. GIGI toma el valor que alimente el usuario y lo multiplica por ocho veces la altura en pixels del caracter<br>base, que es de 10 pixels . Estos tamaños son generados por los sisuientes tiros de comandos :

 $T(H1)$   $1'$  $T(H2)/2'$ 

Esto nos generará los caracteres "1" y "2" pero con úna altura diferente .

Otra opción sería poner la dirección a los caracteres. Modiante esta proidor. los caracteres encerrados entre aróstrofes se inclinarón, un leierto ángulo con respecto al eje, horizontal. Esta orción toma los valores en múltirlos de 45 srados en un rando de 0 a 360 grados ; los valores nueden ser tanto mositivos cemo cesativos . Este comando nos permite inclinar las letras , o que efectivamente las letras sean escritas sobre los distintos edes múltirlos de 45 grados . EJemplo :

 $T(S3)(D45)'$  D I R E C C I O N 4 5' T(D45)(S3)(D45)' DIRECCION 45'

En estas dos instrucciones la única diferencia es que una tiene al principio un direccionamiento más, es decir las dos escribieron la misma-cadena de caracteres, el mismo tamaño de texto pero con el direccionamiento adicional? la segunda instrucción escribirá la cadena sobre-el-eje de 45 srados, mientras, que la erimera escribirá la cadena de caracteres, sobre el eje, de O srados, pero las letras tendrán una inclinación, de 45 grados .

También se puede-dirigir a GIGI para inclinar caracteres especificando el número de drados hacia adelante o hacia atrás y utilizando la orción I .

Atributos de inicialización (default) que GIGI da al entrar a la orción T  $\cdot$ 

Estos son :

 $51$ HЭ DO. TΩ.

Moviendo TEXTO con direcciones de offset.

EJemplo :

T(52) 'Este es un ejemplo de '2' superscripts,'6 : .<br>المستعمل الأربوبات المستعمل على المحدود الأربعي.

El resultado sería :

superseripts.

 $\Delta \phi = 1$  , and  $\Delta \phi = 1$ 

Este es un ejemplo de

 $-132 -$ 

La cadena de caracteres 'surerscrirts' quedó en un nivel surerior, porque pusimos el número 2 , que mueve el cursor hacia arriba . Si quisieramos que esta cadena quedara hacia abador escribirlamos el número 6 en ludar, de el número 2 mage escribimos.

Todos los atributos de TEXTO controlados por T pueden ser salvados como una unidad y subsequentemente restaurados. La orción (B) del comando T rermite salvar los atributos actuales, hacer unc o más cambios a los atributos actuales, y luego reestablecer los atributos salvados mediante la opción (E). La orción (E) del comando T prororciona la ventaJa de reestablecer los atributos salvados sin que se requiera volverlos a especificar . Solo un conjunto de atributos pueden ser salvados a un tiempo .

# CONJUNTO DE CARACTERES DE LA GIGI .

Un conjunto de caracteres es un grupo de caracteres que el usuario ruede desrlesar como texto , ror edemplo el alfabético. el numérico, y un conjunto de caracteres especiales, los cuales se encuentran en el teclado de la terminal. 6IGI tiene 4 conjuntos de caracteres, uno de los cuales es un conjunto inicial o estandar que consiste en 95 caracteres ASCII, que el usuario ruede desrlegar usando el teclado de OIGI.

Los otros tres conjuntos de caracteres , se refieren a conjuntos de caracteres alternos, los cuales son programables; de esta manera se rueden definir otros conjuntos de caracteres, como por ejemplo el griego, y usar este alfabeto para dosplesarlo en Pantalla .

El comando de 'L' proporcional el medio para cargar caracteres en los conjuntos alternos y se rueden usar dichos conjuntos en los comandos de GIGI mediante el comando 'T' . Cada caracter, en el conjunto alterno corresponde a otro caracter en el conjunto inicial de ASCII + Ejemplo :

 $FL100/1001T(A054)$  ' a b e d ' PE100,170IT(A2S4) ' "alfa" "bets" "samma" "omeda" '

En este ejemplo, en el segundo comando agume que este eondunto de caracteres estaviar definido en el condunto 2, y donde lesta 'alfa' estaria el simbolo equivalente a 'alfa' y lasi sucesivamente :

El comando 'L' permite especificar un número y un nombre eara dada uno de los conjuntos de caracteres» y definir una travectoria de texto para cada uno de los caracteres que están en  $e1$  conjunto  $\overline{.}$  $\sim$  10  $\pm$ 

# CONJUNTO DE CARACTERES Y CELDAS DE CARACTER.

**Security** 

Cada uno de los conjuntos de caracteres (inclusendo el conjunto 0) consisten en 95 deldas, y cada celda es de 8 rixels de ancho, y 10 pixels de alto. Esto lo podemos ver en la sisuiente fisura, en la cual simularemos que esta una 'T' :

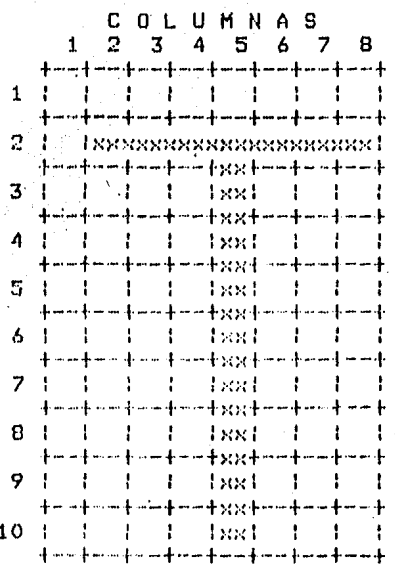

Donde las equis estarian determinando los bits prendidos, formando. la 'T' . A esta imagen creada cuando cambian los pirels a 'unos' y 'ceros' se le conoce como la travectoria de texto .

 $\mathcal{L}^{\text{max}}$ 

 $\sigma$  , where  $\sigma$  is the contract of the same  $\sigma$ 

# CARGANDO CARACTERES EN LA CELDA DE TEXTO.

Tara definir la celde » se usan dos caractères<br>hexadocimatos para ol ancho delet caractère coda caractèr

hexadacimal controla cuatro aixels de la celda, por ejemplo para eoner la 'T' que vimos en el ejemelo anterior, téndriamos nue poner los sisulentes caracteres hexadecimales : ..

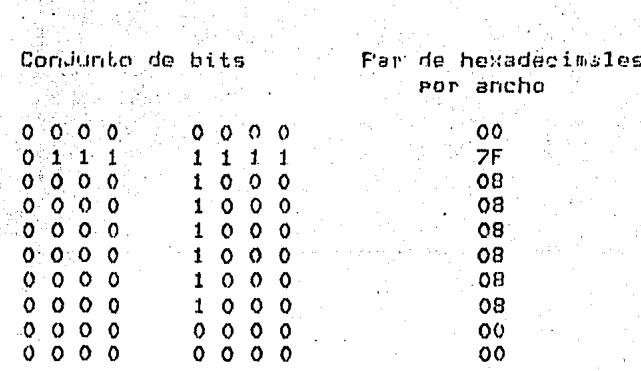

GIGI utiliza esta celda de caracter, como la unidad de referencia, cuando se desrliedan varios tamaños de caracteres y cuando pone las proporciones y espaciamientos para los caracteres. Basados en comandos de ReGIS, GIGI crea un modelo para cada caracter que se basa en esta unidad de referencia :

Aunque se riense que los 10 rendlones son usados cuando se desrliedan los caracteros como rarte de un 'strind', solo se usan los primeros 8 renglones cuando el caracter es essecificado como un caracter de sombreado .

Para crear espaciamiento entre las diferentes cadenas de caracteres. GIGI no utiliza la primera columna s'automáticamente ⊴enera una columna 9∤ idéntica a la Primera columna . - Se guede alterar esta condición. Indicando el nómero de columnas que se van a deseledar.

Se recomienda en la creación de conjuntos de caracteres nunca usar la culumna 1, porque es automáticamente reproducida como la columna 9 .

GIGI "Proporciona la forma de reclizar el espaciamiento vertical y horizontal mara los caracteres mediante el siduiente  $comardo: \frac{1}{2}$ 

TEespaciamiento-Xxespaciamiento-YJ

El sidno (+) o (-) para el ede 'X' pone el caracter a la de derecha de la izquierda de el caracter anteriori el signo para el eje. (X, sous jos caracteras amperiors de la siano sara<br>derecna o a la izquierda de el caracter anteriors de abajo. De<br>el eje. (X, sone los caracteras subsecuentes arriba o abajo. ei eje. I Fone los caracteres supsecuences arriba o abajo. Ue<br>ei eje. I Fone los caracteres supsecuences arriba o abajo. Ue<br>esta manera Fonemos el espaciamiento y la dirección al texto. este moneral Punembre (1999)

τ

ß

COMANDOS ;

 $\bar{\omega}$  .

TE70,701 'GIGI'

El comando anterior pone un espaciamiento entre cada caracter de 70 Fixels y de 70 Fixels hacia abado sobre el ede 987 E

a

 $\mathbf{I}$ 

 $\mathbf{I}$ 

0

TE70,-701 'GIGI'

Al idual que en el ejemplo anterior el espacianiento entre caracteres es de 70, la diferencia con el escalismiculos enviros due debido, al sismo menos, la dirección sobre la ordenada hacia arriba

 $\mathbf{I}$ 

 $\mathbf{G}$ 

 $TL-30, -901$ 'GIGI

Con este comando se escribe hacia arriba y hacia la izouierda de la primera letra de la cadena de caracteros.

G

n

# CALCULANDO EL TAMANO DEL CARACTER

Cuando se especifica la opción S, GIGI automáticamente calcula el tamaño de el caracter usando la sisuiente fórmula :

 $arctto = tanatc * 9$  (  $size1s$  )

altura = [ tamaño \* 1.5 pixels ] \* 10 pixels - el resultado anterior es redondeado

Las convenciones anteriores  $5e$ eueden alterary especificando el tamaño de la siduiente manera :

T(SEcolumnas, rensiones])

Columnas = número de columnas que el caracter ocura .

Renalones = especifica el nómero de renalones que el caracter ocupa .

El tamaño de el caracter euede ser de '1\*1' o de '255\*255'.

#### MACROGRAFICAS .

Las macrográficas de ReGIS nos dan la facilidad de almacenar y llamar cadenas de texto o per co .<br>Dani

มเพิ่มอย่างให้เรื่องกลาง

El comando de macrosiáfica se ruede usar Para definir. delimitar e invocar una cadena de caracteres definida. Se ruede delimitar e invocararica de la siguiente manera ;<br>definir una macrografica de la siguiente manera ;

@: LETRA\_CLAVE ( O LLAVE ) CADENA @ : 0 TARKAR BARBARAT TIMBID ADA)<br>19. april - Peter Barbarat (b. 1955)

0161 interpreta C#:3 como el delimitador que precede la<br>cadena de la macrosráfica y también interpreta este simbolo como el que termina la definición de la magrosráfica.

LETRA CLAVE -- define una de las 26 letras de el alfabeto » la cual dará el nombre a la macrosráfica . 6IGI interpreta las letras mayósculas y minúsculas como la misma letra clave .

CADENA .- especifica la cadena de caracteres que contendrá la macrosráfica , la cadena no tiene un límite en su lonsitud , sin embardo el número de caracteres usados por la macrodráfica y las teclas prodramables no pueden ser más de 2000 caracteres. Generalmente la cadena es Parte-de-un comando que es usado frecuentemente.

Una vez que la macrosráfica está definida y almacenada, puedes invocar en cualquier lusar dentro de un comando , a una macrosráfica . Una manera de invocar a una macrosráfica es la siguiente :

*QLETRA\_CLAVE* 

La letra clave especifica el nombre de la macrográfica, cuya cadena de texto sera insertada .

Las macrosráficas eueden sor invocadas y definidas y en cualquier ludar dentro de una cadena de ReGIS, excepto dentro de un texto encerrado dentro de comillas.

encerrar hasta 25 macrodráficas en una  $\mathbf{g}_{\mathbf{m}}$  . nueden.
macrosráfica de almacenamiento; la definición de l  $1a$ macrosráfica, puede ser tan larda como sea necesario, hasta 255 caracteres . Utilice el comando 'R' para saber que espacio se tiene disponible para almacenar macrográficas.

Para limpiar el área de almacenamiento de la macrográfica. se utiliza la sisuiente fórmula :

e ( este simbolo limpia toda el area de macrográficas ).

in<br>Taleriy

2011년 1월 2일 1월 1일 1월 2일 1월 2일 1일 1일<br>1월 1일 1월 1일 1월 1일 1월 1일 1일 1일 1일 1일<br>1월 1일 1월 1일 1월 1월 1일 1일 1일 1일 1일 1일 **Republication** EJemplo de la definición de una macrosráfica : TE A LA PROGRAMA DE LA PROGRAMA DE LA PROGRAMA DE LA PROGRAMA DE LA PROGRAMA DE LA PROGRAMA DE LA PROGRAMA DEL<br>LA PERSONA DE LA PROGRAMA DEL PROGRAMA DEL PROGRAMA DEL PROGRAMA DEL PROGRAMA DEL PROGRAMA DEL PROGRAMA DEL PR

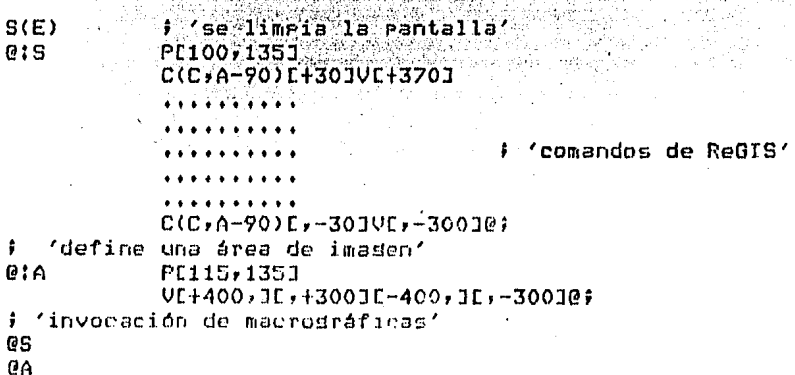

En el ejemplo anterior estamos definiendo y llamando a dos macrosráficas .

### IV.3 EL MONITOR DARC

Conectado a la terminal GIGI-está el monitor de  $m7.5n$ Esolución marca BARC modelo CD 233.

**A** 

 $\label{eq:2} \frac{1}{2\sqrt{2}}\sum_{i=1}^n\frac{1}{2\sqrt{2}}\sum_{i=1}^n\frac{1}{2\sqrt{2}}\sum_{i=1}^n\frac{1}{2\sqrt{2}}\sum_{i=1}^n\frac{1}{2\sqrt{2}}\sum_{i=1}^n\frac{1}{2\sqrt{2}}\sum_{i=1}^n\frac{1}{2\sqrt{2}}\sum_{i=1}^n\frac{1}{2\sqrt{2}}\sum_{i=1}^n\frac{1}{2\sqrt{2}}\sum_{i=1}^n\frac{1}{2\sqrt{2}}\sum_{i=1}^n\frac{1}{2\sqrt{2}}\sum$ 

Este monitor maneja 3-colores básicos : rojov<br>azul. (o bien ROB de Red, Green, Blue). verde. **1997年11月** 

**August** 

El monitor tiene un botón de encendido y apadado, 2 perillas ( una superior y una inferior que controlan intensidad y contraste respectivamente) abajo de dicho botón y 5 interruptores en la marte mosterior. in a ゆうぶつ ないりん

Los interruptores vistos desde arriba hacia abajo controlan respectivamente los colores Rojo, Verde y Azul. Los otros 2 interruptores controlan sincronia vertical y sincronia compuesta.

Dado que la GIGI maneja siete colores, las combinaciones de estos interruptores (RGR) con los colores desplegados en la rantalla del monitor, nos dan otros colores. La tabla de colores resultante se muestra a continuación. Se hace notar la<br>convención de que los interrustores estan en "1" cuando están situados en la izquierda y-están-en "0" cuando están a la derecha.

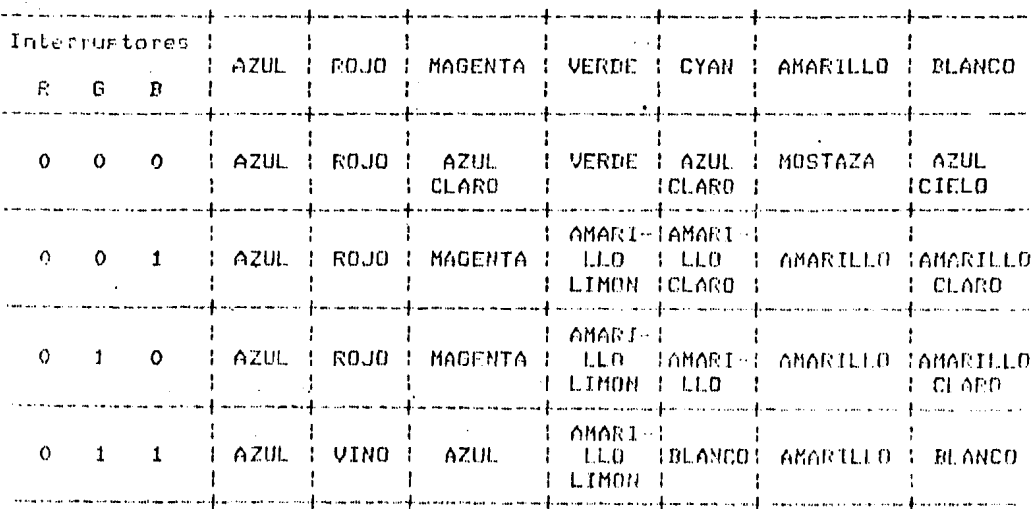

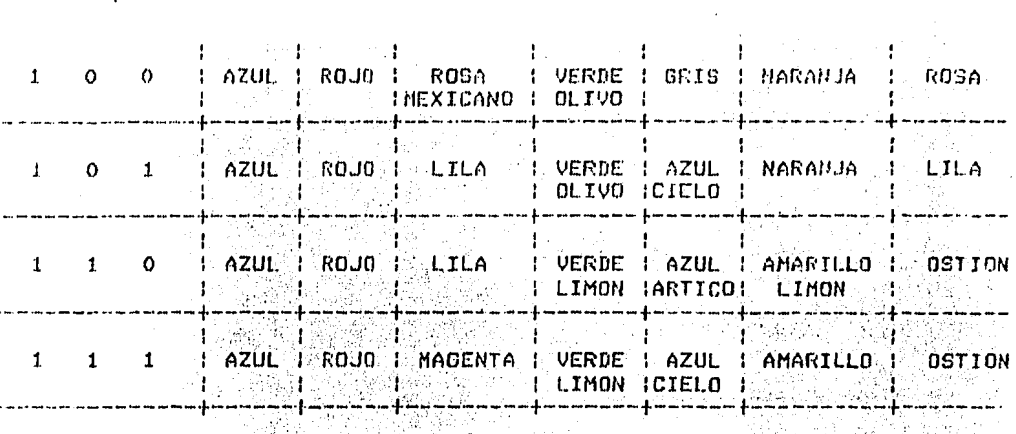

when the first state of the state of the state of the state of the state of the state of the state of the state of the state of the state of the state of the state of the state of the state of the state of the state of the

.<br>Nasara da kumatan (Tarix)

#### IV.4 EL PLOTTER

Los dibujos se pueden imprimir gracias a las facilidades que brinda el . graficador.

Las características principales de los sraficadores son: rrecisión y resolución. Precisión es la caracidad  $de1$ graficador Para deJar espacio entre 2 caracteres; La resolución, as el número de puntos del sraficador por centímetro.

#### **SOFTWARE**

El sraficador LXY11 funciona mediante llamados de subrutinas eor arogramas, de aelicación, que generalmente están, hechos, en Fortran.

Es necesario, después de compilar el programa fuente, que se ligue, con las librerías pertinentes y que permiten el uso del sraficador.

aldunos valores iniciales Existen asumidos Para  $\sqrt{2}$ sraficador, en cuanto a características y nombres asignados a los archivosf así por ejemplo los archivos de datos sráficos asumen una extensión inicial de ".VEC" mientras que los archivos de salida de datos asumen la extensión ".PLT".

Otros valores iniciales y consideraciones son las siguientes:

a) El punto de origen (0,0) está definido para estar en la esquina surerior izquierda de la pádina de draficación.

b) El ede "X" (abcisa) es la línea vertical que emrieza desde el orisen hasta la eseuina inferior izeuierda de la essina de draficado.

c) El ede "Y" u ordenada es la línea horizontal desde - 61 origen hasta la esquina superior derecha-

d) El máximo valor de "Y" es 13.33 pulsadas (792 puntos de draficado).

e) El máximo valor del eje "X" es de 455 pulsadas (32767 puntos de graficado) 41 páginas físicas. tati ganta.<br>Ma

.<br>T) El tamaño del Punto de araficado es de 0.0167 Pulaadas en la dirección horizontal (eJe Y) y de 0.01389 Fuldadas en la dirección vertidal. 발표 부모

s) Cada rásina de sraficado consiste máximo de 792 runtos horizontales  $(x)$  y de 792 puntos verticales  $(y)$ .

¢h∂

r galer

辐射

-947

A continuación se presenta un diadrama en el que se muestra la secuencia, del pasos que se sisue para poder imprimir por lel graficador un dibujo :

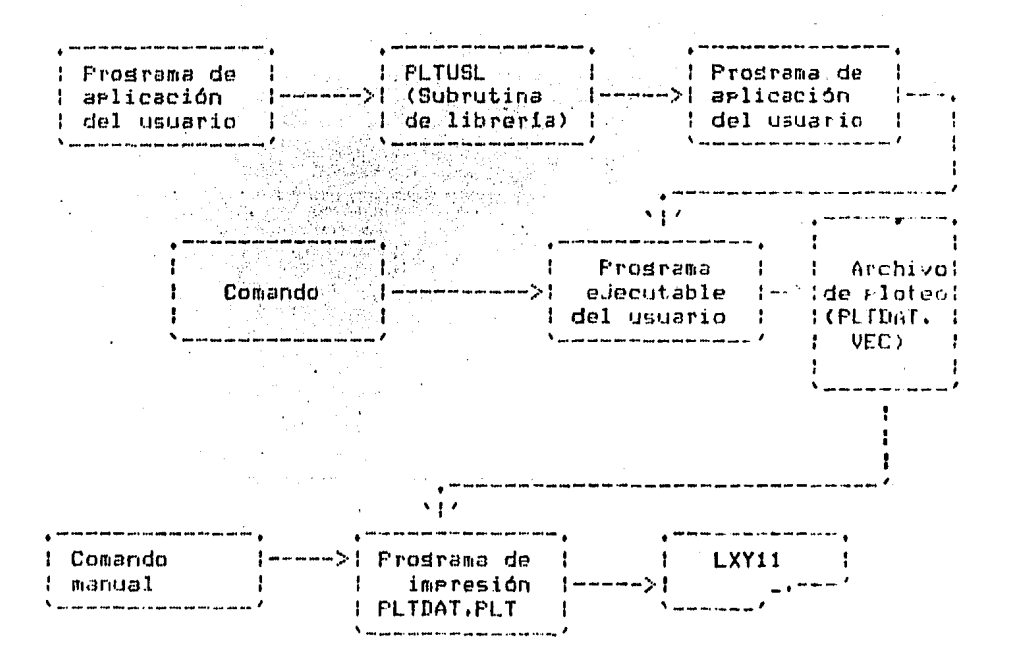

Para el SISTEMA DE GRAFICACION, toda esta cecuencia ha sido asidnada a un proceso en batchy, en la que los comandos de DCL necesarios para procesar el archivo de datos, - se asidnan a SYS\$COMMAND de modo que no sea un proceso interactivo.

Las rutinas que maneja el Plotter se describen a continuación. Cabo aclarar que en base a rutinas básicas de Aloteu (Rusicionamiento) - linea) (cinculo) - abc) se implementaron subrutinas más elaboradas.  $\sim$   $\sim$  $\omega_{\rm{eff}}=40$ 

### **Example 2018 RUTINAS DEL PLOTTER** i San Angelina.<br>Manusia sa San

PLOTST: Esta rutina inicializa y abre el archivo de salida (archivo vectur) cuya extensión inicial asumida es ".VEC." PLOT debe ser la primera subrutina llamada por el prosrama (con excerción de la subrutina NEWDEV) à solo es llamada una vez en el programa. La secuencia de llamado es f. Constitucionado es a

CALL PLTST (pasor unidad, IOP)

 $\frac{1}{2\pi} \frac{1}{2\pi} \sum_{i=1}^{\infty}$ 

donde: .

Paso: Este parámetro es isnorado por el sistema.

unidad: Le indica al graficador en que unidades trabaJarár es decir, si se va a trabajar en muldadas, se teclea 'IN' (inches) o si se va a trabajar en contimetros se teclea 'CM',

10P : Es una orción de rostrrocesamiento automático, o sea si sel van a imerimir los resultados sin tener que indicárselo la traves del DCL al graficador.

Si IOP es 0 se ejecuta el sraficado automáticamente, Si IOP es 1 no se ejecuta el graficado automáticamente

PLOTND :Limpia el buffer y cierra el archivo del vector para terminar el graficado. Checa la orción de rostrrocesamiento. Se llama de la sisuiente manera :

#### CALL PLOTND

PLOT : Permite dibudar un eunto o una linea a controlar el oriden o el gunto de referencia lósica. El formato de llamado est.

 $-144 -$ 

#### $CALL$   $FLOT$   $(X, Y, T)$

donde :

X.Y : Especifican la postción en coordenadas a la cual el eunto de referencia actual es movido relativamente a un ditimo 1920年(art 4) runto de referencia.

I : Es un entero de runto fiJo que determina el runto de referencia y el runto de referencia actual.

 $\mathbb{Z}^m_{\mathrm{reg}}(\mathbb{R})$ 

Si I=+2 dibuja un vector a la posición  $(X,Y)$ 

1920년 1월 20일 - 1월 20일 - 1월 20일 - 1월 20일<br>1920년 - 대한민국의 대한민국의 대한민국의 대한민국의 대한민국의 대한민국의 대한민국의 대한민국의 대한민국의 대한민국의 대한민국의 대한민국의 대한민국의 대한민국의 대한민국의 대한민국의 대한민국의

nda telephone<br>George Waller Si I=+3 mueve el apuntador a la referencia actual o a la eosición (X.Y).

-Si I=-2 dibuja un vector a (X+Y), estableciendo X+Y coro nueva referencia.  $\sim$ 

. Si I=−3 mueve el aruntador a la referencia actual a la rosición (X\*Y)\* establece (X\*Y) como nuevo oriden.

SYMBOL : Esta rutina drafica caracteres de cualquier tamaño s de cualquier ánsulo con respecto al cue horizontal. El llamado guede ser de dos maneras.

a) Por cadena de canacteres: Grafica cadenas de canacteres del conjunto ASCII.

b) Por caracter: Grafica solo caracteres de un conjunto especial de caracteres.

a) Por cadena de caracteres el formato de llamado es:

and a serious

. ISBN 97

 $\mathcal{A}(\mathcal{A})$  and  $\mathcal{A}(\mathcal{A})$ 

### CALL SYMBOL (X+Y+H+C+T+N)

donde X+Y : Sou las coordenadas Cen unidades de eurito flotante) especificando la esquina inferior izquierda más bada del caracter alfanumérico a ser draficado.

Es el alto (en unidades de cunto flotante) de cada  $H = 1$ caracter. TH esta restrinside a una dimensión vertical de 7 puntos (0.1169 pulso del tamaño de la matriz de caractores. :

 $C$  : Es la lista de caracteres alfanuméricos ASCII o de formato Hollerith.

t Beginning St. Ben

T : Es el onsulo en arados (en Funto flotante). Es el<br>ansulo entre la dirección XiY y la dirección de la cadena de carsctores a ser draficados. A característica de la característica de la característica de la característica d n<br>16 Mars 국학 

أكلون يربية Es el número (entero positivo de punto fijo) de  $N = 1$ caracteres alfanumericos a ser sraficados y debe ser más srande aue cero o menor isual que el número de caracteres en C. 화 보기 -98

b) Por Caracter

san Siriki

المهدات

#### CALL SYMBOL (X, Y, H, C, T, N)

donde X,Y son las coordenadas (unidades de eunto flotante) especificando el centro de un símbolo simple específico a ser sraficado.

H es el alto del símbolo (punto flotante) en unidades.

C es un entero fijado en el rango de O a 31 correspondiente a un simbolo de la tabla sisuiente: "

#### REPRESENTACION DE UN ENTERO

 $\mathcal{L}_{\mathcal{A}}$  , where  $\mathcal{L}_{\mathcal{A}}$  is the contribution of the contribution of the state  $\mathcal{A}$ 

CARACTER

 $\mathbf{1}$ 2  $\mathbf{3}$ ⇔∗4∾r 冒口

(행<sub>적</sub>한 ) 봤는데

 $\mathbf{r}_{\mathbf{p}_1}$  ,  $\mathbf{r}_{\mathbf{p}_2}$ 

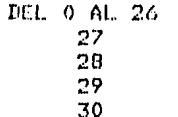

 $31$ 

1 : Es el ánsulo en grados (punto flotante). Es el ánsulo entre la dirección (X,Y) y ladirección del símbolo a ser graficado.

N : Es un entero negativo de Punto fijo.

now 이 사람은 아직 아직 사람들이 있다.<br>이 사람들은 아직 아이들이 아니라 아이들이 아니라 아이들이 아니라 아니라 아니라 아니라.

SI N=-1 Ninsuna linea será dibuJada de la posición actual a  $(X, Y)$ , 그것은 아이들이 아이들이 아주 **있**다. 그리고 100ml 30ml<br>대한민국의 대한민국의 대한민국의 대한민국의 기대

Si N=-2 Una linea será dibujada a  $(X, Y)$ .

NEWDEV : Esta subrutina rermite al usuario especificar un nombre de su programa-de-aplicación-diferente al del nombre inicial asumido. (Los nombres iniciales asumidos eor el straficador son : PLTDAT.VEC y PLTDAT.PLT). Si se usa está<br>llamada, debe ir antes de la llamada a PLTST. El valor de llamada es:

#### CALL NEUDEV (N.NOMBRE.ICNT)

Solo se requiere del 2 arsumento si el nombre del archivo va a ser cambiado, los otros ardumentos, son opcionales y si se omiten se asumen valores iniciales.

N Es el número de unidades lógicas; si está presente es idnorado, si no se da nindún valor solo debe ponerse una coma.

NOMBRE Es el nombre del dispositivo que se elise. Si el dispositivo no se especifica, se asume un valor inicial. Si no se da un nombre de archivo también se asume un nombre.

Es decir, NEWDEV se llamaría así :

#### CALL NEWDEV(, DISPOSITIVO: NOMBRE,)

ICNT especifica el nómero de caracteres en MOMBRE, Si ICNT es isual a cero, NOMBRE será procesado hasta que el primer blanco se enquentre. " El máximo valor de ICNT es 37.

#### **HARDWARE**

Caracteristicas

- Excelente calidad de impresión
- Impresión multiparte o simple

El sistema PLOTTER LXXVII consta de un graficador mus rásido de alta imaresión y un módulo de interfase con el UNIBUS PDP-11. OPera a 300 lineas/min, el sraficador de impacto puede ser usado como impresora de línea, graficador o ambos. Un caracter esta formado por un arreslo de 9x7 puntos.

El graficador opera con una linea de datos lógicos que se almacenan en registros de 132 caracteres que indican que función Cuando la memoria de 132 caracteres esta llenar realizar. se inicia un ciclo de escritura y se realiza la impresión.

Especificaciones

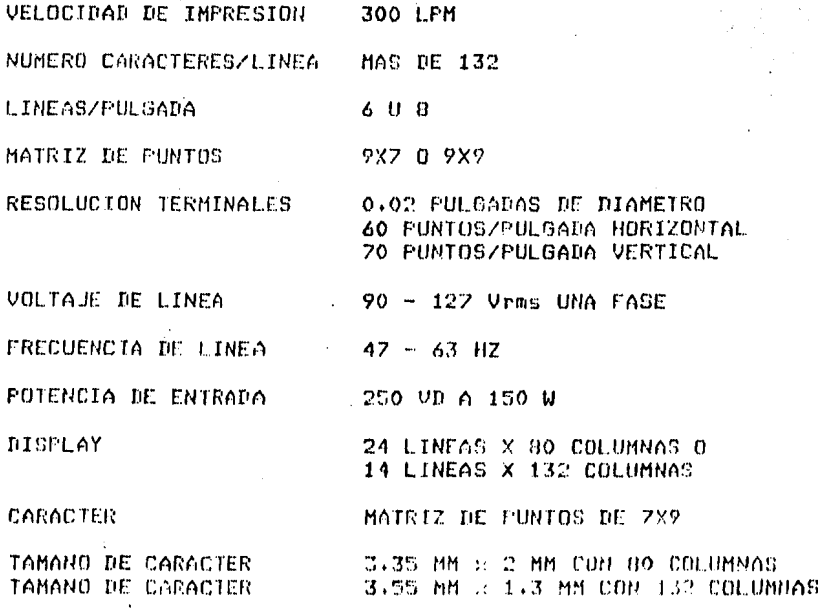

TAMAND DE DISPLAY 202 MM x 115 MM CONJUNTO DE CARACTERES 96

# CAPITULO U

 $\bar{z}$ 

## DESARROLLO DEL SISTEMA DE DIBUJO

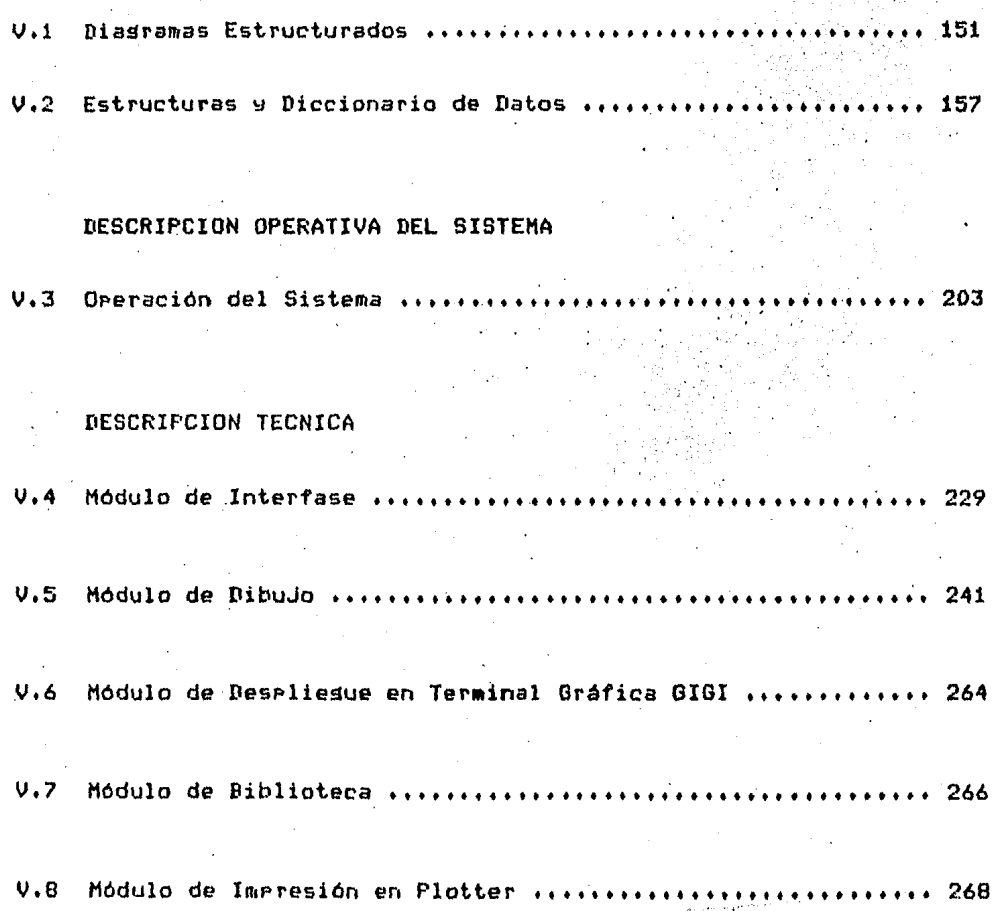

### CAPITULO V

### V.1 DIAGRAMAS ESTRUCTURADOS

En las siguientes eáginas se describen los diagramas<br>estructurados de cada uno de los módulos que conforman al sistema.

El primer diasrama muestra al sistema desde un punto de vista seneral.

En el segundo diagrama se incluye el diagrama de la interfase del usuario.

El tercer diagrama incluye el módulo de dibujo.

El cuarto diagrama se refiere a las bibliotecas del usuario.

 $\ddot{\mathbf{a}}$ 

 $\label{eq:2.1} \frac{\partial \mathcal{L}}{\partial \mathcal{L}} \leq \frac{\partial \mathcal{L}}{\partial \mathcal{L}} \leq \frac{\partial \mathcal{L}}{\partial \mathcal{L}} \leq \frac{\partial \mathcal{L}}{\partial \mathcal{L}} \,.$ 

El quinto diagrama trata sobre el módulo de Ploteo.

El sexto y ditimo diagrama se refiere al modulo de despliesue

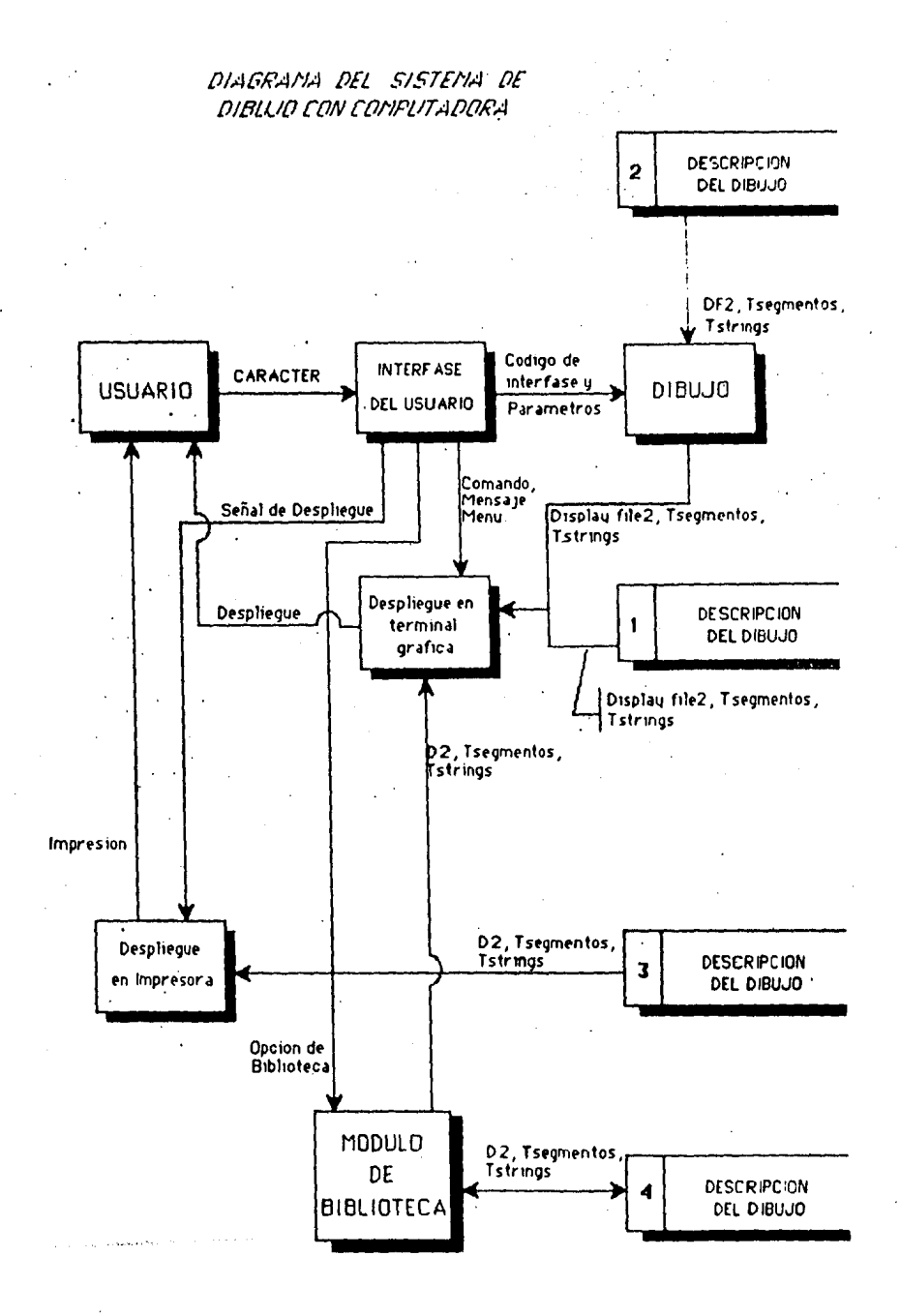

 $-152 -$ 

DIAGRAMA DE FLUJO DE DATOS DEL MODULO DE INTERFASE

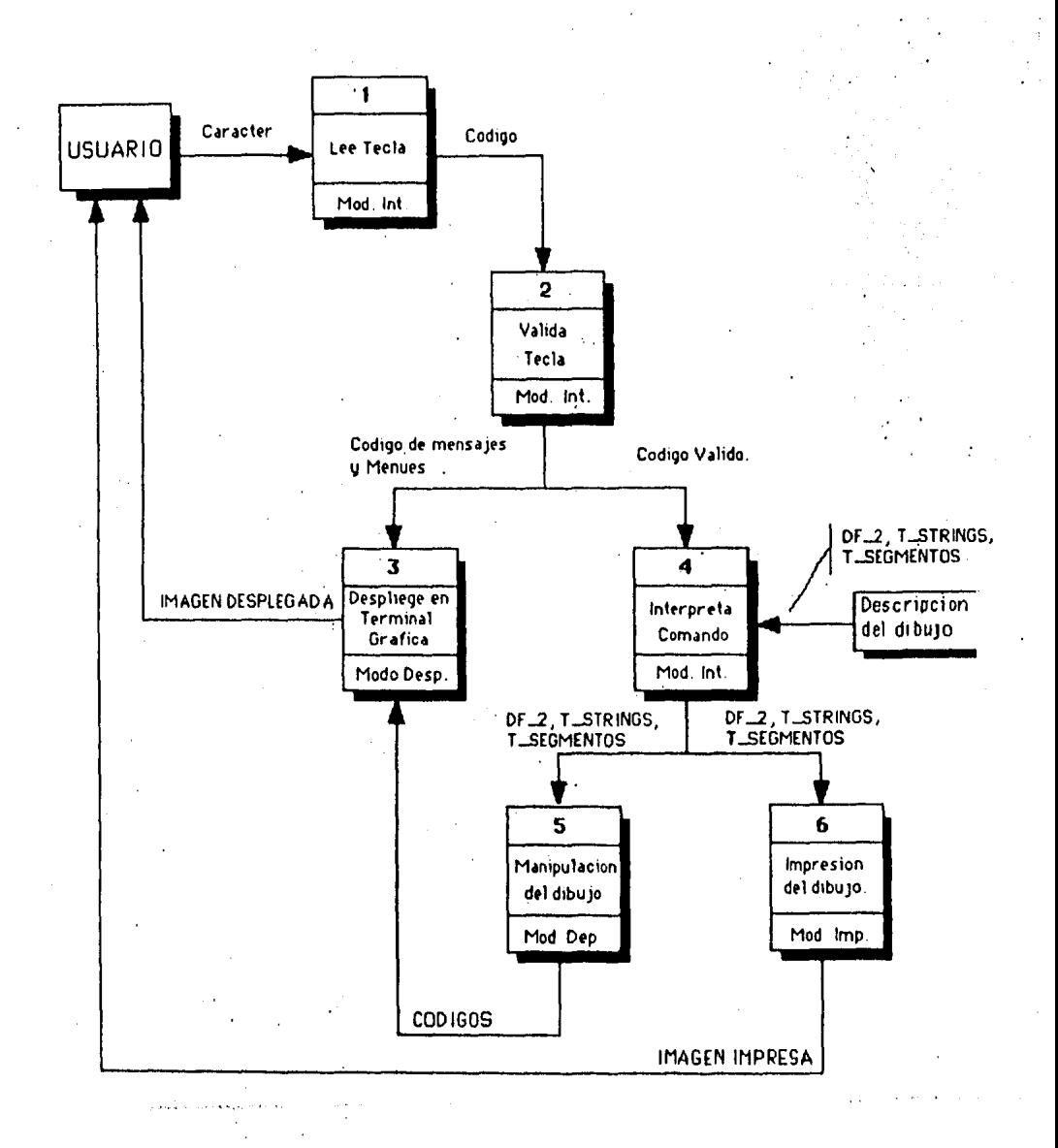

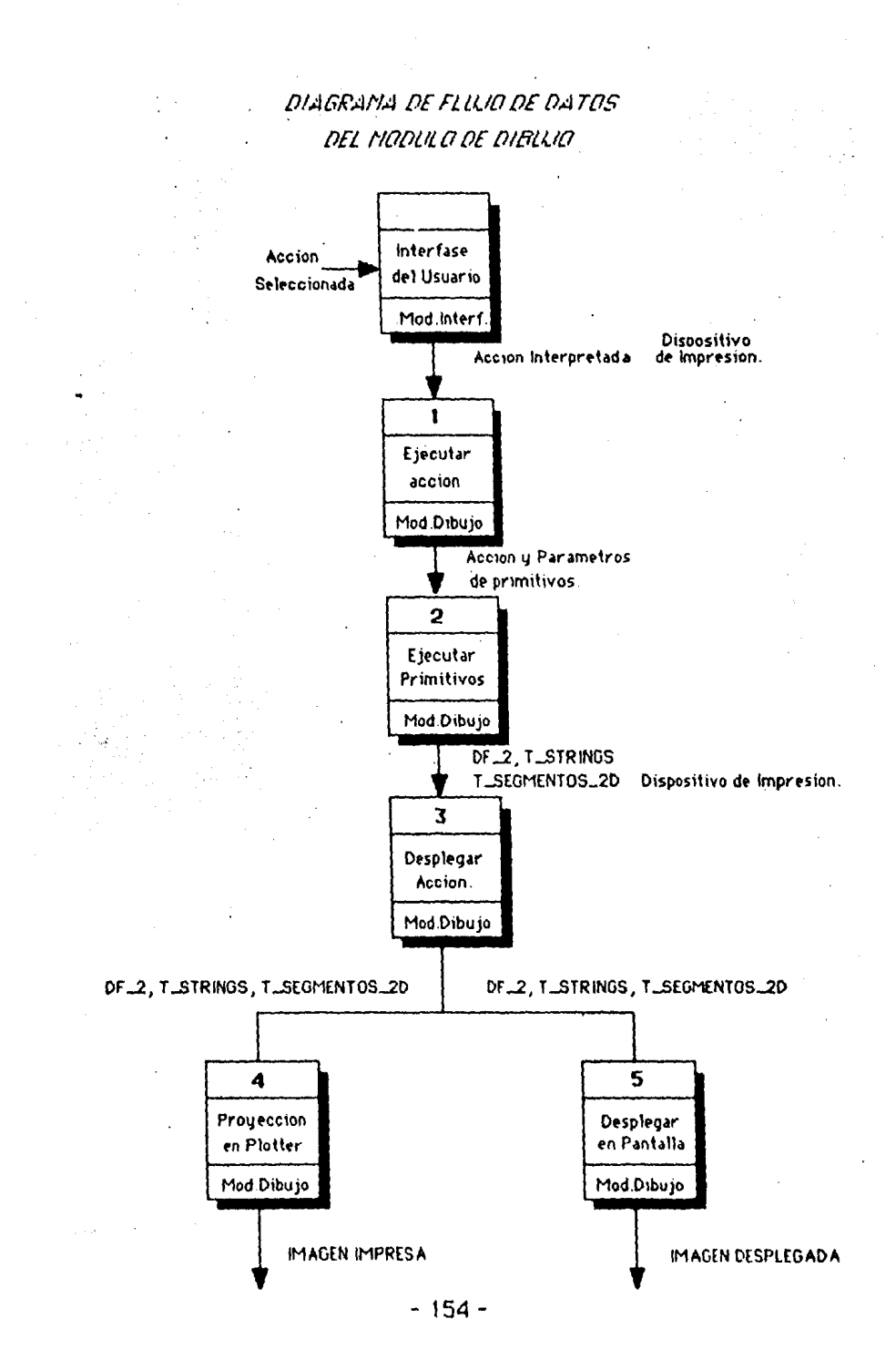

DIAGRAPIA DE FLUID DE DATOS DEL MODULO DE BIBLIOTECA

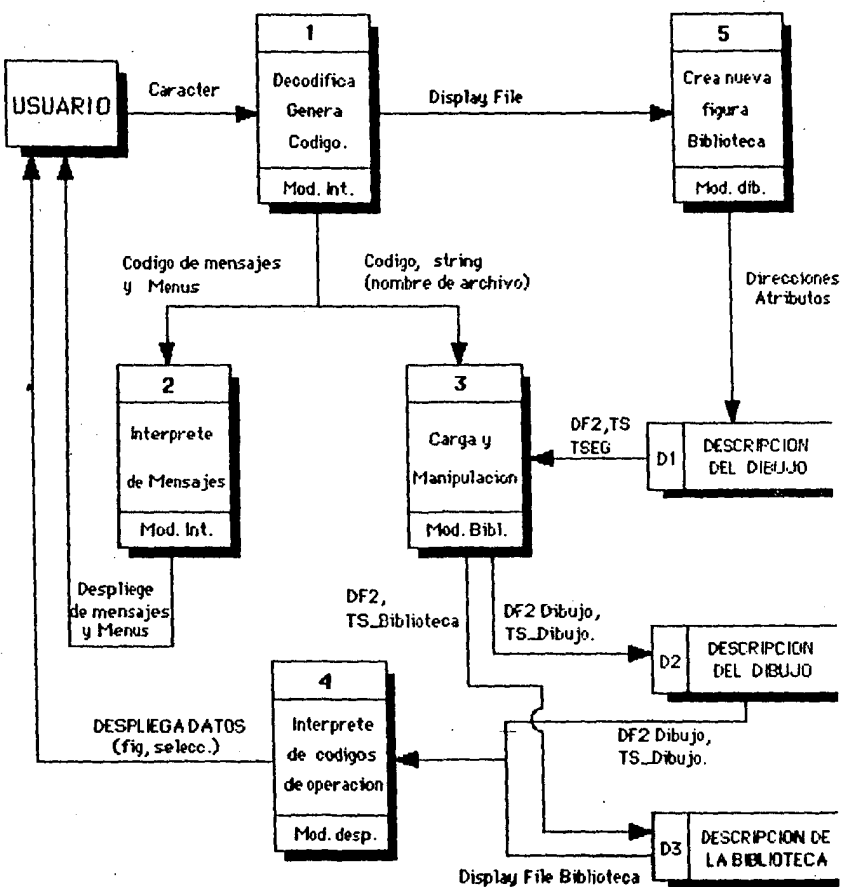

Tabla de segmentos Biblioteca

مارين والمعامل والمعاون والمتعارض والمتناول والمتنا

# DIAGRAMA DE FLUJO DE DATOS DEL MODULO DE IMPRESION

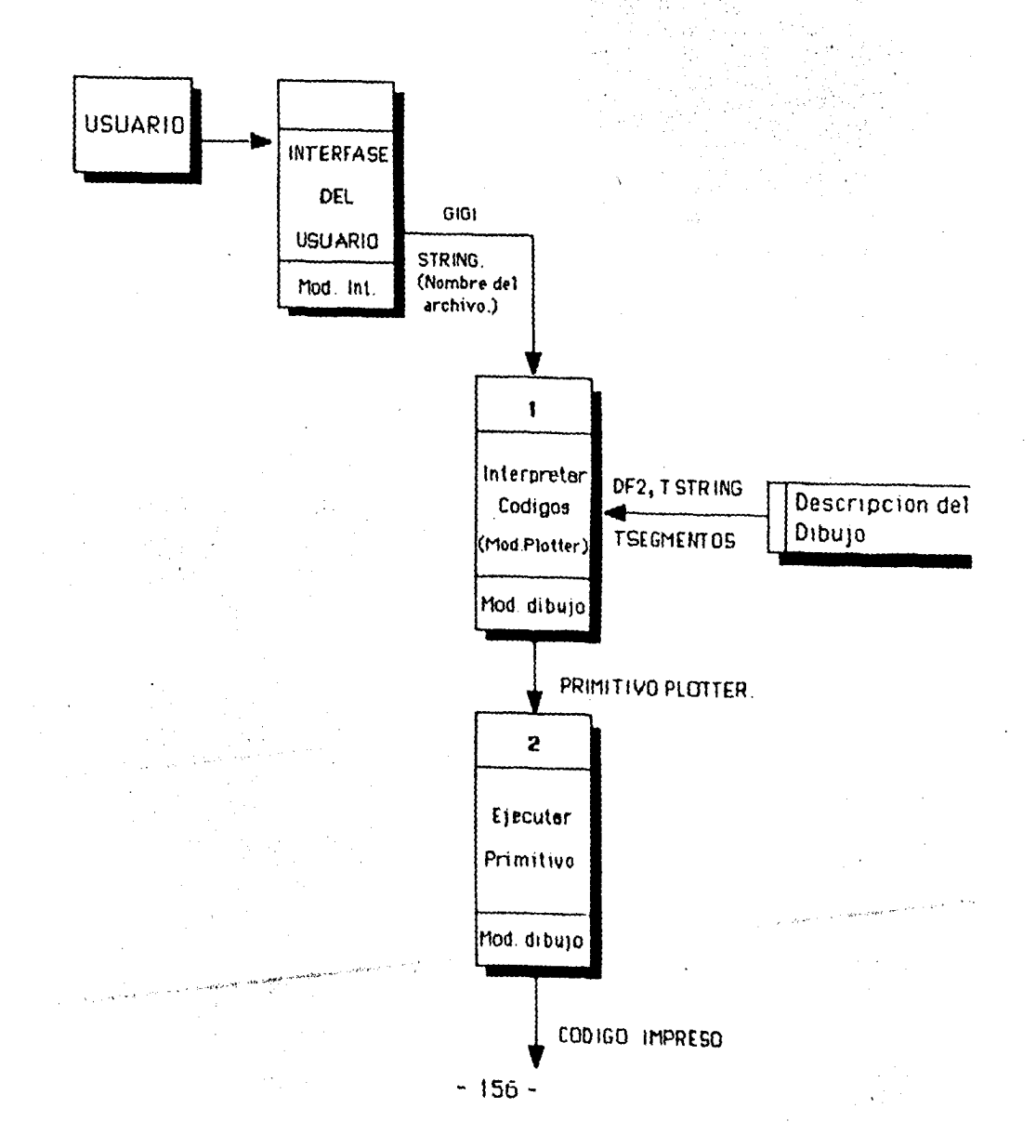

DIAGRAMA DE FLUJO DE DATOS DEL MODULO DE IMPRESION.

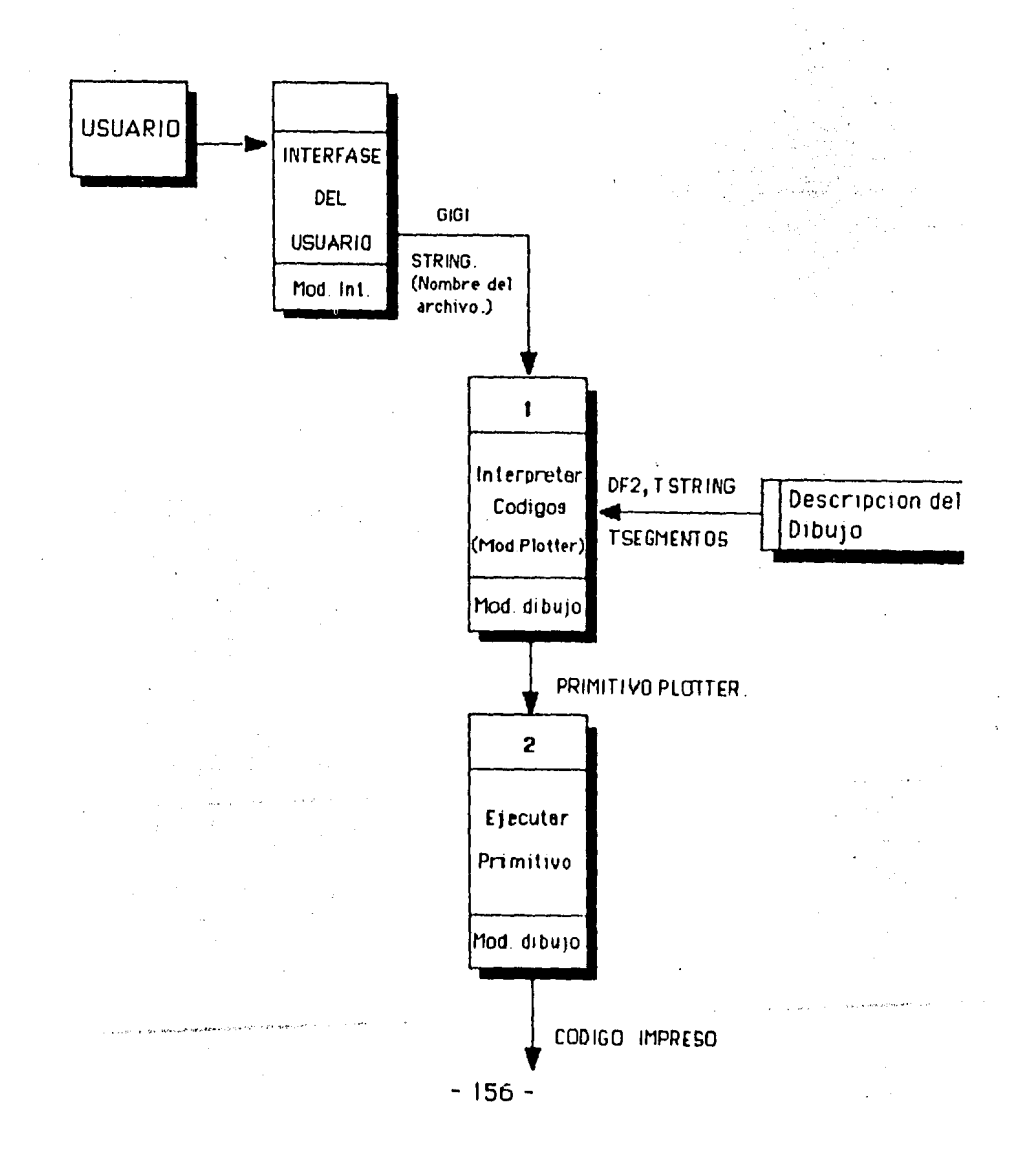

DIAGRAMA DE FLUJO DE DATOS DEL MODULO DE DESFLIEGUE

÷.

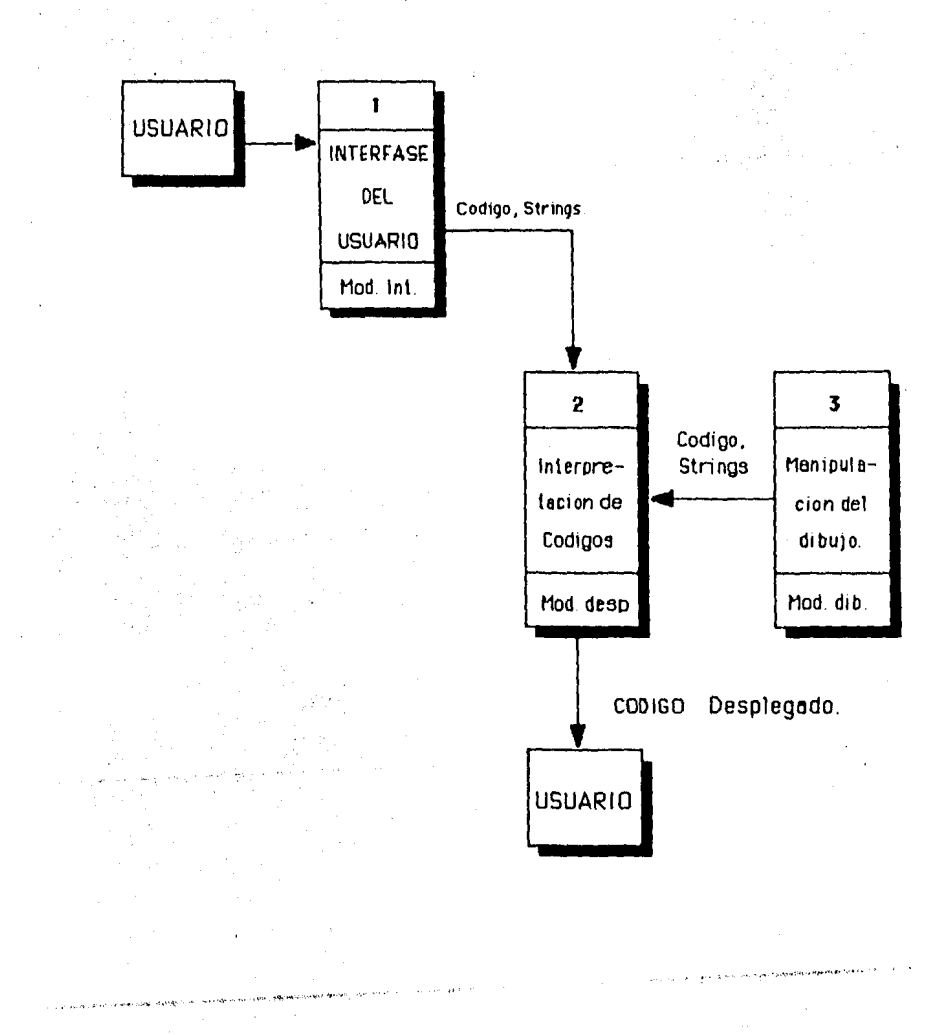

 $-156A -$ 

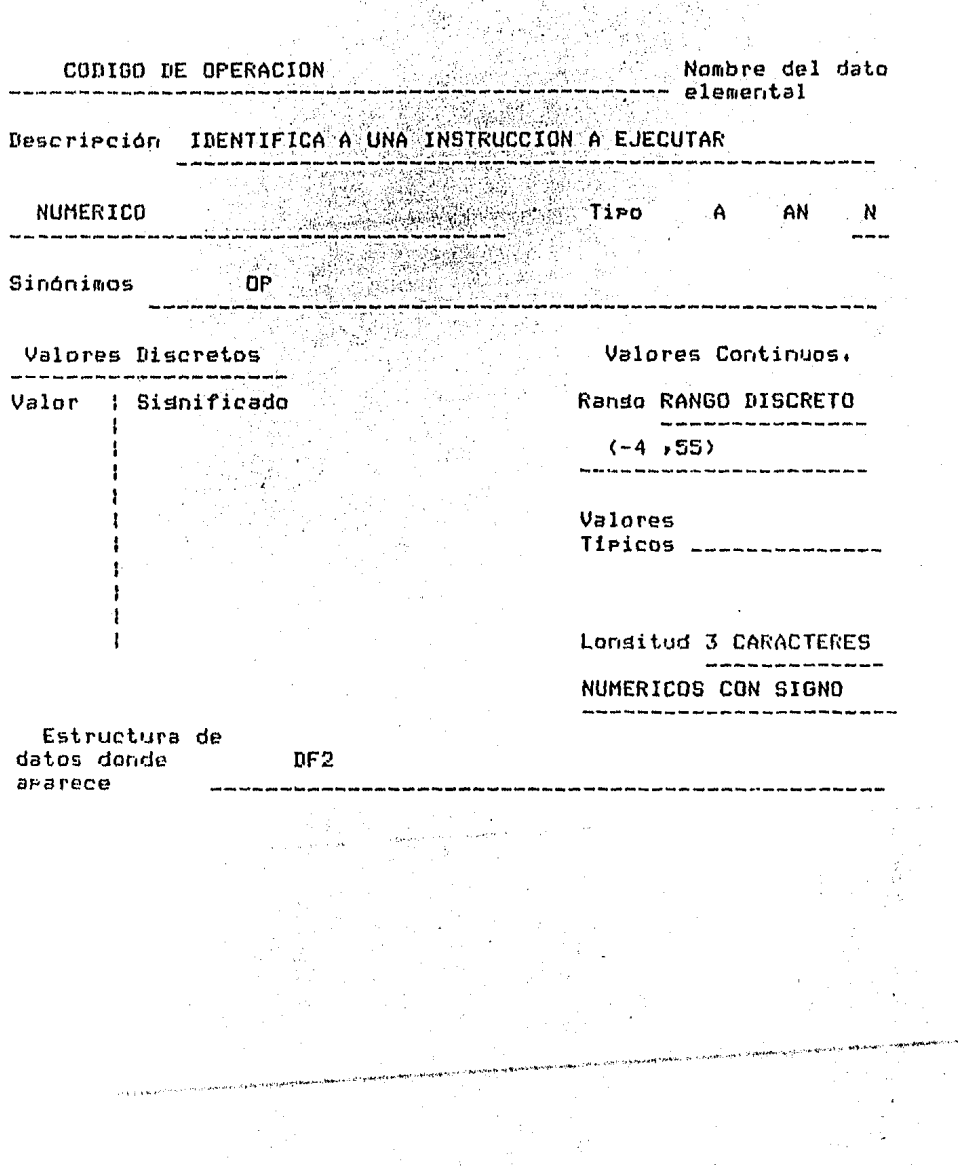

#### V.2 ESTRUCTURAS DICCIONARIO DE DATOS

 $157.$ 

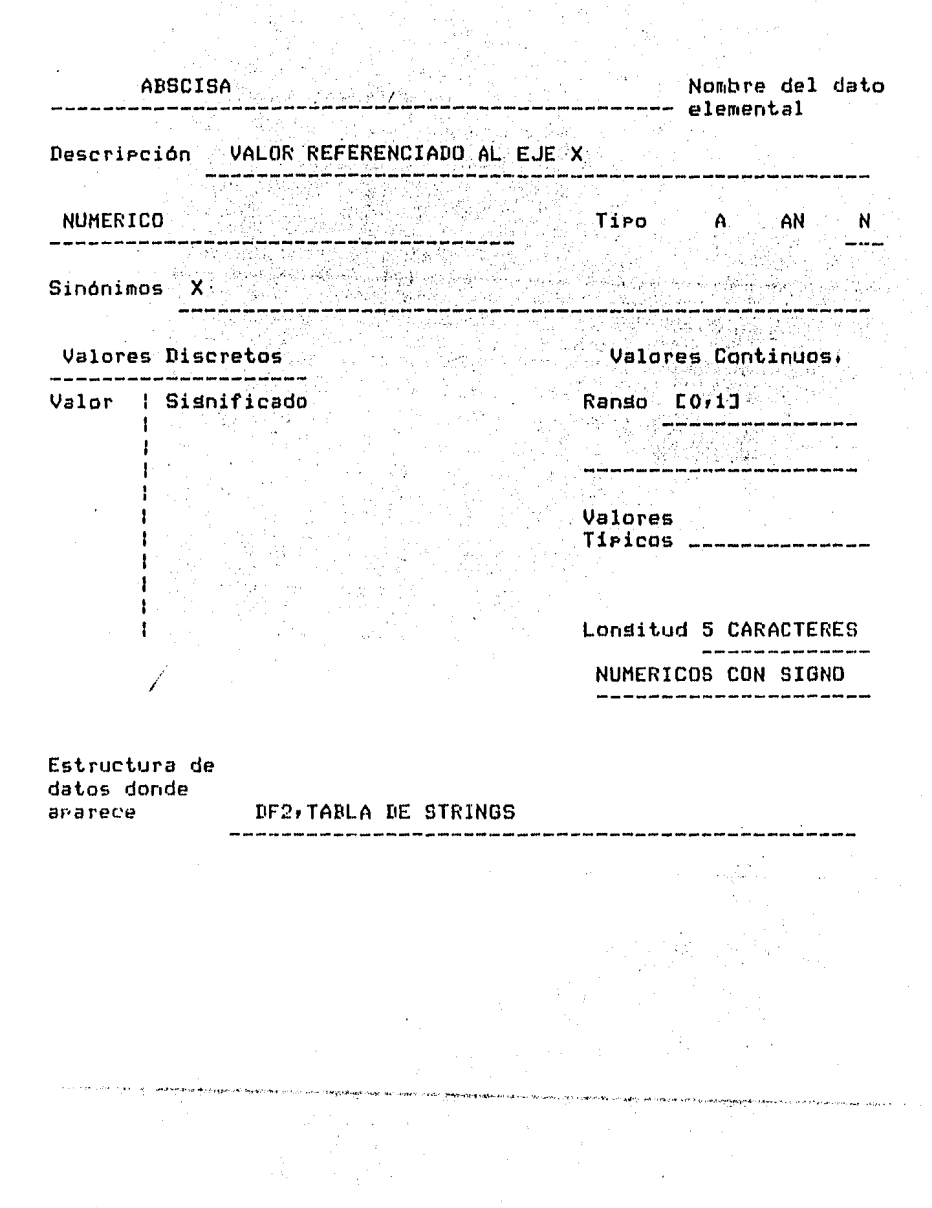

 $-158 -$ 

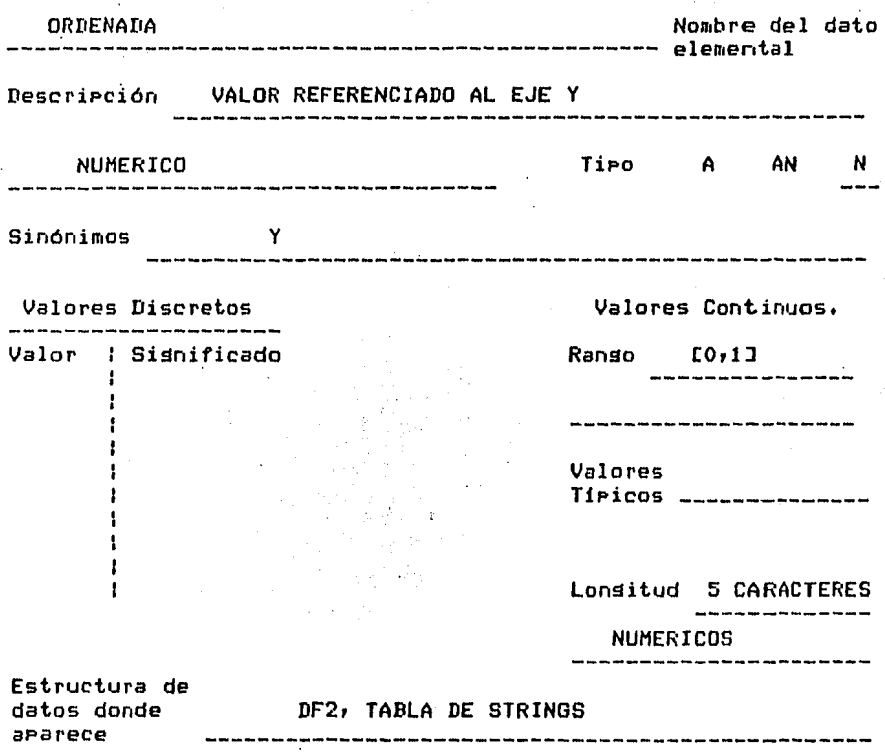

l,

 $\ddot{\phantom{a}}$ 

 $\hat{\gamma}_i$ 

159

 $\mathcal{P}$ 

 $\sim 10^{-11}$ 

 $\sim$   $\alpha$ 

J.

 $\epsilon$ 

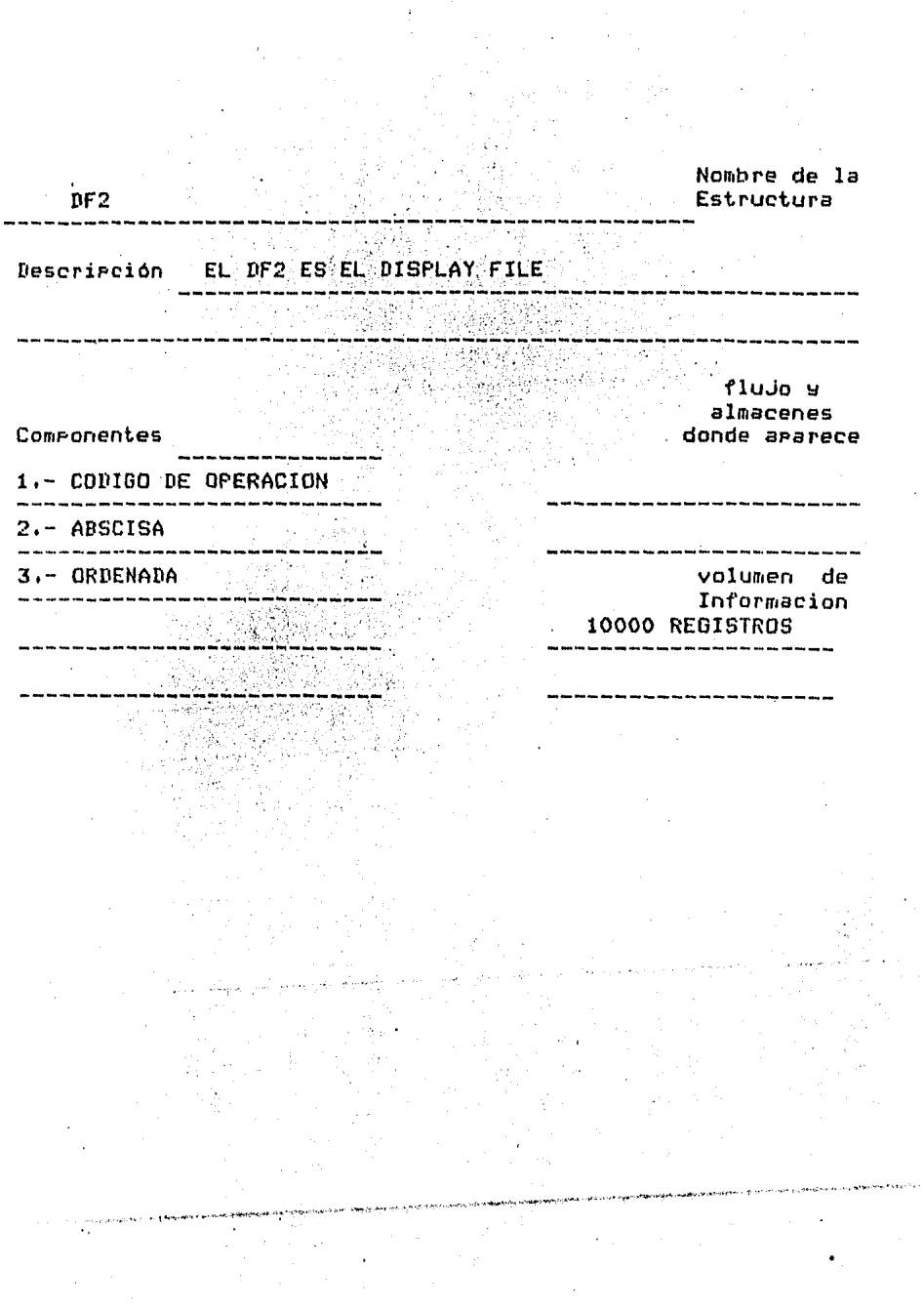

i<br>Santa  $\ddot{\phantom{a}}$ 

 $-160 -$ 

¢,

Nombre de la TABLA DE SEGMENTOS 2-D Estructura DescriPción TABLA DE SEGMENTOS DE DESPlIEGUE flujo y almacenes **Componentes** donde aparece -------------1.- NUMERO DE SEGMENTO ---------------------2.- DIRECCION AL DF-2D 3.- TAMA&D<br>--------------------------volumen de Informacion 4,- ESCALA EN X 5.- ESCALA EN Y 6.- TRASLACION EN X 7.- TRASLACION EN Y 8.- ROTACION<br>---------------------------9.- TRASLACION AUXILIAR DEBIDO A ROTACION EN X  $\mathbf{y}_1$  is a set of  $\mathbf{y}_2$ 10.- TRASLACION AUXILIAR DEBIDO A ROTACION EN Y 11,- TRASLACION AUXILIAR DEBIDO A ESCALA EN X 12.- TRASLACION AUXILIAR DEBIDO A ESCALA EN Y 13,- PARPADEO<br>------------------------------14.· VISIDILlflAD 15.- C. ESCRITURA 16.- TIPO DE LINEA

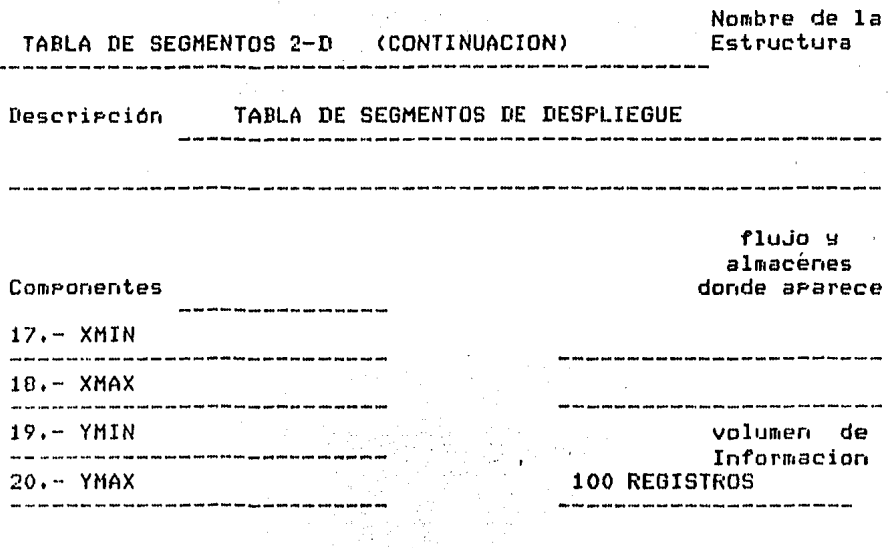

-75

**STATION** 

 $\ddot{\phantom{0}}$ 

 $\ddot{\phantom{0}}$ 

 $162 -$ 

 $\cdot$ 

J

Nombre de la Estructura

### TABLA DE STRINGS

Descripción TABLA QUE CONTROLA LOS STRINGS DEL DIBUJO

fluJo <sup>Y</sup> almacenes donde aparece

Componentes

1,- NUMERO DE STRING 2.- ABSCISA 3,- ORDENADA 4,- ORIENTACION 5,- PARPADEO

6,- VIDEO INVERSO

7,- COLOR DE ESCRITURA

8.- TAMA&O DEL STRING<br>-------------------------

9.- STRING<br>----------------------

volumen de Informacion 100 REGISTROS 

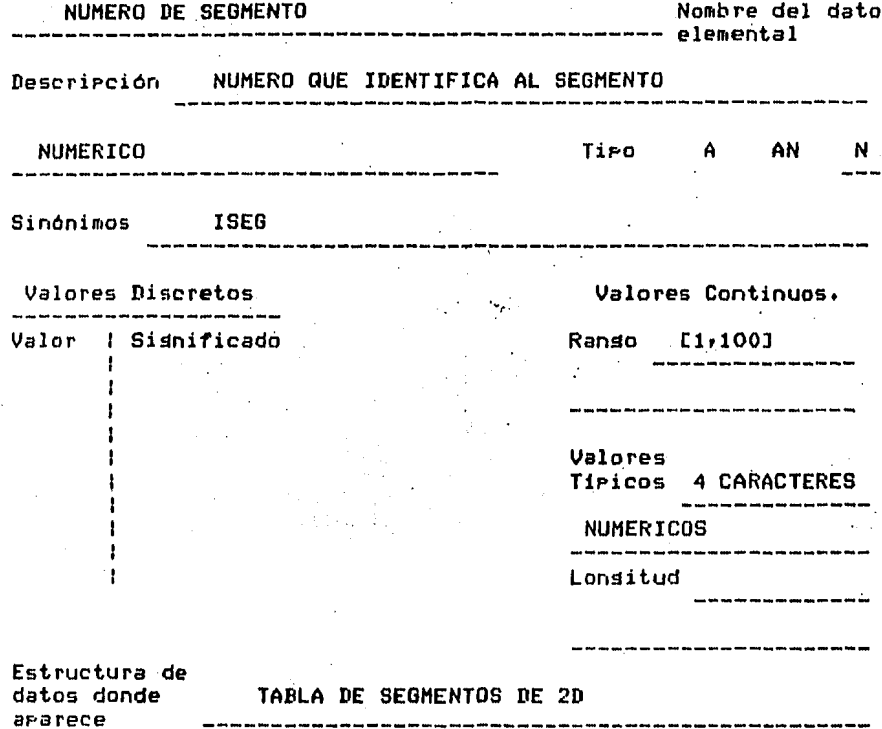

 $\mathbf{I}$ 

164

**Contact Construction Addition** 

÷.

والمستوجع والمسروب وورين واستنادت بالرباب بقراسا فروعون في

 $\omega$ 

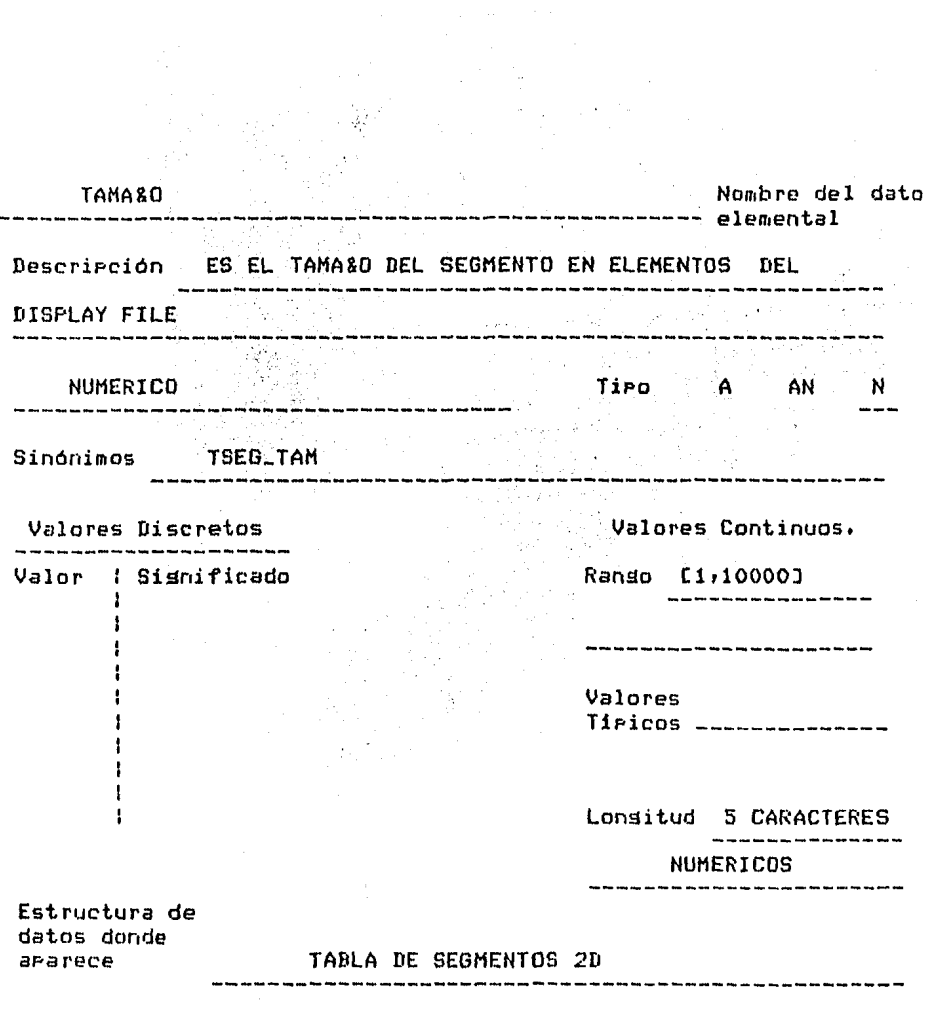

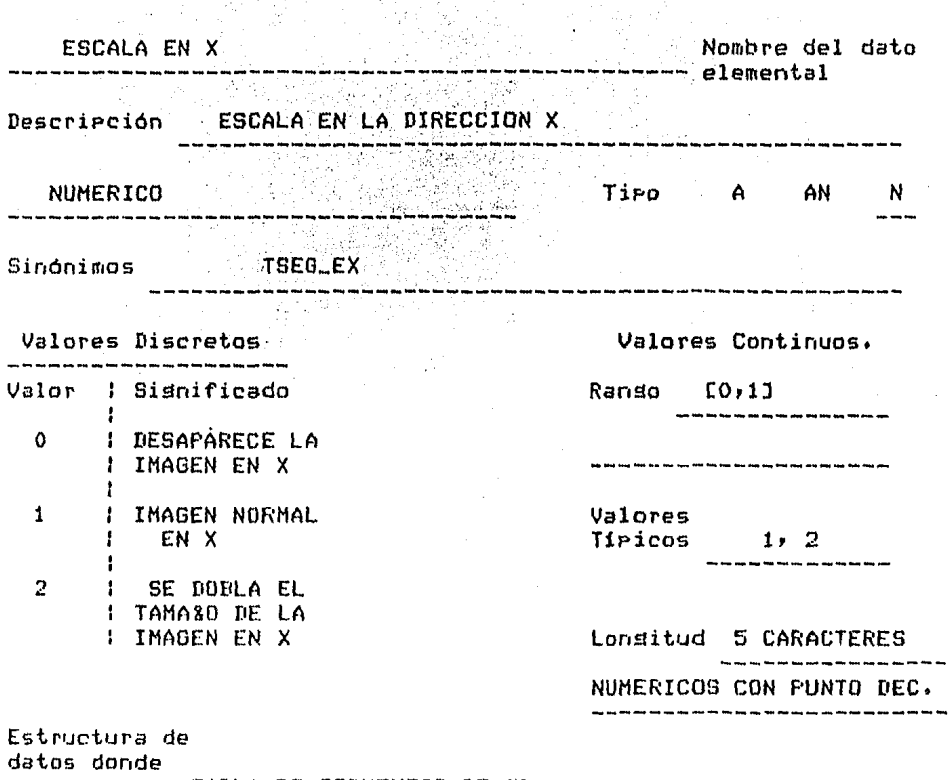

 $\begin{split} \mathcal{L}_{\mathcal{A}}(\mathbf{r},\mathbf{r}) & = \mathcal{L}_{\mathcal{A}}(\mathbf{r},\mathbf{r}) \mathcal{L}_{\mathcal{A}}(\mathbf{r},\mathbf{r}) \\ & = \mathcal{L}_{\mathcal{A}}(\mathbf{r},\mathbf{r}) \mathcal{L}_{\mathcal{A}}(\mathbf{r},\mathbf{r}) \mathcal{L}_{\mathcal{A}}(\mathbf{r},\mathbf{r}) \mathcal{L}_{\mathcal{A}}(\mathbf{r},\mathbf{r}) \mathcal{L}_{\mathcal{A}}(\mathbf{r},\mathbf{r}) \mathcal{L}_{\mathcal{A}}(\mathbf{r},$ 

 $\frac{d\hat{\mu}}{d\hat{\mu}}=\frac{1}{2}\frac{1}{2}\frac{\hat{\mu}}{d\hat{\mu}}$ 

 $\ddot{\phantom{0}}$ 

 $\sim$ 

aparece TABLA DE SEGMENTOS DE 2D

··-·· .. , '~<>. '·' ...... . , .... \_,.,,

 $\sim 10^{-11}$ 

**B** ( B ) - Then I did not properties that

 $\sim$   $\sim$ 

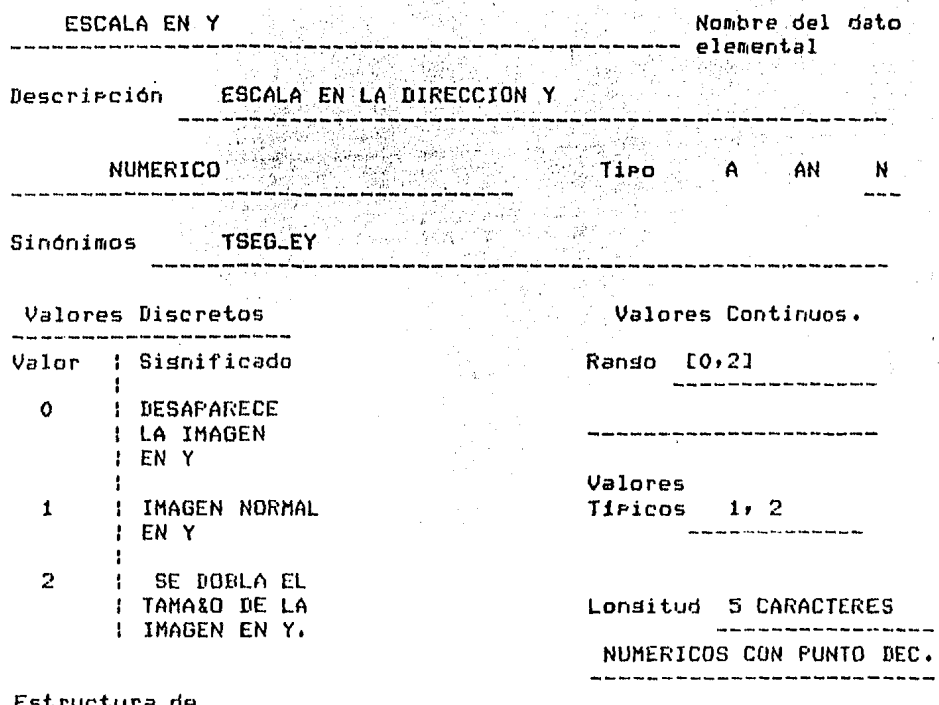

÷,

ura datos donde aparece

 $\bar{z}$ 

 $\begin{array}{c} \mathcal{L}_{\mathcal{A}} \\ \mathcal{L}_{\mathcal{A}} \end{array}$ 

 $\hat{\pi}_1(\hat{\pi}_1)$  ,  $\hat{\pi}_2(\hat{\pi}_2)$  as  $\hat{\pi}_1$  (see

TABLA DE SEG. DE 2D

 $167 -$ 

 $\mathbb{C}_+$ 

 $\bar{\mathcal{A}}$ 

المتعاصف ووراديها

 $\ddot{\phantom{a}}$ 

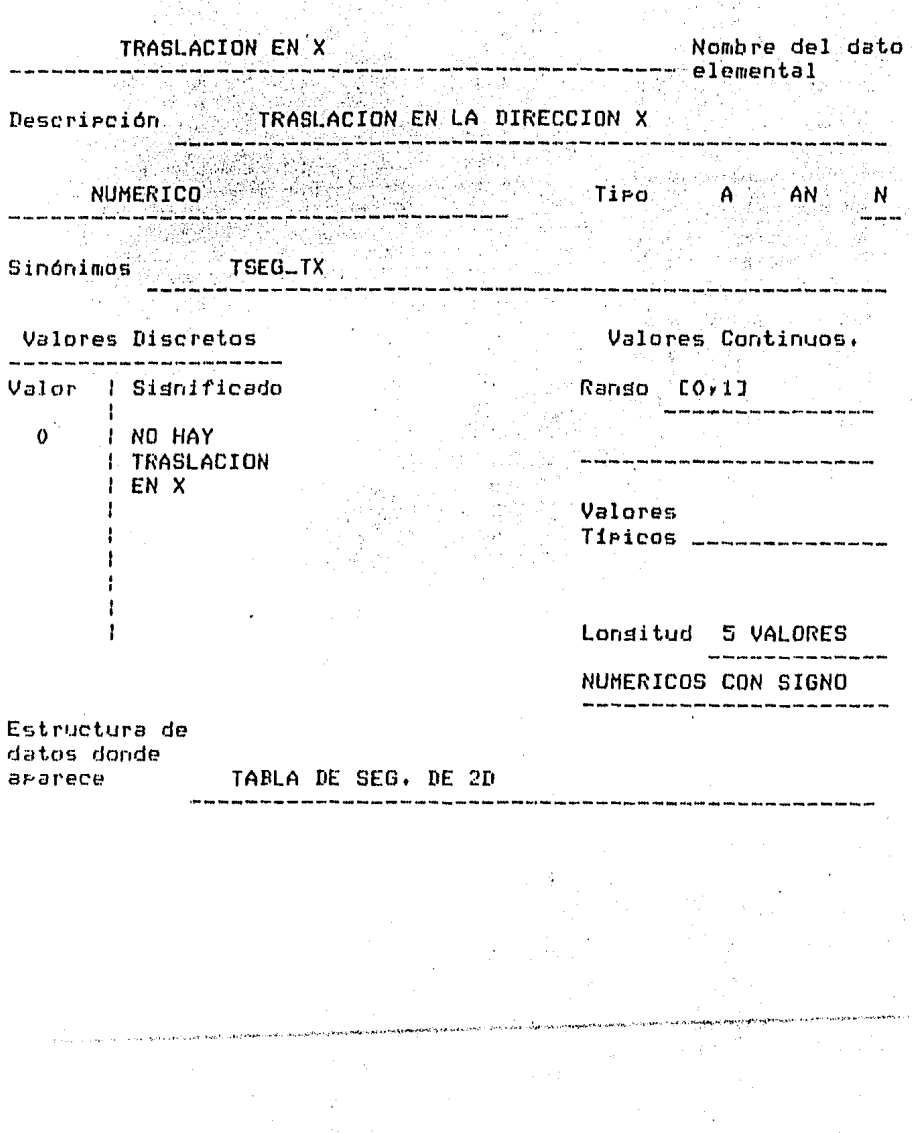

 $\frac{1}{2}$ 

 $-160 -$ 

 $\hat{\mathcal{A}}$ 

 $\sim 10^{-11}$ 

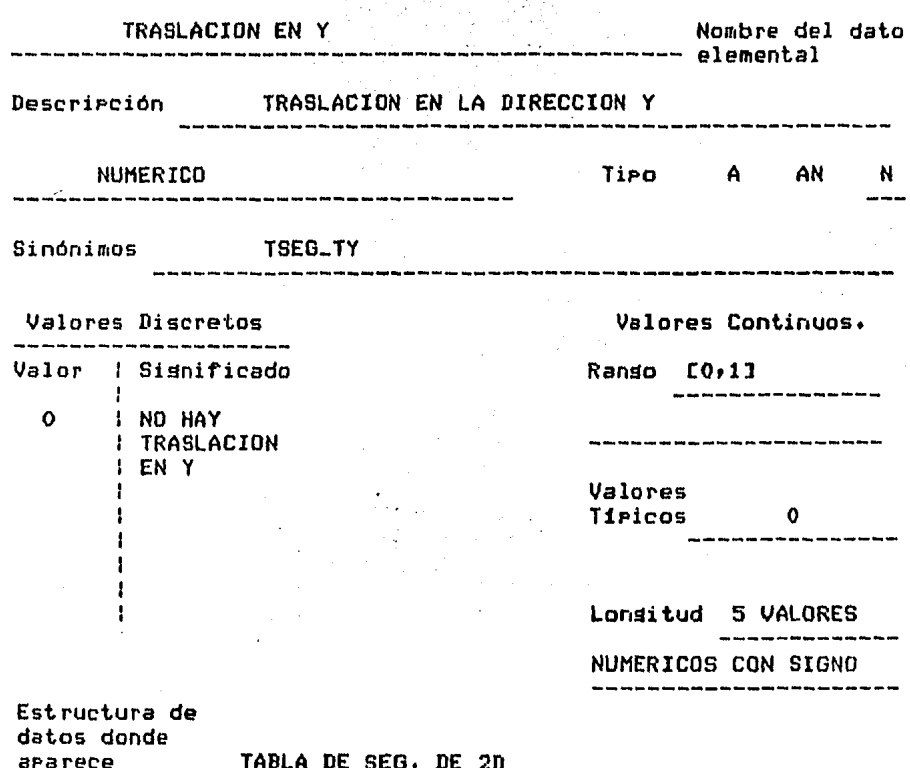

7777

÷,

 $\ddot{\phantom{a}}$ 

 $\bar{z}$ 

 $\overline{a}$ 

. o kongresio manjanjanjani navali in o kalendari 

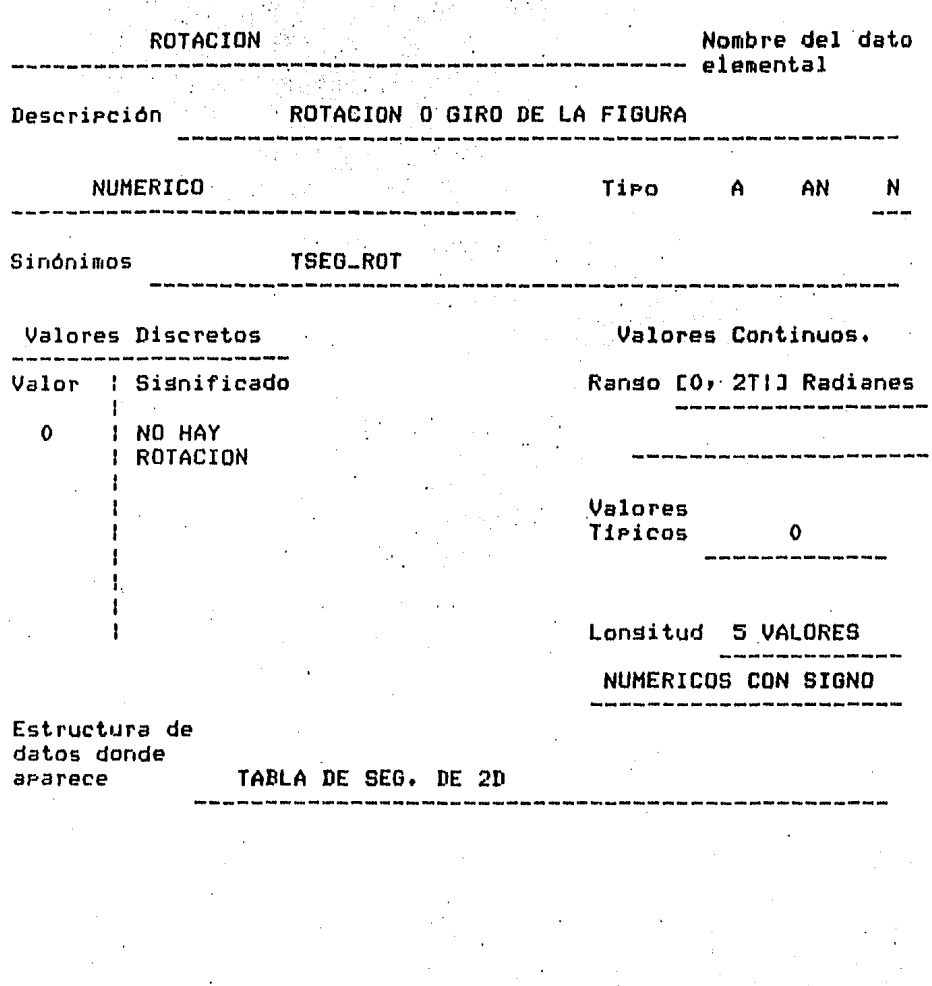

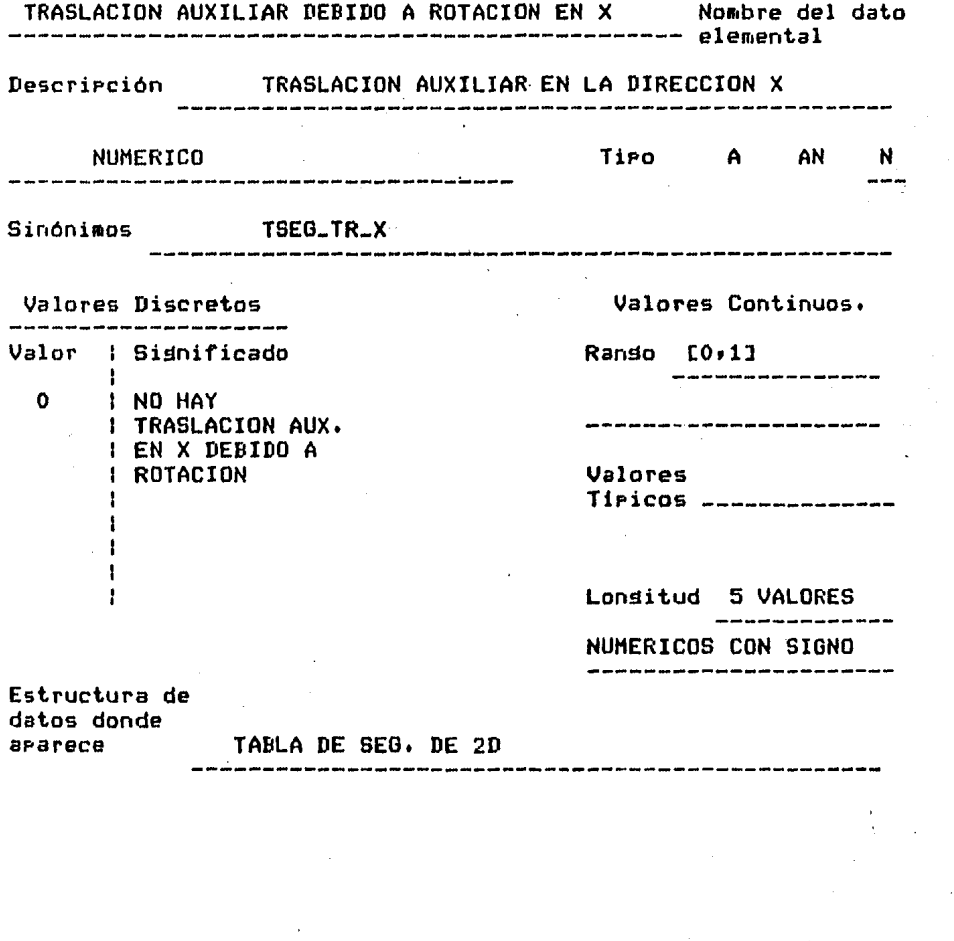

 $\mathcal{L}^{\text{max}}_{\text{max}}$ 

 $\mathcal{F}^{\text{max}}_{\text{max}}$  and  $\mathcal{F}^{\text{max}}_{\text{max}}$ 

 $\Delta \sim 1$ 

 $\sim$   $\eta$ 

 $-171 -$ 

 $\label{eq:2.1} \begin{split} \mathcal{L}_{\text{max}}(\mathbf{r}) & = \frac{1}{2} \sum_{i=1}^{N} \mathcal{L}_{\text{max}}(\mathbf{r}) \mathcal{L}_{\text{max}}(\mathbf{r}) \\ & = \frac{1}{2} \sum_{i=1}^{N} \mathcal{L}_{\text{max}}(\mathbf{r}) \mathcal{L}_{\text{max}}(\mathbf{r}) \mathcal{L}_{\text{max}}(\mathbf{r}) \mathcal{L}_{\text{max}}(\mathbf{r}) \mathcal{L}_{\text{max}}(\mathbf{r}) \mathcal{L}_{\text{max}}(\mathbf{r}) \mathcal{L}_{\text{max}}(\mathbf$ 

se procedentations datable concentrations<br>|-<br>|-

 $\ddot{\phantom{0}}$ 

 $\alpha$  ,  $\alpha$  ,  $\alpha$ 

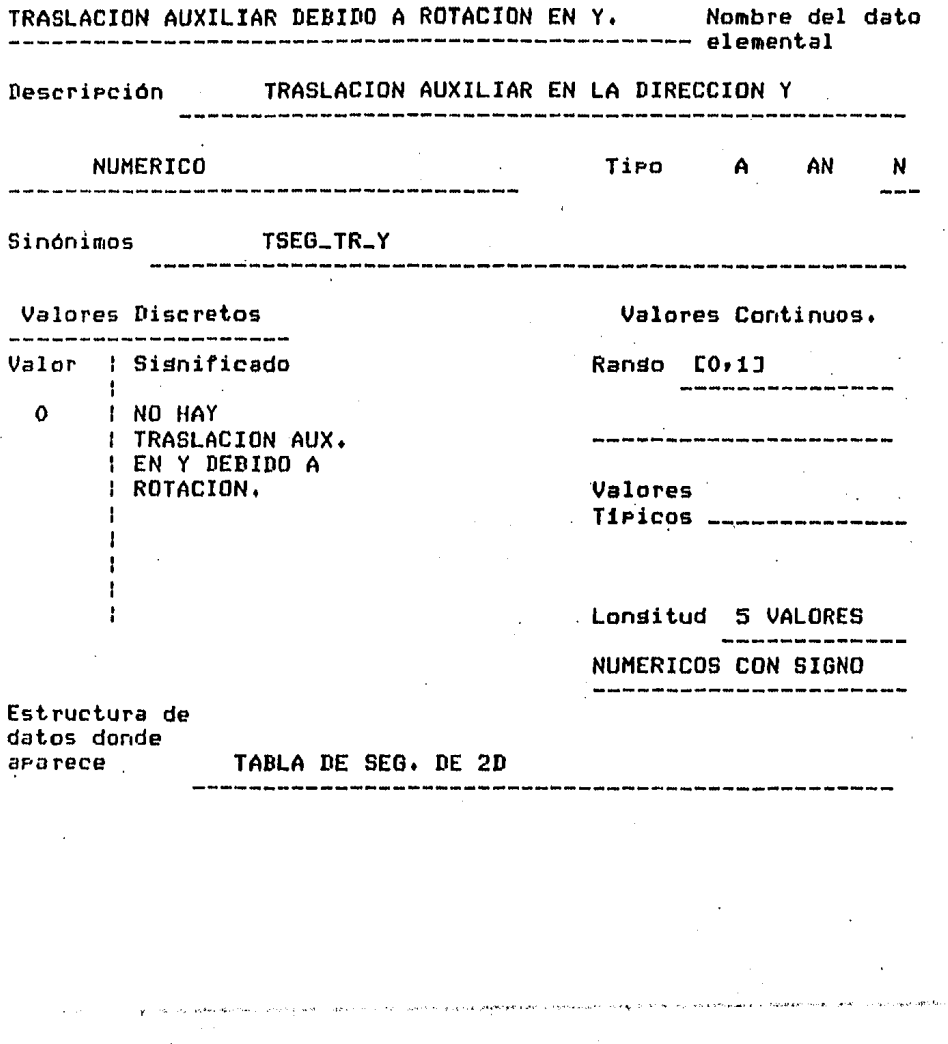

 $-172 -$
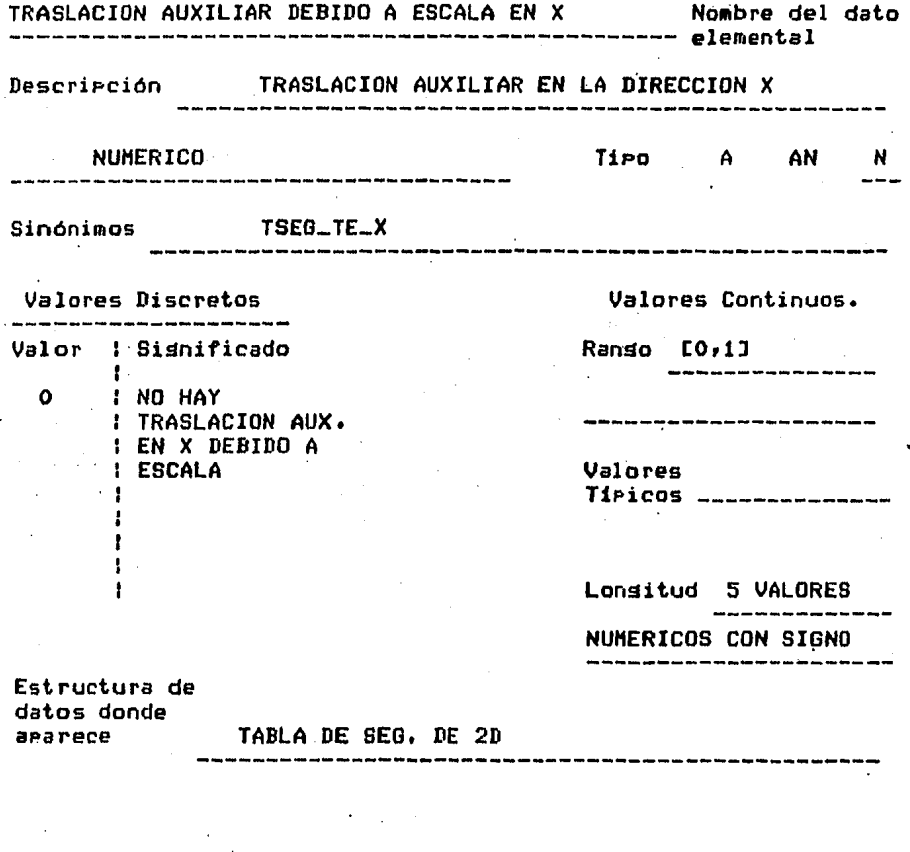

 $\sim$ 

 $-173$ 

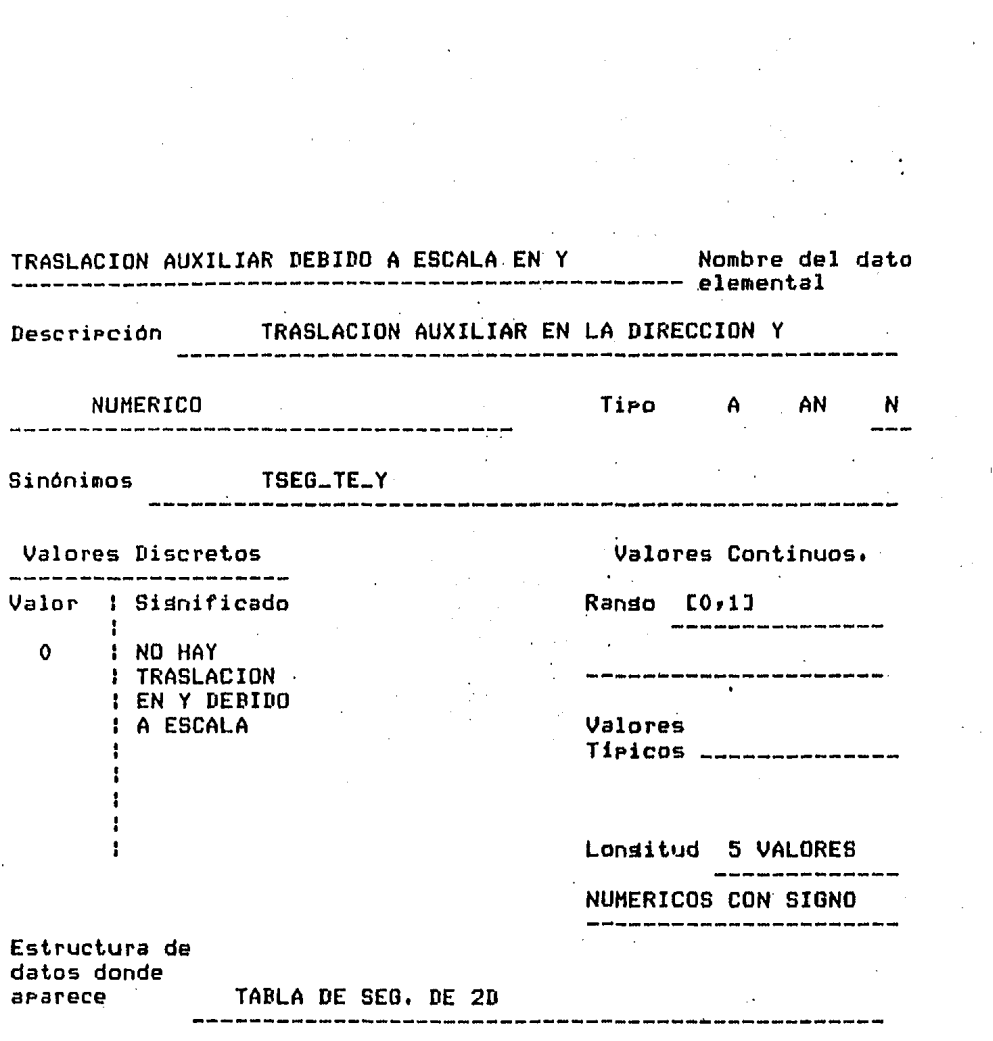

 $\mathcal{L}_{\text{max}}$  and  $\mathcal{L}_{\text{max}}$  . The  $\mathcal{L}_{\text{max}}$ 

 $\label{eq:2.1} \mathcal{L}(\mathcal{L}^{\mathcal{L}}(\mathcal{L}^{\mathcal{L}}(\mathcal{L}^{\mathcal$ 

 $\sim$   $\epsilon$ 

 $\hat{\mathcal{A}}_{\text{max}}$  and  $\hat{\mathcal{A}}_{\text{max}}$  are the set of  $\hat{\mathcal{A}}_{\text{max}}$ 

 $\phi(\partial \nabla \phi \partial) = \phi(\partial \phi)$  .

 $\label{eq:2} \frac{1}{\sqrt{2}}\left(\frac{1}{\sqrt{2}}\right)^{2} \left(\frac{1}{\sqrt{2}}\right)^{2} \left(\frac{1}{\sqrt{2}}\right)^{2} \left(\frac{1}{\sqrt{2}}\right)^{2} \left(\frac{1}{\sqrt{2}}\right)^{2} \left(\frac{1}{\sqrt{2}}\right)^{2} \left(\frac{1}{\sqrt{2}}\right)^{2} \left(\frac{1}{\sqrt{2}}\right)^{2} \left(\frac{1}{\sqrt{2}}\right)^{2} \left(\frac{1}{\sqrt{2}}\right)^{2} \left(\frac{1}{\sqrt{2}}\right)^{2} \left(\frac{$ 

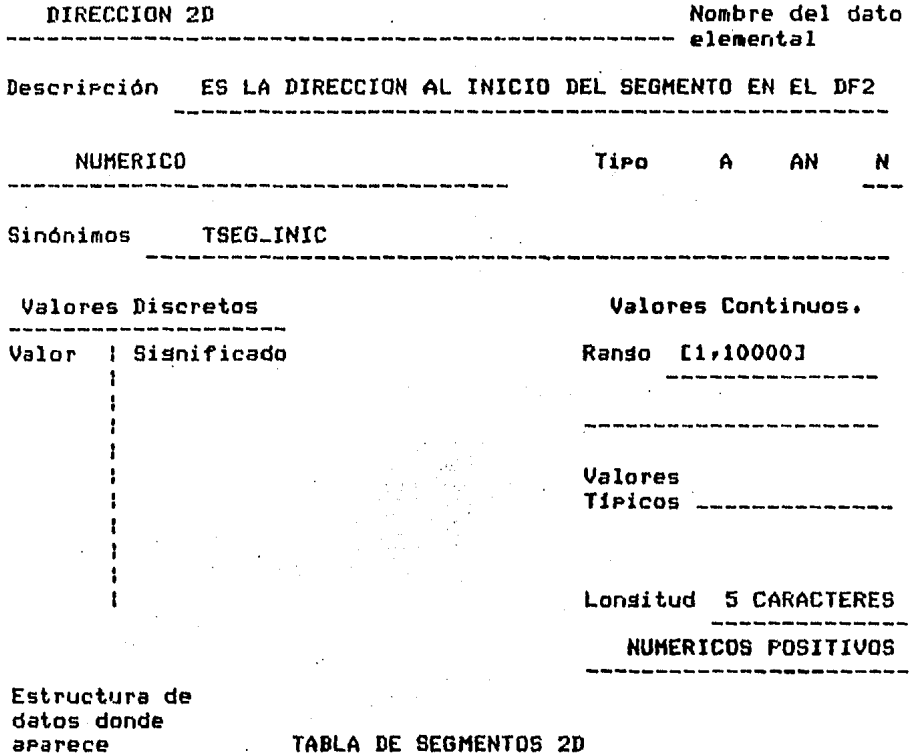

state was not also also also also also also also

ومتهوده والمتعارض والمرادي والمحاولات والمحاوية والمستور والمستور

 $\label{eq:2.1} \frac{1}{2} \left( \frac{1}{2} \left( \frac{1}{2} \right) \left( \frac{1}{2} \right) \left( \frac{1}{2} \right) \left( \frac{1}{2} \right) \left( \frac{1}{2} \right) \left( \frac{1}{2} \right) \right) \, .$ 

aparece

 $\mathcal{L}$ 

 $\sim 1$ 

 $\mathcal{L}^{\text{max}}_{\text{max}}$  ,  $\mathcal{L}^{\text{max}}_{\text{max}}$ 

ie hier waarde verstel van de gevolgende eerste programme van die van de van de verskeie van die programme van

 $\bar{z}$ 

 $\bar{\epsilon}$ 

 $\mathcal{A}^{\mathrm{c}}$  .

 $\sim$ 

 $\ddot{\phantom{a}}$ 

 $-175 -$ 

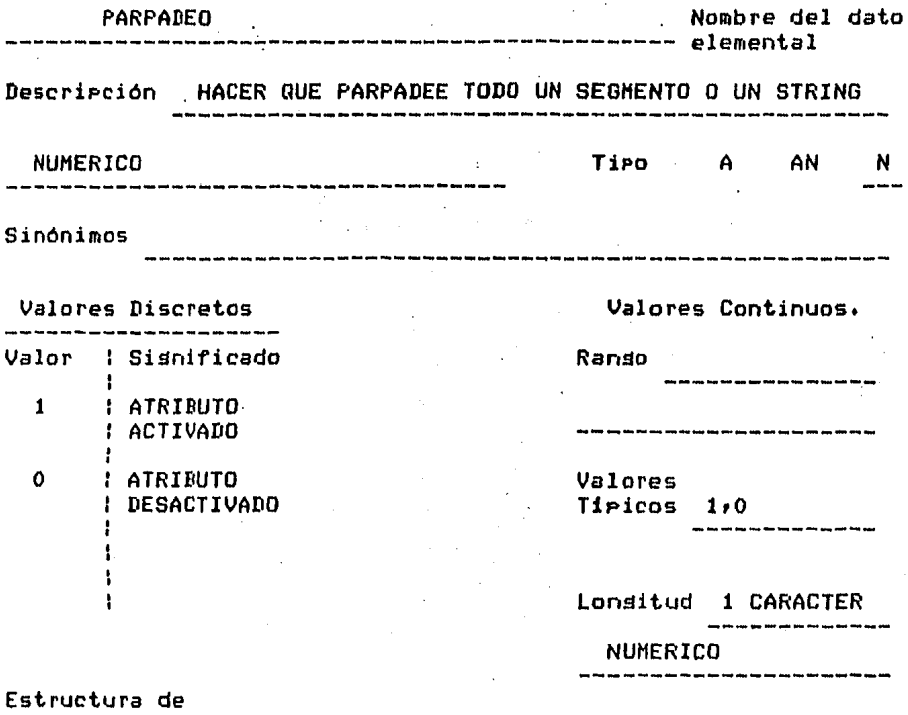

datos donde

TABLA DE SEG 2D Y TABLA DE STRINGS 

 $\ddot{\phantom{a}}$ 

l,

- 176 -

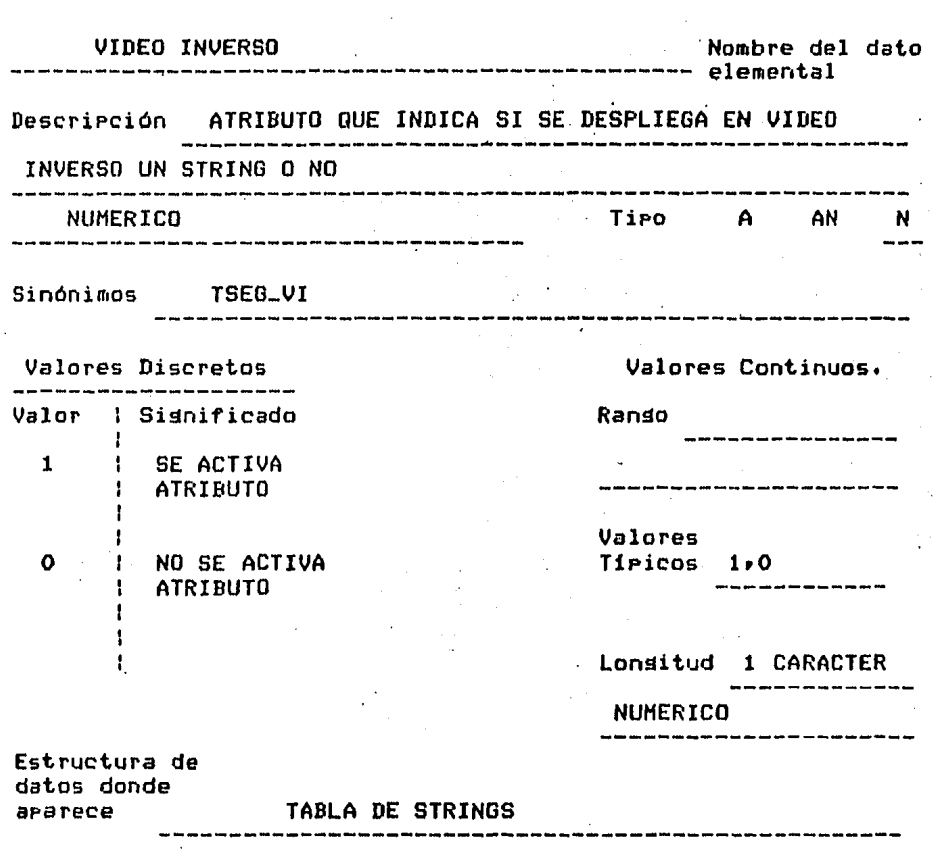

177

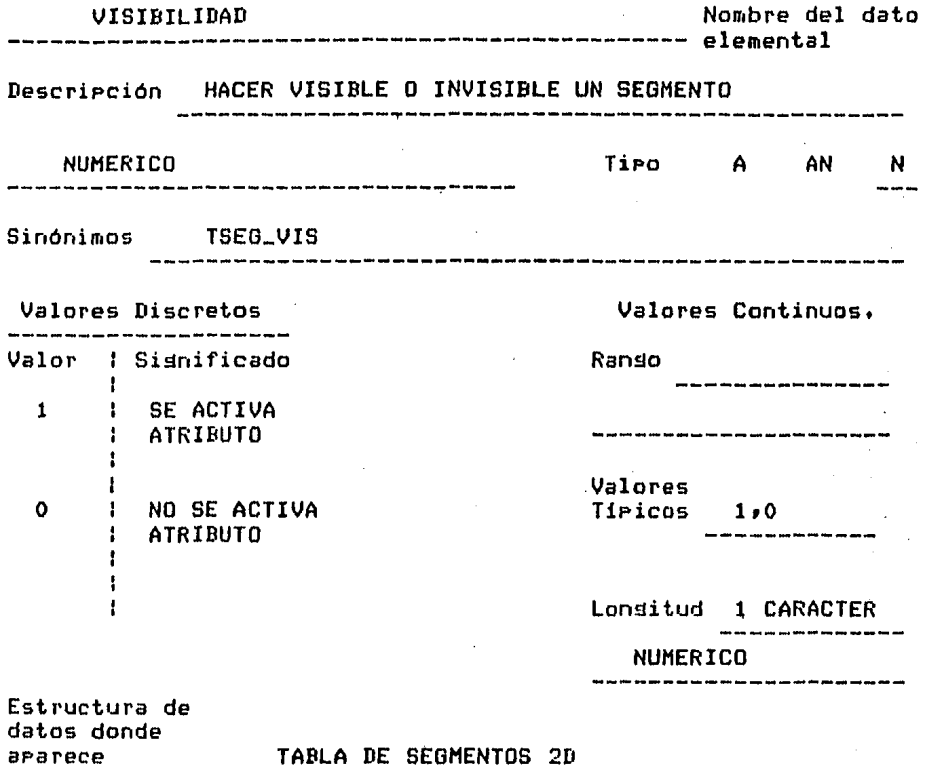

## $- 178 -$

ł,

COLOR DE ESCRITURA **Nombre del dato** --------- elemental Descripción ESTE ATRIBUTO PERMITE SELECCIONAR EL COLOR DE ESCRITURA CON EL QUE SE DIBUJARA EN EL SEGMENTO O EL STRING Tipo A AN NUMERICO<br>" *N* ------------------Sinónimos TSEG-CE  $\Delta \sim 10^{11}$  km s  $^{-1}$ Valores Discretos Valores Continuos. Valor ¦ Sisnificad<mark>o</mark> Ramio ----------------1 AZUL ÷ Valores 2 AMARILLO Tipicos 1,2,3,4 3 BLANCO т. 4 ROJO Lonsitud 1 CARACTER NUMERICO<br>-----------Estructura de datos donde<br>ararece aparece TABLA DE SEGMENTOS 2D

 $-179 -$ 

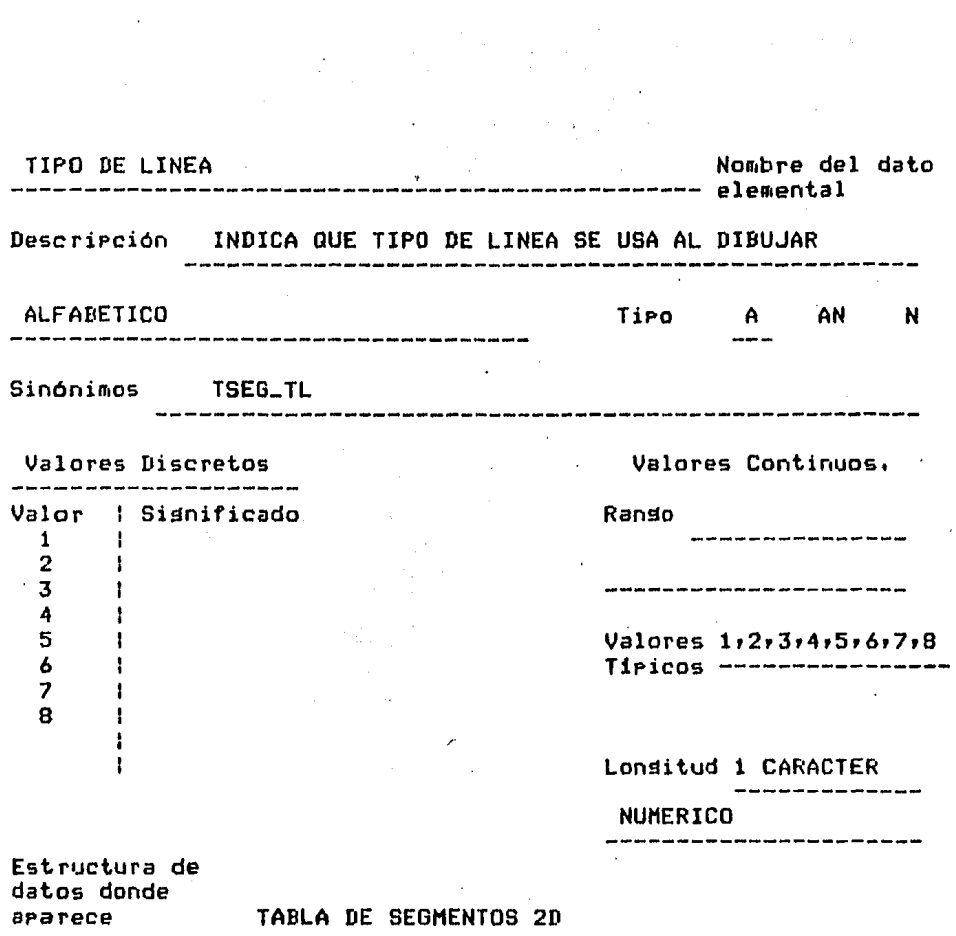

 $\mathcal{L}^{\text{max}}_{\text{max}}$ 

 $\mathcal{L}^{\text{max}}$ 

 $\overline{\mathbf{r}}$ 

 $\label{eq:2} \frac{1}{\sqrt{2}}\int_{0}^{\pi} \frac{1}{\sqrt{2}}\left(\frac{1}{\sqrt{2}}\right)^{2} \frac{1}{\sqrt{2}}\left(\frac{1}{\sqrt{2}}\right)^{2} \frac{1}{\sqrt{2}}\left(\frac{1}{\sqrt{2}}\right)^{2} \frac{1}{\sqrt{2}}\left(\frac{1}{\sqrt{2}}\right)^{2} \frac{1}{\sqrt{2}}\left(\frac{1}{\sqrt{2}}\right)^{2} \frac{1}{\sqrt{2}}\left(\frac{1}{\sqrt{2}}\right)^{2} \frac{1}{\sqrt{2}}\left(\frac{1}{\sqrt{2}}\right)^{$ 

 $\bar{z}$ 

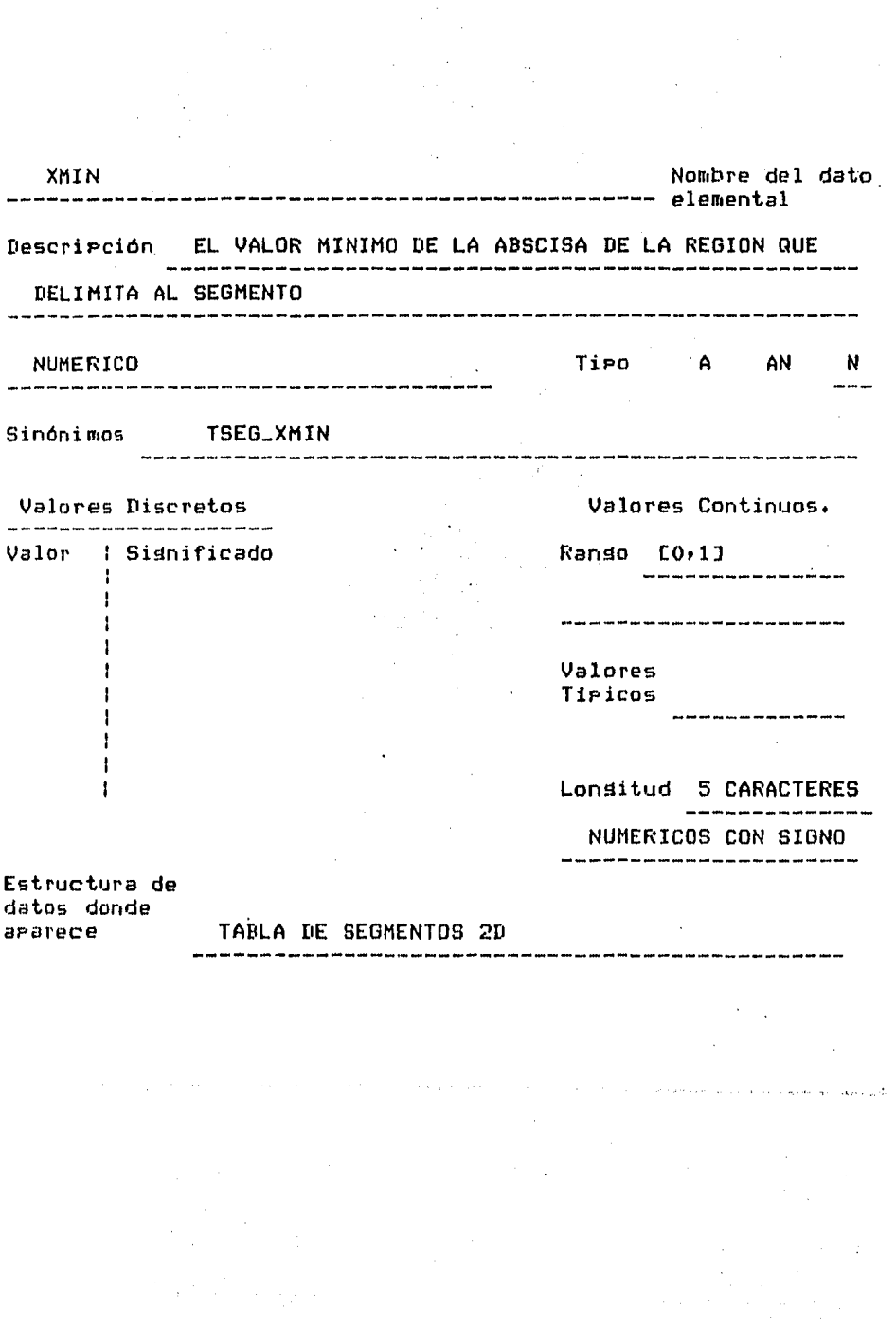

 $\langle \cdot \rangle_{\rm c}$ 

 $-181 -$ 

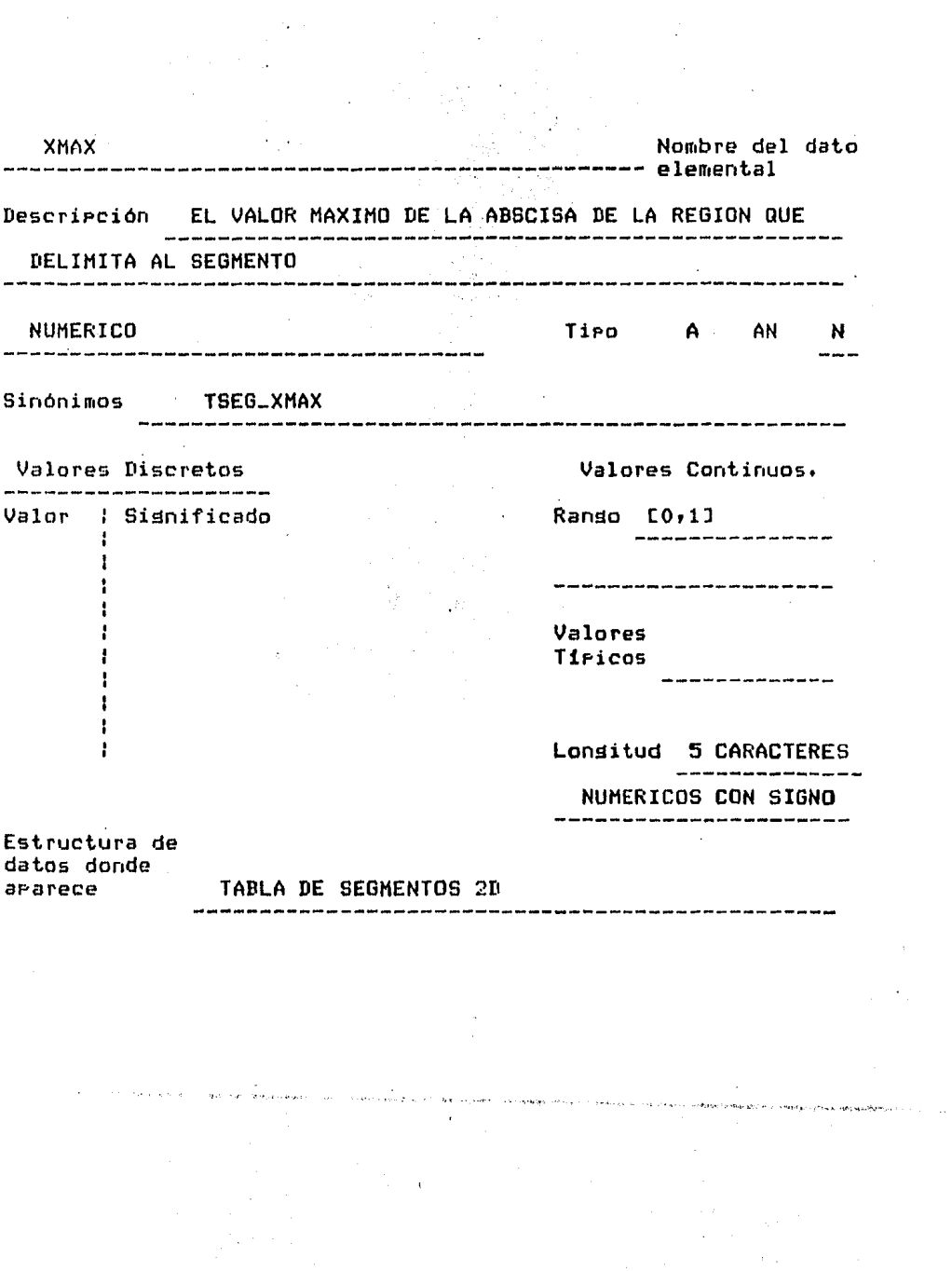

 $\bar{z}$ 

 $\hat{r}$  .

- 102 -

 $\sim 10^{-11}$ 

 $\sim 10^{-1}$ 

 $\begin{split} \frac{d}{dt} &\frac{d}{dt} \left( \frac{d}{dt} \right) = \frac{d}{dt} \left( \frac{d}{dt} \right) = \frac{d}{dt} \left( \frac{d}{dt} \right) = \frac{d}{dt} \left( \frac{d}{dt} \right) = \frac{d}{dt} \left( \frac{d}{dt} \right) = \frac{d}{dt} \left( \frac{d}{dt} \right) = \frac{d}{dt} \left( \frac{d}{dt} \right) = \frac{d}{dt} \left( \frac{d}{dt} \right) = \frac{d}{dt} \left( \frac{d}{dt} \right) = \frac{d}{dt} \left( \frac{d}{dt} \$ 

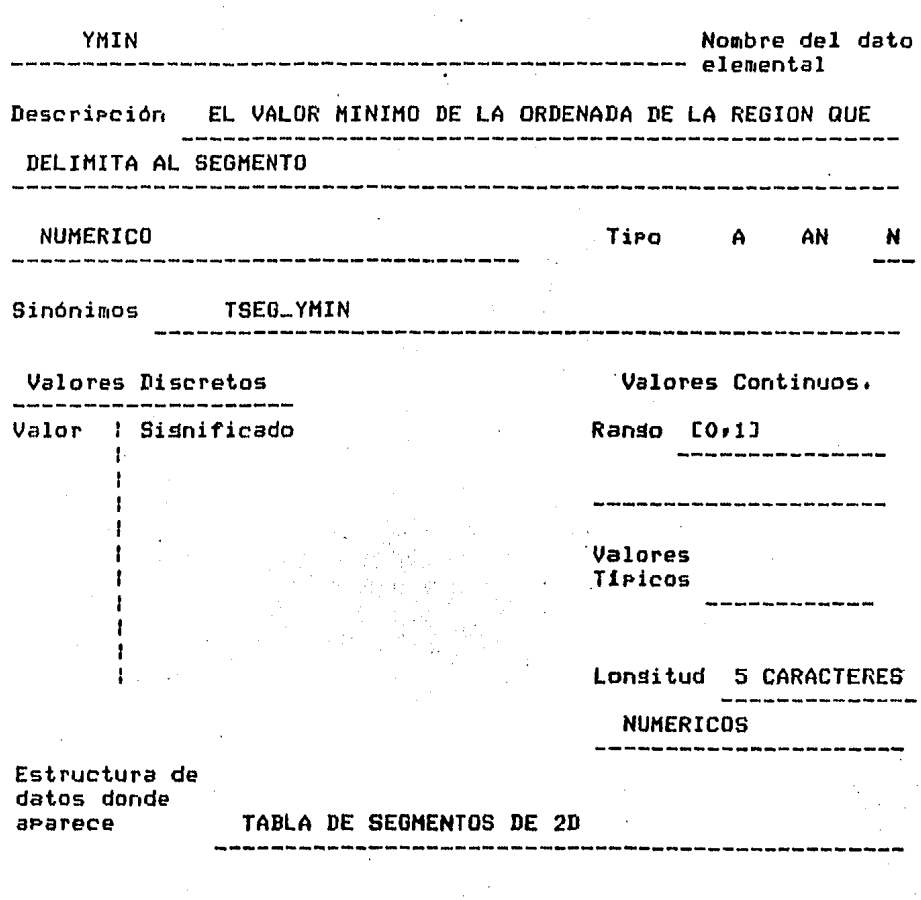

an de la component de la component de la component de la component de la component de la component de la compo<br>La component de la component de la component de la component de la component de la component de la component d

se como que o referencia especializada en município e el estado político profesio pro<br>.

 $\sim$ 

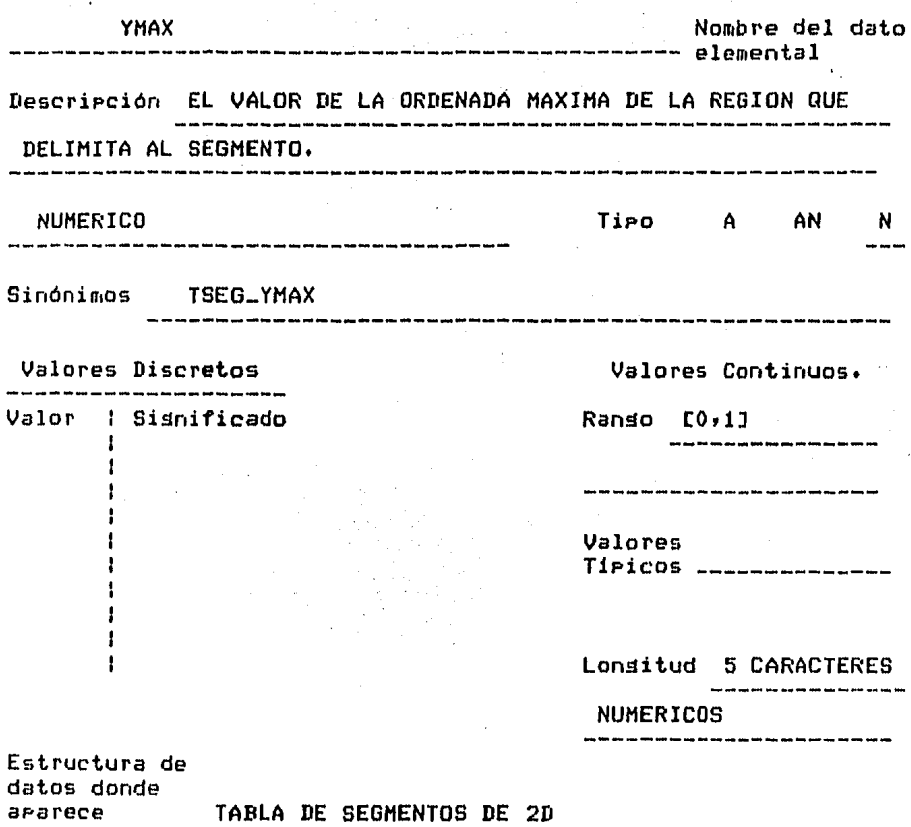

TŢ.

 $\ddot{\phantom{0}}$ 

J.

 $\hat{\mathcal{L}}$ 

 $\ddot{\phantom{0}}$ 

 $\cdot$ 

 $\bar{z}$ 

 $\hat{\mathcal{L}}$ 

 $\ddot{\phantom{a}}$ 

 $\overline{1}$ 

 $\cdot$ 

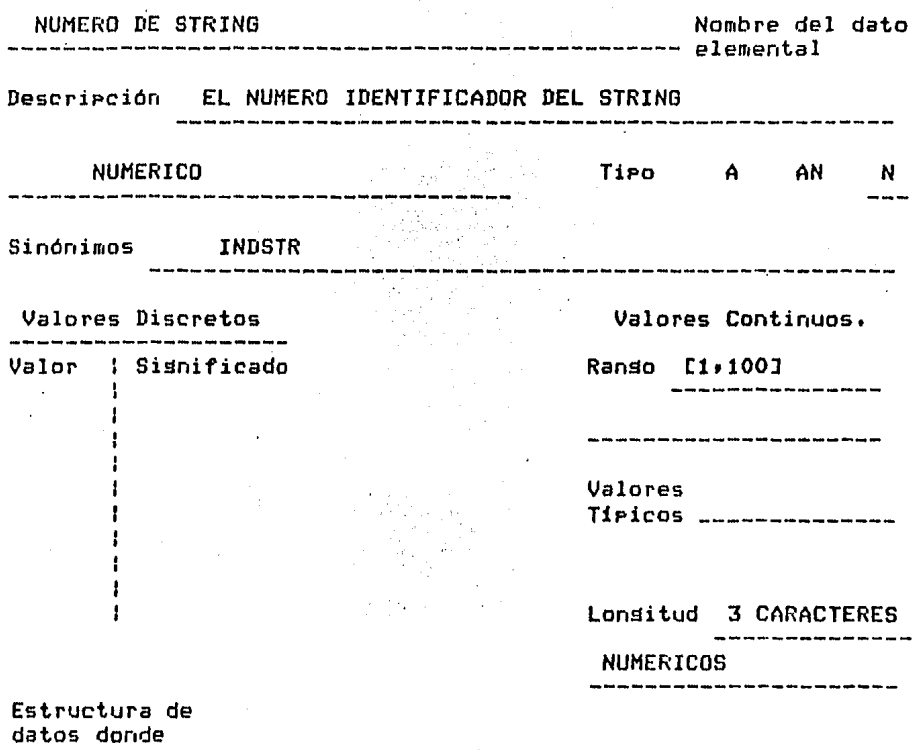

¥

aparece TABLA DE STRINGS

 $\bar{z}$ 

 $\hat{\boldsymbol{\gamma}}$ 

**General Artists** 

t.

 $\label{eq:2.1} \frac{1}{2}\sum_{i=1}^n\sum_{j=1}^n\frac{1}{2\pi i}\sum_{j=1}^n\frac{1}{2\pi i}\sum_{j=1}^n\frac{1}{2\pi i}\sum_{j=1}^n\frac{1}{2\pi i}\sum_{j=1}^n\frac{1}{2\pi i}\sum_{j=1}^n\frac{1}{2\pi i}\sum_{j=1}^n\frac{1}{2\pi i}\sum_{j=1}^n\frac{1}{2\pi i}\sum_{j=1}^n\frac{1}{2\pi i}\sum_{j=1}^n\frac{1}{2\pi i}\sum_{j=1}^n\frac{1}{2\$ 

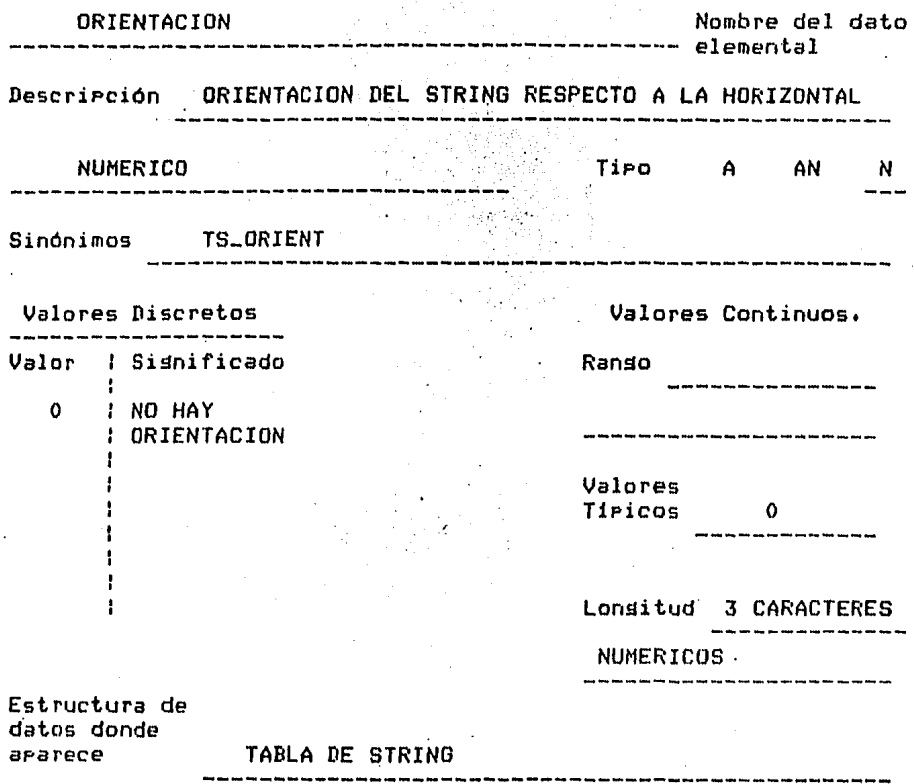

 $\bar{\tau}$ 

i,

 $-186 \overline{\mathscr{E}}$ 

,,, ...... .,,~. ~ < • •'." ,..,..,,~.,,.·:-·•' ••• , '~ ,, '

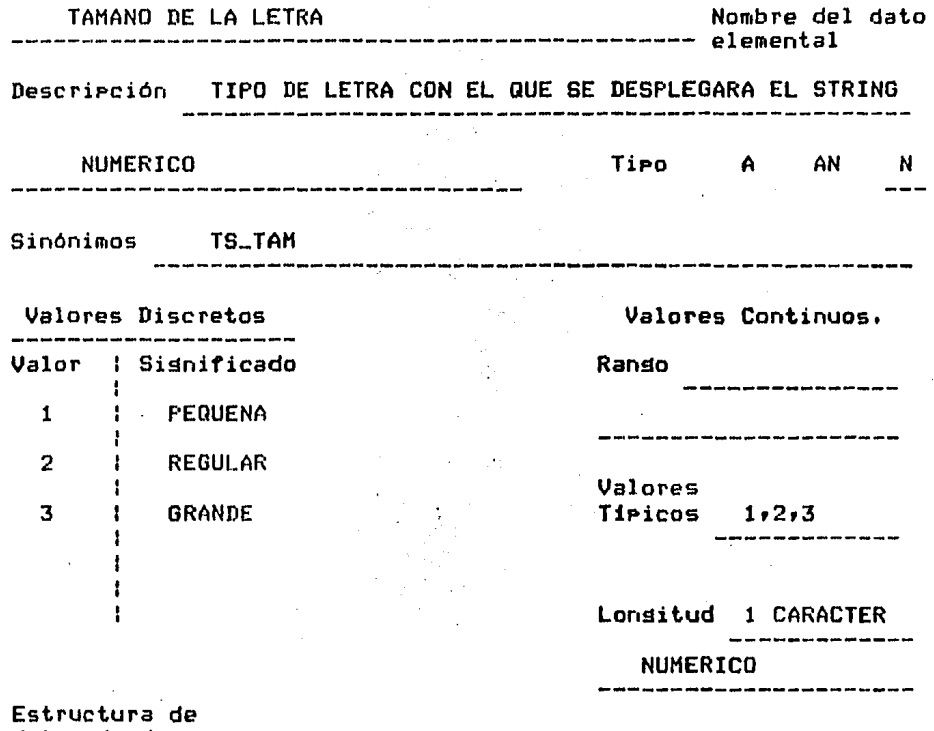

 $\ddot{\phantom{a}}$  $\ddot{\phantom{a}}$ 

 $\sim$ 

ï

datos donde aparece TABLA DEL STRING

 $-187 -$ 

 $\sim$   $\sim$ 

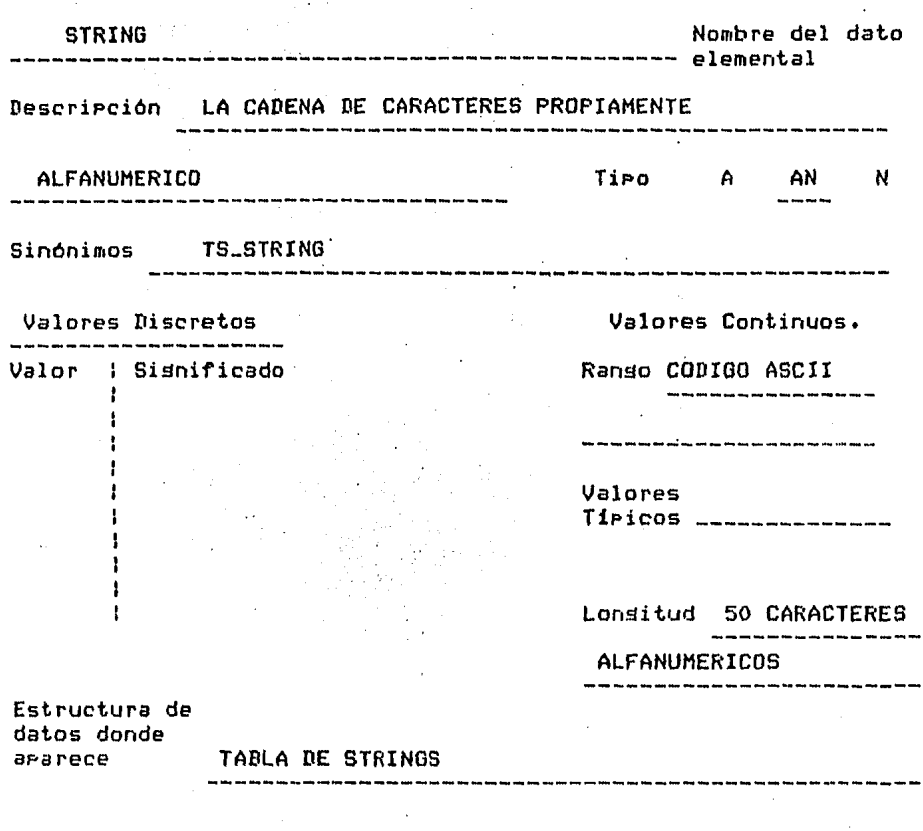

 $\mathcal{F}_{\mathcal{F}}(x)$  .

 $\sim$ 

 $\bar{r}$ 

 $\sim$ 

 $\cdot$ 

 $\epsilon$ 

 $-188 -$ 

 $\bar{z}$ 

 $\overline{\phantom{a}}$ 

 $\ddot{\phantom{a}}$ 

 $\hat{\tau}$ 

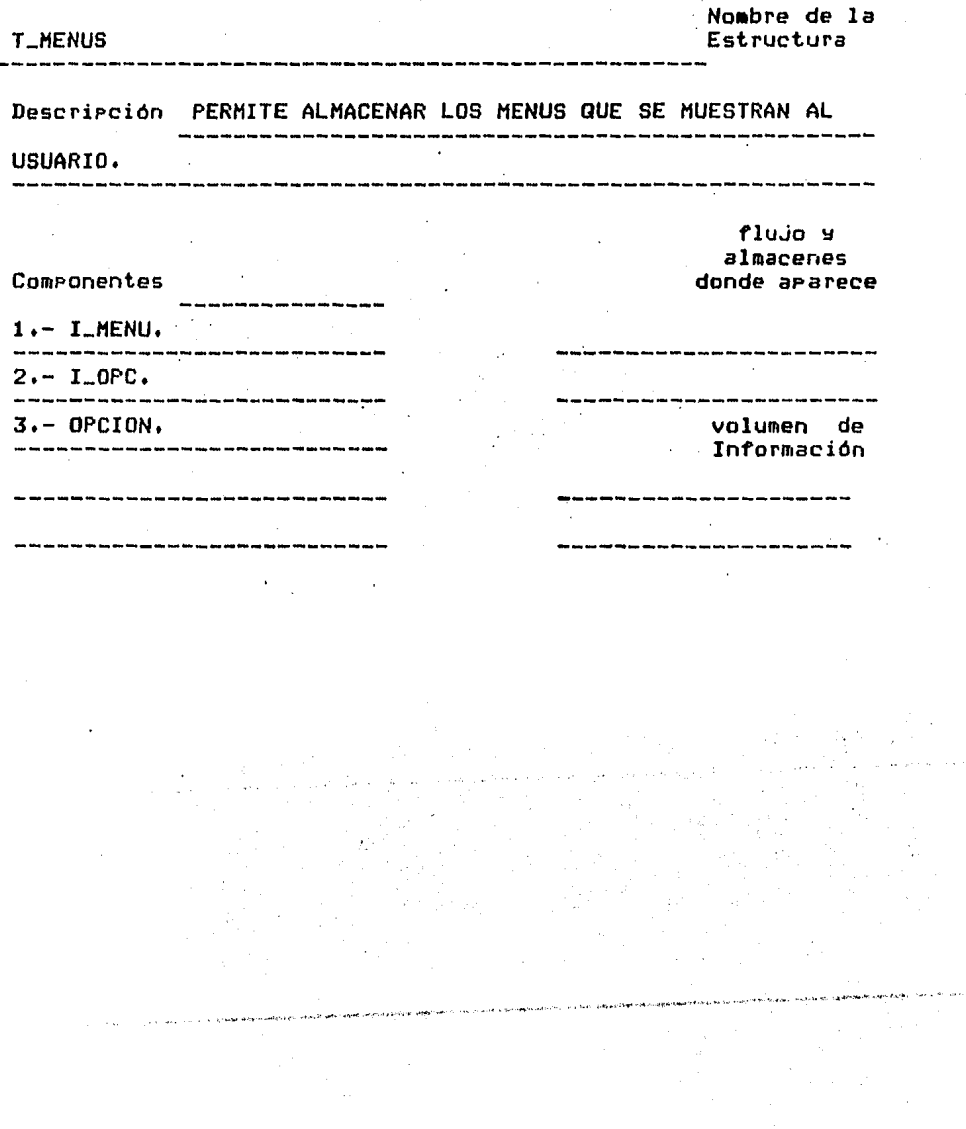

- 189 -

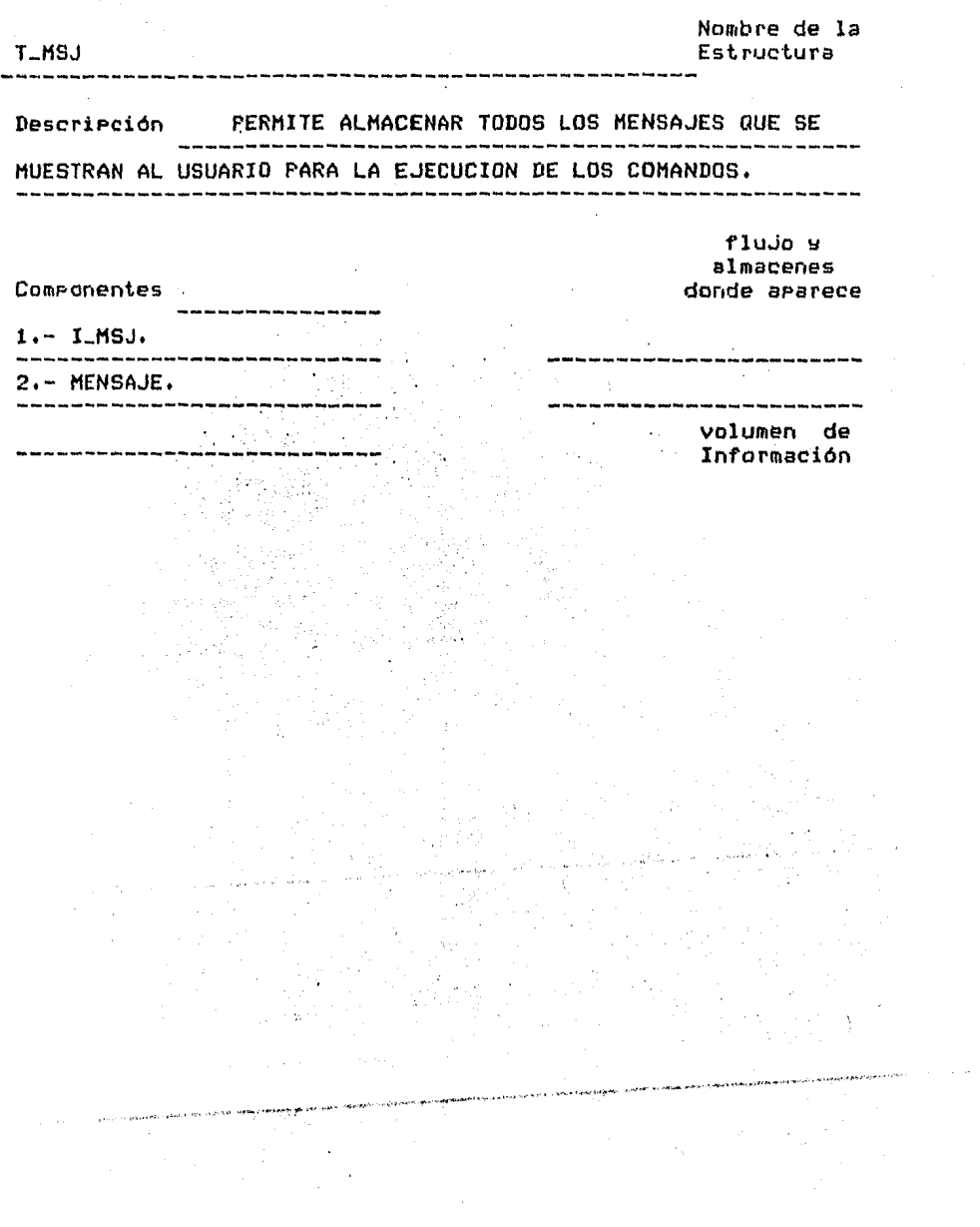

 $\bar{\beta}^{\mu}$ 

 $\label{eq:2.1} \frac{1}{\sqrt{2\pi}}\int_{0}^{\infty}\frac{dx}{\sqrt{2\pi}}\,dx\leq \frac{1}{\sqrt{2\pi}}\int_{0}^{\infty}\frac{dx}{\sqrt{2\pi}}\,dx$ 

l.

 $\sim$ 

 $\frac{1}{2}$ 

 $\ddot{\phantom{a}}$ 

 $\mathcal{L}^{\mathcal{L}}$  and  $\mathcal{L}^{\mathcal{L}}$ 

 $\overline{\phantom{a}}$ 

 $\mathcal{A}$ 

 $\sim$ 

 $-190 -$ 

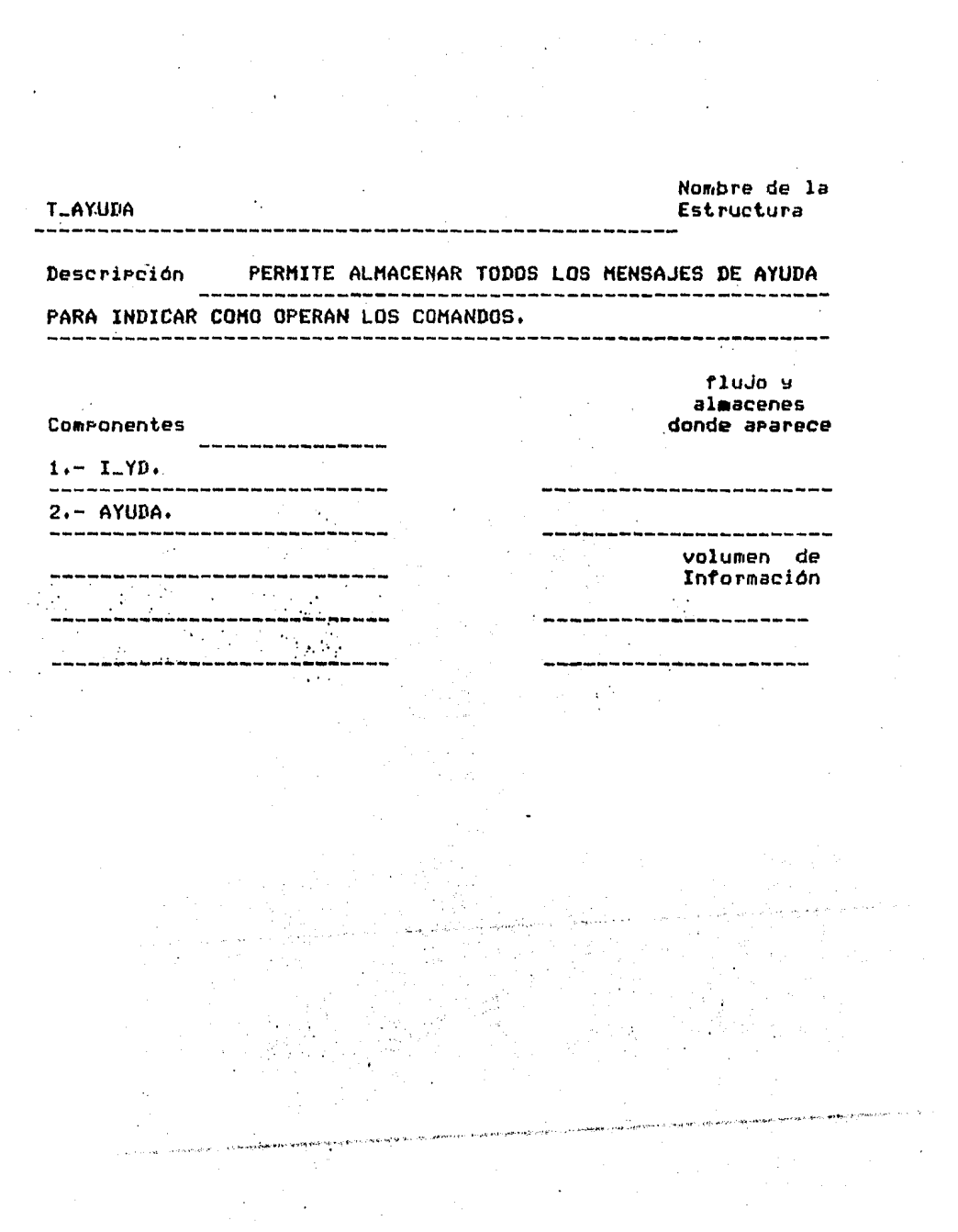

 $\mathcal{A}^{\text{max}}$ 

 $-191 -$ 

 $\sim 1000$ 

 $\mathcal{A}^{\text{max}}_{\text{max}}$ 

Nombre de la Estructura

flujo y almacenes

·volumen de Información

Descripción PERMITE ALMACENAR TODOS LOS CARACTERES VALIDOS QUE HAY PARA CADA UNO DE LOS MODOS EN QUE EL USUARIO ESTE.

Componentes 1.- I\_Tcv. 2.- cv. --------------------------~ donde aparece

T\_CV

I\_MENU.

Nombre del dato elemental and

Descripción LLEVA EL INDICE DEL MENU QUE SE ESTA MANIPULANDO m Aise air agus an le bhair air le bhrain an an baile an an an an a-mhainn an an an an an an an an an an an an

> 计算法定  $-M$ Tiro A. N. a alban

> > lar<br>NGC

Till Tiller (f. 1938)<br>Ville Schulz (f. 193

Valores Continuos.

Sindnimos I-MN **TERRIT** 

**Carl Barris** 

(https://www.glo

TA 3568 2559

har s

Valores Discretos

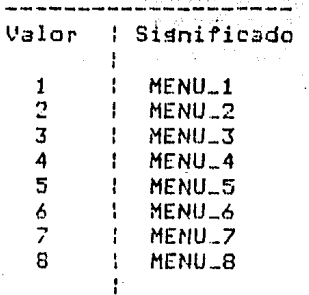

Ranso en la provi ्रो के साथ की राजने دنید که دست د Valores (1,2,3,4,5,6,7,8) Tipicos ---------------

in a shekarar 2001.<br>Matukio

Lonsitud  $\mathbf{1}$ 

Estructura de datos donde ararece

**T\_MENUS** 

 $I$ <sub>-OPC</sub> Nombre del dato ---- alemental 4. 的时间 不得受 法物资税  $\gamma_{\rm eff}$ Descripción MANIPULA EL INDICE DE LAS OPCIONES DE CADA MENU. 7월 12일 ② 飛灯 → 500 Tiro A AN  $\overline{H}$ ----2012년 2월 기<br>2012년 1월 20일 Sinónimos Valores Discretos **Valores Continuos.** a da 1970.<br>Antiga de Alemania Valor : Significado Ranso  $\mathcal{L}_{\mathbf{L}}$  $\mathbf{1}$ : OPCION\_1  $2<sup>1</sup>$  $\pm$  OPCION\_2  $3<sup>1</sup>$ : OPCION\_3 Valores (1, N\_OPCION)  $\bullet$ Tiricos \_\_\_\_\_\_\_\_\_\_\_\_\_\_\_\_  $\ddot{\bullet}$  $\Delta$  $\mathbf{f}$ N : OPCION\_N tonsitud 1  $\mathbf{1}$ Estructura de datos donde **T\_MENUS** ararece ----------- $\bullet$  $\mathbb{R}^2$ 

 $-194 -$ 

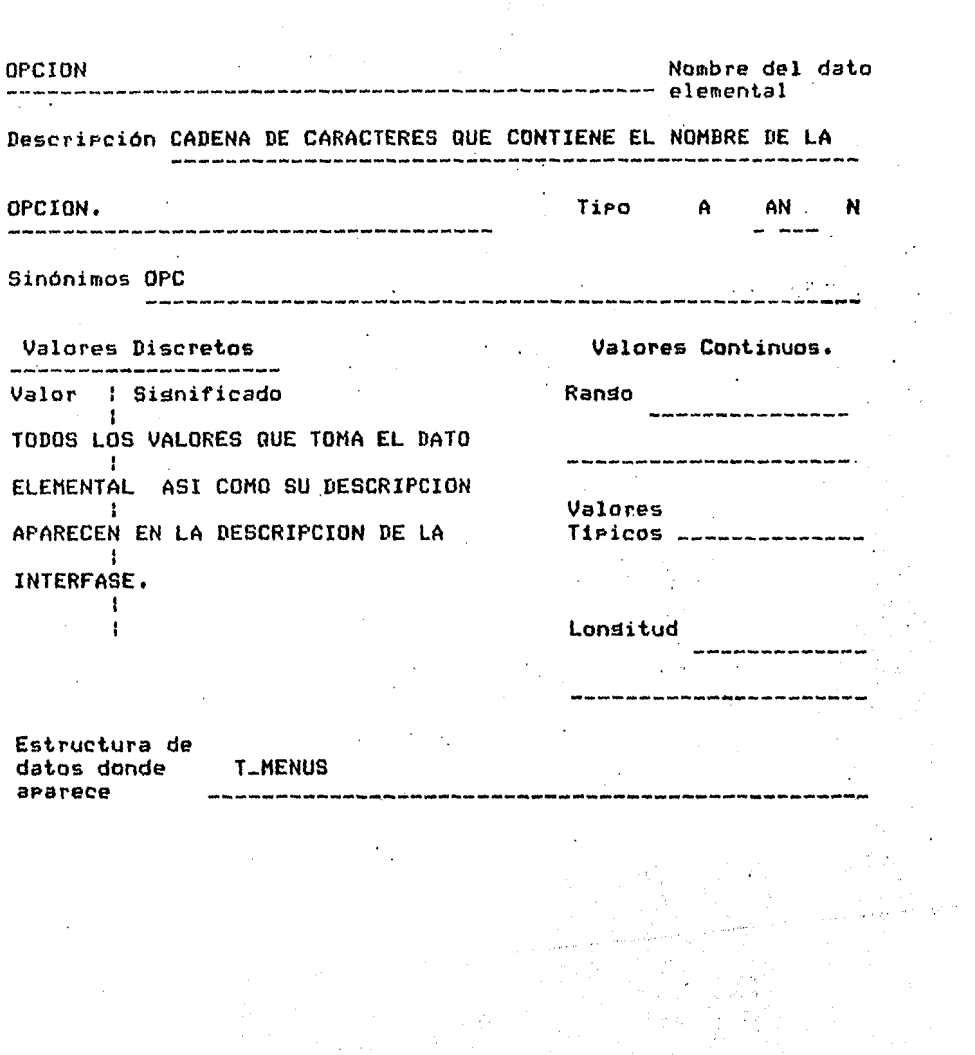

 $\lambda$ 

 $\label{eq:2.1} \frac{1}{2} \left( \frac{1}{2} \sum_{i=1}^n \frac{1}{2} \sum_{j=1}^n \frac{1}{2} \sum_{j=1}^n \frac{1}{2} \sum_{j=1}^n \frac{1}{2} \sum_{j=1}^n \frac{1}{2} \sum_{j=1}^n \frac{1}{2} \sum_{j=1}^n \frac{1}{2} \sum_{j=1}^n \frac{1}{2} \sum_{j=1}^n \frac{1}{2} \sum_{j=1}^n \frac{1}{2} \sum_{j=1}^n \frac{1}{2} \sum_{j=1}^n \frac{1}{2} \sum$ 

 $\sim 10^{11}$ 

 $\label{eq:2} \frac{1}{2} \sum_{i=1}^n \frac{1}{2} \sum_{j=1}^n \frac{1}{2} \sum_{j=1}^n \frac{1}{2} \sum_{j=1}^n \frac{1}{2} \sum_{j=1}^n \frac{1}{2} \sum_{j=1}^n \frac{1}{2} \sum_{j=1}^n \frac{1}{2} \sum_{j=1}^n \frac{1}{2} \sum_{j=1}^n \frac{1}{2} \sum_{j=1}^n \frac{1}{2} \sum_{j=1}^n \frac{1}{2} \sum_{j=1}^n \frac{1}{2} \sum_{j=1}^n \frac{1}{$ 

**The State of the American Science of Science** 

 $\sim 10^{-11}$ 

 $\bar{\alpha}$ والمواطنة ومنتورين

 $\Delta$ 

فعلما وربادها فيهاجهم وراد

**Comment of the Comment of Holly Holly Holly Holly** 

 $\overline{\phantom{a}}$ 

**COLLAGE SERVICE** 

Mombre del dato<br>---------- elemental  $I$ <sub>-</sub>MSJ د.<br>منابع المساجد المساجد 그 그 모양  $\mathcal{L}^{\mathcal{A}}(\mathcal{A})=\mathcal{L}^{\mathcal{A}}_{\mathcal{A}}(\mathcal{A})$ Descripción ES EL INDICE DE LA TABLA DE MENSAJES. waa waa dhama waa sama dhaqaa dha in shara dhalkama dhama waa dhama dhama waa marka نكوري en beskriver u ku Aug  $\mathbf{A}$ 

 $\begin{bmatrix} 1 & 1 & 1 \\ 0 & 1 & 1 \end{bmatrix}$ W  $A_1$   $AN_1$ N antara<br>Manazarta 第二章 - 198 ð, Sinónimos

Valores Discretos **Welores Continuos.** . sa mana mang ing ini na mana man Valor : Significado Ranso  $\mathbf{I}$  .  $\sim$   $\sim$  $\mathbf{1}$ # MENSAJE\_1  $2<sup>1</sup>$ I MENSAJE\_2  $\bar{3}$  $\mathbf{L}$  $\bullet$   $^{\circ}$  . Valores (-10, N\_MENSAJE)  $\bullet$  . The set of  $\bullet$  $\mathbf{1}$  $\mathbf{F}$ Tipicos \_\_\_\_\_\_\_\_\_  $\bullet$  $\mathcal{L}$  $N = 1$ I MENSAJE\_N

Lonsitud 3 DIGITOS .<br>د د د د د د د د د د د د

Estructura de datos donde **T\_MSJ** ararece

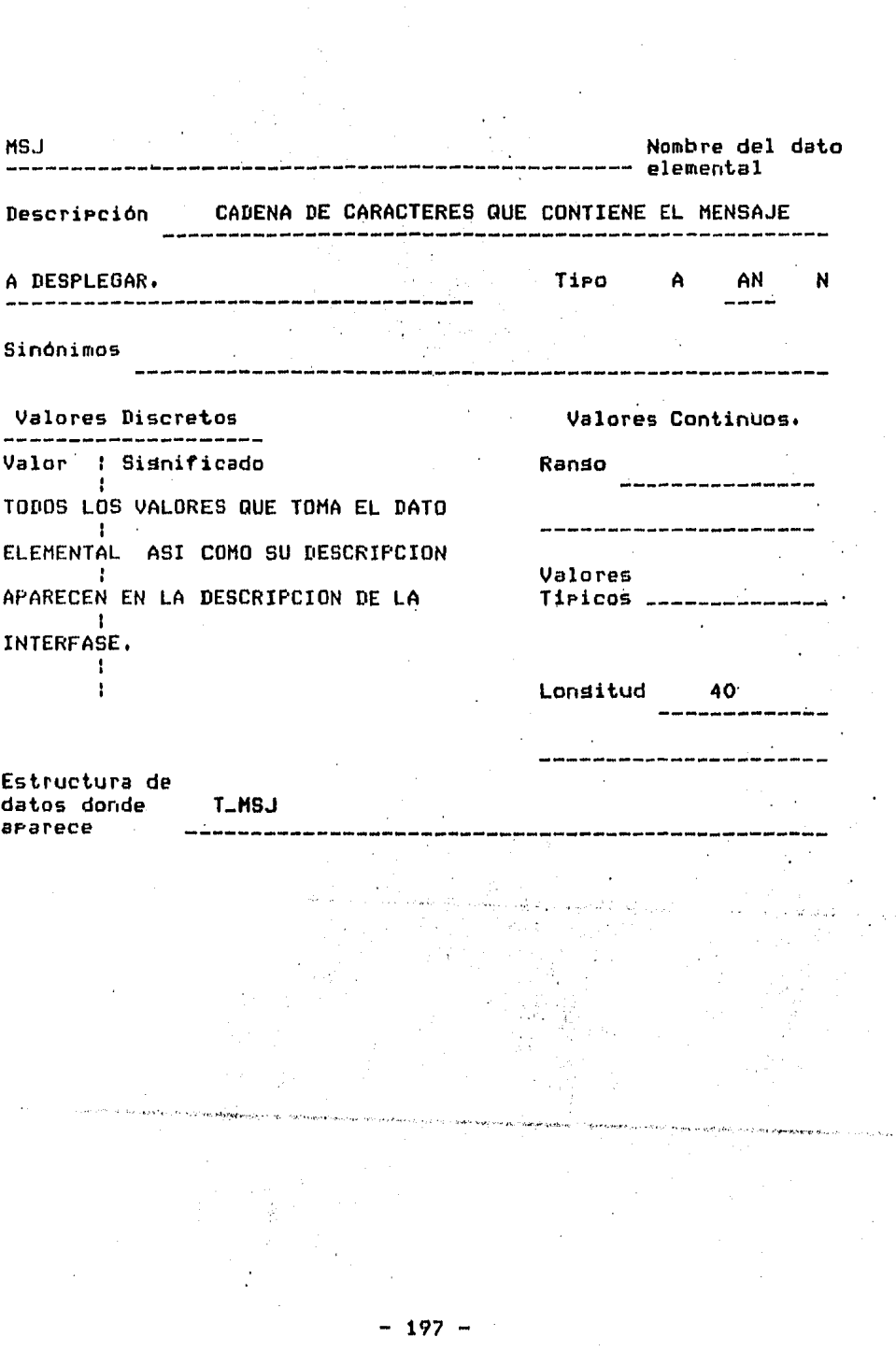

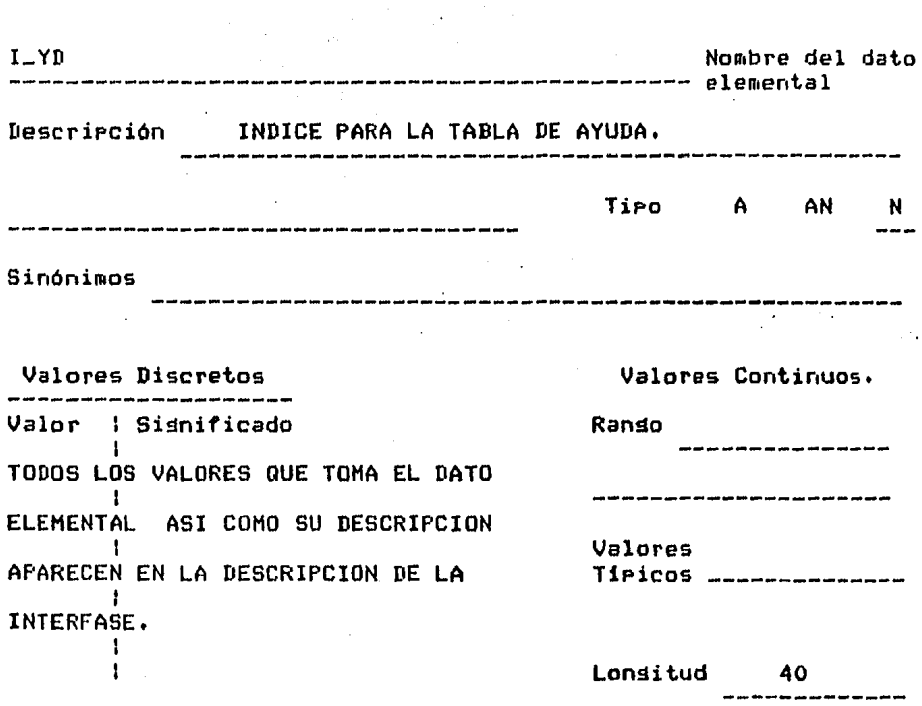

Estructura de datos donde  $T_{-}YD$ aparece

and the co

o es

- 190 -

 $\label{eq:2.1} \frac{1}{2} \left( \frac{1}{2} \right) \left( \frac{1}{2} \right) = \frac{1}{2}$ 

 $\mathcal{L}_\bullet$ 

.. , ·~· ,,..,. •. ,.,\_~4'•·· .,,, .. "' .

وردوا الدا

÷.

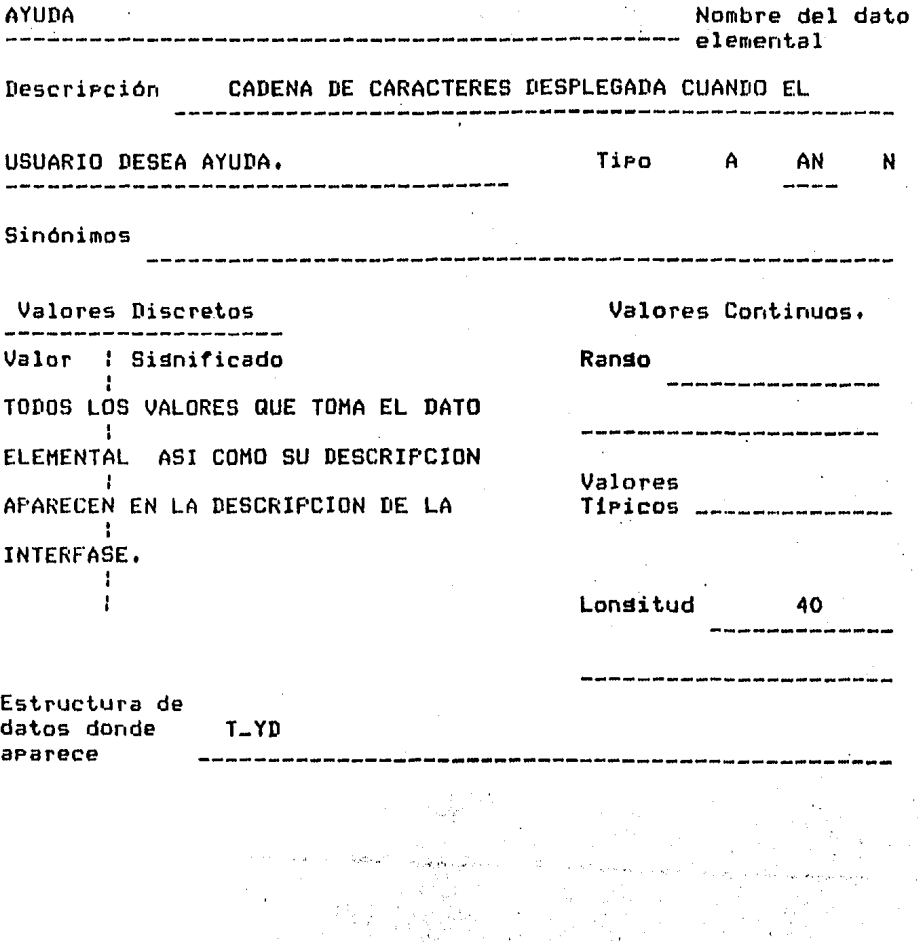

 $\sim$ 

 $- 199$ 

 $\hat{\mathcal{A}}$ 

 $\frac{1}{2}$ 

 $\ddot{\phantom{1}}$ 

 $\sim$ 

 $\ddot{\phantom{0}}$ 

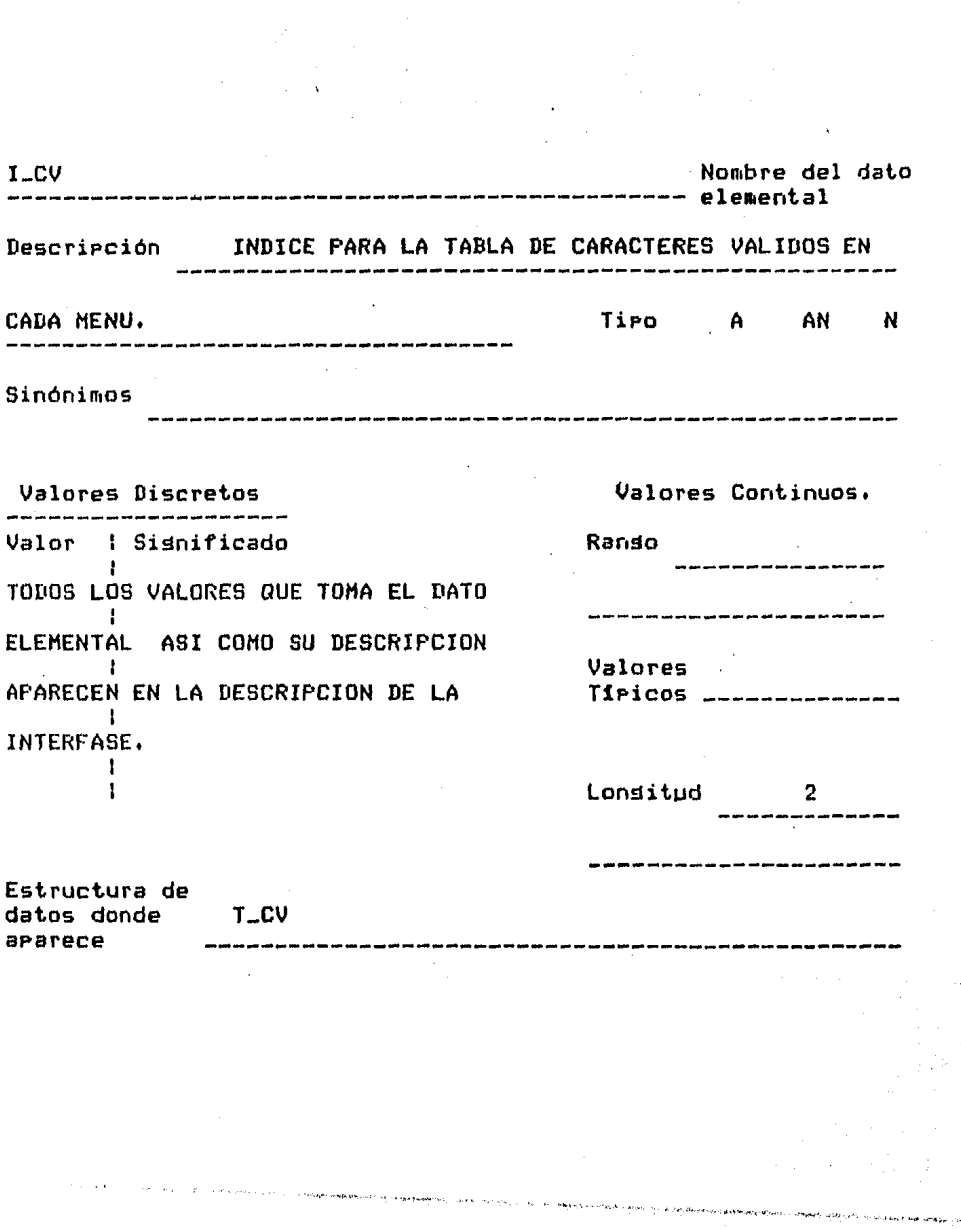

 $\begin{aligned} \frac{d}{dt} &\frac{d}{dt} \left( \frac{d}{dt} \right) = \frac{d}{dt} \left( \frac{d}{dt} \right) \\ &\frac{d}{dt} \left( \frac{d}{dt} \right) = \frac{d}{dt} \left( \frac{d}{dt} \right) = \frac{d}{dt} \left( \frac{d}{dt} \right) \end{aligned}$ 

 $\ddot{\phantom{1}}$ 

 $\sim 10^{11}$ 

 $200 -$ 

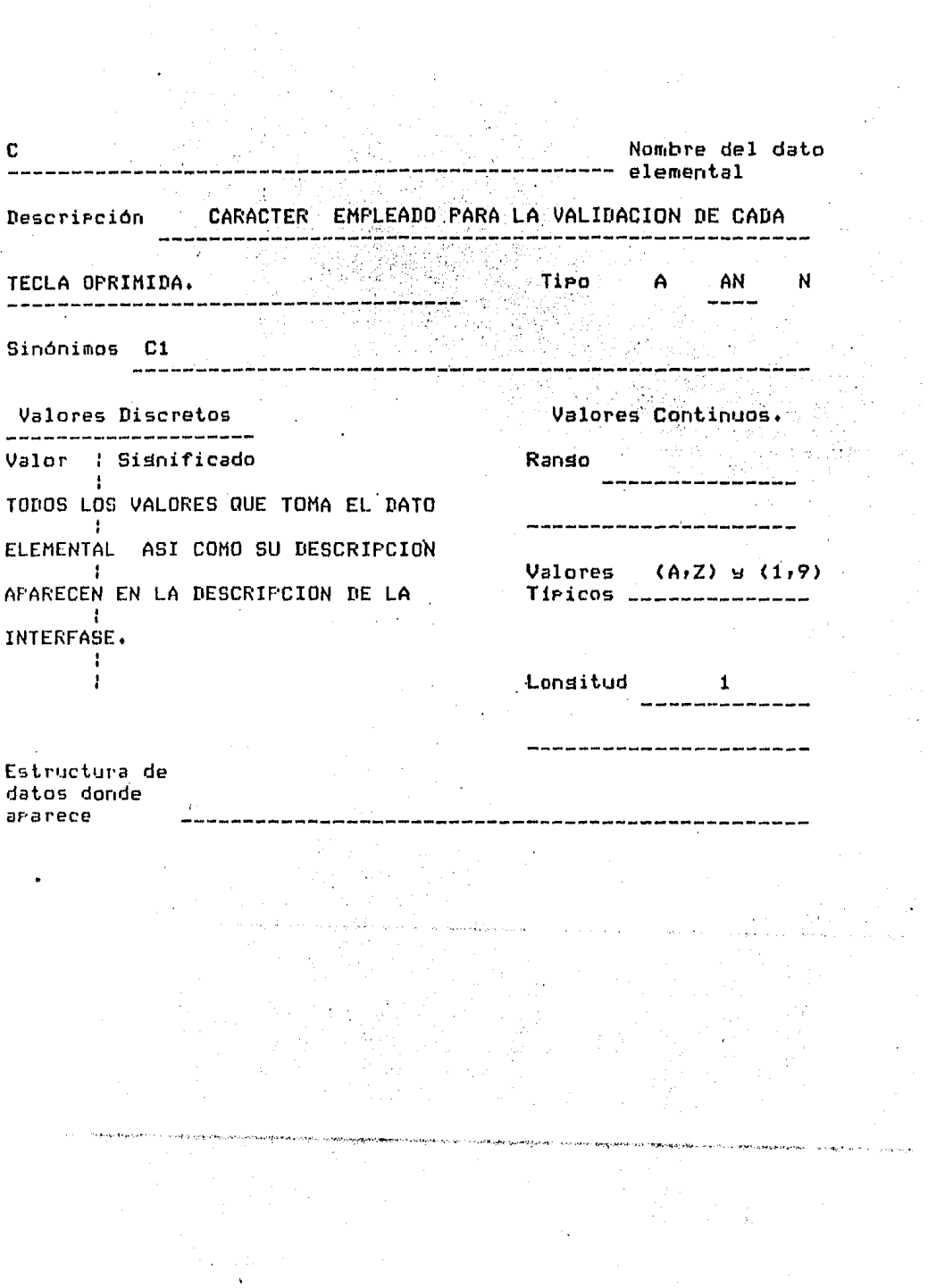

 $-201 -$ 

**CV** Nombre del dato -- elemental CADENA DE CARACTERES VALIDOS PARA CADA UNO DE Descripción LOS MENUS Tipo A. **AN** N Sinónimos Valores Discretos Valores Continuos. Valor : Sisnificado Rango TODOS LOS VALORES QUE TOMA EL DATO  $\mathbf{r}$ ELEMENTAL ASI COMO SU DESCRIPCION Valores 1 APARECEN EN LA DESCRIPCION DE LA Tipicos \_\_\_\_\_\_\_\_ -1 INTERFASE.  $\mathbf{f}$  $\mathbf{r}$ Lonsitud 20 Estructura de datos donde  $T\_CV$ aparece

## DESCRIPCION OPERATIVA DEL SISTEMA

## V.3 OPERACION DEL SISTEMA

La interfase con el usuario es el recurso mediante el cual el usuario dá instrucciones al SISTEMA DE ORAFICACION Para Poder dibuJar.

El lensuaJe de comandos aue Permitirá la interfase entre el usuario w la comPutadorar a fin de redundar *en* un maneJo eficiente y rápido, trabaJará principalmente a base de menús,<br>con diferentes opciones para cada uno de estos.

Todas las instruccionea han sido conJuntadas en diversos menús de acuerdo a su función, de modo que es un sistema de<br>dibuJo que no requiere lectura previa de un manual, <mark>debido a su</mark> flexibilidad y diseño. menús de acuerdo a su función, de modo que es un sistema de

Las diferentes opciones de los menós son de un solo teclazor es decirr aue el usuario solo reauiere Pulsar la tecla correspondiente a la letra con color roJo Cla Primera *de* cada opción) para seleccionar la función deseada y Pulsar  $\langle$ E> para e.jecutar,

El desPle~ado de la información Para aue el usuario Pueda interact•Jar fácilmente• tiene *•m* formato seneral aue se muestra en la fisura C Pásina sisuiente >• Obviamente dePendiendo del estado Y del menó activar habrá liseras modificaciones *a* este formato.

Como ya se explicó anteriormente, la resolución es de 767 x<br>479 pixels, sin embargo el área útil del usuario tiene una resolución de 630 x 390 Pixels, es decir, se tienen 21 renslones y 70 columnas disponibles para dibujar.

La **Pantalla está dividida en las sisuientes áreas:** 

U AREA I \*\* ,- **Yd CHHi** t~<:. **en el la** donde *se* har6 el dibuJo, Auui serán deseledados todos los trázos, características seleccionadas **Para** los mismos, textos, fisuras de biblioteca, etc. \*\* AREA I \*\* .- Esta es la llamada "área útil del usuario";

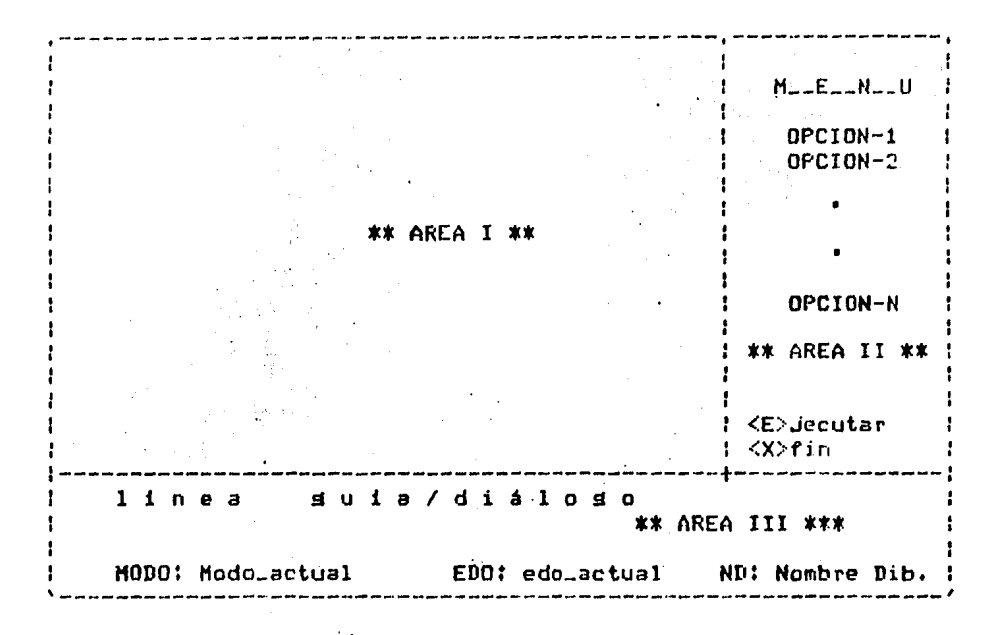

\*\* AREA II \*\* .- En esta zona, se desplieda : el nombre<br>del menú activo, sus diferentes opciones y las 2 teclas principales para operar sobre cualquier menú, que son KE> para eJecutar y <X> para regresar al menú anterior.

Las opciones del menú activo pueden seleccionarse de dos maneras: Ya sea pulsando la letra en rojo (para elegír esta),<br>o bien, utilizando la barra espaciadora, que recorre el menú secuencialmente. Cada vez que se selecciona una nueva orción, esta se hace resaltar de las demás mediante un fondo amarillo que indica que es la opción seleccionada. Nuevamente para confirmar se da <E>.

\*\* AREA III \*\*.- Esta zona utiliza 3 renslohes; 2 son destinados para la línea suía y el restante para informar el estado dentro del sistema de graficación.

En los dos rensiones de la línea suía se despliesan mensajes de error o información pertinente para un fácil manejo del sistema.

En el último renslón de esta área, se despliesan el modo (el menú activo), el estado (rosición absoluta del cursor en el

 $-204 -$ 

4rea útil) y el nombre del dibuJo del usuario.

Cuando se solicita auuda de alsún comando. esta es desplesada en los tres rensiones. i Bernarda  $\mathcal{L}(\mathcal{A}_1)$  ,  $\mathcal{L}(\mathcal{A}_2)$ 

Para cada menú, se pide al usuario que confirme su elección<br>mediante la tecla (E> (de eJecutar)) asimismo se regresa al nivel inmediato superior dando la tecla <X>.

La barra espaciadora al isual que la letra inicial remarcada, nos sitúa en la orción del menú que se vaya a elegir.

Dado que el modelo del usuario representa la idea conceptual que el diseñador crea en su mente de la forma en que opera el sistema de sraficación y que tal modelo esta formado por los objetos o elementos que llegan a constituir un dibujo y las acciones que se pueden realizar sobre dichos objetos, se<br>describe a continuación lo que a nuestro Juicio forman el modelo del usuario del sistema:

 $FUNTO$  (Pixel). La minima unidad representable en pantalla.

LINEA .- Constituida por una serie de puntos.

CIRCULO .- Ludar deométrico de los runtos que equidistan una misma distáncia de un eunto central.

SECCION .- Parte del dibujo limitada por la pantalla de la terminal.

PIEZA .- Parte del dibujo que por sí sola, puede formar un dibuJo.

PANTALLA .- Toda la pantalla de la terminal.

TEXTO +- Elementos de un dibujo que constan solamente de caracteres alfanuméricos.

DIBUJO +- Conjunto de dráficos dados por el usuario.

tos anteriores clementos del sistema radrán a su vez ser

modificados por algunas de las siguientes acciones:

TRANSFORMACIONES .- Las cuales a su vez rueden dividirse en!

- Ciros : El objeto gira respecto a un punto.

- Traslaciones : El objeto ocura un nuevo lugar en la pantallar desapareciendo del otro lusar.

- Escalamientos : El objeto en cuestión, es aumentado o disminuido en su tamaño

ESCRITURA DE TEXTO .- Con tamaño, inclinación y orientación variables .

PARPADEAR : El sráfico en cuestión se enciende y se apaga, es decir rarradea.

BORRAR : Eliminar un sráfico del dibujo.

ACTUALIZAR : El poder hacer una modificación a un dibujo Previo.

COPIAR : Reproducir un gráfico dentro del dibujo.

AGREGAR FIGURAS DE BIBLIOTECA : Disponibilidad para añadir sráficos Predefinidos en una biblioteca.

De las anteriores acciones, se ruede observar que no todas son arlicables a todos los objetos, incluso alsunas tienen una correspondencia uno a uno, como es el caso del texto.

Se explicarán a continuación los diferentes menús y que significa cada orción.

El menú inicial consta de las siguientes opciones :

1. Muestra directorio

2.- Dibujar

 $-206 -$ 

3.- ImPrimir dibuJo

 $4 -$  Borrar dibujo

 $5 - 7$ asuda

 $6 - Xfin$ 

MUESTRA DIRECTORIO nos da la lista de archivos aue están en la cuenta del usuario y que son de dibuJo, (es decir, que pueden ser interpretados por el SISTEMA DE GRAFICACION),

IMPRIMIR DIBUJO encola en proceso batch al archivo de dibuJo seleccionado Por el usuario, Esto Permite la continuidad en el Proceso en linea <DIBUJAR> mientras se Procesa el archivo para el ojraficador.

l!ORHM~ DIBU.JO borra un archivo de dibuJo de la cuenta del usuario, Dado aue es una acción destructiva imPortenter el sistema Pide la confirmación del borrado.

La realimentación Principal se Presentará en la línea suía del área de mends y mensaJes en la pantalla. En el lugar de ND <Nombre del DibuJol se coloca el nombre del archivo.

?AYUDA da una breve explicación de cada uno de los comandos del nivel que se seleccione; permite regresar a un nivel anterinr y/o salir inmediatamente de el.

XFIN termina la corrida del SISTEMA DE GRAFICACION y regresa<br>el control al DCL de la VAX.

<code>DIBUJAR</code> invoca al SISTEMA GRAFICO escrito en fortran y da **ITIE1 fll'J5 r:.asn a varios** y/o r1i.Yr!les, 1fopendiendo de la opción seleccionada. También presunta que archivo será cread<mark>o o</mark>  $\textbf{editado}$ , sesún sea el caso.

Las orciones disronibles rara el menú de DIBUJAR son:

1.- TRAZOS LIBRES

 $\ddot{\phantom{1}}$ 

2.- ELEMENTOS BASICOS.

3.- HODIFICACIONES (TRANSFORMACIONES),

4. - ROTULOS (TEXTOS).

5.- BIBLIOTECA DE FIGURAS. ersi salah tahun

6.- ATRIBUTOS (RELLENAR, COLOREAR, ETC.)

7.- SUPERPOSICION

8.- ?AYUDA (EXFLICACION DE COMANDOS).

Después que se tecleó el nombre del dibuJo, al pasar à este nivel, se indresará directamente al modo de TRAZOS LIBRES y rodrá seleccionarse alguna de las orciones del menú de este mismo nivel.

. TRAZOS LIBRES permite al usuario, dibujar utilizando el teclado auxiliar de la GIGI (descrito anteriormente) haciendo<br>corresponder una dirección para cada tecla numerada de 1..9. Las teclas con flechas permiten posicionar al cursor sin dibujar. Mediante este procedimiento el usuario tiene una primera arrogimación - Para el SISTEMA DE GRAFICACION de una manera rápida y eficiente, además de serle de mucha utilidad.

## ELEMENTOS BASICOS

Si del menú se selecciona ELEMENTOS BASICOS, aparecerá un nuevo meno cuyas orciones serán las siguientes:

- $1. FUNTO.$ 
	- $2 L2$ VEA.
	- $3 -$  FIGURA.
	- $4. -$  CIRCULO.
	- $5. -$  TRAZO CURVO.

 $6.7 - ABCO.$ 

 $7. -$  MARCO.
8.- BORRAR,

9,- ?AYUDA,

Todos los anteriores elementos básicos Pueden ser seleccionados Y eJecutados sin aue aparezca un nuevo menó.

El comando PUNTO permite dibuJar puntos sobre la Pantalla posicionando el cursor en la Posición deseada mediante las teclas con flechas w oPrimiendo <E> Para eJecutar. <X> cancela el comando.

El comando LINEA permite trazar rectas Posicionando el cursor para seleccionar dos Puntos; uno a Partir del cual Parte la recta Y otro en el cual finaliza. Los puntos se seleccionan dando la tecla <E> y si se arrepiente el usuario, solo requiere oPrimir <X>.

El comando FIGURA permite dibuJar Polisones w solicita las coordenadas de los vértices aue forman dicho Polisono, El usuario debe colocar el.cursor en la Posición donde desea el vértice. Nuevamente los vértices se seleccionan Pulsando la tecla <E>, pero el vértice final se selecciona al dar <F>, <X> aborta la eJecución del comando.

EL comando CIRCULO dibuJa círculos una vez seleccionados el centro Y el radio o diámetror es decir• dos Puntos. Se Posiciona el cursor mediante las teclas con flechas Y se elise un punto dando la tecla <E>; Se posiciona nuevamente el cursor ~ediante las teclas con flechas• Y dependiendo de la letra <R> o <D> se elise si es centro o diámetro respectivamente, <X> aborta el comando.

El comando TRAZO CURVO Permite dibuJar curvas solicitando los Puntos por los aue pasa la misma. Cada Punto se fiJa tecleando <E> *a* excepción del óltimor aue se genera con <F>. El usuario debe colocar el cursor en la Posición donde desea el Punto utilizando las teclas con flechas. <X> aborta la eJecución del comando. Después de Pulsar la tecla <F> se le Pedirá al usuario si desea curva cerrada <C> o curva abierta <A>.

El comando ARCO permite trazar arcos sobre el área *de*  dibuJo, Primero debe colocarse el cursor en alsuno de los dos inicios del arco, marcándolo y pasando al siguiente; el sistema traza una recta Perpendicular a los Puntos eletlidos Por el usuario para nue este seleccione la Posición sobre la recta Por

 $-209 -$ 

donde uuier~ aue pase el arco. Como en los comandos anteriores, oprimiendo <X> se cancela la eJecución del comando,

El comando MARCO• como su nombre lo indica• dÍbuJa marcos o rectán~ulos. Al seleccionarse esta 0Pción1 aParece en la Pantalla un cuadro con una dimensión Predefinida. El usuario mueve el cuadro a la Posición deseada mediante el teclado auxiliar y selecciona su tamaño mediante las teclas  $\langle - \rangle$  y  $\langle \cdot \rangle$ Cubicadas en el mismo teclado), Cuando desea confirmar eJecuta con <E> y cuando desea cancelar usa <X>.

El comando BORRAR elimina el obJeto básico especificado. cursor mediante las teclas con flechas; el SISTEMA DE GRAFICACION al reconocer el obJeto básico del dibuJo del usuario, lo borra del mismo al confirmar con la tecla <E> w si da <X> cancela el comando.

La opción *de* ?AYUDA despliesa información del comando solicitado. El SISTEMA DE GRAFICACION *le* indica al usuario el comando a exPlicar Cel comando debe &cr del menó aue está seleccionadu)r al confirmarae dicha Petición mediante la tecla  $\langle E \rangle$ , se desplieda la explicación en los tres óltimos, renglones de la Pantalla del monitor. Para salir del nivel de awuda, se Pulsa cualquier tecla. Se Puede Pedir awuda tantas veces como se<br>sea necesario.

Recordemos *aue* Para resresar al menó anterior se da <X>,

#### MODIFICACIONES

Cuando se selecciona MODIFICACIONES del menó de DIBUJAR, se un elemento del dibuJo, El menó de modificaciones es el sisuiente 1

- 1,- GIROS.
- $2,-$  TAMAMO.
- J,- MOVER.
- 4.- REDONDEO.

5,- DUPLICACION.

a.- ATRIBUTOS-FIO,

 $7 - BORRAR_FIB$ 

 $B. - ?AYUBA.$ 

GIROS.- Realiza el siro de alsón Srbfico. El usuario coloca el cursor sobre un sráfico mediante las teclas con flechas y lo selecciona con <E>. El SISTEMA DE GRAFICACION hace<br>earradear el gráfico que ha seleccionado el usuario y rregunta si parpadear el gráfico que ha seleccionado el usuario y pregunta si<br>ese es el que quiere girar. Si es así, se dá <S> y los grados que<br>habrá que girarlo; en caso contrario el usuario da <N> y se<br>pregunta -si se desea cancela Parradear otro hasta aue sea ml aue el usuario busca. La cancelación del comando se hace mediante <X>.

HOVEF~, ·- Traslada el sráfico seleccionado a una nueva posición. Para hacer esto se coloca el cursor sobre un sráfico mediante las teclas con flechas y se selecciona el mismo con  $\langle E \rangle_{\rm t}$ Entonces se hace parpadear el sráfico que ha seleccionado el usuario Y se Presunta si es el aue auiere trasJadar. Si es así• *&e* da <S> ~ se presunta el nuevo lusar a donde habr¿ de colocarse Ccon la tecla <E>>l si el usuario da <N>r el sistema Presunta hace rarradear otro segmento hasta que sea el que el usuario Siempre se Puede cancelar dando <X>.

TAMAMO.- Escala al elemento de acuerdo & un valor dado, El usuario selecciona con  $\langle E \rangle$  el segmento a escalar y como en las orciones anteriores, se hace parpadear el segmento preguntando<br>al usuario, si es correcto el reconocimiento del mismo, . Al .dar al usuario si es correcto el reconocimiento del mismo. el usuario <S>• se le pide el valor (entre 0 y 2, siendo 1 lá<br>escala natural) al cual sera escalado el segmento y se confirma con  $\langle E \rangle$ . Si no es correcto el segmento, el usuario da  $\langle N \rangle$  y el sistema hace Parpadear otro segmento hasta que sea el buscado por<br>el usuario o hasta que se de {X} para cancelar el comando.

 $\texttt{REDONIEO}$  .- Permite realizar redondeo a la aristas de una figura en un dibujo, por interrolación. El usuario debe seleccionar Primero. la fisura que desea redondear colocando el<br>cursor, sobre, ella, ... La selección de la eseujua a redondear, se cursor sobre ella. La selección de la eseuina a redondear realiza colocando el cursor sobre las rectas que unen esta y el redonden se realizará a rartir del gunto seleccionado en la Primera recta. Si en algún momento de la cJecución del comando ~.e t.t•c l t~d <X> el c11íl1dnr.111 *'J'* c:ancP la,

DUPLICACION.- Permite copiar algún elemento del dibujo en otra zona del mismo. La forma de realización del comando es semejante al comando de MOVER, es decir, primero se coloca el cursor sobre la fisura que se desea duplicar. Una vez<br>seleccionada la fisura con <E>, se indica al usuario colocar el cursor en el lugar donde desea duplicar la figura y se ejecuta el comando rulsando <E>. Como en todos los comandos, <X> cancela su eJecución.

BORRAR\_FIG.- La selección de este comando permite borrar alduna fisura ya realizada. Como en todas las transformaciones, hay que seleccionar la figura colocando el cursor sobre ella y Pulsando <E>, se pide al usuario que confirme si dicha fisura desea borrar y una vez realizado esto se borra la fisura del  $dibujo$  rulsando nuevamente  $\langle E \rangle$ . Pulsando $\langle X \rangle$  se cancela el borrado de la fisura.

TAYUDA. - Despliesa información del comando solicitado. El SISTEMA DE GRAFICACION le indica al usuario el comando a explicar (el comando debe ser del menú que está seleccionado), al confirmarse dicha retición mediante la tecla <E>, se desrlieda la explicación en los tres últimos renslones de la pantalla del monitor. Para salir del nivel de asuda, se pulsa cualquier tecla. Se puede pedir asuda tantas veces como sea necesário.

Como en el menú anterior, pulsando <X> se retorna al menú inicial.

#### **ROTULOS**

Cabe aclarar que el texto-se maneja como un elemento independiente. Si se seleccionala opción ROTULOS del menó DIRUJAR, se eodrán introducir TEXTOS en el dibujo, eudiendo seleccionarse alguna de las siguientes orciones del siguiente menú:

- $1 -$  FONER ROTULO
- $2 TAMMO.$
- $3. -$  ORIENTACION.
- $4. PARPADEO.$
- $5 9$  TDED INVERSO
- 6. DURRAR.

PONER\_ROTULO nos sirve Para escribir textos en el dibuJo. El usuario selecciona el área donde insertará el texto<br>Dosicionande el cursor mediante las teclas con flechas. Para Posicionando el cursor mediante las teclas con flechas. empezar la inserción se teclea  $\langle E \rangle$  y para finalizar se teclea (@), Di se auiere borrar un caracter se da <&>~ <X> aborta el comande¡.

El comando TAMANO permite fiJar el tamafto de las letras tanto en alto como en ancho. EL usuario sitúa el cursor en donde inicia el texto al cual quiere cambiar el tamaMo y cuando desea co~firmar da <E>. El SISTEMA DE GRAFICACION hace PBrPadear el texto Para indicar al usuario aue ha reconocido el textol si el usuario confirma con <S> se le Pide el tamaño al aue se cambiará el texto. Los tamaños son del 1 al 5 siendor respectivamente, del menor al mayor. Si el usuario da <N> o<br><X> el comando es abortado.

El comando ORIENTACION Permite darle una cierta inclinación al texto tecleado (con respecto a la horizontal). Primero se Po~iciona el cursor mediante las teclas *con* flechas *en* el texto oue se vaya a orientar. Al dar <E> para e.lecutar, el SISTEMA DE GRAFICACION hace parpadear el texto reconocido; después se da el ángulo en grados (en múltiplos de 45, esto es 45, 90, 135, etc.) w se eJecuta con <E>~ De nuevo si el usuario se arrepiente puede dar <N>, o bien < $X$ >, que abortan el comando.

El comando PARPADEO permite poner a parpadear algun rótulo*i*la / selección del comando pide al usuario Posicionar el cursor sobre el texto a Parpadear mediante las teclas con flechas w al haberse Posicionudor da <E> para confirmar. El texto seleccionado esta PBrPadeando P<Jra indicarle *al* usuario el texto seleccionado. Se Pidi;.• aue se confirme si ese rótulo se Pone a ParPadear Pulsando <E>. Nuevamente <X> aborta la operación del comando sobre el texto.

El comando VIDEO.INVERSO, permite roner en video inverso cualauier rótulo. La selección del comando indica al usuario colocar· t?l cursor en la PPimera letra dPl te::to w F•ulsando <E:>r *se* Pidu confirmar si Hl rótulo seleccionado se auiere Poner en video inver5n Pulsando <E>. <X> cancela el comando en cualauier momento.

El comando <mark>BORRAR elimina el</mark> texto que el usuario especifiaue en el-dibuJo. El usuario-selecciona-el texto al

rosicionar el cursor sobre el texto a eliminar y al confirmar con  $\langle F \rangle$ . Como en los comandos anteriores, se hace parradear el texto que es reconocido. Si el usuario confirma con  $\langle S \rangle$ ,  $_{el}$ texto que parpadea, es borrado del dibuJo; en caso de dar <N> o <X>, no se efectuan cambios en el dibujo.

**TAYUDA** desrliesa información del comando solicitado, -E 1 SISTEMA DE GRAFICACION le indica al usuario el comando a explicar (el comando debe ser del menú que está seleccionado),  $\geq 1$ confirmarse dicha retición mediante la tecla <E>r se despliesa la explicación en los tres últimos renslones de la pantalla del monitor. Para salir del nivel de ayuda, se pulse cualquier Se puede pedir ayuda tantas veces como sea necesario. tecla.

## BIBLIOTECA DE FIGURAS

Con la selección del comando BIBLIOTECA DE FIGURAS,  $\sim$ 1 usuario puede colocar en su dibujo algunas figuras, predefinidas por el sistema, de Dichas físuras están orsanizadas por áreas. Las orciones que ararecen en este menó son las siguientes:

1.- SIMBOLOS ELEC.

2.- COMPUTACION.

3.- MECANICA.

4. ARQUITECTURA.

 $5 - 0$ UIMICA.

 $6 -$  USUARIO.

 $7. - 7AYUIA.$ 

SIMBOLOS ELEC.- Permite agregar elementos eléctricos y electrónicos como compuertas, amplificadores, resistencias, etcy para el diseño de-circuitos. Al seleccionarse esta biblioteca, aparece la primera figura en la parte inferior del AREA II. Las teclas  $\langle S \rangle$  o  $\langle \rangle$ , nos dan la siguiente figura, mientras que la tecla <P>, nos da la figura anterior. Cuando se quiere seleccionar una fisura, se da <E> s el sistema pide la ubicación de la misma en el dibujo. El usuario debe situar el cursor mediante las teclas con flechas y en el ludar deseado; sara confirmar la posición y el desplodado de la figura se da KED s rara abortan el comendo se teclea <X>.

COMPUTACION.- Las fisuras que aparecerán al seleccionar este rermitirán realizar diagramas de flujo de datos, comando. Para el anólisis de prodramas. Algunas de las figuras de esta son cuadros de asignación, de ciclos iterativos.<br>Cuadros de decisión, etc. Al seleccionarse esta biblioteca son conectores. ararece la rrimera figura en la rarte inferior bibliotecar del AREA II. Las teclas  $\langle S \rangle$  o  $\langle \rangle$ , nos dan la sisuiente figura, mientras loue la tecla KP>, los da la figura anterior. Cuando se ouiere seleccioner una figura, se da <E> y el sistema ride la ubicación de la misma en el dibujo. El usuario debe situar el cursor mediante. las teclas con flechas y en el lugar deseado;  $\epsilon$ ara confirmar la epsición y el deselegado de la figura se da  $\langle E \rangle$ 9 ears abortar el comando se teclea <X>.

MECANICA.- Esta biblioteca está básicamente definida por el usuario, ya que las aplicaciones mecánicas varian de acuerdo a cada necesidad; sin embargo, se incluwen figuras propias para estática y dinámica de-estructuras. (ruentes básicamente y estructuras de barras). Al seleccionarse esta biblioteca, ararece la primera figura en la parte inferior del AREA II.  $1 - \alpha$ teclas  $\langle 5 \rangle$  o  $\langle \rangle$ , nos dan la siguiente figura, mientras que la tecla <P>, nos da lafisura anterior. Cuando se quiere seleccionar una figura, se da  $\langle E \rangle$  y el sistema pide la ubicación de la misma en el dibujo. El usuario debe situar el cursor mediante las teclas con-flechas-y-en-el-lugar deseado; - rara confirmar. la rosición y el desplegado de la figura se da  $\langle E \rangle$  y rara abortar el comando se teclea <X>.

ARQUITECTURA.- Permite al usuario adredar en su dibujo algún objeto empleado en arquitectura, por ejemplo (sillas, mesas, ventanas, etc.), Al seleccionarse esta biblioteca, aparece la rrimera fisura en la rarte inferior del AREA II. Las teclas <S>  $o \leq \geq e$  and the signifient of the state of the same is the set of  $\langle P \rangle_{F}$ nos da la fisura anterior. Cuando se quiere seleccionar una fisura, - se da <E> y el sistema ride la ubicación de la misma en el dibujo. El usuario debe situar el cursor mediante las teclas con flechas y en el lugar deseado; para confirmar la posición y el desalegado de la fígura se da <E> y rara abortar el comando se teclea <X>.

QUIMICA.- Mediante el uso de esta biblioteca, el usuario ruede adremar a su dibujo simbolos quimicos y de instrumentación, como válvulas, tanques de destilación, columnas, calentadores, Al seleccionarse esta-biblioteca, ararece la primera ete. figura en la Parte inferior del AREA II. Las teclas <S> o < >r nes dan la sidurende figura, mientras que la tecla <P>, nos da la figura anterior. Cuando se quiere seleccionar una figura. se da <E> y el sistema ride la ubicación de la misma en el dibudo. El usuario debe situar el cursor mediante las teclas con flechas, y en el ludar deseado: para confirmar la rosición y

el desplesado de la fisura se da <E> y para abortar el comando se teclea <X>•

USUARIO,- Es posible agregar elementos y crear una<br>biblioteca que es-grabada-en la-propia-cuenta-del-usuario, es decir el usuario puede definir su propia biblioteca que irá de acuerdo a sus necesidades particulares. Al seleccionarse esta biblioteca, aparece un nuevo menó cuyas opciones son:

RECUPERAR-FIGURA.

AGREGAR-FIGURA,

 $BORRAR$ -FIGURA,

?AYUDA·

Tales funciones se explican a continuación.

RECUPERAR\_FIGURA,- Permite al usuario recuperar una risura de su biblioteca, al seleccionar la opción, aparece la primera<br>figura en la parte inferior del AREA II. Las teclas <9> o < >, ~isura en la Parte inrerior del AREA II. Las teclas <S> o < **>r** nos dan la sisuiente risurar mientras aue la tecla <P>r n&s da la fisura anterior. I Cuando se quiere seleccionar un<mark>a fi</mark>sura*;*<br>se da <E> y el sistema pide la ubicación de la misma en el dibuJo. El usuario debe situar el cursor mediante las teclas<br>con flechas y en el lugar deseado) Para confirmar la Posición y el desplesado de la fisura se dá <E> y para abortar el comando se teclea <X>,

AGREGAR-FIGURA,- Permite al usuario asresar una fisura a su biblioteca. Primero debe seleccionar la fisura que desea asresar y pulsar <E>, se pide confirmar si dicha fisura se asresa al dibuJo Pulsando  $\langle E \rangle$ . El comando puede cancelarse en cualouier momento oprimiendo  $\langle X \rangle$ .

[!ORRAR\_FIGURA.- Permite al usuario borrar una fisura de su biblioteca. Como en el comando anteriorr Priruoro debe seleccionar la fisura colocando el cursor sobre ella y Pulsando  $\leq$ E> $r$  - se bide confirmar si dicha figura desea borrar inuevamente<br>con  $\leq$ E> $r$  -  $\leq$ X> cancela el comando.

?AYUDA DcsPli~aa información del comando solicitado. **El**  SISTEMA DE GRAFICACION le indica al usuario el comando a exrlicar (el comando debe ser del menú que esta seleccionado), al confirmarse dicha Fetición mediante la tecla <E>r se desplieda la exrlicación en los tres últimos renslones de la pantalla del monitor.. Para salir del nivel de auuda, se pulsa cualquier tecla. Se ruede redir ayuda tantas veces como sea necesario.

## **ATRIBUTOS**

Al seleccionar la orción ATRIBUTOS del menú DIBUJAR, se rermitirá modificar los atributos actuales de edición. Estos atributos se elisirán de entre los sisuientes:

 $1 - \text{COLOR\_FONDO}.$ 

2. COLOR\_ESCRITURA.

 $3 - PARRADEAR.$ 

4.- TIPO\_LINEA.

 $5 - 7AYUDA.$ 

La modificación de algún atributo se realiza simplemente seleccionandolo y activando para él, la característica deseada remarcada con color rojo. Oprimiendo <X> se cancela el comando.

COLOR\_FONDO.- Se rodrá cambiar el color del "fondo" de la rantalla pudiendo ser seleccionado entre: Azul\_oscuro, Azuliclaro, Nedro y Verde, pulsando la letra mayóscula. <X> cancela.

COLOR\_ESCRIT.- Permite cambiar el color de la línea con que se dibuja. Los colores disponibles son: Amarillo, Blanco, Rodo, y Nesro, Pulsando la letra mayúscula se selecciona el color. < X> cancela el comando.

PARPADEAR. - Permite cambiar la forma de edición para que puedan parpadear o dejar de parpadear las ediciones posteriores<br>a la selección del comando. <P> parpadea el comando, <D> hace que las ediciones subsecuentes dejen de parradear. < X> Cancela el comando.

TIPO DE LINEAS. - Se eligirán entre algunos tipos de líneas Predefinidos Por el sistema. En el área de mensajes se deseledan los tigos de líneas disgonibles, etiquetándolos con un número. La selección de alduno implica eulsar el número correspondiente. < X> Cancela el comando.

?AYUDA DesPliesa información del comando solicitado, El SISTEMA DE GRAFICACION le indica al usuario el comando *a* explicar Cel comando debe ser del menó aue está seleccionado), al confirmarse dicha Petición mediante la tecla <E>+ se despliesa la explicación en los tres últimos renslones de la pantalla del monitor. Para salir del nivel de ayuda, se pulsa cualquier<br>terla. Se puede pedir ayuda tantas veces como sea necesario. Se puede pedir ayuda tantas veces como sea necesario.

#### ATRIBUTOS\_FIG

Si se elise el comando de ATRIBUTOS\_FIG. MODIFICACIONES se podrá cambiar-alsun-atributo a una fisura anteriormente realizada. opciones : del menó de Aqui se despliegan las siguientes

> 1.- VISIBILIDAD· 2.-· COLOR\_ESCRIT, 3.- PARPADEAR. 4.- TIPO\_LINEA. s.- RELLENAR, 6.- ?AYUDA,

VISIBILIDAD Permite Poner visible/invisible alsuna fisura. La seleccion de la fisura se realiza colocando el cursor sabre esta Y se Pulsa <E>; el sistema pone *a* ParPadear dicha fi•ura Y Pide confirmar si se va a Poner visible/invisible, *en* casa afirmativo se eJecuta el comanda, de lo contrario• se cancela dicho comando.

COLOR\_ESCRIT, Permite cambiar el color de alguna fisura Para elegir la figura, se coloca el sobre esta moviéndolo con las teclas de flechas y Pul5ando <E>. La fidura se muestra ParPadeante Y en la linea de diáloso se Pide al usuario confirmar si esa figura es a la aue va a cambiar el color de la línea con que fue hecha (pulsando <S/N>). En caso afirmativo se Pide al usuario indicar cual de los cuaLro colores disPonihlea desea Y se eJocuta el comando. El comando Puede  $c$ ancelarse rulsando <X>.

PARPADEAR posibilita al dibuJante a Poner a ParPadear alsuna los atributos anteriores• es decir, erimero debe colocarse el<br>cursor sobre la fisura deseada utilizando las teclas de flechas y Pulsando <E>. La fisura parpadea Y se Pide confirmar si es esar si el usuario responde <S> dicha'fisura aueda Parpadeando• de otra forma aueda isual.

TIPO\_DE-LINEA PermiLe cambiar el tiPo de linea con aue hawa sido realizado alsón dibuJor Primero debe seleccionarse este colocando el cursor sobre las teclas con flechas y oprimiendo<br><F>, la fis, leareadea y requiere ser confirmada con <S>, lEn <E>r la fis. ParPadea Y reauiere ser confirmada con <S>. En caso aue se confirme afirmativamenter se Pide al usuario aue seleccione entre los 8 disponibles aue se muestran en la linea de diéloso, <X> Cancela el comando,

RELLENAR Permite rellenar los dibuJos aue hawan sido realizadas como FIGURAS, el dibuJo se selecciona colocando el<br>cursor en la Posición donde se encuentre Pulsando <E>. El dibuJo auedaré Parpadeando Y se Pide confirmar si dicho dibuJo se rellenar en caso afirmativor se Procede al relleno del dibuJor en caso contrariar se cancela el comando.

La sisuiente tabla indica los mensaJes aue se muestran al seleccionar cada uno de los comandos asi como el contenido *de* las Areas de realimentación al usuario.

 $\label{eq:2.1} \frac{1}{\sqrt{2\pi}}\int_{0}^{\infty}\frac{1}{\sqrt{2\pi}}\left(\frac{1}{\sqrt{2\pi}}\right)^{2\sqrt{2}}\frac{1}{\sqrt{2\pi}}\int_{0}^{\infty}\frac{1}{\sqrt{2\pi}}\left(\frac{1}{\sqrt{2\pi}}\right)^{2\sqrt{2}}\frac{1}{\sqrt{2\pi}}\frac{1}{\sqrt{2\pi}}\frac{1}{\sqrt{2\pi}}\frac{1}{\sqrt{2\pi}}\frac{1}{\sqrt{2\pi}}\frac{1}{\sqrt{2\pi}}\frac{1}{\sqrt{2\pi}}\frac{1}{\sqrt{2\pi}}\$ 

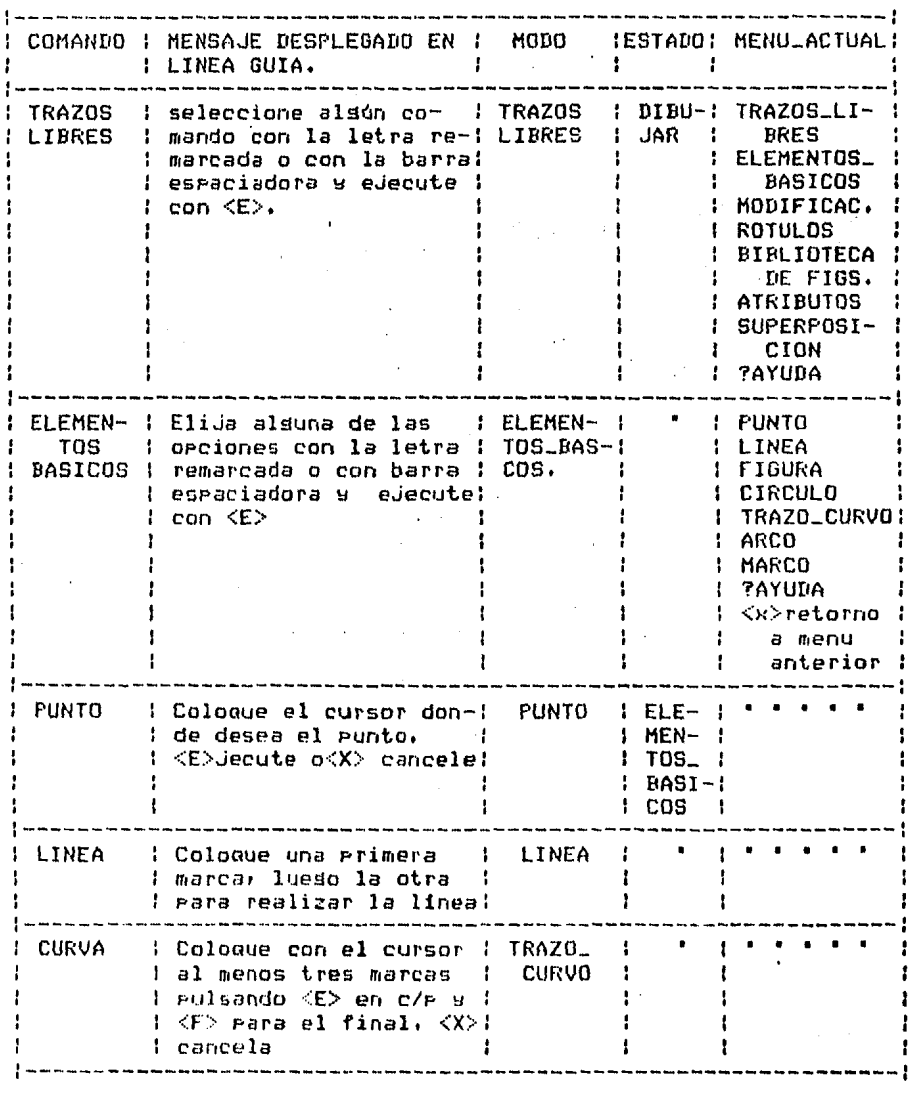

 $\bar{z}$ 

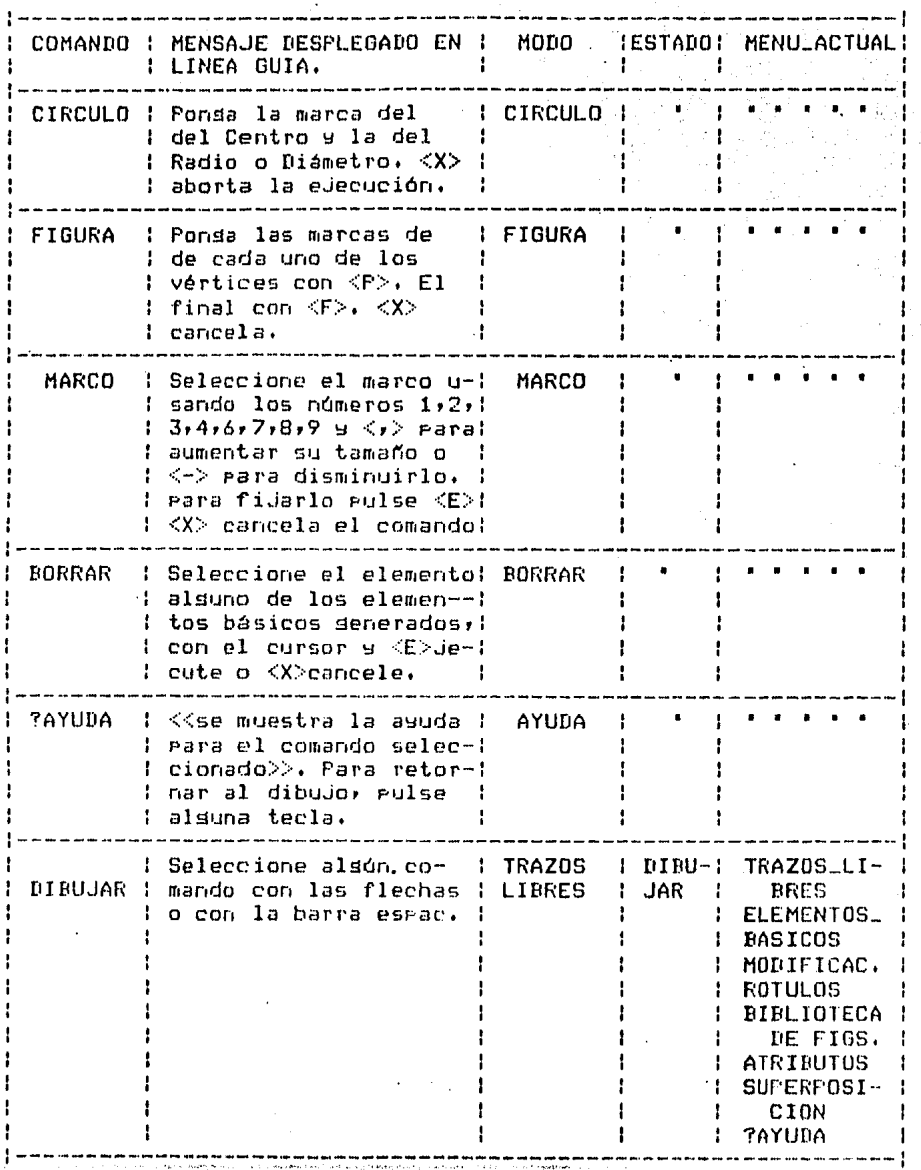

 $\ddot{\phantom{1}}$ 

- **221** -

 $\ddot{\phantom{0}}$ 

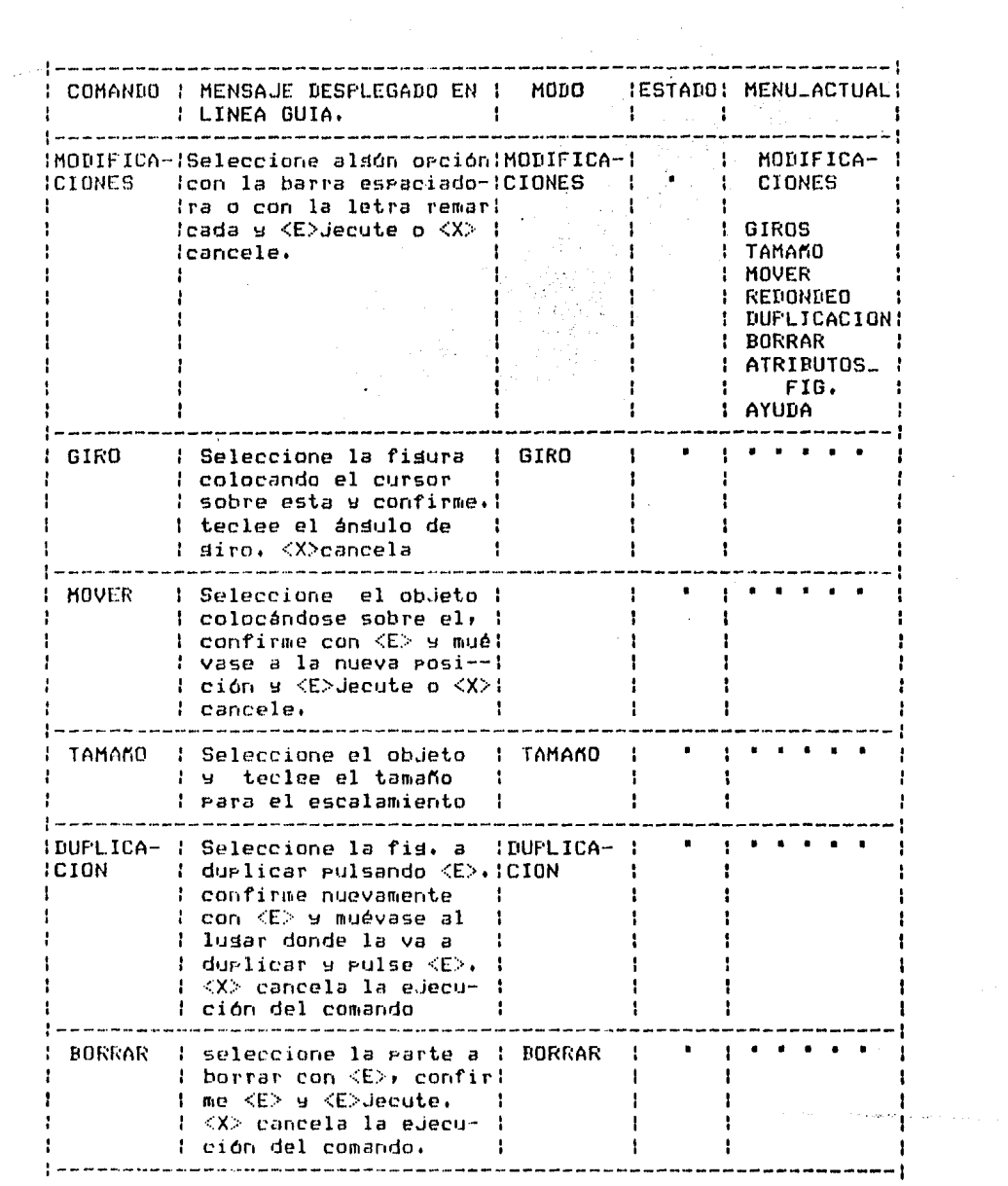

 $\hat{\mathcal{L}}$ 

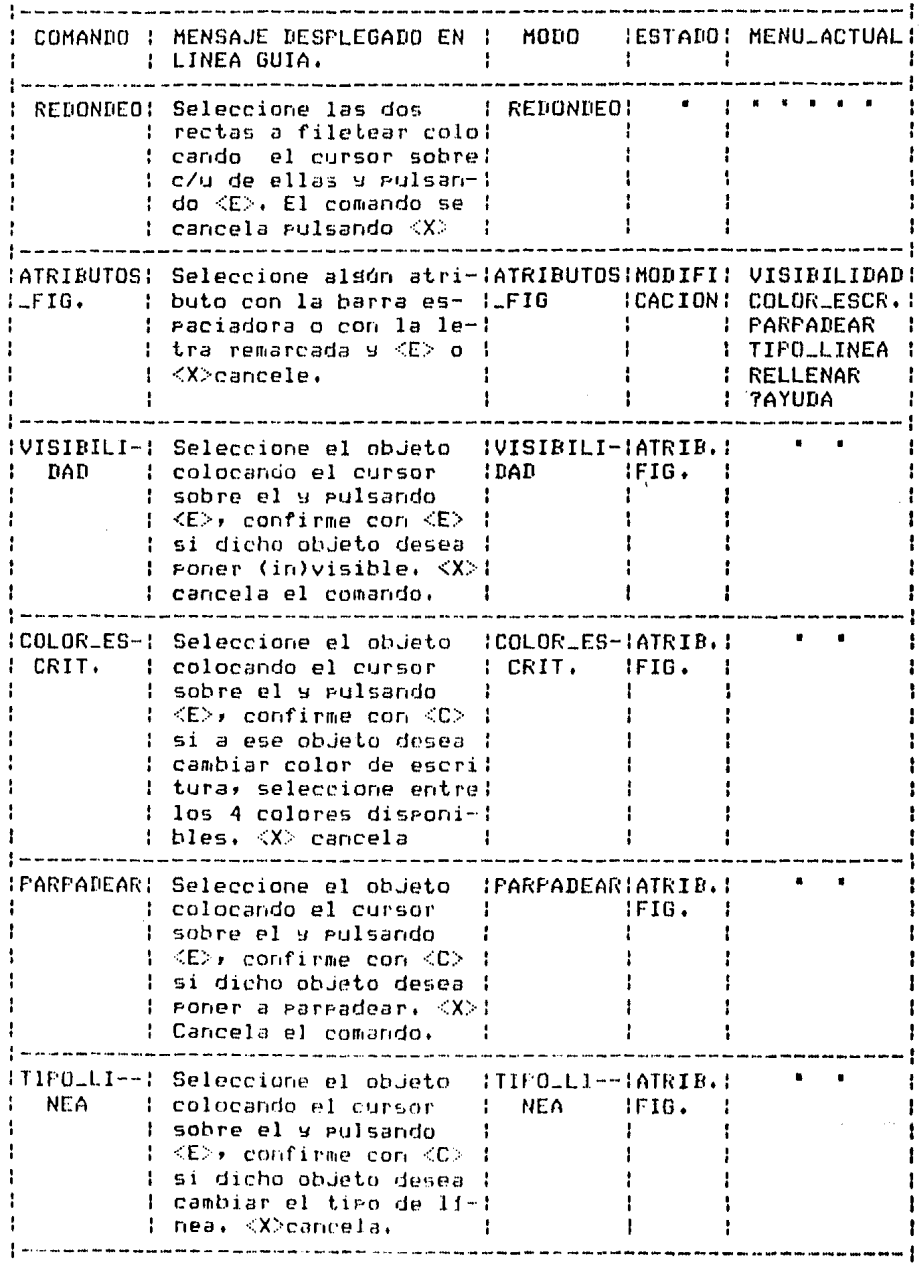

 $\pmb{\epsilon}$ 

 $\sim$   $-$ 

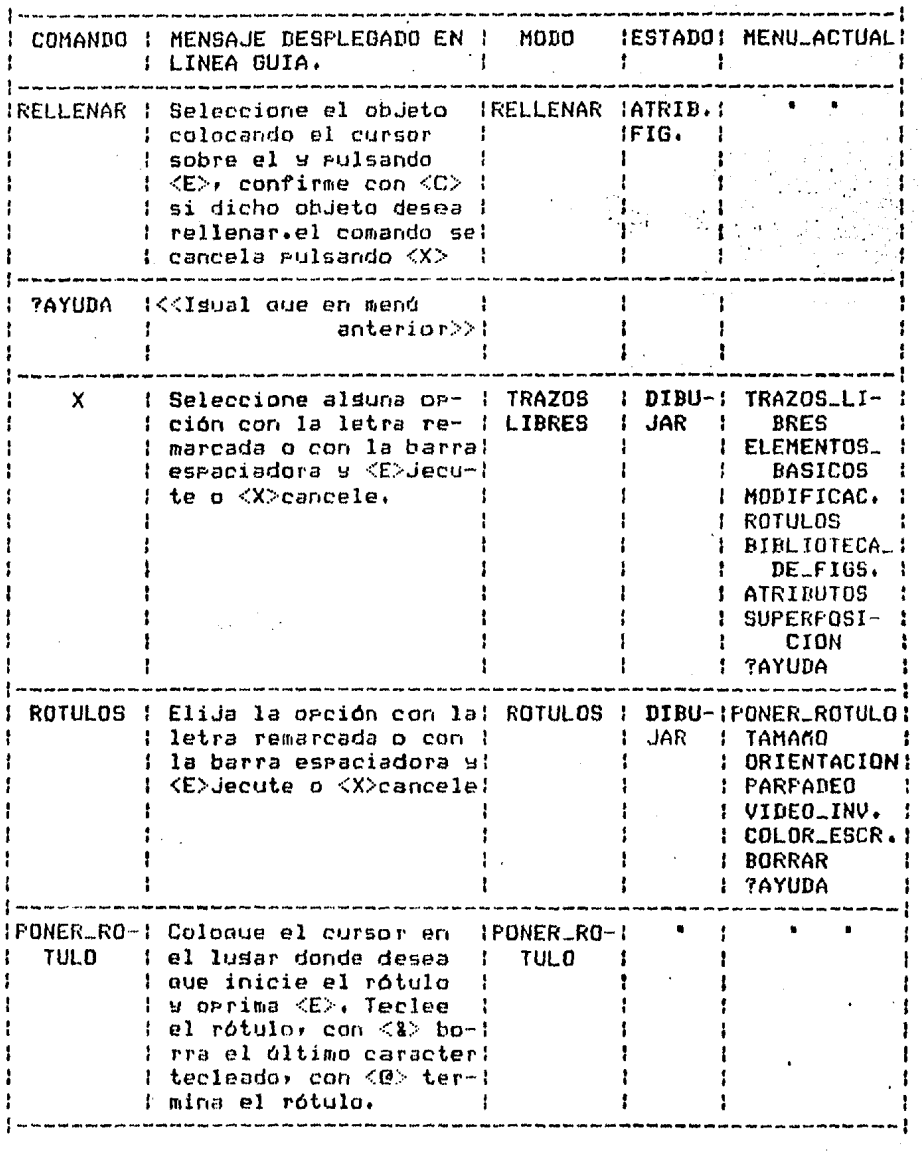

 $\sim 10^{-10}$ 

 $\sim 10^{-10}$ in.<br>Die k

 $\sim$ 

 $\mathcal{A}^{\text{max}}_{\text{max}}$ 

 $\label{eq:2.1} \frac{\partial \mathcal{L}(\mathcal{L})}{\partial \mathcal{L}(\mathcal{L})} = \frac{1}{2} \sum_{i=1}^n \frac{1}{2} \sum_{j=1}^n \frac{1}{2} \sum_{j=1}^n \frac{1}{2} \sum_{j=1}^n \frac{1}{2} \sum_{j=1}^n \frac{1}{2} \sum_{j=1}^n \frac{1}{2} \sum_{j=1}^n \frac{1}{2} \sum_{j=1}^n \frac{1}{2} \sum_{j=1}^n \frac{1}{2} \sum_{j=1}^n \frac{1}{2} \sum_{j=1}^n \frac$ 

 $\ddot{\phantom{0}}$ 

 $\sim$ 

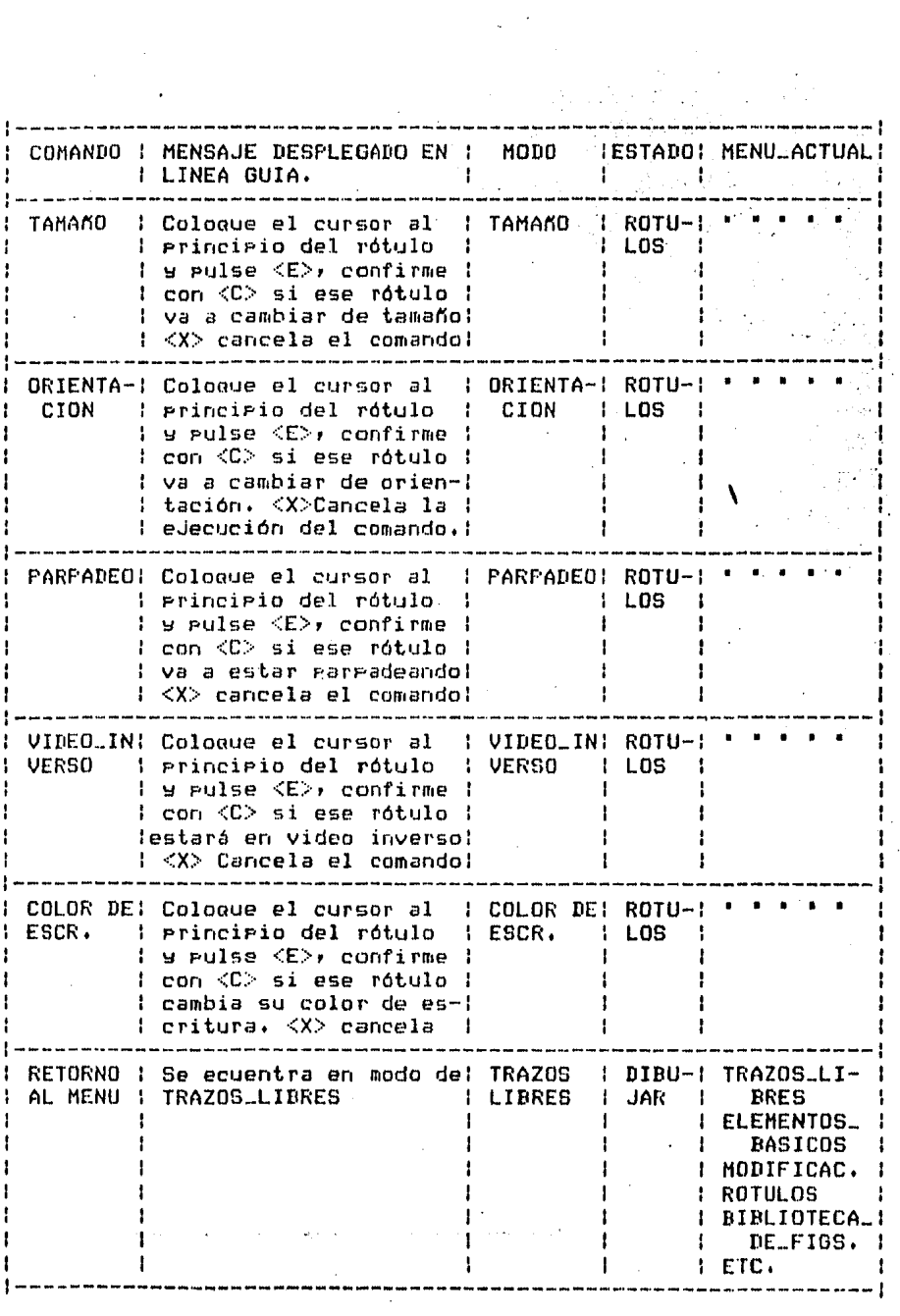

 $\begin{bmatrix} 1 & 1 \\ 1 & 1 \end{bmatrix}$ 

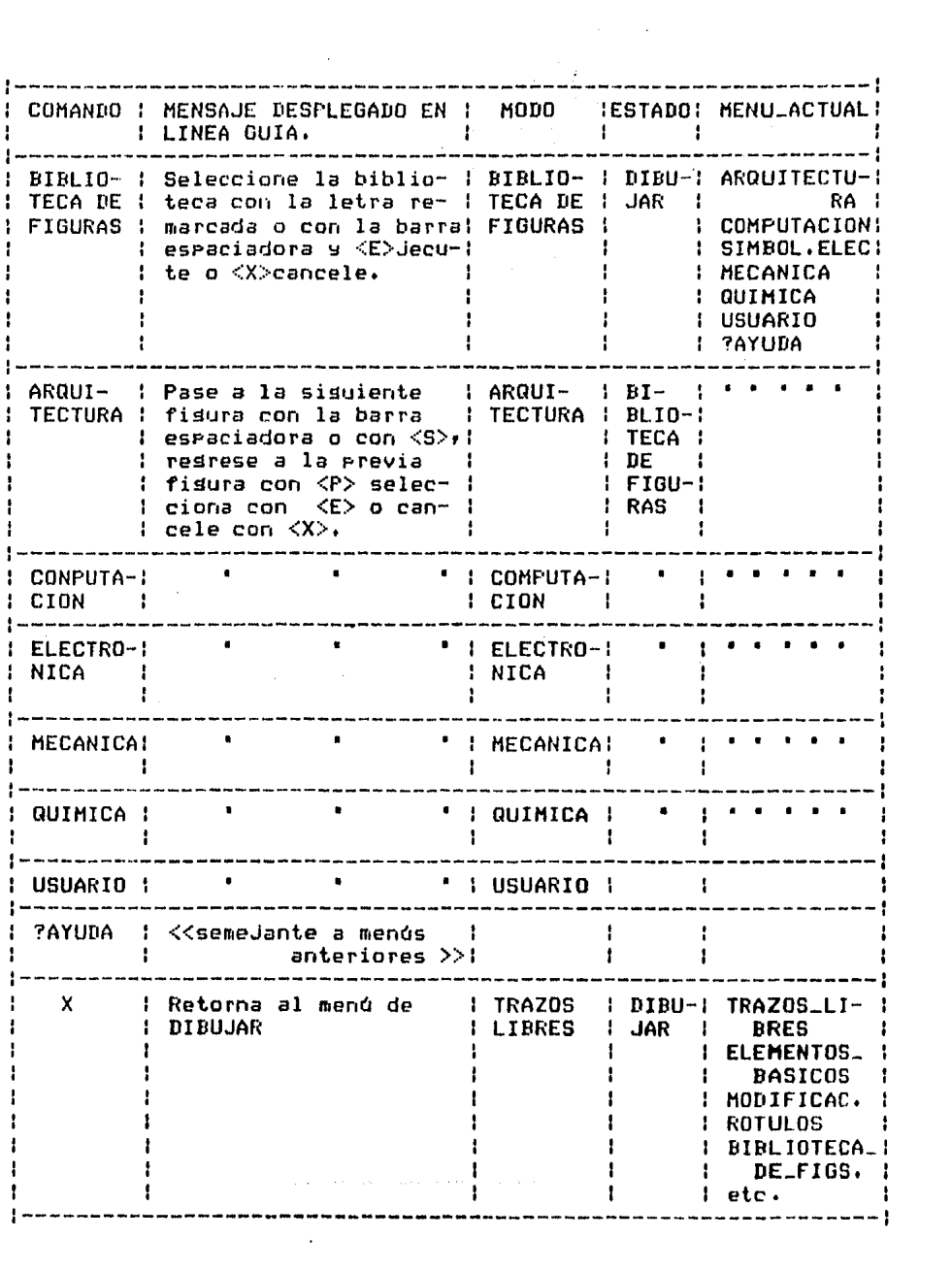

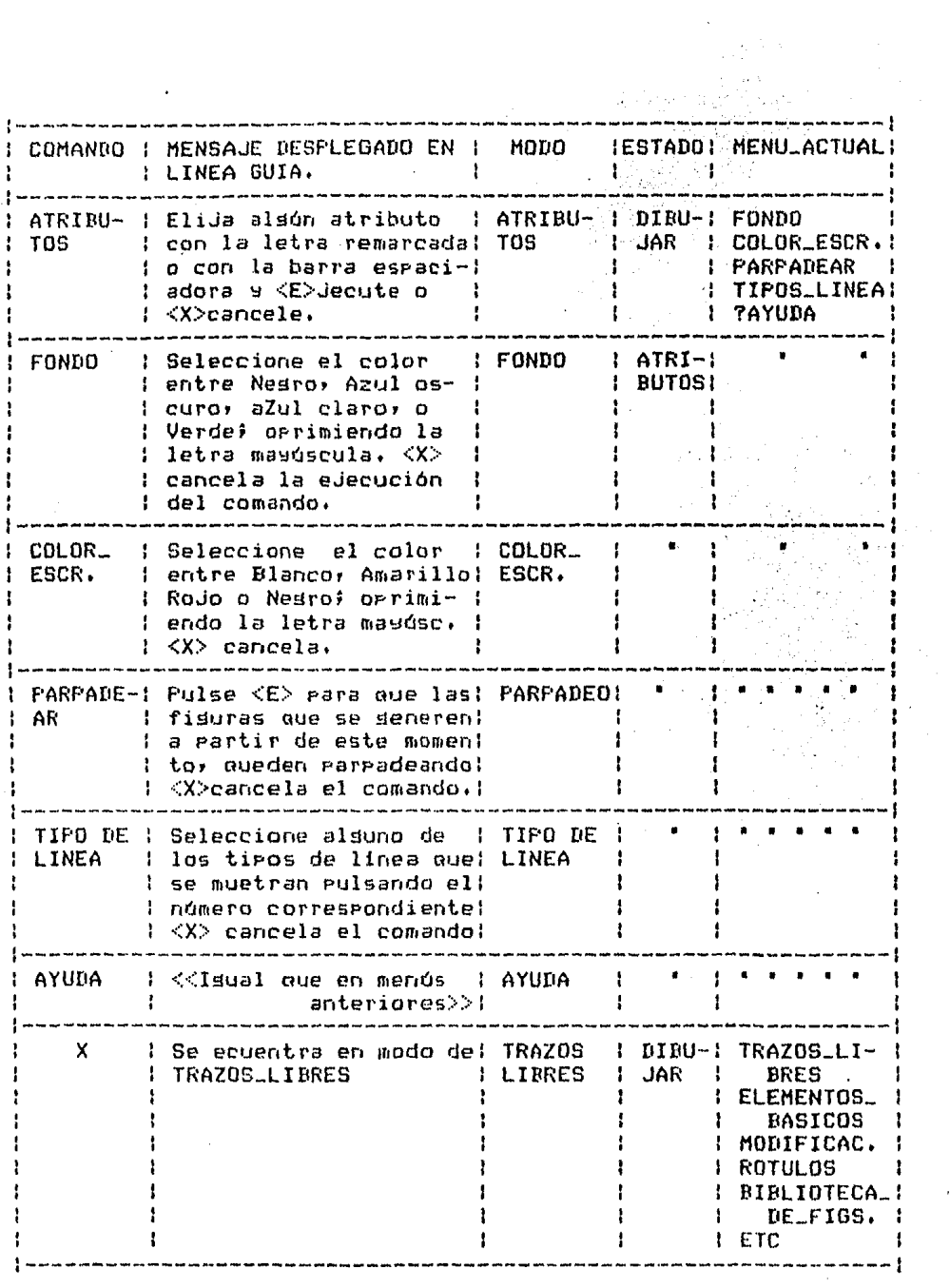

 $\mathcal{F}(\mathcal{F})$  .

 $\sim 10^7$ 

 $\sim 10^{-11}$ 

 $\gamma_{\mu\nu}$  , and the same continuous space of the continuous state of the set of  $\tau$  , and  $\tau_{\mu\nu}$ 

 $\mathcal{A}(\mathcal{L}_\mathcal{A})$  and  $\mathcal{A}(\mathcal{L}_\mathcal{A})$ 

 $-227 -$ 

 $\sim 10^{-11}$ 

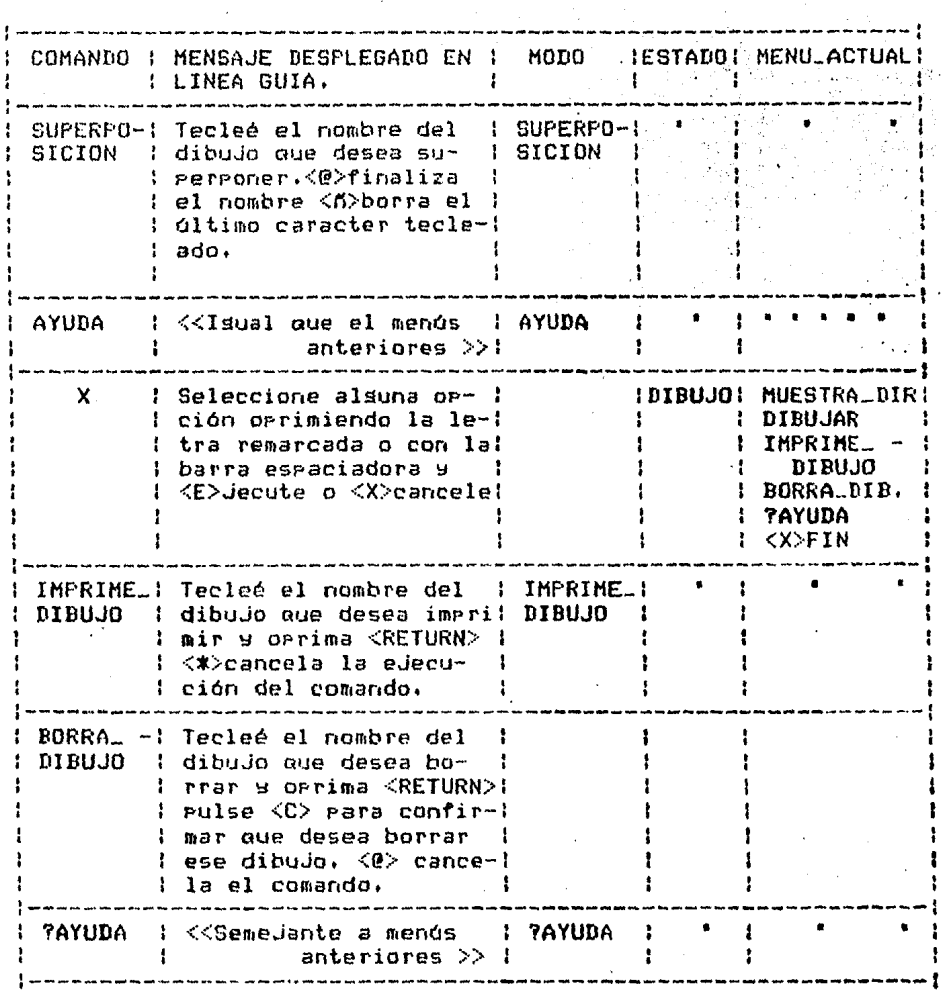

í.

 $\frac{1}{2}$ 

l.

ł,

 $\bar{\star}$ 

 $\sim$  18

## DESCR1PCION TECNICA

## U.4 MODULO DE INTERFASE CON EL USUARIO

La interfase con el usuario tiene la función de interactuar<br>con él mismo, además de interpretar los comandos que el senera.<br>El carácter interactivo implica desplesar menós y mensajes de<br>diáloso, error, etc, además de la in diálosor error• etc, además de la interpretación de los comandos Senerados por el usuarior la selección de las rutinas para realizar el carsado del archivo de desPliesue asi como el desPlesado en el área de dibuJo de los Primitivos senerados.

Cabe aclarar que la programa<mark>ción de l</mark>a interfase fue h<mark>e</mark>cha en base a dos lenguaJes: DCL (DIGITAL COMMAND LANGUAGE) y<br>FORTRAN 77.

Por lo Que resPecta a la Parte de DCL Puede decirse aue permite la interacción en la cuenta < disco duro ) del usu•rio para entre otras cosas: revisar su lista de archivos, borrar un<br>archivo (entiéndase borrar un dibujo), habilitar un proceso de<br>impresión, en batch, etc. Solo se programó en este lenguaje, Solo se prosramó en este. lensuaje, ~1 Primer nivelr aue a continuación se describe,

### EXPLICACION TECNICA DEL MENU PRINCIPAL

El nivel Principal de la interfase con el usuario• está proSrdmado en DCL Y tiene Por obJetivos interactuar con la cuenta del usüario en VAX Y mandar a eJecutar el sistema de sraficación.

Las opciones en este nivel son

Muestra directorio DibuJar Imprimir dibuJo Borrar dibuJo ?aYuda Xf in

El usuario selecciona le opción dando la letra inicial M•

D• I' B, A, y X respectivamente sin necesidad de dar RETURN, ya aue se cambia un parámetro del SET-UP aue habilita un retorno de carro automélico Para *cada* teclazo. Entonces se transfiere el control a la subrutina donde se Pide se confirme la eJecución de la opción seleccionada; si se da 'E' se eJecuta cada rutina.<br>en caso contrario se despliesa nuevamente el menó,

Para Muestra directorio se suarda el mismo en un archivo D.DAT con el fin de eliminar alsunos textos en inslés (como la identificación de cuenta del usuario, número de bloaues ocupados Por cada archivo• etc) Pidiéndose después al usuario aue elisa cualquier tecla para continuar con la ejecución del Prodrama.

Para la opción de Dibujar, el sistema verifica si el archivo aue desea editar el usuario Ya existe, creando Para esta finalidad un archivo temporal donde se suarda tanto la historia del archivo elesido, (es decir• si es nuevo o viejo) como el no111bre del mismo. El sistema asresa las extensiones de ',DBJ' a los archivos creados con el SISTEMA DE GRAFICACIQN, Es *en* esta rutina de DCL donde se invoca al Prosrama eJecutable del SISTEMA DE GRAfICACION,

En I111Primir dibuJo, el SISTEMA DE GRAFICACION ejecuta via batcli. todo el Proceso necesario Para obtener res•JI tados en Plotter, es decir, en papel. Para esto, se encola Por comandos de DCL a cierto archivo aue contiene los comandos para eJecutar vía batch, el Plateado del dibuJo, Este archivo de comandos también Procesa un archivo eJecutable de FORTRAN aue interrrota las instrucciones del dibuJo del usuario para Plotear.

Borrar dibujo Permite al usuario• sin salir del SISTEMA DE GRAFICACIQN, borrar archivos de e}:ter1s ión . • [IBJ' checando previamente si e:dsten en la cuenta del usuario y en caso afirmativo. confirmando si se desea borrar el archivo Proporcionado.

TaYuda• co1110 su nombre lo indica, Proporciona una breve explicación de cada uno de las opciones tanto de las que están<br>programadas en DCL, como de las del SISTEMA DE GRAFICACION. prostamadas en DCL, como de las del SISTEMA DE · GRAFICACION.<br>Para lostar esto se selecciona la ayuda requerida de la opción esto se selecciona la ayuda requerida de la opción deseada seleccionando la letra en maYóscula del menó Presente. El sistema transfiere entonces el control, dependiendo de la<br>letra seleccionada, a la etiqueta pertinente que realiza la letra seleccionada, a la etiqueta pertinente que realiza subrutina de desrliesue de ayuda. Si una OPci6n se subdivide en otro menó• entonces el sistema desplieda las opciones del nuevo menó v esta listo rara erororcionar awuda de alsuna de las opciones del mismo. Si la tecla elegida no corresponde a ninguna de las orciones rosibles, el sistema vuelve a desrlegar el menó. Si la tecla elegida es un blanco, entonces se regresa al menú del nivel inmediato surerior.

Xfin resresa los valores iniciales de SET-UP a la terminal y transfiere el control al DCL de la VAX. También se borran alsunos archivos temporales como ESTADO.DAT.

En cuanto a la parte programada en FORTRAN 77 da al SISTEMA DE GRAFICACION consistencia con el graficador (plotter), ya que este está sureditado a ciertos llamados a subrutinas dadas por el fabricante, además de ser un lenguaje que se enseña en el tronco común de materias de la facultad y que por ende, se puede considerar de un mayor dominio.

Como se indica en el diasrama estructurado,la forma en **OUR** está diseñada la interfase: la primera etapa la compone un proceso en el que se lee alguna tecla, misma que pasa a una etapa de validación. En esta etara solo hay dos alternativas: una donde se genere algún desplegado de un mensaje (de error o se le indica, cual es el sisuiente dato que debe proporcionar, lo que equivaldría a un diáloso con el usuario) y/o un menúr y otra donde se interpreta el comando seleccionado para realizar la función indicada por éste.

El módulo que lee una tecla , está compuesto por la lectura variable de tiro caracter. En la etara de una de inicialización, se habilita un parámetro del SET-UP que permite senerar un retorno del cursor cuando se rulsa una tecla.

La rarte que verifica que el caracter leido sea correcto hace referencia a una tabla , en la cuál se indican cuales son los caracteres válidos en determinado nivel, esto propicia el<br>desplesado de los menús correspondientes , que corresponden a comandos  $1a$ realimentación  $105<sub>2</sub>$ seleccionados, asi como necesaria para cada tecla, por ejemplo, cuando se elise alsón comando, este aparece en video inverso en la pantalla, si se confirma la elección, se desplieda o un nuevo menú o un mensaje de como ejecutar el comando seleccionado.

La rarte que realiza el desrlesado de los menús,  $105$ mensajes y la asuda, emplea una tabla que contiene dicha información, y la selección se realiza en función del caracter que haya sido validado anteriormente. En general el desplegado de toda. la parte correspondiente a dibujo, así como los menós y mensades se realiza empleando comandos de ReGIS que la terminal GIGI reconoce. El deselegado de mends se realiza en la parte derecha de la mantalla, los mensajes en las últimas tres líneas de la rarte inferior de la rantalla. correspondiendo dos a mensades de error o diálogo (guía) y la última gara el desglegado

del modo. el estado Y el nombre del dibuJo aue se realiza, Cuando se Pide ayuda sobre aJgón comando• ésta se desPliesa en las tres lineas reservadas Para el desPlesado de mensaJes.

El módulo *de* INTERPRETA COMANDO, selecciona tanto los módulos aue realizan la manipulación Y la generación del archivo de desPliesue asi como los módulos aue realizan el desplesado de la oPción seleccionada.

Las estructuras *de* datos emPleadas Para la maniPulación de los mensaJes tanto de diéloso o error• de ayudar asi como *de*  menósr son cadenas de caracteres acomodadas en vectores para una fácil manipulación.

El módulo aue interpreta los comandosr realiza la selección de la función deseada en base *a* una estructura CASEr es decirr en función *del* caracter válido recibido Por el módulor elimina las opciones no seleccionadas.

# PROGRAMACION DEL MODULO DE DIBUJAR

La Parte de Pro9ramación de la interfase inicia con módulos de inicialización dlobales sonl IN-TMYMr IN\_T\_AYUDAr IN\_TCV Y AC\_SETUP, Cada uno de estos módulos se exPlica a continuación:

IN\_TMYM.- Realiza la inicialización de las tablas de menós w mensaJes.

IN\_T\_AYUDA.- Realiza la inicialización de la tabla de ayuda.

IN\_TCV.- Inicializa la tabla de caracteres válidos Para los diferentes niveles de validación de caracteres,

AC\_SETUP,- Activa al~unos atributos aue permiten *a* la terminal GIGI trabajar como terminal gráfica.

El sisuiente modulor de la interfase con el usuario es el aue realiza la validación Para entrar a el menó de DIBUJAR el cual consta su *vez* de las sisuientes rutinas: DE-MENUr DE\_GUIAr DE\_NM\_DBJ, DE\_OPC Y VA\_TECLA, los cuales realizan las siduientes funciones:

DLHENU,- DesPliesa el menú correspondiente al nivel de 2.-Fisuras básicas, 5.-Bibliotecar 6.-Atributos, ?.-Superposición w 8,-Ayuda. dibujar con las sisuientes opciones: 1.-Trazos libres, bésicasr 3.-Modificacionesr 4.-Rótulosr

DE\_GUIA.- Despliega el mensaje para selecionar algún<br>comando .

DE\_EDO,- Desplieda la tecla leida, y la posición en la que se encuentra el cursor , en el momento en el que la tecla es leida ,

DE\_NM\_DBJ.- Despliesa el nombre del dibu.io, sobre el cual se estén realizando aldunas de las funciones definidos Por alsún menú del módulo de dibuJo,

 $-233 -$ 

DE\_opc,- Pone en video inverso la opción seleccionada •

VA-TECLA.- Rutina oue se encarsa de la verificación del caracter leido , si es correcto se realiza la función indicada Por el valor de la tecla , si no es así se obtiene un mensaJe de errorr esta rutina taabién se encarsa de la verificación de los limites r es decir oue no se trate de dibuJar fuera de los limites Preestablecidos Para la zona de dibuJo •

El Programa Principal continóa con un ciclo iterativo oue senera las llamadas (dependiendo del comando seleccionado) a la<mark>s</mark><br>rutinas que realizan las funciones del menú in**ic**ial, estas rution: TRAZOS\_LIBRES, FIGURAS\_BASICAS, MODIFICACIONES, ROTULOS,<br>BIBLIOTECA, ATRIBUTOS, SUPERPOSICION, AYUDA, SI se selecciona salir del sistema de dibujo, se presunta al usuario si desea salvar o borrar el dibuJo aue hizo,

La rutina de TRAZOS\_LIBRES Permite la realización de dibuJos mediante lineas.

La rutina GE\_FIG-BASICAS,- Tiene la función de editar fisuras empleando los primitivos (senerados en otras rutinas): PUNTOr LINEA, FIGURA, CIRCULO, TRAZO\_CURVO, ARCO Y MARCO, La etapa de inicialización llama a las rutinas que despliesan: el<br>menú correspondiente al módulo(DE\_MENU), los mensajes menó correspondiente al pertinentes para la selección del comando (DE\_GUIA, DE\_EDO), y finalmente se llama la rutina aue valida tecla <VA-TECLA) Para obtener el caracter válido. Una vez que se ha selecionado algún Primitivor se Procede a la selección de la rutina oue lo realize, Las rutinas aue realizan los Primitivos son: GE-PUNTOr GE\_LINEAr GE-CIRCULOr GE\_TRAZO\_CURVOr GE\_ARCOr ~ GE-MARCO, Como en el módulo principal también se puede pedir a~uda respecto<br>a las opciones permitidas en este módulor si se selecciona estor<br>se llama a la rutina que lo despliesa. También se permite borrar Primitivos empleando la rutina GE\_RORRAR\_EB.

GE\_MODIFICACIONES.- Permite seleccionar las tranformaciones<br>a los segmentos generados. Como los módulos anteriores, tiene<br>una etara de inicialización con prácticamente las mismas llamadas<br>aunque con diferentes parámetros. cuando se selecciona al~una opción son: GE\_GIROSr GE\_TAHANOr GE\_MOVERr GE-REDONDEOr GE\_DUPLICACION y GE\_ATRIBUTOS\_FJGS,

GE-ROTULOS.- Como los aódulos anteriores realiza una srlección de las rutinas auc se encarsan de la maniPulación de

los rótulos aue se generen sobre el á~ea de dibuJo, La etapa *de*  inicialización es semeJante *a* las *de* los módulos anteriores. En función de la opción seleccionada, se llamará *a* alguna de las sisuientes rutinas: GE-PON-ROTULO, GE-TAHANO, GE\_ORIENTACION, GE-CLASE• GE-PARPADEAR, GE-BORRAR.

GE\_BIBLIOTECA.- Realiza la selección de alguna de las bibliotecas aue *el* sistema Permite maneJar. Cuenta con una etapa de inicialización semeJante a los módulos anteriores. rutinas aue se llaman al seleccionar la biblioteca son GE-CARGA• Para el acceso de la información *de* la biblioteca• Y se realiza en un arreslo de la biblioteca, despues de esto se llama la<br>rutina de despliedue: al selecionar el usuario la figura. Se rutina de desPliesue, al selecionar el usuario la fisura• se realiza la llamada a valida\_tecla Y dependiendo del códiso generado llama a *la* rutina de desPlieSue o sensa posición Para posicionar la fisura• entonces se llama a la rutina de despliegue Y llama *a* las rutinas aue crean segmentos Y cargan intrucciones en el archivo *de* des?liegue' Posterior a la carga de la fisura se llama a la rutina aue cierra sesmento,

GE\_ATRIBUTOS,- Modifica los atributos actuales con los aue se Puede editar alsón dibuJo. La etapa *de* inicialización es Parecida *a* la aue tienen los módulos anteriores. Las sisuientes rutinas se llaman una vez que se selecciona el comando y son: DE-COLOR-FONDO, OE-COLDR-ESCRIT• GE-PARPADEAR *Y* OE-TIPO\_LINEA.

GE\_AYUDA.- EmPlea la rutina aue valida tecla Para determinar sobre aue comando se desea ayuda después de aue se desPlesó el mensaJe Para realizar esta, Cuando Ya se tiene el caracter válido• se manda desPlesar en las lineas desisnadas el mensaJe *de* ayuda Para el comando seleccionado.

·, '

# RUTINAS DEL MODULO DE ELEMENTOS BASICOS

Las rutinas aue realizan los elementos básicos tienen la función de recibir del usuario los Parámetros necesários Para la realización de los mismos• de forma aue Pueda senerarse la carsa al archivo de desPliesue.

GE\_PUNTO,- Llama una rutina aue desPliesa el mensaJe Para poder realizar el punt<mark>o;</mark> llama a una rutina que valida las teclas oprimidas. Si se senera el Punto llama *a* la rutina aue desPliesa el punto Y a la rutina aue carsa el archivo de desPliesue.

GE-LINEA.- Llama una rutina aue desPliesa el mensaJe para poder realizar la linear llama *a* una rutina aue valida las despliesa y a la rutina que la carsa en el archivo de despliesue.

GE\_POLIGONO,- Pide al usuario todos los Puntos aue desea Para el Polisonor mediante una rutina aue valida cada caracter leido, Por cada Punto aue se *va* senerandor se llama a una rutina aue realiza el desplesado de las lineas wa seneradasl al indicarse el vértice finalr se carda en el archivo mediante la rutina POLYGDN-ABS\_2,

GE\_CIRCULO.- Después de haber desplesado el mensaje que<br>indique al usuario como realizar el círculo, llama a la rutina<br>que carso el archivo de despliesue. Antes llama una rutina que<br>verifica que el círculo no se salsa del

GE\_TRAZO\_CURVO,- DesPliesa el mensaJe reauerido para aue se realize el comando, El usuario vá colocando los Puntos Por los aue debe pasar la curva empleando la rutina aue valida tecla. Cuando se da el Punto final, se carsa el archivo de despliesue.

GE-ARCO.- Una vez aue se llamó a la rutina aue muestra el men&aJe Pera nue el usuario Pueda realizar el arco• llama *a* la rutina aue vatida tecla para aue resrese las posiciones entre las cuales se desea el arco. Finalmente se llama la rutina que<br>realiza la carga sobre el archivo de despliegue.

GE\_MARCO,- Se llama una rutina aue despliesa una caJa de tamaMn Predefinido er1 el centro de la Pantallar la cual modifica

 $-236 -$ 

su tamaño o posición dependiendo-del caracter que retorne la<br>rutina que valida-tecla. - Cuando-se-selecciona el marco, - se rutina aue valida tecla. Cuando se seleccione el marcor se llama *a* una rutina aue carsa el archivo *de* desPliesue.

GE\_flORRAR-EB.- Le indica al usuario rwe coloaue el cursor sobre el sesmento aue desea borrar Para lo cual se llama *a* la rutina aue valida tecla• aue resresa la Posición del sesmentoi se llama una del módulo de maniPulación del archivo de desPliesue de la cual se resresa el sesmento que se desea borrar. manda desPlesar mensaJe Para aue el usuario confirme el borrado. Posteriormente. se llama otru rutina de manipulación del archivo de desPliesue aue lo borra del mismo.

La awuda Para el módulo de fisuras bésicas trabaJa de la misma manera aue en el módulo PrinciPalo

# RUTINAS DEL MODULO DE MODIFICACIONES

 $GE\_GIROS$ . $\sim$  Se despliesa un mensaje que indica al usuario que se coloaue sobre el sesmento aue va a sirar empleándose la rutina aue valida tecla w sensa Posición. Se llama una rutina del módulo. de maniPulación del archivo de desPliesue Para determinar *a* ciue sesmento corresponde la Posición detectada en la rutina aue la sensa. Se llama una rutina aue hace Parpadear dicho sesmento y se Pide confirmar al usuario si dicho sesmento se<br>sira. Si esto sucede, se llama la rutina que sira sesmentos.

GE\_TAMANO.- DesPliesa un mensaJe aue indica al usuario aue se coloaue sobre el sesmento al que desea modificarle el tamaño, empleándose la rutina-que-valida-tecla-y-sensa posición. - Se<br>llama una rutina de módulo-de manipulación del archivo de llama una rutina de módulo de manipulación del archivo desPliesue para determinar a aue sesmento corresponde la Posición detectada en la rutina aue la sensa. Se llama una rutina aue hace Parpadear dicho sesmento w se Pide confirmar al usuario si dicho sesmento se modifica ; si esto suceder se llama la rutina oue modifica el tamano del sesmento,

GE-MOVER.- Se desPlieda un mensaJe aue indica al usuario aue se coloaue sobre el sesmento aue va *a* mover empleándose la rutina aue valida tecla y sensa-posición. Se llama una rutina de módulo de maniPulación del archivo de desPliesue Para determinar<br>a que sesmento corresponde la posición detectada en la rutina que la sensa. Se llama una rutina aue pone Parpadeante dicho sesmento y se Pide confirmar al usuario si dicho sesmento se mueve. Si esto suceder se llama nuevamente la rutina aue sensa Posición Para indicar la nueva Posición de segmento y finalmente<br>se llama la rutina que mueve segmentos. GE\_REDONDEAR.- Con la rutina que despliesa mensajes, se<br>manda desplesar el mensaje que da indicaciones de como realizar el comando. Se llama a la rutina <mark>que realiza el desplesado</mark> y movimiento del cursor además de sensarle la posición Para determinar oue.sesmento se va a modificar. Ya oue se determinó el sertmento, se Pide colocar el cursor en la esauina de la fisura aue se va *a* redondearr desPués se Pide colocar el cursor exactamente en el Punto sobre alsuna de las lineas oue componen ride el runto sobre la otra línea. Todos estos runtos se<br>detectan con la rutina que sensa rosición y los mensajes se<br>envían ror medio de la rutina de desrliegue.

 $\cdot$  GE\_DUPLICACION.- Se despliesa un mensaje que indica al usuario oue se coloaue sobre el segmento aue va *a* duplicar empleándose la rutina que valida tecla y sensa posición. Se llama una rutina de módulo-de manirulación del archivo de desPliesue Para determinar a aue sesmento corresponde la Posición detectada ·en la rutina aue la sensa. Se llama una rutina oue hace Parpadear dicho sesmento Y se Pide confirmar al usuario si dicho sesmento se duplica. Si esto sucede, se llama otra vez la rutina oue sansa Pbsición para Pedir la posición donde se desea duPlicar el sesmento, una vez dada, se llama la rutina que duPlica sesmentos.

GE\_ATRIBUTOS\_FIGS.- Tiene la función.de cambiar atributos a seSmentos Ya Senerados. Como las Primeras rutinasr tiene etapa de inicialización que realiza los desplesados del menú y el mensaJe nece&ério para la selección del. atributo deseado. La rutina de valida tecla retorna el caracter del atributo aue se desea modifi¿arr Y en función de este se selecciona alsuna de las sisuientes rutinas: GE\_VISIBILIDADr GE\_CQLOR-ESCRr GE\_PARPADEAR, GE\_TIPO\_LINEA, GE\_RELLENAR.

La oPción de ayuda Senera una llamada semeJante a los módulos anteriores.

# RUTINAS DEL MODULO QUE GENERA ROTULOS

 $\Delta \sim 10$ 

GE\_PONER\_ROTULOS.- Esta rutina tiene la función de leer el rótulo que se senere en el momento en que el usuario desea introducirlo en el dibuJor asi como introducirlo a la tabla de cadenas de caracteres con los atributos actuales. Primero se<br>llama a la rutina que despliega el mensaJe correspondiente después se va leyendo caracter por caracter y a la vez<br>despliega. Se verifica si no es el caracter <&> el cual borra el óltimci tecleado o <@> el cual cancelaré la eJecución del comando·, va lewendo caracter Por caracter Y a la vez se Se verifica si no es el caracter <&> el cual borraré

GE\_TAHAnO-ROT.- Permite modificar el tama"o con aue ori9inalmente hawa sido editado alsón rótulo. Primero se llama a la rutina aue desPliesa el mensaJe correspondiente después la rutina que sensa la posición del cursor, se busca en la tabla de cadenas de caracteres cual es la cadena aue se desea modificar• si se encuentra, se hace Parpadear, llamando una rutina que<br>lo hasa y entonces el usuario teclea el nuevo tamaño, este se<br>verifica y finalmente se carsa nuevamente a la tabla.

GE\_ORIENTACION.- Permite modificar la orientación con aue orisinélmente hawa sido editado alsun rótulo. Primero se llama *a* la rutina aue desPlie9a el mensaJe correspondiente después la rutina que sensa la posición del cursor, se busca en la tabla de cadenas de caracteres cual es la cadena que se desea orientar, si se encuentra, se hace Parpadear, entonces el usuario teclea el srado de orientación este se verifica y finalmente se carsa nuevamente *a* la tabla.

GE\_CLASE.- Permite modificar el tipo con que originalmente<br>haya sido editado algún rótulo. Primero se llama a la rutina hawa sido editado alsón rótulo. Primero se llama *a* la rutina aue despliesa el m~nsaJe correspondiente después la rutina aue sensa la Posición del cursor1 se busca en la tabla de cadenas de caracteres cuál es la cadena a la que se desea cambiar el tipo, si se encuentra, se hace parpadear, entonces el usuario teclea el nuevo tamaño, este se verifica y finalmente se carga nuevamente *a* la tabla.

GE\_BQRRAR-RQT,- Permite borrar al9ón rótulo. Primero se llama a la rutina aue desPliesa el mensaJe correspondiente después la rutina que sensa la posición del cursor, se busca en<br>la tabla de cadenas de caracteres cual es la cadena que se desea borrar, si se encuentra, se hace parpadear, entonces el<br>confirma, y si es afirmativo se elimina el rótulo de la tabla de confirma, y si es afirmativo se elimina el rótulo de la tabla caracteres.

#### RUTINAS DEL MODULO OUE MODIFICA ATRIBUTOS

GE\_COLOR\_FONDO.- Esta rutina tiene la función de cambiar el<br>color del fondo de la pantalla. Frimero se llama a la rutina que deseliesa, el mensaje correseondiente y una vez, seleccionado el color del fondo, se actualiza el atributo en las rutinas, de desPliesue en la GIOI.

GE\_COLOR-ESCRITURA.- Esta rutina tiene la función de carubiar el color de edición del dibuJo. Primero se llama *a* la rutina aue desPliesa el mensaJe correspondiente Y una vez seleccionado el color de escriturar se actualiza el atributo en las rutinas de desPliesue en la GIGI.

GE-PARPADEAR.- Esta rutina tiene la función de Poner *a*  parpadear las figuras que se hagan después. Primero se llama a<br>la rutina que despliega el mensaje correspondiente y una vez rarradear las figuras que se hagan desrués. Primero s<mark>e llama a</mark><br>la rutina que desrliega el mensaJe corres<mark>rondiente y una vez</mark><br>habilitado el rarradeo, se actualiza el atribu<mark>to en l</mark>as rutinas de desPliesue en la GIGI.

GE-TIPO-LINEA.- Esta rutina tiene la función de cambiar el tipo de línea de edición. Primero se llama a la rutina que<br>despliesa el mensaje correspondiente y una vez seleccionado el tiPo de linea, se actualiza el atributo en las rutinas de desPliedue en la GIGI,

### U,5 MODULO DE DIBUJO

Este módulo es el encarsado de realizar todas las funciones de dibuJor dichas funciones son:

> 1.- TRAZOS LIBRES.· 2,- ELEMENTOS BASICOS, 3,- MODIFICACIONES C TRANSFORMACIONES ), 4,- ROTULOS ( TEXTOS), 5,- BIBLIOTECAS DE FIGURAS, 6,- ATRIBUTOS, 7,- SUPERPOSICION, a.- AYUDA,

Antes de explicar como se implementa cada una de las funcionesr se explicarán las estructuras de datos oue Permiten la realización de las funciones.

Se cuenta con un ARCHIVO DE DESPLIEGUE (DISPLAY FILE), En el ARCHIVO DE DESPLIEGUE van almacenadas cada una *de* las instrucciones *de* dibuJo, Una vez aue se terminó la edición del dibuJo, se Podrá salvar C suardar en disco > Y Para volver *a*  ·trabaJar con el mismo dibuJu, bastará con volver *a* llamarlo *a*  edición w entonces se eJecutarén cada una de las instrucciones almacenadas en el archivo de desPliesue Y asi no se Pierda el dibuJo Pudiendo continuar su complementación o modificación,

El archivo de despliesue está constituido por 3 campos:

1 OP 1 X 1 Y 1

Donde:

OP - Contiene el códiso de operación. X - Es el valor referido *a* la dirección *x, Y* - Es el valor referido *a* la dirección *y,* 

La descriPción de cada uno *de* los códidos de operación se

## presenta a continuación.

 $\mathcal{L}^{\text{max}}_{\text{max}}$ 

 $\mathcal{L}^{\pm}$ 

 $\bar{z}$ 

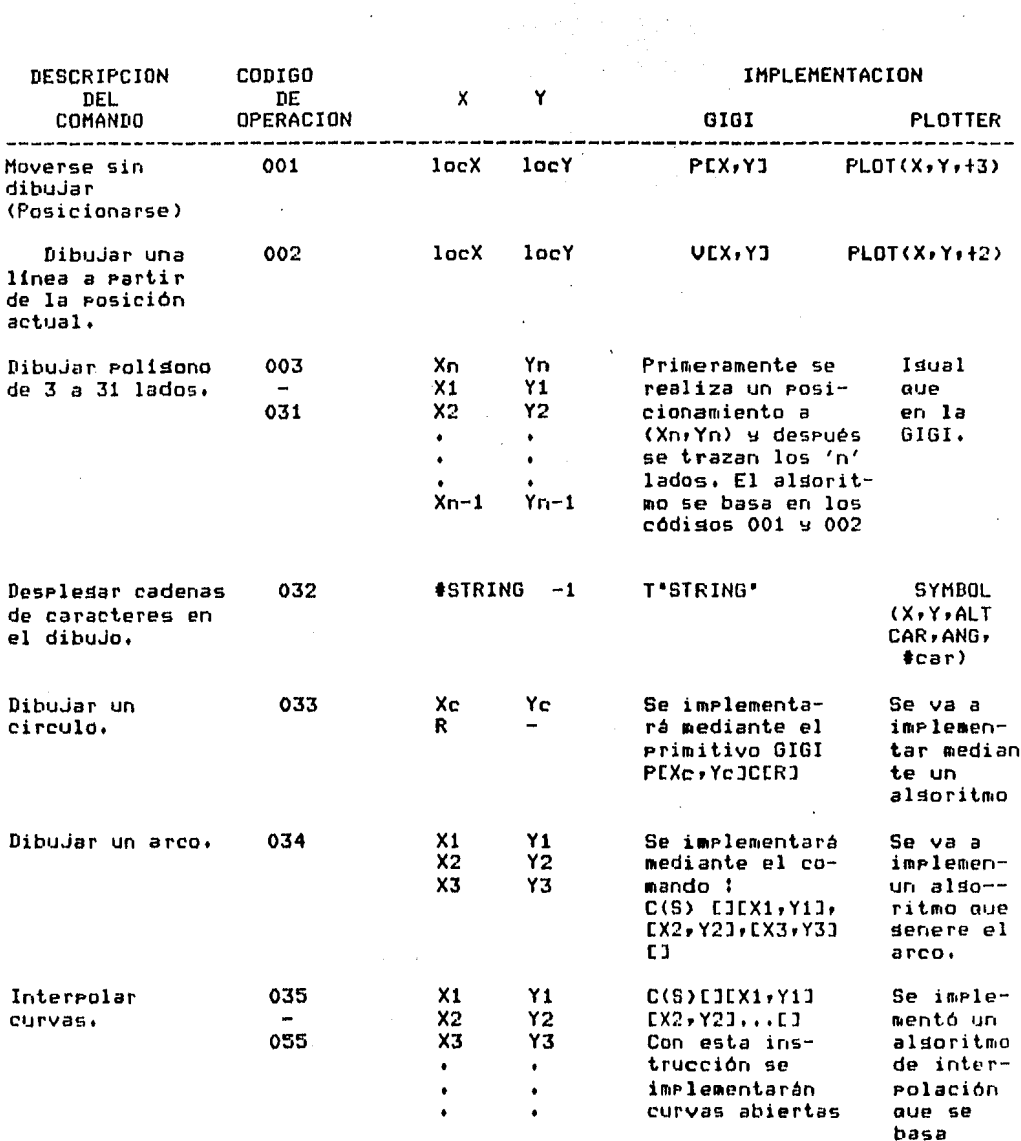

 $\mathcal{A}^{\text{max}}_{\text{max}}$  and  $\mathcal{A}^{\text{max}}_{\text{max}}$ 

 $\mathcal{L}_{\rm{max}}$ 

 $\mathcal{A}^{\text{max}}_{\text{max}}$  and  $\mathcal{A}^{\text{max}}_{\text{max}}$ 

 $-242 -$ 

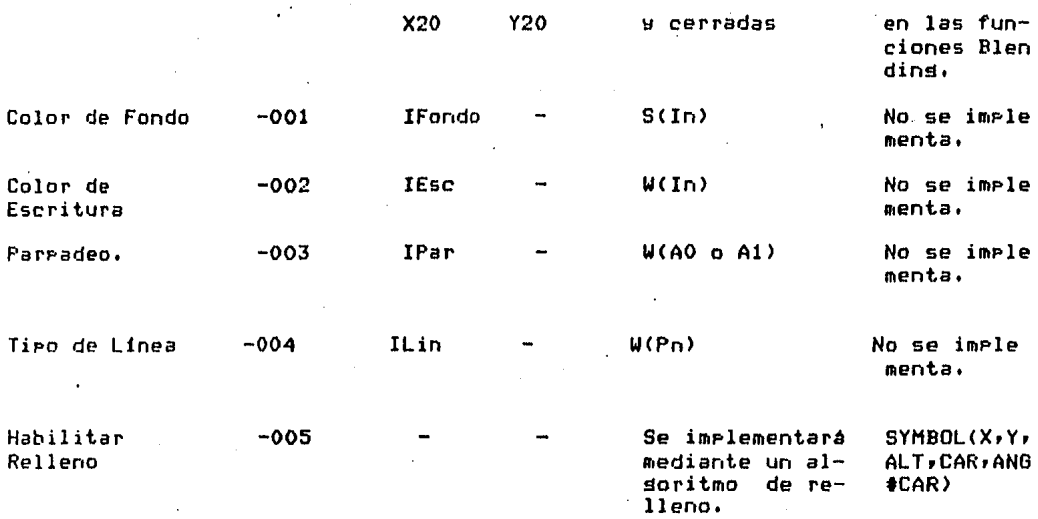

Para la manipulación del dibujo por fisuras, se controlará en base a la TABLA DE SEGMENTOS, la cual estará formada por los sisuientes elementos:  $\bar{z}$  $\rightarrow$ 

 $\mathcal{L}$ 

فالمحارب وللأمور والمرادي

 $\label{eq:2.1} \frac{1}{2} \left( \frac{1}{2} \frac{1}{2} \right) \left( \frac{1}{2} \frac{1}{2} \right) \left( \frac{1}{2} \right) \left( \frac{1}{2} \right) \left( \frac{1}{2} \right) \left( \frac{1}{2} \right)$ 

 $\mu_{\rm{max}}=0$ 

 $\overline{a}$ 

 $\mathcal{L}^{(2)}$ 

**#SEGMENTO DIRECCION TAMANO** ESCALAMIENTO EN X ESCALAMIENTO EN Y TRASLACION EN X TRASLACION EN Y ROTACION PARPADEO VISIBILIDAD COLOR DE ESCRITURA TIPO DE LINEA XMIN **XMAX** 

and the contract of

 $\mathbf{r}$ 

 $-243 -$ 

YMIN Y11AX XC YC TRASLACION AUXILIAR DEBIDO A ESCALA EN X TRASLACION AUXILIAR DEBIDO A ESCALA EN Y TRASLACION AUXILIAR DEBIDO A ROTACION EN X TRASLACION AUXILIAR DEBIDO A ROTACION EN Y

Dondet

tSEGHENTO - Es el nómero de identificación del ses~ento.

DIRECCION - Es la dirección de inicio del sesmento en el ARCHIVO DE DESPLIEGUE.

TAMANO Es el námero de renslones del ARCHIVO DE DESPLIEGUE ocupados por cada sesmento.

ESCALAMIENTO en X - Es el factor de escalamiento en la dirección X,

ESCALAMIENTO en Y - Es el factor de escalamiento *en* la dirección Y.

TRASLACION en X - Es el-factor de traslación en la dirección X.

TRASLACION *en* Y Es el factor de traslación *en* la dirección y,

ROTACION - Es el factor *de* rotación.

PARPADEO - Indicará si los elementos de un sesmento estaran Prendiéndose ~ apaSéndose o no.

VISIBILIDAD - Indica si el sesmonto es visible o no.

COLOR DE ESCRITURA - Indica cual será el color de escritura *en* el sesmento,

TIPO DE LINEA - Indica cual será el tipo de linea *en* el segmento,

XMIN - Determinara la X minima de la resión de interacción
del sesmentd.

 $\sim$ XMAX - Determinará la X máxima de la región de interacción del sesmento.

**Service State** 

 $\sim 25$ 

YMIN - Determinará la Y minima de la región de interacción del sesmento.

YMAX - Determinará la Y máxima de la región de interacción del sesmento.

XC - Indica la abscisa del centro de la resión original sin transformaciones.

YC - Indica la ordenada del centro de la resión orisinal sin transformaciones,

TRASLACION AUXILIAR DEBIDO A ESCALA EN X - Este campo sirve PaTa mantener la traslación auxiliar de la escala en la dirección x.

TRASLACION AUXILIAR DEBIDO A ESCALA EN Y - Este campo sirve para mantener la traslación auxiliar de la escala *en* la dirección· y,

TRASLACION AUXILIAR DEBIDO A ROTACION EN X - Este campo sirve Para mantener la traslación auxiliar de la rotación en la dirección x.

TRASLACION AUXILIAR DEBIDO A ROTACION EN Y - Este campo sirve Para mantener la traslación auxiliar de la rotación en la dirección y,

Para el maneJo de te::to se cuenta con la tabla de cadena de caracteres• la cual estará formada Por:

> tCADENA DE CARACTERES ABSCISA X ORDENADA Y ORIENTACION PARPADEO VIDEO INVERSO COLOR DE ESCRITURA TAMAr.O CADENA DE CARACTERES

Donde:

tCADENA DE CARACTERES.- Es el nómero identificador de la CADENA DE CARACTERES,

**Concert Carl Law** 

The construction of the construction

ABSCISA x.- Es la Posición inicial en la dirección X de la cadena.

ORDENADA y,- Es la Posición inicial en la dirección Y de la cadena.

ORIENTACION.- Es la oriehtación aue tendrá la cadena.

PARPADEO.- Indica si la cadena estará Prendiendo Y apasando intermitentemente.

**Contract Contract** 

VIDEO INVERSO.- Indica si la cadena estaré en video inverso o no.

COLOR DE ESCRITURA.- Indica cual seré el color de escritura de la cadena.

TAMAnO.- Indica cual es el tama~o *de* la cadena de caracteres.

CADENA DE CARACTERES.- Es Propiamente el texto.

A continuación se exPlican cada una de las funciones *de*  dibuJo,

#### 1.-TRAZOS LIBRES

En esta función se permitirá dibujar mediante la utilización<br>s flechas, esto se hará básicamente mediante de las flechas, esto se hará básicamente posicionamientos v peouenas lineas corresPondientes a los códisos de operación 001 w 002. TRAZOS LIBRES serán maneJados como un elemento més de la tabla de sesmentos.

La implementación para permitir el maneJo de las flechas se<br>hará de la sisuiente forma:

 $-246 -$ 

- Para dibuJar se manejaré el tecleado auxiliar con los nómeros:
	- 8 Dibuja hacia arriba,
	- 2 Dibuja hacia abaJo.
	- 6 Dibuja a la derecha.
	- 4 Dibuja *a* la izauierda,
	- <sup>1</sup>Dibuja en diasonal hacia abajo *a* la izauierda.
	- 3 Dibuja en diasonal hacia abaJo *a* la derecha.
	- 7 Dibuja en diasonal hacia arriba a la izauierda.
	- 9 Dibuja en diasonal hacia arriba a la derecha.

Cada linea de dibujo será de 5 Pixels.

Al dibujar se senerará por cada tramo de dibujo, un códiso de operación de una línea 002 y se carsará en el ARCHIVO DE<br>DESPLIEGUE, en el caso de que no sean-tramos continuos, se DESPLIEGUE, en el caso de que no sean tramos continuos, seneraré Primeramente el códiso de operación del posicionamiento 001 w *a* continuación los códiSos de operación de la linea 002 tantas veces como tramos se seneren.

## 2.ELEHENTOS DASICOS

Los elementos básicos seran los elementos fundamentales de un dibujo, los elementos básicos son:

> PUNTO LINEA POLIGONO CIRCULO CURVA ARCO MARCO BORRAR

PUNTO.- El Punto se deneraré Permitiendo el movimiento de las teclas Para Posicionarse C se implementa de la misma forma aue *en* trazos libres > w se senera el códido de operación Para posicionarse 001 Y el códiso de operación de la linea 002 *en* este caso las coordenadas del Posicionamiento w las coordenadas del punto final de la linea seran las mismasr posteriormente se carsarón *en* el ARCHIVO DE DfSPLIEGUE los códidon de oPeración the rutinas que permitirán cardar un punto son:

 $\rightarrow$  DONOVE (  $\rightarrow$   $\times$   $\rightarrow$   $\rightarrow$ 

Donde :

Senerados.

- X Representa la abscisa del punto a  $\frac{1}{\sqrt{2}}\sum_{i=1}^{n} \frac{1}{\sqrt{2}}\sum_{i=1}^{n} \frac{1}{\sqrt{2}}\sum_{i=1}^{n} \frac{1}{\sqrt{2}}\sum_{i=1}^{n} \frac{1}{\sqrt{2}}\sum_{i=1}^{n} \frac{1}{\sqrt{2}}\sum_{i=1}^{n} \frac{1}{\sqrt{2}}\sum_{i=1}^{n} \frac{1}{\sqrt{2}}\sum_{i=1}^{n} \frac{1}{\sqrt{2}}\sum_{i=1}^{n} \frac{1}{\sqrt{2}}\sum_{i=1}^{n} \frac{1}{\sqrt{2}}\sum_{i=1}^{n}$ posicionarse.
- Y Representa la ordenada del punto a Posicionarse.
	- DOLINE (XXY) المعمر<br>د دينتر بن<br>مر<sub>وب</sub>

Donde::

- X<sup>-</sup> Representa la abscisa del runto al cual se dibujară una linea, a eartir de la compo Posición actual.
- Y Representa la ordenada del punto al cual se dibujará una línea, a eartir de la Posición actual.

LINEA.- Se rodrá dibujar una línea, posicionándose y marcando el gunto final de la línea, para esto se carsarán los códisos de operación 001 y 002 al ARCMIVO DE DESPLIEGUE y  $185$ coordenadas correspondientes · en caso de dibujarse líneas continúas se cardarán los códidos de operación de la línea y sus coordenadas en caso de no ser continúas se carga grimeramente un rosicionamiento 001 y a continuación el código de la línea 002.

La rutina que permitirá cardar una línea será :

DOLINE (X,Y)

Donde::

X - Representa la abscisa del punto al cual se dibudará una línea, a gartir de la rosición actual.

Y - Representa la ordenada del punto al cual se dibujará una línea, a partir de la . Posición actual.

POLIGONO.- El polisono se implementará de la siguiente manera: el usuario eroeorcionará-cada-uno de los euntos del Folisono y se desplegará simultaneamente el lado del Folisono haste due sea definido completamente, deseués se carsarán en el ARCHIVO DE DESPLIEDUE los puntos del Foligono con el código de operación del 003 al 031 siendo el códido el umbero de lados del en11 sono.

La rutina que permitirá carsar un polisono será

POLYGON ARS 2 (AX, AY, N)

Donde: :

AX - Contiene el vector de abscisas X.

AY - Contiene el vector de ordenadas Y.

N - Indica el número de Puntos del Polisono.

Baseby County

그랬는 다소로

CURVA.- Se rodrán manejar curvas de 4 a 20 puntos, esto se hara mediante un alsoritmo de interpolación que ensesuida se esplicará, se cardará en el archivo de despliedue con el códido de operación 035 al 055, mediante la llamada a la rutina SET\_CURVE, en la cual se mandará un vector que contiene los Puntos de la curva.

La rutina que permitirá carsar una curva es:

#### SET\_CURVE(VX,VY,N,II)

Donde:

 $UX - Es$  el vector de abscisas.

 $VY - Es$ el vector de ordenadas.

N - Número de Puntos de la curva.

II - Variable que indica si la curva será abierta o cerrada.

# INTERPOLACION .

La forma de expresar o dibujar una curva que no tiene una definición matemática simple, es dibujar una aproximación a tal si tenemos un arreslo de puntos. Nosotros podemos curva) hacer una aproximación entre tales puntos. - Si la curva no tiene muchos cortes y nuestros puntos estan lo bastante cerca, unos de otros. rodemos hacer una mus buena aproximación, nuestra aproximación no será-exacta. Pero muy aproximada en arariencia. Las rartes desconocidas de la curva,  $1a<sub>5</sub>$ Ilemaremos con redazos de curvas conocidas, aue rasen ror los Funtos mas cercanos. Ya que las curvas conocidas y desconocidas comparten puntos simples en las rediones locales , asumimos que en estas regiones, las curvas se ven muy semejantes. I Fijamos una porción, de la curva con una curva conocida. . Ahora, podemos llemar un hueco entre los guntos, encontrando las coordenadas de los euntos a lo largo de la curva conocida, aerosimando la curva s conectando esos euntos mediante sesmentos de línea .

La arroximación que usaremos, rara arroximar la curva. será basada en funciones rolinomiales, utilizando la forma paramétrica

 $x = f(x(u))$  $y = f(y(u))$  $z = fz(u)$ 

Entre las ventaJas de utilizar esta forma es aue la ónica diferencia entre dos y tres dimensiones , es solo la adición de una tercera ecuación Para la coordenada Z , SuPon~amos aue aueremos una curva polinomial que pase a través de los siguientes 'n' Puntos *:* 

 $(0.1, 0.71, 0.71)$ ,  $(0.02, 0.02, 0.72)$ ,  $(0.00, 0.00, 0.00, 0.00, 0.00)$ 

La función se construye como la suma de los términosr un término por cada punto : n fx(u) = S xiBi(u) i=1

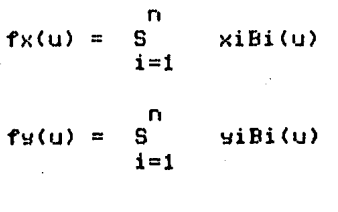

 $f_Z(u) = S$  ziBi $(u)$  $i=1$ 

La interpolación se hará en dos dimensiones.

Las funciones Bi(u) son llamadas • Funciones de Blending •. Para cada valor de •u• la función determina aue tanto afectar el iésimo Punto *a* la posición de la curva , Podemos Pensar aue cada Punto hace aue la curva se vaya orientando en la dirección del Punto, Si Para algún valor de "u" , Bi(u)=1 y Para cada J diferente de i , BJ(u)=O , entonces el iésimo Punto tiene completo control sobre la curva , Para dos puntos contiguos de la curva oue aproximaremos utilizaremos cuatro valores de 'u', los cuales nos servirán para darnos cuatro puntos intermedios entre HSOs dos Puntos , La curva total Puede ser aproximada repitiendo este Proceso.

# ALGORITMO DE INTERPOLACION,

La primera cosa que hay que hacer notar , es que los mismos valores de la función de 'blendins' , son usados Para dlbuJar cada sec~ión de la curva • Si cada sección es aproximada Por tres sesmentos de linea , cada sección reouerirá los valores de las funciones de 'blendins' , para 'u' en 0 , 1/3 , 2/3 , y 1.

Estos valores pueden ser calculados una vez y salvados en un arreslo Para ser usados en el dibuJo de cada sección de la curva. El alsoritmo utilizado nos permite especificar cuantos sesmentos de linear Pueden ser usados Para comPletar una sección de la curva ,

Los valores de cualauier Punto 'i' se Pueden calcular de la sisuiente manera :

 $(u+1)(u)(u-1),$ ,,  $(u-(i-3))(u-(i-1))$ ,,  $(u-(i-2))$  $\operatorname{Bi} \left( \begin{smallmatrix} 0 & -1 & -1 \\ 0 & 0 & -1 \end{smallmatrix} \right)$  -denomination is a contract of the contract of the contract of the contract of the contract of the contract of the contract of the contract of the contract of the contract of th  $(i-1)(i-2)(i-3),$ ,,  $(1)(-1),$ ,  $(i-n)$ 

Consideremos el caso donde necesitaremos 4 funciones blendins, La definición anterior dat haY 4 Puntos. Entonces

> $u(u-1)(u-2)$ B1(u) = ---------------<br>(-1)(-2)(-3)

Cut1><u-1><u-2> B2(u) = --------------- (ti)(-1)(-2)

(ut1>u<u-2>  $B3(u) =$  ------------- $(1+2)(1+1)(-1)$ 

 $\left\{u+1\right\}u\left(u-1\right)$  $B4(u) =$  ---------------<br>(+3)(+2)(+1)

Usando estas funciones y 4 puntos podemos construir una curva la cual Pase a travén de los Puntos.

والأستاذ والمرواني

 $x = x1B1(u) + x2B2(u) + x3B3(u) + x4B4(u)$  $y = y1B1(u) + y2B2(u) + y3B3(u) + y4B4(u)$  $z = z1B1(u) + z2B2(u) + z3B3(u) + z4B4(u)$ 

La interpolación aue se utilizará **Par·n** al **siste1ua seré** Para dos dimensiones,

ARCO.- El arco se implementará en el momento de la

definición a través del comando de REGIS °C(B)[x,y],,,(E) ° para<br>curva cerrada y °C(S)[x,y],,,(E)° para curva abierta, se almacenará en el archivo de deseliegue tres euntos que definen al<br>arco y en el momento que se requiera mandar a interpretar el archivo de desPliesue se utilizará para el desPliesue en GIGI el Primitivo de la curva Y para el PLOTTER se utilizaré el alsoritmo de la interPolación de curvas en este caso de tres puntos.

La rutina aue permitirá carsar un ARCO es la misma aue la curvar Pero en este caso el nómero de ?untos es N = 3.

SET\_CURVE ( VX, VY, N, II )

Donde:

- VX Vector aue contiene las abscisas de cada uno de los Puntos.
- VY Vector aue contiene las ordenadas de cada uno de los Puntos.
	- N Contiene el nómero de Puntos *a* interpolar,
- II Variable entera aue indica si la curva será abierta o cerrada.
	- $II = 1$ II = O Curva abierta, Curva cerrada.

MARCO.- El marco es un caso Particular de un Polisono de 4 lados Y como tal le corresponderé el códiso de operación 004r se carsará en el archivo de despliesue mediante la llamada a la rutina POLYGON\_ABS\_2 en la cual se mandan como parámetros los 4 vértices del marco.

La rutina oue carsará el marco es:

POLYGON\_ADS\_2 <AXrAYrN)

Donde:

- AX Vector de abscisas de los euntos del ?olisono.
- AY Vector de ordenadas de los Puntos del ?olisono.
- N Nómero de Puntos del PDlisono.

BORRAR.- Esta función Y no Propiamente un elemento básico

- **252** -

Permitirá bbrrar un sesmento , Para esto se seleccionaré el sesmento w se confirmaré si realmente se desea eliminar del dibuJo ese sesmentor el borrado del sesmento se realizaré tanto a nivel archivo de desPliesue asi como en la tabla de sesmentosr para losrar lo anterior se desPlesaré el sesmento a borrar con la oPción *de* borrar *al* momento de dibuJar una linear Posteriormente se mandarán a desPlesar todos aauellos sesmentos aue se encuentren en intersección de su lrea de desPliesue con otras áreas ' en esta forma se recuperará el dibuJo afectado en la resión del sesmento borrado. Para realizar lo anterior se utilizará la rutina que interpreta ya sea uno o todos los sesmentos :

# MAKE-PICTURE\_CURRENT

Y también la rutina aue desPliesa los sesmentos en la intersección de resiones

DES-SEG-INT < ISEG\_NAME >

Donde :

ISEG\_NAME - Es el sesmento aue determina la resión de interacción del sesmento aue seré redibuJada.

#### 3,- MODIFICACIONES

Las modificaciones aue se le Podrán hacer al dibuJo son los sisuientes :

> GIROS TAMA~O **MOVER** REDONDEO DUPLICACION ATRIBUTOS\_FIGURAS AYUDA

Es importante mencionar aue las modificaciones Siros' tamaMo w mover son básicas w con ellas se Podrian imPlementar otras transformaciones como son el zoom w el Pan w otras transformaciones compuestas,

A continuación se mencionará como se imPlementarén las modificaciones básicas.

GIROS,- El Siro en 2D es una rotación respecto al eJe zr as! aue en el caso seneral se hablará de rotaciones respecto a un eJe ,

Las modificaciones básicas (transformaciones elementales) siros, tamaño, mover se implementarán considerando a cada punto como un vector [x y w] y multiplicándolo por una matriz de transformación que puede ser de siro, tamaño, movimiento, esta matriz será de 3x3 elementos.

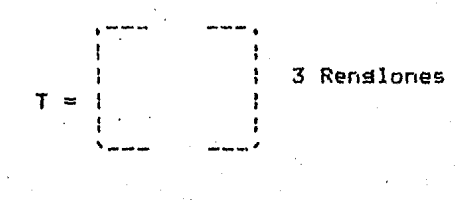

3 Columnas

Las matrices de transformacion paralos siros son. ləs sisuientes:

La matriz de transformación es la sisuiente:

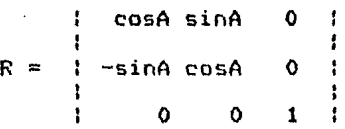

Donde:

A - Es el ánsulo de rotación.

Las rutinas que se encardarán de cardar los parámetros de una rotación es!

SET\_GIRO (ISEG,A)

Donde :

- ISEG Representa el número del sedmento a sirar.
	- A Contiene el ánsulo de siro,

TAMANO.- Como se vió en la explicación de siros, el tamaño es otra transformación en la cual un sesmento puede aumentar su tamaño o disminuirlo.

 $-254 -$ 

La matriz de transformación Para la función de tamaño es:

Charles Co.

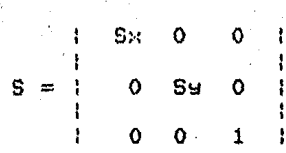

Donde :

 $\epsilon_{\rm{max}}$ 

Sx es el factor de escala en X Y SY es el factor de escala en y,

La rutina encarsada de carsar ·los parámetros de la transformación de escala es

SET\_ESCALA ( ISEG, EX, EY )

Donde :

- ISEO Es el sesmento *a* escalar.
	- EX Indica el factor de escala en la dirección x.
	- EY Indica el factor de escala en la dirección y,

MOVER,- Esta función permite *a* un sesmento trasladarse (pasar de una posición a otra) en la dirección aue se desea XtY•Z•

La matriz de transformación Para la función mover traslación ) es

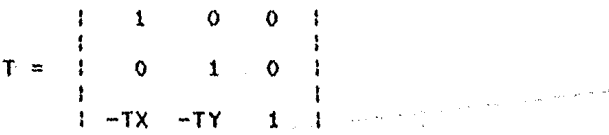

Donde:

TX - Representa la translación en la dirección x,

TY - Representa la translación en la dirección Y.

La rutina aue Permitirá mover fisuras es:

SET\_TRASLADA (ISEG, PX, PY)

Donde:

ISEG - Es el nómero de sesmento *a* mover. PX - Abscisa del Punto *a* mover el seamento. PY - Ordenada del punto *a* mover el seamento.

REDONDEO.- Se imPlementará mediante la forma siauiente: dados los Puntos entre los cuales se *va* a *hacer* el redondeo ·se ~tilizará un alaoritmo aue Permitirá obtener el centro <XrY> del semicírculo que redondeará en los puntos señalados, y también las lineas aue se vawan a redondearr será modificado su Punto final Y se cardará un nuevo código el 034 corresPondiente a un arco.

La rutina aue Permitirá cargar el redondeo es:

SET\_REDONDEO (X1,Y1,X2,Y2)

#### Dondel

- X1 Abscisa del Punto 1 *a* redondear.
- Y1 Ordenada del Punto 1 *a* redondear.
- X2 Abscisa del Punto 2 a redondear.
- Y2 Ordenada del Punto 2 *a* redondear.

DUPLICACION.- La duPlicación de figuras se hará mediante el auxilio de la tabla de segmentos, wa aue al duplicarse se abrirá un nuevo sesmento mediante la llamada *a* la rutina CREATE-SEGMENT w se le asidnara en el campo de inicio INIC del sesmento la dirección al archivo de des<del>pliesue que contiene la fisura o</del><br>sesmento a duplicar, tendrá el mismo-tamaño TAM los mismos tendrá el mismo tamaño TAM los mismos ~tributos de video ParPadeo: PAR• visibilidad: VISr color de escritura: CE, tipo de linea: TL y tomará los mismos valores<br>de tamaño, giros, movimientos y traslaciones auxiliares, la diros• movimientos y traslaciones auxiliares, la rutina aue Permitiré realizar la duplicación de segmentos o figuras se llama:

SET\_COPIA (ISEG, X, Y)

Donde:

ISEG - Es el sesmento el cual seré copiado,

X - Es *la* abscisa de la Posición del nuevo 9eSmenlo ,

# Y - Es la ordenada de la Posición del nuevo segmento.

ATRIBUTOS DE FIGURAS.- Los atributos a asisnars• *a* una fisura son los sisuientes:

> VISIBILIDAD COLOR DE ESCRITURA PARPADEAR TIPO DE LINEA RELLENAR

VISIBILIDAD.- Este atributo rertenece a la tabla de sesmentos Y se llama VIS w Podrá tomar dos valores 1 o O si está visible vale 1 en caso contrario valdré o.

La rutina que permitirá modificar y reinterpretar el sesmento es:

SET-VISIBILIDAD < ISEG-NAME,ION\_OFF >

Dondel

ISEG\_NAME - Es el segmento a cambiarle la visibilidad,

ION-OFF - Indica si será visible (1) o no (0),

COLOR DE ESCRITURA.- Este atributo Pertenece a la tabla *de*  sesmentos w se llama CE w Podré tener 5 valores diferentes *de*  colores de escritura.

La rutina aue Permitir~ sesmento *es:* modificar w reinterpretar el

SET\_CE < ISEG\_NAME• ICOLOR )

Donde:

ISEG\_NAME - Indica el nOmero de segmento a modificarle el color de escritura,

ICOLOR - Indica cual será el color de escritura,

PARPADEAR.- Este atributo se llama PAR en la tabla de sesmentos w Podré tomar dos valores 1 o o, gi vale 1 sisnifica

aue el sesmento se encontraré ParPadeandor si vale O no parpadea.

La rutina aue Permitirá activar o desactivar el parpadeo de un sedmento es:

SET\_PAR ( ISEG\_NAME, ION\_OFF )

Donde:

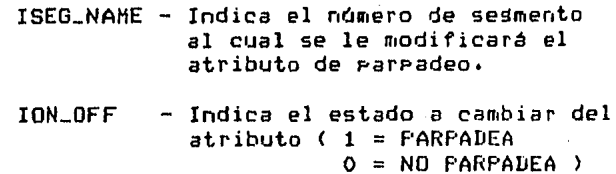

TIPO DE LINEA.- Este atributo se llama TL en la tabla de sesmentos y podrá tomar 6 valores.

La rutina que permitirá modificar el atributo de línea de un sesmento es:

SET\_TL < ISEG-NAMErITIP\_LIN >

Donde:

ISEG\_NAME - Indica el nómero de sesmento a modificarle su tiPo de linea.

ITIP\_LIN - Indica cual será el tipo de línea.

RELLENAR.- Este atributo no se almacenará como un atributo en la tabla de sesmentosr se controlará mediante la bandera de control SOLID. Si SOLID es verdadera se rellenara el polísono en caso contrario no se rellenará.

La rutina aue Permitirá activar la bandera SOLIO es:

## SET-FILL

No tiene ardumentos.

#### 4,- ROTULOS

La imPlementación del •aneJo de rótulos <texto) dentro del dibujo se hará a través de la tabla de cadena de caracteres, ya aue mediante dicha tabla se Podrá controlar la posición X/Y en la<br>aue se colocará la cadena STRING y los atributos de desPliedue, orientación IORr Parpadeo RLINKr video inversor color de escritura CE y el tamaño de la cadena TAM.

La rutina aue permitirá carsar al ARCHIVO DE DESPLIEGUE el código del rótulo una vez obtenido de la interfase es SET\_STRING<br>con el código de operación 032.

Las funciones que se renmitirán en el maneJo de rótulos serán las sisuientesl

> PONER ROTULO ORIENTACION PARPADEO VIDEO INVERSO COLOR DE ESCRITURA TAMANO BORRAR

PONER ROTULO.- Como se mencionó anteriormente esta se imPlemetará mediante la llamada *a* la SET\_STRINGCINDSTRrXrYrIORrIPARrIVIrICErITAMrSTRINO> dondel PONER ROTULO.- Como se mencionó anteriormente esta función rutina

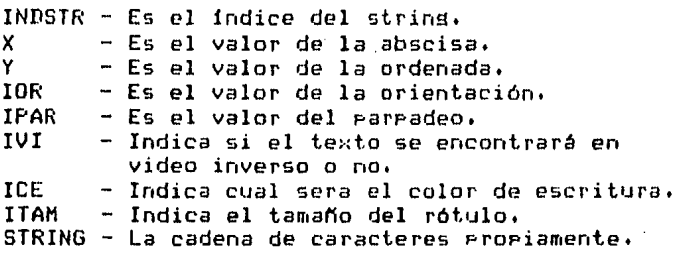

ORIENTACION,- La orientación una vez obtenida de la interfase se carsará en la tabla de cadena de caracteres mediante la llamada *a* la rutina :

ALT\_ATR\_TS\_ORIENT ( IOR, NSTRING )

Donde:

IOR - Es el valor de la orientación a asisnar al strins.

NSTRINO - Es el nómero de strins.

PARPADEO,- El Parpadeo se carsará en la tabla de caracteres u se interpretará mediante la llamada a la rutina:

## ALT\_ATR\_TS\_PAR ( NSTRING, IPAR )

Donde;

NSTRING - Es el nómero de strind a modificar su atributo de parpadeo.

IPAR - Es el atributo de Parpadeo.

 $1 - PARTADEA$ O - NO PARPADEA

VIDEO INVERSO,- El video inverso de un strin~ se car~ará en la tabla de caracteres Y se reinterPretará mediante la llamada *<sup>a</sup>* la rutina:

ALT\_ATR\_TS\_VI ( NSTRING, IVI )

Donde:

NSTRINO - Es el nómero de strin~ *a* modificar su atributo de video inverso,

IVI - Es el atributo de video inverso,

1 - VIDEO INVERSO O - NORMAL

COLOR DE ESCRITURA.- El color de escritura de un strind se cardará en la tabla de caracteres y se reinterpretará mediante la llamada a la rutina:

ALT\_ATR\_TS\_CESC ( NSTRING, ICESC )

Donde:

NSTRING - Es el número de strins a modificar su color de escritura.

IESC - Códido del color de escritura,

TAMANO.- El tamaNo de un strind Podrá ser modificado y reinterpretado mediante la llamada a la rutina :

ALT\_ATR\_TS\_TLET ( NSTRING, ITAM )

Donde:

 $NSTRING - Es$  el número del string a modificar su tamaNo de letra.

#### ITAM - Es el tamafto *de* letra.

BORRAR.- Esta función Permitirá eliminar o borrar un rótulo dentro del dibuJo, se hará dando de baJa el string de la TABLA DE STRINGS Y actualizándose los nómeros de STRING de los restantes códigos , Para borrar el STRING del dibuJo se mandará *a* desplegar con el color de escritura igual al color de fondo, La rutina aue realizará el borrado del STRING será la sisuiente:

BORRA\_STRING < NSTRING >

Donde:

NSTRING - RePresenta el nómero del strins *a*  borrar.

#### 6 ,- ATRIBUTOS

Estos atributos son de edición del dibujo y son los siguientes.

> COLOR DE FONDO, COLOR DE ESCRITURA, PARPADEO. TIPO DE LINEA.

Se manejarán estos atributos como variables slobales, para cada uno de los atributos se modificará su variable Slobal correspondiente ,

Las áreas comunes serán las sisuientes:

AREA COMUN C\_FON c\_c\_E C\_PAR  $C_T$ <sub>L</sub>L VARIABLE GLOBAL COLOR DE FONDO. COLOR DE ESCRITURA, PARPADEO. TIPO DE LINEA

Para cada uno de los Parámetros de edición se usarán las sisuientes rutinas que permitirán modificarlos.

COLOR DE FONDO,- Se llamará a la rutina:

SET\_FON\_E < IFON )

 $-261 -$ 

Donde :

IFON - Es el color de fondo reouerido.

COLOR DE ESCRITURA,- Se llamará a la rutina:

#### SET\_ESC\_E ( IESC )

Donde :

IESC - Es el color de escritura reoueridor Para editar sesmentos y strinss.

PARPADEO.- Se llamará a la rutina *:* 

SET\_PAR\_E ( IPAR )

Donde :

IPAR - Indica si estará parpadeando o no el elemento de edición, líneas w/o strinss,

TIPO DE LINEA.- Se llamará a la rutina:

SET\_LIN\_E ( ILIN )

Donde :

ILIN - Indicará el tipo de linea con el cual se editará.

7,- SUPERPOSICION,

La superposición de dibuJos se hará de la sisuiente formal Una vez carsado un dibuJo, se permitirá carsar otro dibuJo sobre el dibuJo wa existente, esto se hará asresando el ARCHIVO DE DESPLIEGUE ( DISPLAY FILE ), TABLA DE SEGMENTOS W TABLA DE CARACTERES del archivo a superponer en las tablas y archivo de desPliesue del dibuJo actual.

La rutina aue Permitirá superponer un archivo es la misma aue Permite carsar un archivo, debido a aue los alsoritmos son idénticos controlándose la función mediante una bandera, dicha rutina esl

CA\_DID C ARCHIV01CA\_SUP >

Donde:

ARCHIVO - Es el nombre del archivo a superponer,

· CA-SUP - Bandera lósica aue controla las funciones sisuientes.

- TRUE Se va *a* superponer el dibuJo ARCHIVO en el dibuJo actual.
- FALSE Se trata de una carsa normal de un dibuJo ( contenido su nombre en la variable ARCHIVO),

# B.- AYUDA

La función de aYuda se implementará Para cada una de las oPciones de los menús, esto se hará almacenando en una matriz de menós las opciones de cada uno de los menós y el texto de ayuda Para cada OPción.

#### V,6 MODULO DE DESPLIEGUE EN TERMINAL GRAFICA GIGI

El módulo de despliegue en terminal gráfica, mediante el interprete ReGIS <ConJunto de instrucciones sréficas remotas) esté altamente relacionado con la interfase del usuarior por lo nue es conveniente mencionar el uso dado en estos módulos.

En menós Y mensaJes se utilizan los atributos de color texto, pantalla. tamaño, y otros atributos como color y borrado de de

El módulo de desPliegue esta constituido Por un conJunto *de*  rutinas oue son selecionadas ror la interfase Para su eJecución. ya oue para los desPliesues de menós se hace referencia a tablas nue son seneradas por el mismo para lueso seleccionar los atributos estabecidos Y las coordenadas de Posicionamiento para su despliesue en pantalla. De forma similar se realiza el Procedimiento Para la awuda y diferentes tiPos de mensaJes.

En la interacción de dibujo de la interfase con el usuarior se reauiere de ciertas operaciones de dibujo como son OR, XOR, sobreescritura, borrado, que permiten realizar despliesues de<br>lineas sin afectar el dibujo hasta que el usuario confirme su lineas sin afectar el dibuJo hasta aue el usuario confirme su permitiendo así que se realizen líneas del tipo de lisa Y en forma similar los marcos e interpolaciones de lineasr Ya aue se Puede sobreescribir con la OPeracion de OR exclusivo aue apaga los Pixels oue se encuentran Prendidos Y Prende los apagados lo que permite que las lineas cruzen sobre otras alterar el dibuJo, Esta operación es también utilizada en los<br>textos, en los cuales permite escribir y borrar caracteres en en los cuales permite escribir y borrar caracteres en una localidad dada; este efecto se realiza llamando dos veces a la rutina de despliegue en la que la primera vez que despliega borra ya sea texto o lineas mientras aue en la sesunda llamada realiza el nuevo desPliesue.

 $\Lambda$ 

Con otra operación, como es la de sobreescritura, se fijan texto o lineas sobre la Pantalla; en este momento el usuario ha eJecutado su selección Y el sistema realiza la carga de códisos de oreración Y atributos en archivos Y tablas correspondientes.

En el caso de realización de una transformación como traslaciones• siros o escalamientos se realiza la misma técnica de sobreescribir con la oreración XOR Y se escribe en las nuevas localidades.

Para la interacción Y posicionamiento en la Pantalla del área ótil de trabaJor se desPliesa un cursor creado por el sistema oue es invocado mediante una rutina aue controla tanto la posición actual de cursor como su despliesue y la validación del<br>area de despliesue. El despliesue se realiza mediante el<br>atributo de impresión XOR para que no realize modificaciones en el dibujo al trasladarse sobre éste. Para realizar esto, se<br>imprime con las instrucciones de ReGIS de posicionamiento P[X,Y] y vector V[X1rY1J Y con un atributo de tiPo de linea diferente al del tiPo de linea con el aue se esté senerando el dibuJo,

El usuario puede posicionarse en cualauier parte del érea de trabaJor mediante las teclas aue se encuentran en la Parte superior derecha del teclado con un desplazamiento de 10 puntos. En el momento en que oprima cualquier atra tecla diferente a las teclas mencionadasr se resistran tanto el caracter tecleado como las coordenadas actuales del cursor; si el caracter es inválido,<br>el sistema reportará el error mediante un señal audible y seguirá en la rutina de validación y despliegue del cursor. En caso contrario se reconocerá la opción y se procederá según sea el estado del sistema.

Una vez oue el usuario este dibuJando a través del interPrete de desPliesue en terminal sráfica encontrará una serie de condiciones aue le Permitirán interpretar solamente Para la GIGI. Lo anterior se explica al recordar aue tanto el intérprete de GIGI como el intérprete del Plotter estan en una misma subrutina llamada MAKE-PICTURE Y aue existe una bandera denominada GIGI aue habilita o deshabilita la interpretación de la GIGI o del Plotter.

Para los Primitivos básicos usados Para el desPliesue en terminal Sráfica son:

Para la linear Posicionamientor textor curvasr circulo y atributos como color de fondo, parpadeo, color de escritura y tamaño del caracter, se usaron los primitivos de ReGIS indicados<br>en el archivo de despliesue y explicados ampliamente en el capitulo IV.

 $-265 -$ 

## V.7 MODULO DE BIBLIOTECA

El módulo de biblioteca del sistema se define como un susbsistema del módulo de dibuJo debido *a* la interactividad aue suarda con re&Pecto *a* las rutinas de manipulación ~ desPliesue.

La biblioteca está constituida Por estructuras de datos isuales *a* la del módulo de dibuJo tanto *en* el archivo de la tabla de sesmentos, interacción entre los datos de las mismas.

Se realizaron estructuras de datos independientes *Para* una meJor modularidad del sistema ya que así se permite tener definición• de datos sobre el dibuJo aue se esté senerando actualmente y las bibliotecas del sistema.

El subsistema esta constituido Por un menó de selección de biblio<mark>tec</mark>as del sistema y la-biblioteca-del-usuario. En un<br>nivel inferior de-jeraroufa-está-constituido-por-un módulo de de jerarouia está constituido por un módulo mantenimiento, aue realiza las funci6nes de selección *de* fisuras de la biblioteca• en la cual el elemento elesido sera carsado *a*  las estructuras, de datos del dibujo actual; otra función es la<br>de agregar, una ingeva figura a la biblioteca del usuario; de as la biblioteca del usu<mark>ario;</mark><br>ente en el módulo de dibujo y la habiendo sido editada anteriormente *en* el módulo de dibuJo Y la tercera opción de borrado *de* fisuras de la biblioteca realizando, la compactación de las tablas.

Para realizar las funciones antes mencionadas erimeramente<br>hace una llamada a la rutina que carsa el archivo de la se hace una llamada a la rutina aue carda el archivo de la biblioteca seleccionada o en su defecto se valida aue exista la del usuario y así realizar la transferencia de información <mark>e</mark><br>inicialización de los aruntadores que controlan las tablas de inicialización de los aPuntadores aue controlan las tablas *de*  datos.

El módulo de selección de fidura esta definida por indices aue Permiten tener el control sobre la tabla de seHmentos *en* el cual se designará la siguiente figura a desplegarse en el area de<br>biblioteca. En el momento que se ha realizado la carga del En el momento que se ha realizado la carsa del<br>estructuras de datos, se senera una transferencia archivo en las estructuras de datos.<br>del primer, segmento, de, la bibliote del primer sesmento de la biblioteca y se copia al segmento<br>número 100 de la tabla de segmentos del dibujo actual, así como nómero 100 de la tabla de sedmentos del dibujo actual, así como<br>los registros — en -las -localidades - libres del archivo - de los re~iatros *en* las localidades libres del archivo de desPliedue.

Al concluir tal coPia se realiza la llamada al interPrete para que realize el desrliegue de la figura• y así sucesivamente

serán carsados los subsecuentes sesmentos al mismo sesmento 100<br>para su despliesue, hasta que el usuario elisa la fisura deseada para su desPlieguer hasta aue el usuario elisa la figura deseada en la cual se Pider aue mediante el cursor, la Posicione *en* al lusar deseado Para fiJar la fisura en el dibuJo actualr en el oue se validaré la región en el área de trabaJo, Para posteriormente realizar una copia del sesmento 100 al sesmento libre en el que se realiza una llamada a la rutina, de<br>tacclogión a las coordonadas actuales del quesor y modificar, el traslación a las coordenadas actuales del cursor y modificar<br>sesmento, en estos atributos. I finalmente se realiza una llama Finalmente se realiza una llamada<br>Gento creado en el dibutio, actual al intérprete, con el nuevo segmento creado en el dibujo para su desPliegue.

 $E1$  módulo de 'agregar figura a la biblioteca de usuario' se define mediante elementos basicos creados con el módulo de dibujo<br>de los cuáles se han generado tanto instrucciones en diselay file como un sesmento; en el momento en el aue se desee la carsa de la fisura a la biblioteca• se realiza una selección del sesmento deseado y una copia del segmento actual al segmento numero 100<br>del dibujo actual, en el cual se realizarán primeramente del dibulizarán enimeramente<br>Flue coordenadas en X y en Y. L.A. transformaciones en escala en las coordenadas *en* X w en Y. A continuación se realiza una traslación al área de despliesue, de<br>bilioteca, y con, las transformaciones hechas, se, realiza, una transferencia de las estructuras de datos del dibujo actual a las de la biblioteca del usuario actualizando as! estas tablas.

El módulo de borrar fisura de la biblioteca de usuario realiza una llamada a la rutina de 'selecciona fisura' en la cuál<br>se sisue el mismo Procedimiento de carsar el sesmento y su<br>despliesue en el área de biblioteca; en el momento aue se<br>selecciona la fisura a borrar, se reali selecciona la fisura a borrar. se realiza una llamada a la rutina de borrar el sesmentor oue compacta la tabla de sesmentos w el archivo de desPliesues actualizando estas con respecto *a* los indices aue mantienen el control, y borrando la figura<br>desplegada de el area de biblioteca, regresando el control al desplesada de el area de biblioteca, módulo de selección de biblioteca.

El sistema dispone de cinco bibliotecas predefinidas por el sistema w una definible Por el usuario, Tales bibliotecas son 1

- 1.- Biblioteca de computación.
- 2.- Biblioteca de simbolos electrónicos.
- 3.- Biblioteca de fisuras arouitectónicas.
- 4.- Biblioteca de fiduras indeniería química.
- 5,- Biblioteca de fiduras mecanicas.
- 6.- Biblioteca definible POr el usuario.

 $-267 -$ 

Los elementos aue contiene cada biblioteca se enumeran a continuación:

1.- La biblioteca de computación contiene figuras de diasramas de fluJo, como son de entrada• salidar Procesar !ol flechas •

2.- La biblioteca de electrónica contiener si~bolos *de*  resistencias, capacitores, transistores, componentes para diseño lósico (multiplexores, decodificadores, flip-flops, etc.), amplificadores y bobinas.

3.- El contenido de la biblioteca *de* arouitectura consiste de simbolosia de Paredesr ventanasr Puertas, muebles.

4.- La biblioteca mecánica tales como tornillosr se utiliza Para elementos mecánicos, tales como tornillos, etc.

5.- La biblioteca auimica Permite realizar diseNo de Plantas auimicas conr símbolos para columnasr calentadoresr bombasr valvulas y flechas para fluJo.

6.- La biblioteca definible por el usuario puede crear<br>ntos aue el desee, ayudado de los atributos y elementos aue el deseer ayudado de los transformaciones aue el mismo realize,

and the support

and the second control of the second

a learna<br>Rochaineac

 $\mathcal{L}_{\text{max}}$  and  $\mathcal{L}_{\text{max}}$  and  $\mathcal{L}_{\text{max}}$ 

# u.a MODULO DE IMPRESION EN PLOTTER

El módulo de usuario en papel.<br>a continuación : Plateo sirve Para obtener los dibuJos del El funcionamiento de este módulo se describe

Cuando el usuario esta en el menó Principal Y selecciona la oPcion "Imprimir" Y confirma, se le Pide el nombre del archivo *a* Platear. Si este archivo no existe. se despliega un mensaJe dando *a* conocer el error Y se regresa al menó PrinciPal. En caso de aue si exista tal archivo• se guarda el nombre *en* el archivo IHPRIME.DAT Y se manda Procesar via batch al archivo PLOTEAR.EXE aue se encarga de eJecutar las instrucciones de Ploteo Para obtener el dibuJo en papel. Todo esto *a* través del DCL (Didital Command Language),

El archivo PLOTEAR.EXE eJecuta las siguientes acciones:

- Inicializa el disPositivo Plotter.

Lee del archivo IMPRIME.DAT el nombre del archivo *a* Plotear,

- Deshabilita la bandera 'GIGI",

Llama *a* la rutina MAKE-PICTURE-CURRENT aue interpreta las instrucciones del dibuJo del usuario oue serán Plateadas.

- Libera el dispositivo plotter.

Todas las acciones anteriores estan programadas en<br>FORTRAN-77.

Cabe aclarar aue la bandera GIGI, es deshabilitada Para aue se·eJecuten las instrucciones del interprete del Plotter. ya aue el interprete de GIGI funciona cuando esta bandera esté habilitada.

El dispositivo Plotter se habilitó mediante *la* llamada

#### CALL PLOTST(,'CM',0)

Donde CH indica aue se referirán *a* centímetros todas las coordenadas del Plateo.

Todas las coordenadas *de* la GIGI fueron convertidas a coordenadas de Ploteo mediante la subrutina

# CALL CONVCOORD (X,Y)

Donde X y Y son las coordenadas de la GIGI oue serán traducidas a coordenadas de Plateo en centimetros.

Para el Posicionamiento de la Pluma en el plotter se utilizó la llamada básica:

CALL PLOT (X,Y,+3)

Siendo X y Y las coordenadas en centimetros Para el Plotter,

Para la linea se utilizo:

CALL PLOT (X,Y,+2)

Siendo X Y Y las coordenadas en centimetros Para el PloLter.

Para los POligonos se utilizaran las 2 subrutinas anteriores, es decir :

CALL PLOT(X, Y, +3)  $\exists$  CALL PLOT(X, Y, +2)

El circulo está hecho en base a una Peaue~a subrutina *aue* dados el radio ~ el centro como datosr se incrementa un ánsulo Que Permite variar la Posición donde se dibuJa una linea; dicha linea es en realidad un punto, ya que la posición inicial de la linea es Practicamente isual a la Posición final de la misma. Las rutinas básicas del Plotter *aue* se utilizaron fueron

CALL PLOT( $X,Y,Y+3$ ) y CALL PLOT( $X,Y,Y+2$ )

Para el arco se utilizo casi la misma subrutina del circulo• Presentando la variante de ir trazando Peoueftas rectas hasta alcanzar un punto final. El ángulo también es conocido. Las rutinas básicas del Plotter usadas fueron *:* 

CALL PLOT( $X,Y,Y+3$ ) w CALL PLOT( $X,Y+2$ )

Para las curvas se usó la misma rutina oue Para el desPlie~ue en la terminal Sráfica aue es la de interPolación cerrada o abierta de curvas. Las rutinas básicas usadas fueron:

# CALL PLOT(X,Y,+3) y CALL PLOT(X,Y,+2)

Para liberar el disrositivo rlotter se utilizó la subrutina básica :

# CALL PLOTND

Después de que el plotter ha terminado su ejecución se resresa el control a PLOTTER.EXE, que finaliza precisamente al efectuar tal oreración.

# CONCLUSIONES

Como se observa en el Presente trabaJo, el desarrollo de software como de hardware ha Permitido un alto nivel de sistemas aue brindan a otras áreas una herramienta útil Para el dibujo, diseño y la manufactura con los correspondientes beneficios consecuentes tales como baJo costo.alta rentabilidad Y sustancial ahorro en tiempo *Para* dise"o Y modificaciones.

El sistema desarrollado muestra la estructura bésica de un sistema de dibuJo Y diseno asistido por comPutadora en cuanto *<sup>a</sup>* su forma de diseno *e* imPlementación.

Debido *a* la constante evolución *en* los sistemas actuales los nuevos sistemas de dibujo son cada vez más interactivos y han<br>dejado atrás, por ende, a los sistemas tradicionales que ya deJado atrás, por ende, a los-sistemas tradicionales que wa<br>resultan poco adradables para el usuario, y que aunque <mark>estos</mark><br>pudieron ser eficientes en su tiempo, debido a su pobre pudieron ser eficientes en su tiempo, operatividad han deJado de ser funcionales.

En cuanto a los alsoritmos de dibuJo recomendados en la bibliosrafia consultada• se adaptaron *a* los reauerimientos• sin los que se utilizaron fueron relativamente fáciles de implementar y por lo tanto fáciles de comprender. En otras Palabras dichos algoritmos quizás no fueron los más eficientes, Pero recordemos aue el Presente trabaJo se orientó hacia un fin didáctico ilustrativo Para materias aue se imParten en la Facultad *de* Inacnieria Y aue se relacionan con dibuJo• o auP hacen uso de 61,

Un factor importante *en* lo& sistemnu de sraficación es en Sran medida la velocidad de respuesta del sistema aue depende *de*  las características de hardware con que se cuenta, Procesadores Para desPliegue de imágenes*r* aceleradores de Punto

flotante para aumentar la velocidad de operaciones para realizar transformaciones• etc. Debido a aue el sistema no dispuso con lo~ recursos antes mencionadosr Para su velocidad de desPliesue Puede considerarse que tiene un baJo nivel de respuesta, considerarse ademásr oue debido a oue es un sistema multiusuario• se depende en cierta medida del nómero de Procesos aue se realizan concurrentemente en la computadora VAX en el momento *en* aue se corre al sistema.

La forma de rnaniPulación de los datos aue se senera en la realización de un dibuJor debe ser lo más ericientemente posible¡ si además se desea aue el sistema Pueda operar simultaneamente con más de un usuario• es necesario llevar a cabo la manipulación con bases de datos aue involucrartan una más eficiente administración de recursos.

La calidad del dibuJo está relacionada con los dispositivos de salida como son monitores y plotters. Para los primeros se depende de la resolución y que se relaciona de modo directo del tamafto de memoria Principal aue redunda en una meJor definición de desPliesue al aumentar la capacidad de la misma. Para los Plotters esté relacionada la calidad del disPositivo en cuanto a su Precisión y el Programa que los controla.

La interfase del usuario resultaria més fácil de usar si se contara con otros alternativas de disPositivos de entrada como mouse. Jowstick o digitalizador aue no fueron contemplados cuando fué disenada la terminal dráfica GIGI. La falta de tales opciones afectó de modo sidnificativo la operatividad de la interacción usuario-máauina.

La maniPulación de los diferentes colores aue se permiten usar, se restrinde Por las características de la terminal sréfica, Ya aue cuando se realizan dibuJos sobre una misma área de la Pantalla• se produce un traslaPamiento de colores debido a un limitado control de desPliesue interno,

Es conveniente aue tanto para diseno como Para el deoarrollo de sistemas de esta naturaleza• se cuente con los recursos necesarios, tanto, de software como de hardware que, permitan, un eficiente y Justificable utilización del mismo.

 $-273 -$ 

El sistema cuenta con la infraestructura necesaria **Para** soder trabajar con tres dimensiones, ya que los alsoritmos que trabadan para dos dimensiones, se pueden deneralizar para manejar 3-D.

Tomando como base el desarrollo de nuestro sistema, se puede decir, que el desarrollo de un CAD profesional representa una gran inversión en tiempo y en recursos (humanos  $\mathbf{v}$ materiales).

# APENDICE A

ALMACENAMIENTO EN MEMORIA PRINCIPAL : El almaceramiento de ⊁rorósito deneral de de la computadora en que las instrucciones rueden ser ejecutadas y los datos cargados directamente dentro de resistros orerantes.

ALMACENAMIENTO MASIVO : Caracidad auxiliar de la memoria rara almacenar derandes cantidades de datos accesibles de lectura ror la comrutadora. Comúnmente un disco magnético o cinta magnética.

ALTA RESOLUCION: Gran calidad de imagen. Una imagen de alta resolución indica que ésta ha sido descompuesta en un gran número de elementos, en una matriz de runtos o rixels. i

Una colección de información relacionada en el ARCHIUN : sistema a la cual se puede tener-acceso por un nombre único. Puede ser almacenado en disco, cinta u otro medio f de almacenamiento masivo.

ARREGLO : Serie de elementos o conjunto de elementos arreglados en un patrón, es decir, un vector o una matriz.

ATRIBUTO : Una característica no sráfica de una parte, componente o entidad bajo diseño en un sistema CAD. EJemplo : dimensión, de entidades asociadas con geometria. Cambiando una entidad en una asociacion, puede producir cambios, automáticos ror el sistema en la entidad asociada, esto es, moviendo uns entidad puede causar movimiento de la otra entidad.

**BAJA** RESOLUCION : Imaden de baja calidad? el término haja resolución se refiere a una imagen constituida por un número requeño de rixels.

**BASE**  $DE$ DATOS : Uma colección comprensiva de información interrelacionada y almacenada en alsón tipo de dispositivo de almacenamiento masivo, usualmente disco. Generalmente consiste de información orsanizada dentro de un número de tiros de registros de formatos fíjes con ligas lódicas, entre l **Hadicinos** asociados. Tiricamente incluye instrucciones del sistema orerativo, librerias *rartes* estandares. de l diseños.  $\pmb{\mathsf{u}}$ documentación comeleta. códido fuente, erogramas gráficos de así como tareas de usuario en desarrollo. arlicación.

 $-275 -$ 

BATCH : La técnica de procesamientojde un drupo entero de Jobs similines o itéms de entrado de un sistema a un tiempo y sin interaction del orarador. **STANDARD** 

alas 1

BAUD RATE : Una medida de la velocidad de la señal de transmisión o flujo de datos serie entre el CPU y las estaciones de trabalo que sirve. El término baud se refiere al número de veces que la condición de la línea cambia por sesundo. Puede ser medida en bits/ses.

BIT MAP : Una reJilla de patrón de bits (es decir encendidos s aragados) - almacenada en memoria y usada para senerar la imasen en un despliesue raster-scan, En un mapa de bits de despliesue CAD: cada bit corresponde's un punto en la imagen desplegada. Cada mara de bit rermite un bit lédico de información (Tal como intensidad de color) a ser almacenada por punto (pixel) en la La intensidad de color de cada sunto en la imagen rantalla. puede ser representada como un srupo de bits, por edemplo, como un ratrón, de ceros y unos. Toda la imagen, siendo un área, de puntos, puede ser representada-como un arreslo de aquellos scuros en la memoria de la computadora, en cinta, madnética o cualquier otro medio de almacenamiento.

. BUS : En diseño eléctrico, una pista, alambre conductor o s.ñ.1 de fransmisión de la línea-entre 2 o más pines de componentes o dispositivos. En hardware, un circuito o srupo de circuitos eue proveen una vía de comunicación entre 2 o más discositivos. talas como entre el CPU, periféricos y memoria.

CAD (Computer Aided Design) Un proceso que usa un sistema de .ambutadora ieara asistir en la creación, modificación i⊌ dessliedue de un diseño.

CAN/CAM (Computer Aided Design/Computer Aided Manufacturing) Se refiere, a la integración de computadoras dentro del ciclo, de diseño-fabricación de un producto o planta.

CAE (Computer Aided Endineering) Análisis de un diseño para verificación de entores básicos, o para optimizar desarrollo y economía (por eJemplo<br>a posibles - materiales o diseños). manufacturabilidady. eomrarando varios Cernoteristica: de información de una earte, eroducto, c ristema bado diseño a para simular su desarrollo bado varias eondiciones, - CAE Fuede ser usado gara determinar momentos de<br>Incraio: Feso, volumen, sugerficie a centro de aravedad, - CAE ruede determinar enn rrecisión cardas, vibración, ruido, y vida de servicio, antes del ciclo de diseño son la que las componentes pueden ser oplimizados para alcanzar tales criterios. Quirá la mas rodarosa técnica del CAE es el modelado de elementos finitos.

CAM (Computer-Aided-Manufacturing) El uso de la computadora y da tecnolosia (disital para senerar datos orientados a manufactura. Los datos de un dibujo de una base de datos CAD/CAM sueden asistir o controlar una roreión o la totalidad de un aroceso de manufactura, incluyendo máquinas controladas numéricamente, programación de partes agudada por computadora, eroceso de elameación asudado eor comentadora, robótica y controladores de lógica. CAM incluye: Programación de insenieria manufacturera, indenieris industrial, e roductos. control de calidad. Las técnicas de CAM pueden ser usadas para rroducir rlanes de rroceso rara fabricar un ensamblaje completo; sara gressear robots y gara coordinar ogeraciones de glanta.

CARACTER : Un alfabético, numérico o símbolo especial  $\#$ ráfico usado como parte de la organización, control c regresentación de datos CAD/CAM.

CIN (Computer Integrated Manufacturing): El concesta de una fábrica (totalmente automatizada en la cual todos los arocesos de manufactura estan integrados y controlados por un sistema CAD/CAM. CIM Permite la rlaneación de la rioducción.

- CINÍA MAGNETICA : Una cinta con una superficie mushética en la que la información puede ser almacenada por rela coción<br>selectiva de porciones de la superficie. Comúnmente usado en CAD/CAM sara almacenamiento fuera de linea de archivos de diceño terminado e otros materiales de archivo.

COMPUTADORA ANFITRION: Computadora de control en una red multicomratadora. Comeutadoras anfitriones de gran escela usualmente, están equiradas con memoria masiva y una variedad, de dispositivos periféricos, inclusendo cintas maduéticos, imeresoras de línea, lectoras de tarjetas y eosibles dispositivos hard-copy. Las comantadoras anfitriones pueden ser<br>usadas fara coportar, con su rropia memoria y capacidad de erccessaicator no solo arogramas de gráficas, compartiendo un sistema CAD/CAM, sino también relacionadas con análisis indenieriles.

CONFIGURACION : Una combinación rarticular de una computadora, módulos de software, hardware e reriféricos en uns sola instriación es interconectados de tal modo que respalden ciertas arlicaciones.

CONTROL NUMERICO POR COMPUTADORA (CNC): Una tecnica en la cual una máquina de control usa una minicomputadora para almacenar instrucciones NC deneradas antes eor CAD/CAM eara el control de la máquina.  $\sim$ ia.<br>Pravilni r Anglija<br>Se prima premija

CPU (Unidad Central de Proceso) : El cerebro de la computadora de un sistema CAD/CAM que controla la recuperación;<br>decodificación y procesamiento de información; así como la interrretación y ejecución de instrucciones de oreración. Los bloques constructores de arlicación y otros programas de computadora. Un CPU comprende elementos aritméticos, de control y lósicos.

CURSOR : Un simbolo visual movible, (usualmente un subsuión o un rombo con una cruz en el centro), para indicar una localidad o selección de entidad en la rantalla de CRT. Un cursor de texto indica la entrada alfanumérica; Un cursor gráfico indica la siguiente entrada geométrica. Un cursor es guiado por una<br>pluma luminosa, joystick, teclazo, etc y sigue cada movimiento del disrositivo de entrada.

DATA TABLET : Un dispusitivo de entrada CAD/CAM que permite al diseñador comunicarse con el sistema dada una pluma<br>electrónica en la superficie de la tableta. Hay una<br>correspondencia directa entre las posiciones en la tableta y euntos direccionables en la superficie de la pantalla del CRT.

Usada para indicar posiciones en el CRT, para disitalizar entrada, dibujos o eara selección de menús.

DIGITALIZADOR: Un dispositivo CAD de entrada consistente de una tableta de datos en la cual es montado el dibujo o diseño a ser disitalizado dentro del sistema. El diseñador mueve una<br>pluma electrónica a puntos seleccionados en el dibujo e introduce coordenadas de datos para lineas y formas presionando simplemente el botón de la eluma.

DISCO MAGNETICO : Un elato circular elano con - una superficie masnética en la que la información puede **Ser** almacenada por masnetización selectiva de porciones de la<br>superficie plana. Comúnmente usado para almacenamiento de trabado temporal durante el diseño agudado por computadora,

DISPLAY : Un dispositivo estación de trabado CAD/CAM para Presentar rápidamente una imaden dráfica tal que el diseñador rueda hacer cambios interactivos en tiemro real. Usualmente se refiere a un CRT.

DISPOSITIVOS DE ENTRADA : Una variedad de dispositivos<br>(tales como tabletas de datos o dispositivos de teclado) que (tales como tabletas de datos o disposilivos de teclado) que<br>Permiten al usuario comunicarse con un sistema CAD/CAM, por eJemplo• seleccionar una opción de un menú• meter texto 9/o datos numéricos, modificar el dibujo mostrado en el CRT, o construir el diserio desendo.

DISPOSITIVO PERIFERICO : Cualauier disPosiLivo• distinto de módulos de sistemas básicos. que Proveen entrada y/n salida del CPU, Puede incluir impresoras, teclados, Plotters. terminales de despliesue sráfico, lectoras de papcl, convertidores disital/analósico, discos y cintas.

EDITOR : Para modificar, definir o actualizar un diseño temporal o texto en un-sistema-CAD. Esto puede ser hecho.<br>interactivamente en linea.

ENTIDAD : Un primitivo seométrico. El bloque constructivo fundamental usado en construcción de diseño o dibuJo, esto es, arco, circulo, linea, texto, runto, fisura, o un sruFo de  $Prinitivos$  procesados como una unidad identificable; Por 10 tanto, un cuadrado puede ser definido como una entidad discreta consistente de 4 Primitivos (vectores), con lo que cada lado del cuadrado puede ser definido como una entidad por sí misma.

ENTRADA/SALIDA : Un término usado para describir un disrositivo de comunicación CAD/CAM, así como el Proceso por el cual las comunicaciones toman lusar en un sistema CAD/CnH. Un dispositivo de entrada/salida es el que hace rosible la comunicación entre un disrositivo Y el 0P2rador de estación de trabaJo, o entre dispositivos en el sistema (tales como estaciones *de* trabaJo *o* controladores), Por extensi6nr entrada/salida tambien denota el proceso por el cual las comunicaciones toman lugar. La entrad<mark>a s</mark>e refiere a los datos transmitidos al Procesador, per<mark>o la manipulación y salid</mark>a se refiere a los datos transmitidos del Procesador al operador de la estación de trabaJo o a olru dispositivor esto es• los resultadas,

ES CAL.AH Aumentar o disminuir el tamaMo de una entidad df~splc!=.tadd **sin camt.1i11r r.-,qs** fnrma~1' **pc;to H\-lr t rc.Jerla** df~r1lro **de :Jn**  radio especificado por el usuario a sus dimensiones originales.<br>La escala puede ser hecha automáticamente ror un sistema CAD.

ESPEJEO : Un diseño CAD que crea automáticamente una imagen ospedo a una sráfica en el CRT dibugándola en los edes X & Y.

FSTACION DE TRABAJO : El área y equipo de trabajo usado rara oreraciones CAD/CAM. Es donde el diseñador interactúa con Frecuentemente consiste de un despliesue CRT y la computadora. de un dispositivo de entrada, posiblemente un disitalizador y un dispositivo hard-copy. En un sistema de erocesamiento una estación de trabajo tendría procesamiento local distribuido, y caeacidades de almacenamiento masivo. También llamada terminal de diseño.

ESTACION DE TRABAJO/ TERMINAL INTELIGENTE : Una estación de trabajo es un sistema que puede desarrollar ciertas funciones de  $\frac{1}{2}$  processmiento de datos en modo standalone (local), independientemente de otra computadora. Contiene usualmente un microprocesador o minicomputadora y memoria programada.

FORTRAN ( Formul Translation) : Un lenguade de programación de alto mivel usado inicialmente para arlicaciones científicas o indenieriles.

GRAFICOS DE COMPUTADORA : E s un término seneral ್ರಗೂ cualquier actividad o disciplina que use computadoras para senerar imásenes sráficas de proceso y de despliesue.

HARD COPY : Una coria en parel de la imagen desrlegada en el CRT, esto es, dibujos, reportes por impresores,  $_{\rm{Plates}}$ listados o resúmenes. La mayoría de los sistemas CAD/CAM rueden denerar automáticamente hard cors a través de una impresora en linea o Plotter.

(Promet) : Un mensaje o simbolo senerado INDICADOR automáticamente por el sistema y que aparece en el CRT, para informar al usuario que el sistema está listo.

INTERFASE : Una lisa de prostanas o circuitetía **GUP** habilita a dos sistemas, o a un sistema y sus periféricos, para operar como un solo sistema-integrado. El dispositivo de. entrada y capacidades visuales de realimentación que permiten comunicación bilateral entre el-diseñador y el sistema. - La interfase en una computadora grande-puede ser una liga de comunicaciones (hardware), o una combinación de prostamas y conexiones alambradas. Una interfase guede ser una porción de almacenamiento accesado por 2 o más prostamas o una lisa entre 2 subrutinas en un erodrama.

ISOMETRICO (panorama) : Un dibujo en el cual las lineas horizontales de un objeto están dibujadas en ángulo con respecto de la horizontal y las verticales son proyectadas respecto al
ánsulo de la base. En diseño de elantas, las riras están dibujadas en forma isométrica para propósitos de fabricación y eara facilitar códiso para análisis de l tensiones. Tales isométricos son normalmente presentados asquemáticamente con isuales dimensiones. Los isométricos pueden ser senerados automáticamente por un sistema-CAD. En mareo de asuda por los dibujos isométricos son frecuentemente usados computadora, eara deselesar modelos en 3D y otra forma de rearesentación.

JOYSTICK: Un dispositivo de entrada de datos CAD empleando una ralanca controlada por la mano que introduce las coordenadas de varios euntos en un diseño a ser disitado dentro del sistema.

LINEA FUENTE : Patrón repetitivo usado en CAD wara, dar características de apariencia de una línea desalesada que la hace distinguible más fácilmente, esto es, por ejemplo desplegar un sólido, con duiones, con puntos y duiones. Una linea ruede ser aplicada -a una imagen gráfica a fin de proveer -significado, tanto gráfico (líneas ocultas) o funcional (caminos, alambres). ayudar al diseñador a identificar y Puede definir representaciones dráficas específicas de entidades las cuales son dependientes.

LINEAS OCULTAS : Los sesmentos linea que serian de ordinariamente oscuros en una imagen de 31 de un objeto solido debido a que hay otros objetos en la pantalla. En un sistema 3D, las lineas ocultas eueden ser CAD con capacidades de despledadas o removidas como el usuario específica.

LIBRERIA DE GRAFICOS (o libreria de partes) : Una colección de estandares, simbolos usados frecuentemente componentes, formas o partes almacenadas en la base de datos CAD como bloques para acelerar trabajo futuro en el sistema. Generalmente una organización de archivos bajo un nombre de librería común.

MATRIZ Arreslo rectansular de 2D o 3D de seometría  $\cdot$ idéntica o entidades de símbolos. Una matriz euede ser senerada automáticamente en un sistema CAD especificando el bloque constructor y las localidades deseadas. - Este proceso es lucado extensivamente en diseños eléctricos/electrónicos asudados por computadora.

MODELO GEOMETRICO : Una completa representación de formas; áreas deumétricas de 2D o 3D, una planta o cualquier **rartes,** parte de ella, diseñada en un sistema CAD y almacenada en la. base de datos. Un modelo matemático o analítico de un sistema físico usado rara determinar la respuesta-del sistema a un estimulo o carda.

MODELADO, SOLIDO Un tiPo de modelado d• 3D en el cual abJeto baJo diseño contenidas en la base de datos, a de tal suerte que las estructuras internas complejas y formas externas pueden ser<br>estructuras internas complejas y formas externas pueden ser análisis de obJetos solidos sea fácil, más claro y más real que con •réficas de alambrados.

MODEM (Modulador-Demodulador) : Un dispositivo que<br>convierte señales disitales a señales analógicas y viceversa*•*<br>para-transmisión de larga distancia sobre comunicación de Para transmisión de la sobre comunicación de.<br>Para alambres dedicados, circuitos tales como líneas telefónicas, fibras óPlicas o microondas .•

OFF-LINE Se refiere a los disPositivos periféricos no conectados Y baJo el control directo del sistema de computadora.

ON-LINE Se refiere a los dispositivos periféricos conectados Y baJo el control directo del sistema de comPutodorar Para la interacción de operación del sistema• retroalimentación Y salidar siendo todo en tiempo real,

PANTALLA DE COLOR: Un dispositivo CAD/CAM. Las Pantallas raster-scan ofrecen una seleccionables por el usuarior, contrastando colores para, hacer<br>fácil, la discriminación, entre varios scuens, de inlementos, de fácil la discriminación entre-varios-grupos de elementos de<br>diseño en diferentes-capas-para-un-diseño-complejo. El color disence en diferentes capacinais compositions capecial un disense de la 1 reconocimiente de áreas ent.<br>In de la 1 reconocimiente de áreas la secunda la seno de la secunda de la secunda de la secunda la secunda la superficies complejas e intensifica Problemas de interferencia. El desPliedue de color<br>Puede ser del tien Penetración, en el cual varias casas de del tipo penetración• en el cual varias capas de fósforo apa9an diferentes colores Cdespliedue de refrdsco)r o el tipo TV con cañon de electrones rojo, verde y azul(RGB),

PLANO DE CORTE *:* La capacidad de un sistema CAD aue ~ermite al diseñador definir e intersectar un elano con objetos de 2D o 3D a fin de derivar en Puntos locales seccionables.

PLUMA LUMINOSA (Light Fen) : Un disrositivo CAD de entrada fotosensitiva usado en una pantalla-de CRT refrescada rara ider.tificación de despliedue de elementos; a para desidnar una localidad en la rantalla donde una acción tomará lugar.

PLOTTER DE PLUMAS  $\mathcal{L}$ ll11 di·>Po::.itivo .Je r.¡;~J **ida**  electromecánico CAD que denera hard-caey de datos dráficos desplesados a través de un bolísrafo o de tinta líquida. Usado cuando so reauiere un trabaJo final fino. Provee uniformidad excepcional Y densidad de linear precisa la Posición actual, asi como la selección de varios colores.

 $\mathcal{L}_{\text{max}}$  and  $\mathcal{L}_{\text{max}}$  and  $\mathcal{L}_{\text{max}}$ 

PLOTTER DE MATRIZ DE PUNTOS : Un dispositivo periférico CAD Para serreración de Plateo sréfico. Consiste de una combinaLión de alambres (styli) espaciados 100 a 200 styli por Puldada*•* los cuales colocan los Puntos ~onde son necesitados par3 senerar un dibuJo. Debido *a* esta alta velocidad es seneralmente usado *en*  aplicaciones de diseño electrónico. Su resolución no es tan srande como con los Plotters de Pluma. También es conurido coma Plotter electrostático.

PLOTTER DE MESA-PLANA : ~n disPositivo Periférico CAD/CAM aue dibuJa una imasen en Pa?elr vidrio o Película montada en una *tabla* Plana. la cabeza de Plateo Provee todo el movimiento.

PLOTTER DE TAMBOR : Un plotter de plumas electromecánicas aue dibuja una imasen en PaPel o en Película mentado en un tambrr rotable. En este dispositivo Periférico CAD• una combinación de movimiento de *cabeza* de Plateo u siro del talirbor sener~ el movimiento,

PIXEL : La mas pequeña porción de una pantalla de CRT que Puede ser referenciada individualmente. La imagen es creada cambiando puntos en una matriz (reJilla de alambres encrsizada) aue comprende la superficie *de* desPliedue. TiFicamen~o los Pixels estan eouiesPaciados horizontal u verticalmente e~ el despliesue.

PLOTTER (Graficador) : Dispositivo periférico usado para salida de las imágenes almacenadas en la base de datos. Actualmente los dibuJos son-sustancialmente meJores que los desplesados. Los tipos de plotter son : de plumas, de tambor. electrostático y de mesa-Plana.

PRECISION : Generalmente se refiere al nomero de disitos sidnificativos de información a la derecha del Punto decimal para datos representados en un sistema de computadora. Por lo tanto, el término denota *el* srado de diccrimlnacióh con el cual el diseño o el elemento a diseñar Puede ser descrito en la hase de dalo~;.

PRIMITIVO : Un elemento de diseño en la más baja etaPa de 1:omr-leJir:J¡¡d, llrra L'ntrad¡¡ f•mdamr,nt;:il !:lrfif1ciJ, Puedl; Sf'r 1Jn vector<sub>1</sub> un Punto o una cadena de texto. El mas Pequeño objeto definible en el conjunto de instrucciones del procesador.

RATON (Mouse) : Un dispositivo manual de entrada usado para posicionar el cursor en una tableta de datos. El ratón es deperalmente del tamaño de la mano; tieme un sotenciómetro, que se hace sirar al deslizar la estructura del ratón en la<br>superficie donde se apoya, de tal modo que el cursor se mueve en la dirección hacia donde se desliza el ratón. Este dispositivo es especialmente útil y fácil de manejar para los usuarios no familiarizados con CAD.

RASTER-SCAN : Actualmente la tecnología dominante en despliesue de sráficas CAD. Similar a la televisión convencional, barre línea a línea hasta completar la pantalla<br>para generar la imagen, las características del raster-scan son: buen brillo, barrido selectivo, capacidades de movimiento dinámico y la oportunidad de colores ilimitados. El dispositivo ruede desrlesar una sran cantidad de información sin rarradear.

RECUADRO : Un panorama rectangular seleccionado por el usuario de una parte del dibujo el cual presenta el contenido de una ventana en el CRT.

REFRESCO (Refresh) : Una tecnología de deseliesue CAD que incluye el frecuente redibujar de una imagen deselegada en el CRT para tenerlo brillante y claro. El refresco-sermite un alto srado de movimiento en la imagen desplesada así como alta<br>resolución. El borrado selectivo o edición es posible en cualquier tiempo sin borrar y repintar toda la imagen. cantidades sustanciales de memoria de alta velocidad son<br>requeridas ya que imágenes complejas podrían parpadear.

REJILLA (GRID) : Una red de muntos uniformemente espaciados o cursor, sráfico opcionalmente dasplazado en el CRT y usado para localizar exactamente y disitalizar una posición, componentes de entrada, para asistir en la creación de un ayudante de diseño, o ándulos constructivos de precisión.

Por edemelor los datos coordenados suministrados eor disitalizadores son automáticamente calculados por el CPU del eunto más cercano de la rejilla. Ela rejilla determina la minima rrecisión, con la cual las entidades de diseño son, descritas, o conectadas. En el desarrollo de marco, la rejilla es usada rara doscribir la red de distribución de recursos útiles.

REPLICAR : Para demerar una coria exacta de un olomento de

diseño d localizarlo en el CRT en cualquier punto(s) y en cualouier tamaño o escala deseada.

RESOLUCION : El más requeño espacio entre 2 elementos de despliesue que rermitirán a los elementos ser distinguidos visualmente en el CRT. La caracidad de definir detalles.

ROBOTICA : El uso de manipuladores o brazos controlados por computadora para automatizar una. variedad de procesos de manufactura tales como material manual, pintura y ensamblaje.

ROTAR : Girar una construcción de 2D o 3D por su eje a través de un ánaulo relativo predefinido a la posición original.

SALIDA A MICROFILM POR COMPUTADORA : (COM) Una tecnolosia rara la seneración de CAD. Un disrositivo CDM obtiene un microfilm de la información de la base de datos convirtiéndolo a : una imaden de alta resolución, la cual es fotografiada.

SIMBOLO : Cualquier marca, formag signo. ratrón reconocible usado como un bloque constructivo para estructuras sidnificantes de diseño. Un conjunto de entidades Primitivas gráficas (línea, punto, arco, circulo, texto, etc) que forma una construcción, que levede ser exeresada como una unidad y aue ruede asidnársele un sidnificado; los símbolos rueden ser combinados o anidados para formar-símbolos y/o dibujos más strandes, Pueden ser tan complejos como una tarjeta de PC.

SISTEMAS ANFITRION-SATELITE : Una confiduración de sistema CAD/CAM caracterizada por una estación de trabajo sráfica con su Propia computadora (almacenando usualmente el archivo de despliesue) rero conectada a otra computadora más srande deneralmente rara más manirulaciones de datos. La computadora local al despliedue es un satélite para la computadora anfitriona y los 2 comprenden un sistema anfitrión-satélite.

SISTEMA MANEJADOR DE BASE DE DATOS: Un paquete de programas de software, para ordanizar y controlar acceso de información, en un sistema multiusuario. Da al usuario un método consistente de introducción, recuperación y actuallzación de datos en el sistema y previene la duplicación y-acceso no autorizado s información almacenada.

SISTEMA OPERATIVO : Un conjunto estructurado de prodramas que controlan la operación de la computadora y sus dispositivos Periféricos ssociados CAD/CAM, así como la edecución de programas de computadora, de flujo de datos y de dispositivos Puede proveer soporte para actividades y programas periféricas. tales como asignación de tareasy deguración y control de entrada/saliday contabilidad. edición. ensambla.ie. compilación, asisnación de almacenamiento, manedo de datos y Un sistema operativo puede asignar niveles de diadoósticos. erioridad de tareas, proveer-dispositivos de entrada/salida, acertar comandos del sistema o utilería rara rrogramación en eroceso de comandos y soeortar tanto redes como linear diasnósticos.

**Contractor** 

TEXTO FUENTE : Conjuntos de simbolos de varios estilos y En CAD, los textos fuentes son usados eara crear tamaños. texto para dibujantes, características especiales como letras sriessas, y simbolos matemáticos.

TIEMPO COMPARTIDO : El uso de una memoria, CPU común y caracidades de procesamiento de 2 o más terminales CAD/CAM a ejecutar diferentes tareas simultáneamente.

TRANSFORMACION: El proceso de transformación de una imagen también la representación matricial de un espacio CAD. denmétrico.

TRASLADAR : Mover una entidad de despliegue CAD a una distancia y dirección especificada.

TURO DE ALMACENAMIENTO : Un tipo de CRT que retiene una imagen, continuamente, por un considerable periodo de tiempo  $sin$ redibujarla (refrescarla). La imagen no parpadea a pesar de la cantidad de la información desplegada. Aún así el despliegue tiende a ser relativamente más lento que el raster-scan, la imagen, es muy densa y ningún elemento simple por sí mismo, puede ser modificado o eliminado sin redibujar.

VELOCIDAD DE LINEA : El máximo valor de dato que ruede ser transmitido por una línea de comunicación. El valor al qual las señales pueden ser transmitidas-sobre un canal, usualmente medidas en bauds o en bits eor segundo.

VENTANA : Una frontera rectansular temporal en el CRT la cual es especificada por el usuario para seleccionar entidades particulares para su modificación, edición o eliminación.

ZOOM : Caeacidad de CAD que eroeprrionalmente sumenta o disminuye la figura deselegada en una rantalla CRT. Cuando se aumenta la figura se simula un acercamiento al objeto y se le<br>conoce como ZOOM-IN. – Cuando se simula un alejamiento de la<br>figura se disminuye su tamaño y se habla de un ZOOM-OUT.  $\mathcal{L}$ 

> J. W. 쬘

> > $\bar{\mathcal{L}}$

 $\bar{z}$ **Collective** 

 $\frac{1}{2} \frac{1}{2} \frac{1}{2}$  $\lambda$ 

 $-287 -$ 

 $\mathcal{L}^{\text{max}}_{\text{max}}$ 

# APENDICE B

 $\ddot{\phantom{a}}$ 

 $\ddot{\phantom{a}}$ 

÷,

l,

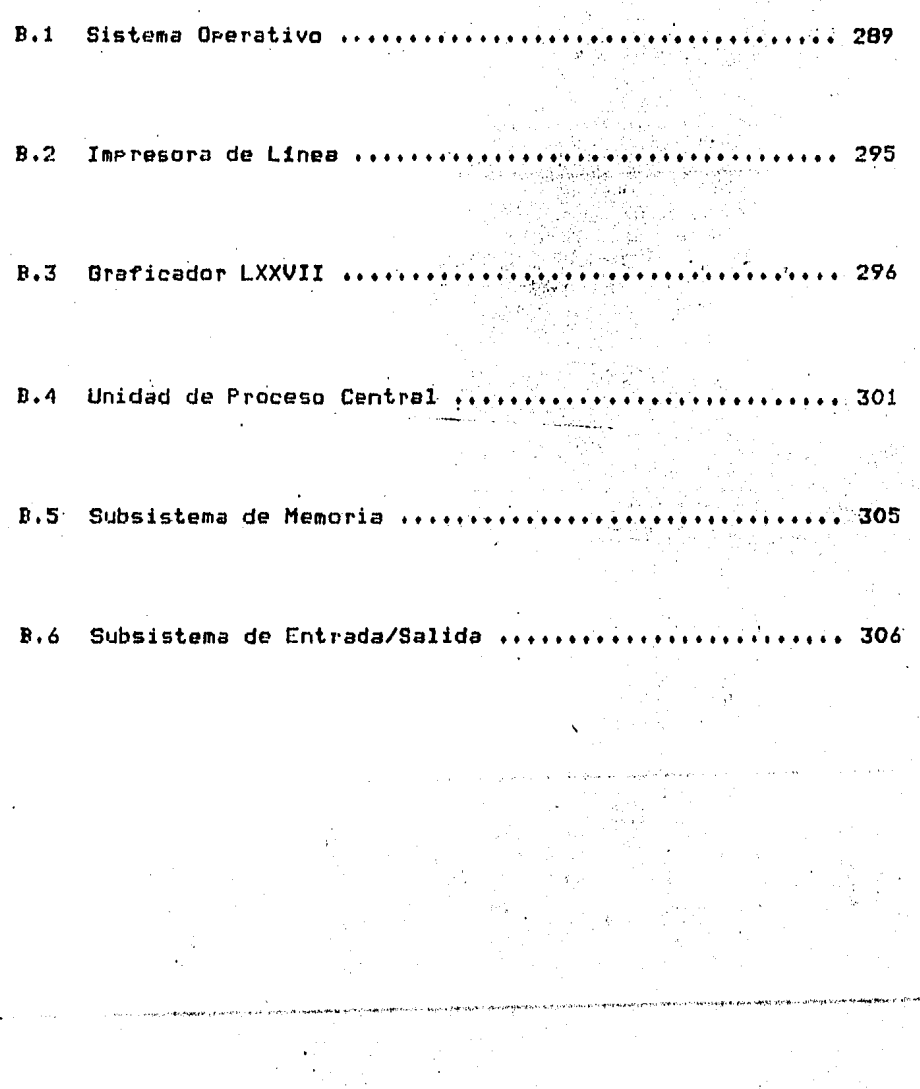

 $\cdot$ 

## APENDICE B

### DESCRIPCION DEL SISTEMA VAX-11/790

sistema de DIGITAL de alta eJecución y . VAX-11/780 es un l multiproceso para una gran cantidad de aplicaciones. · El sistema VAX es una combinación de una arquitectura de 32 bits, - un maneJador de memoria eficiente y un extenso y versátil conjunto de instrucciones.

#### SISTEMA OPERATIVO

VAX cuenta con un sistema operativo llamado. VMS (Virtual Memory System o Sistema de Memoria Virtual), que es un software de multiprosramación y de propósito seneral. Puede eJecutar procesos de tiempo real, tiempo compartido y procesos por batch. Se cuenta actualmente, en la Facultad de Indenieria de  $\mathbf{1}$  a U.N.A.M. con la versión 4.1 de este sistema operativo.

El sistema operativo administra los recursos de hardware  $\ddot{\mathbf{a}}$ través del empleo de cuatro tipos de maneJadores :

1.- Administrador de la memoria

2.- Administrador del procesador

3.- Administrador de dispositivos

4.- Administrador de la información

1.- Administrador de la memoria.

 $La$ memoria es administrada bajo el concerto de memoria el cual consiste de 2 x.E32 betes, virtual, divididos entre el sistema -y el espacio de dirección virtual que define al procesof este ditimo les el rando de localidades de memoria que el proceso Puede direccionar.

Un. Proceso de memoria virtual es subdividido. en rádinas. El espacio virtual del sistema a del usuario son descritos on una estructura de datos llamada Tabla de Padinación dal Sistema  $(SFT)$ la cual contrenc uns tabla de eadinación de acceso rara cada ródina de memoria virtual del cistema-

El espació virtual de dirección de un aroceso en descrito en dos tablas de rásinas :

l.a. tabla de rasin ción PO nara la región del rrestama y - $1.5$ 

tabla de ~aginación Pl Para *la* región de control, Las tablas de paginación de Procesos se encuentran en el sistema de memoria virtual; están virtualmente contiguas, pero no necesariamente contiguas en memoria fisicar ni necesariamente en memoria.

El Programa aue rnaneJa la administración 'de rnemoriar mantiene una base de datos describiendo el estado de todas las páginas físicas de memoria w el estado w localización de todas las páginas virtuales de los procesos en el sistema.

2.- Administrador del Procesador.

Proceso de Planeación

El sistema de operación de la VAX define 32 niveles de Prioridades de hardware rara la Planeacion de Procesos. Las 16 Prioridades baJas son reservadas para procesos normales. mientras aue 16 Prioridades alLas son reservadas Para Procesos de tiempo real.

La más alta Prioridad en Procesos presentes eJecutables es siempre seleccionada Para su eJecución.

Las Prioridades Para Procesos de tiempo real son<br>Petablecidas Por el usuario y no Pueden ser alteradas Por el<br>Sistema, mientras que las Prioridades de Procesos-normales son alteradas por el sistema-para la optimización del empleo del Procesador,

El maneJador de Procesos toma sus decisiones:

Manteniendo una cola de cada esLado aue un Proceso Pueda tener,

 $-$  Reactivando eventos del sistema.

Los eventos del sistema son sucesos aue causan aue el estado de uno o más procesos en el sistema sean cambiados.

El <sup>P</sup>roc:e:;o estado de un proceso son las posibles condiciones del para un instante dado; los posibles estados de un Proceso son mutuamente exclusivos.

El número de estados de un proceso es definido por un campo en el hardware llamado Dlock de Control de Procesos (PCD).

Estados de Transición de un Proceso

El ciclo *de* estados de transición de un proceso es ilustr•do en el ~isuiente esauema *:* 

M.A

Ciclos de estado de transición de un Proceso.

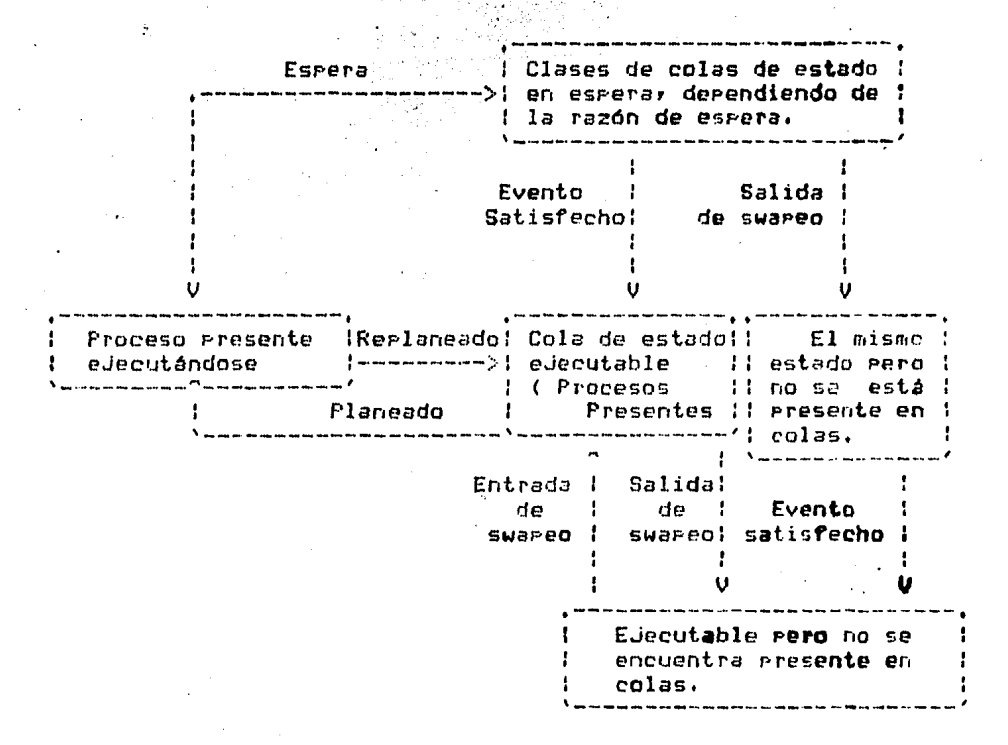

Control del Quantum.

A cada Proceso independientemente *de* su Prioridad se le *ha*  asidnada un tiempo m~ximo de eJecución en el aue es mantenido *a*  la cabeza de los Procesos. El quantum tiene dos propósitos :

a) Intenta Proveer una mínima de cantidad de tiempo, en la<br>cual el Proceso Puede ejecutar un máximo de trabajo, antes de<br>que éste sea swagea<mark>do (intercam</mark>biado), a). Intenta, Proveer una minima de cantidad de tiempo, en la

b) Esto forza a la realización de la rotación de Procesos de tal forma, que, aquel con Prioridad más baja, tome su turno en la eJecución.

Procesos de tiemeo real son inmunes  $a1$ evento de finalización del quantum.

3.- ADMINISTRACION DE DISPOSITIVOS

Entrada/Salida (E/S)

El sistema de procesamiento de E/S consiste de varios componentes independientes que capacitan al prostamador para escoder la apropiada interfase y el modo de procesarla.

El requerimiento del proceso de E/S lo hace un programa,  $61$ cual toma posesión del dispositivo habilitado para realizar. Ia transferencia de E/S con la computadora, y seneralmente interrumpe en los niveles de prioridad múltiple para asedurar el máximo posible de datos contínuos y responder a la interrupción.

Interfases de Entrada/Salida.

Las interfases de E/S son: El manejador de servicios de discos y el sistema de servicios-de E/S. La rutina del maneJador de servicios de discos (RMS) puede ser invocada por un usuario con instrucciones en lenguaje-de alto nivel (OPEN) CLOSE, GET y PUT). El sistema de servicios de E/S es invocado usando la instrucción CALL.

Requerimiento de Proceso de Entrada/Salida.

Todos los requerimientos de E/S son generados por **TIO** servicio del sistema llamado cola de requerimientos de E/S (010). Si un programa llama a la rutina RMS, esta a su vez llamará al QIO. Procesos con QIO son extremadamente rápidos porque el sistema ruede :

- Ortimizar el disrositivo usado, por la minimización de l códido que ha de ser eJecutado Para inicializar el requerimiento y posteriormente eJecutarlo.

- Optimizar el controlador de disco, sa que traslara la búsqueda con la transferencia de E/S.

Controladores de E/S.

Un controlador de dispositivos en VAX/VMS es un conjunto de tablas y subrutinas que controlan las oreraciones de E/S, realizando. la interfase de un dispositivo periférico al sistema VAX.

Un dispositive controlador :

 $-292 -$ 

- Define al dispositivo periférico para operar con el sistema de la VAX/VMS. and a man was filled

- Define Por si mismo la rutina del sistema GUe ha de marear y carsar el dispositivo, y este dispositivo la bàse de datos<br>dentro del sistema de memoria virtual. dentro del sistema de memoria virtual. 設設所

- Inicializar al dispositivo (y/o controlador) al tiemPo del inicio del sistema, y después a su terminación.

Traslada la rutina de operación de reGuerimiento de E/S dentro de los comandos del dispositivo específico.

- Activa al dispositivo.

 $\label{eq:3.1} \mathcal{L}(\mathbf{x}) = \mathcal{L}(\mathbf{x}^{\text{max}}) = \mathcal{L}(\mathbf{x}^{\text{max}}) + \mathcal{L}(\mathbf{x}^{\text{max}})$ 

 $-$  Responde a las interrupciones del hardware seneradas por el dispositivo.

- RePorta errores en el disPositivo.

- Resresa datos Y estados del dispositivo a las rutinas.

Cuando se detecta una operación de E/Sr necesariamente se traduce en términos reconocibles Para el tipo especifico de disPositivor el sistema opera transfiriendo el control al maneJador *de* dispositivos.

## 4,- ADMINISTRADOR DE LA INFORMACION

ManeJador de Rutinas y Archivos.

Existe un nómero de rutinas creadas Para maneJar los datos de un archiYo Y *a* los archivos mismos• éstas incluYen rutinas Para la manipulación del RMS <ManeJador de servicios en discos>• archivos y verificación, maniPulación y volumenes de bloaueo en el disco,

El RMS tiene un Poder total para maneJar entradas y salidas en disco, Todo el servicio RMS básico usa una de dos<br>estructuras de control como entrada eara sus oseraciones. El estructuras de control como entrada para sus operaciones. El block de acceso *a* re9istros (RAB>r aue contiene Parámetros necesarios Para eJecutar la operación de registros, tales como .<br>la recuPeración de registros y la actualización de estos.

### Módulos

El sistema Posee módulosr aue son ocupados Por el Sistema Operativo VAX/VMSr el Procesador central VAX-11/780, un subsistema de almacPnamiento masivor una consola terminal (120 DEC WRITER III) y unos dabinetes asociados. Cada módulo está disponible para usarse con 120 V.A.C. (60 Hz) o 240 V.A.C.

 $(50 \text{ Hz}^{-1})$ 

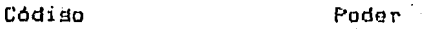

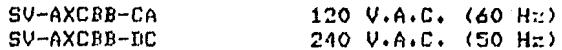

El sistema VAX-11/780 provee 1.5 Mbytes de memoria principal ECC MOS, un manejador de disco-RPO6 con una capacidad de almacenamiento de 176 Mbytes, una unidad de cinta madriética de 9 ristas, una impresora/consola terminal LA120. El sistema incluse:

- Un sabinete gara el CPU VAX-11/780
- Un sabinete de expansión UNIBUS.
- Tres consolas terminal LA120 DEC WRITER III
- Tres unidades de manejador de disco RP06
- Una unidad de cinta masnética TEU77
- $-$  Una impresora de línea LP11  $-$
- Un staficador (Ploter) LXY11
- Una unidad de florry RP02
- Treinta terminales tipo VT100

DIAGRAMA A BLOQUES DEL CENTRO DE COMPUTO

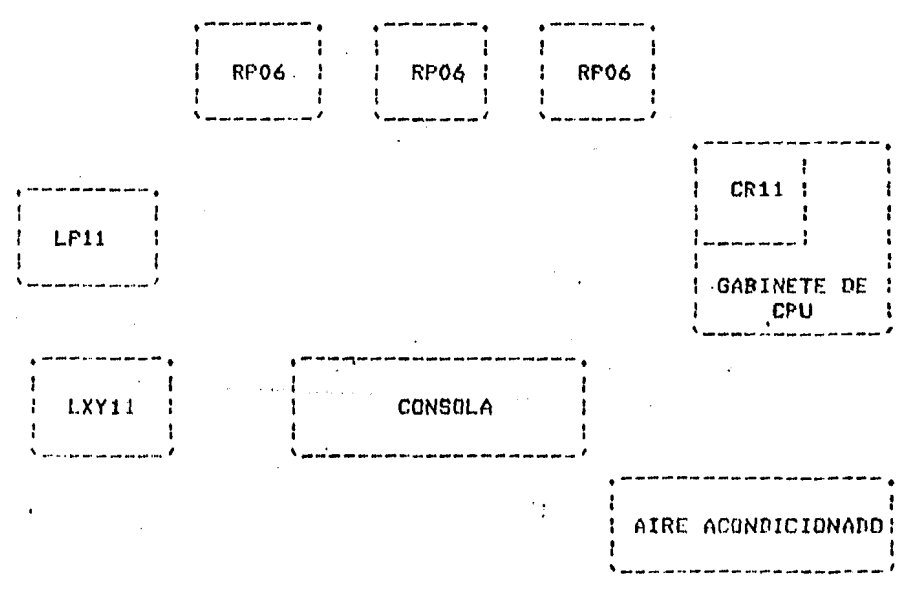

 $-294 -$ 

## IMPRESORA DE LINEA LP11

El sistema de impresión LP11 es un siitema muY rápido diseftado Para interconectarse con la familia de los UNIBUS de los procesadores CPDP-11 Y VAX-11),

Consiste *de* 2 componentes Principalmente: una impresora de linea y una unidad de interfase.

VENTAJAS DE UNA IMPRESORA DE LINEA LP11

- Rehabilitación

- Buena relación costo/eJecución

- Unidades de forma de acceso directo vertical

·El sistema está diseftado Para operar en linea con el UNIBUS y periféricos asociados tales como unidad de cinta madnética, lectora de tarjetas o terminales. La impresora de línea esta<br>físicamente en un gabinete aparte. El controlador que físicamente en un sabinete aparte. El controlador que<br>interconecta a la impresora con el UNIBUS es un simple módulo que interconecta *a* la imPresora can el UNIBUS es un simPle módulo nue envia los caracteres a imPrimir *a* la memoria de la impresora.

Especificaciones:

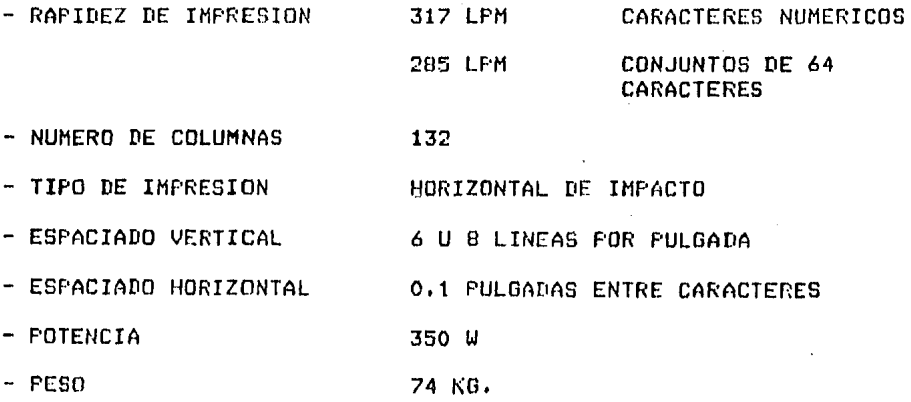

## GRAFICADOR LXXVII

El LXXVII es un ~ra~icador mu':I ráPido aue oPera *a* una velocidad de 300 l!neas/minu~o.

Características

ان سنة بالاحتلاف - ماء والصلوبي

- Excelente calidad de impresión

- Impresión multiParte o simple

El sistema PLOTTER LXXVII consta de un graficador muy rápido ':I alta impresión w un módulo de interfase con el UNIBUS PDP-11. 0Pera a 300 lineas/min• el sraficador de impacto Puede ser usado como imPresora de linea, sraficador o ambos. Un caracter c~ta formado Por un arreslo de 9x7 Puntos.

El sraficador opera con una linea de datos lósicos que se<br>almacenan en resistros de 132 caracteres que indican que función<br>realizar. Cuando la memoria de 132 caracteres esta llena, se realizar. Cuando la memoría de 132 caracteres esta llena, se inicia un ciclo de escritura y se realiza la impresión.

### SUBSISTEMA DE DISCO RP06

Asi mismo Y siendo uno de los Principales soPortesr se cuenta con 3 dispositivos maneJadores de disco RP06r los cuales poseen las siguientes características *:* 

Archivos en bloauesr asegurando la intesridad de los datos.

Transferencia de datos en bloauesr reduciendo el nómero de reauerimientos de transferencias de datos.

Código de redundancia cíclica <CRC) asegurando la detección de errores en la integración de los datos.

0Pción de acceso dual *a* través de una distribución en una base de datos y conmutación entre controladores.

Código corrector de erroresr incrementándose la confiabilidad de los datos. Corrige cualauier error encontrado hasta en 11 bits consecutivos en un campo de 512 bwtes de datos.

Bitácora de erroresr alertando al usuario de cualauier disco deteriorado.

Conexión de direcciones lógicas simplificadamente, en edición con flexibilidad Para la reconfiSuración de subsistemas.

- Transferencia media de bósauedar ótil Para transferencias continuas de datosr reducción de tiempo de bósaueda y del software de overhead,

- Búsaueda simultánea optimizando el tiempo de bósaueda.

Sensado de la Posición rotacional• reduciendo el tiempo de latencia,

Mecanismo seguidor de pistas Para alta densidad de Srabación.

Cheaueo de escriturar asegurando la intesridad de los datos,

### ESPECIFICACIONES

- Capacidad de formateo para 176 mesabytes.

 $-$  Tiempo promedio de acceso de 36 milisegundos (incluyendo

 $-297 -$ 

el tiempo de posesionamiento de la cabeza lectora).

- Velocidad de transferencia de 806,000 bytes/ses.

- Posee un sistema PLL (Phase Locked Loop) y la grabación es hecha en MEM (Modified Frecuency Modulation).  $\mathcal{L}^{\mathcal{L}}$  , where  $\mathcal{L}^{\mathcal{L}}$  and  $\mathcal{L}^{\mathcal{L}}$ 

Programa controlador de desajustes de la cabeza, corrisiendolos mecánicamente, esta cualidad sarantiza que los<br>packs puedan ser transportados a diferentes dispositivos.

- Existen 8 manejadores por control.

- La caracidad de formateo (en linea) ror control es de 1024 Mbutes.

- Tiempo promedio de transférencia Por byte de 1.24 microsesundos.

Temperatura de operación, entre 15 y 32 grados and the state centidrados.

- Humedad relativa de 20% a 80%.

- Consumo de Potencia de 2100 watts.

## SISTEMA DE CINTA MAONETICA TU77

El sistema TU77 es un sistema de almaceramiento de alta ·eJecución ClUe cuenta con *9* Pistas. La's cIDrac.teristicas de TU77 son ideales para tareas pesadas, tales como transferencias de disco *a* cinta y procesos de transacción.

### ESPECIFICACIONES

Velocidad de lectura/escritura de 125 Pulsadas por sedundo.

- Velocidad de transferencia *de* 200,000 bwtes Por •e•undo,

- Velocidad *de* retornd *de* cinta .de 440 Pul~ados Por se•undo.

- Máximo embobinado de la cinta en forma. automática con mínima operación manual.

- Tiempo nominal de resraso del carrete de 60 sesundos.

## CAPACIDAD

Prosrama seleccionable Para drabado *a* 1600 bPi (PE) *a* 800 <NRZ!),

- CaPacidad del carrete de la cinta de 19 *a* 27 cm.

- 4 maneJadores de cinta por subsistema.

### ORGANIZACION DE DATOS

- Posee *9* Pistas.

 $-$  El códiso de srabación es $-$  NRZI (a 800 b $\mathsf{p}$ i) o PE ( a $-$  1600  $$ br· i >

Mínimo espacio entre arabacioncs CGAPl de 1.3 cm.

- EsPacio *de* arabado variable.

### POTENCIA

- ValtuJe de 19B" a 264 Vac.

 $-299 -$ 

## - Frecuencia de 50/60 Hz de fase única.

## 7830x MEDIO DE OPERACION .

- De 15:a 33 grados C. en temperatura de operación. - Humedad relativa de 20% a 80%. - Altitud de Operación

 $\mathcal{L} \in \mathcal{L}$ 

Arriba de 1.2 Km. (Estandar). i e f Arriba de 2.1 Km (Con conversión de eauipo)

## VARIOS

 $-$  Dirección del vector de interrupción = 224

 $-$  Dirección del registro de control w estado = 722440

- Hedio de almacenamiento du 1.3 cm. de ancho en cinta magnética.

÷

Ņ

## UNIDAD DE PROCESO CENTRAL

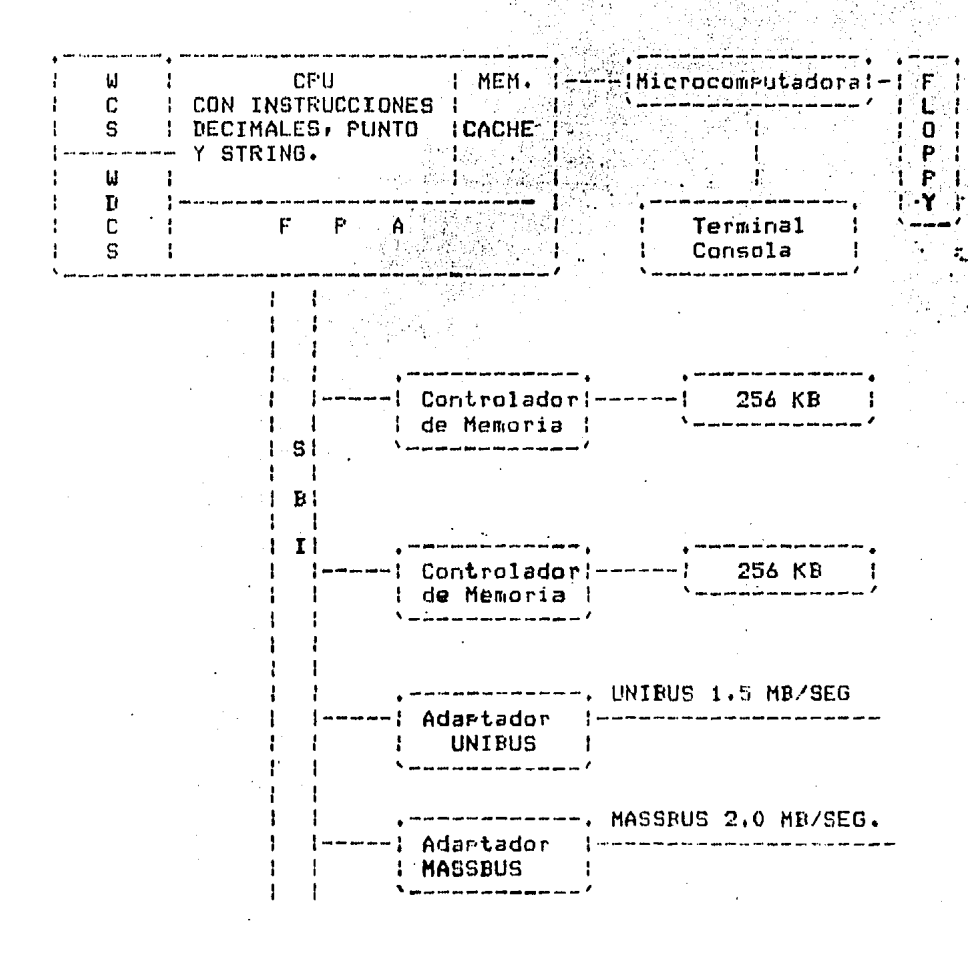

FPA : Acelerador de Punto Flotante.

WDCS : Control de Almacenamiento de Diagnósticos.

WCS : Control de Almacenamiento.

SBI : Backelane Sincrono de Intercunección.

El Procesador VAX-11/780 es un computador microproscamado y

mun ráeido. de 32 bits que auede edécutar instrucciones en modo nativo a instrucciones no érivilesiadas de PDP-11 en modo commatible.

Puede direccionar cuatro sisabates de espacio de direcciones virtuales. Poseé un roderoso y muy completo conjunto de instrucciones en forma decimal, tipo caracter (string) y punto flotante.

VAX-11/780 rosee una memoria caché de 8 Khytes, 11m manejador de memoria, 16 registros de propósito general de 32 bits, un árbitro de prioridades de 32 niveles y una consola inteligente (LSI 11). المستحقح والمتعاقبة والمتعاقل والمحاسبات **College** 

- Son una extensión del CONJUNTO DE INSTRUCCIONES. cunuuntu us instrucciumes. - son una extension dei<br>conjunto de instrucciones de PDP-11. Cuenta-con-32 bits de direccionamiento (4 Gisabytes), 32 bits de operaciones de I/O y 32 bits aritméticos.

### TIPOS DE DATOS

**ENTERO**  $-$  STRING

 $\sim$  PUNTO FLOTANTE  $-$  BIT

## DECIMALES EMPACADOS - CAMPOS BIT

El procesador 11/780, posee nueve modos de direccionamiento que usan los resistros de propósito seneral (RPG) para identificar la localidad del orerando. Siete de ellos son esencialmente los mismos que los de PDP-11.

MODO.

#### REGISTRO

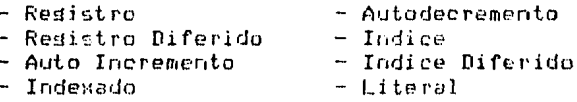

PILAS Y REGISTRO DE PROPOSITO GENERAL (RPG).-El CPU de VAX-11/780 contiene 16 RFGs de 32 bits que augden ser usados gara almaceramiento temporal, como acumuladores, resistros indexados y redistros base. Pero también pueden ser usados como RFG's.

CACHE.- El CPU de VAX-11/780 rosee tres sistemas CACHE que son los siduientes:

- La memoria caché

- Buffer de instrucciones

- Buffer de traslación de direcciones.

La memoria caché proporciona 21 procesador central una raridez de acceso a memoria rrinciral. La memoria paché refuce el tiempo, de lacceso, a memoria principal de 180 microses, a 290 nses. Contiene también 32 bits de precisión.

BUFFER DE INSTRUCCIONES,- Consiste de un buffer de ocho bstes que utiliza el CPU para obtener (FETCH) y decedificar la sisuiente instrucción mientras se ejecuta otra instrucción,  $E1$ buffer de instrucciones en combinación con las líneas de datos en paralelo (los cuales pueden-ejecutar-operaciones con números enteros y reales) aumentan-significativamente la velocidad de ejecución.

BUFFER DE TRASLACION.- La VAX-11/780 contiene un buffer de traslación que elimina accesos a memoria normalmente en un 97%. El buffer de traslación de direcciones puede usar 128 traslaciones de virtual a fisico.

 $CLQCKS. -$  El  $CFU$  incluse  $2$  relojes que a continuación se describen: Un reloj programable de tiempo real, usado para los diasnósticos y para que el sistema operativo realize procesos de commutación. Un reloj usado para llevar la fecha (día, mes, hera). También es ocupado para que el sistema operativo atienda las interrupciones.

WDCS.- (control de almacenamiento de diagnósticos).- 12 Kbutes (mas bits de Paridad) de WDCS sirven Para dar diasnósticos y verificar las Partes cruciales del sistema (Por eJemplo el CPU) la consola inteligente, el SBI y el adaptador de memoria). Ademásy el WDCS guede ser usado para imglementar actualizaciones al microcódiso de VAX-11/780.

MANEJADOR DE MEMORIA.- El manejador de memoria de la VAX-11/780, facilita al sistema operativo el realizar su trabajo con un flexible y eficiente manejo de memoria virtual. El sistema operativo Junto con el manejador de memoria, facilitan la rasinación y el intercambio (con el control de usuario).

El manejador de memoria contiene cuatro modos jerárquicos:

- KERNEL

- EJECUTIVO

- SUPERVISOR

 $-$  USUARIO  $-$ 

Con un controlador de acceso de lectura/escritura para cada modo.

EL SUBSISTEMA DE CONSOLA. Consiste de un microcomputador LSI-11 con 16 Kbytes de memoria de lectura y escritura y 8 Kbytes de ROM (usada eara almacenar los diagnósticos LSI) el BOOTSTRAP LSI y las rutinas fundamentales de la consola), un florredisk (eara almacanar los erodramas de los diadriósticos básicos y las actualizaciones de SOFTWARE), una terminal y un ruerto para diagnosticos remotos.

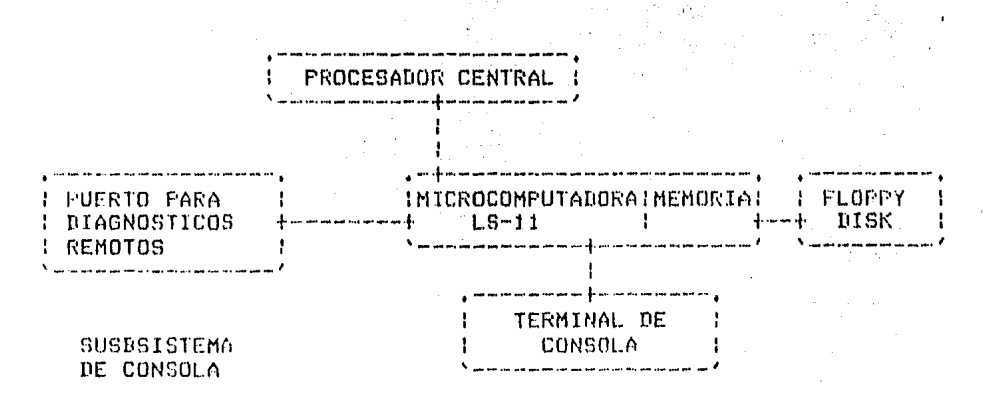

El subsistema de consola hace las veces de una terminal del sistema operativo, una consola-del-sistema-y-una consola de diagnósticos. Como una terminal, sirve para autorizar al sistema de usuarios sus operaciones normales sobre el sistema. Como la consola del sistema se usa para el control operacional (por edemplo) el bootstrapy iniciplización del sistema y actualizaciones de software).

El florey disk sirve rara muchos erorósitos. Durante la instalación del sistema os usado como un dispositivo de carda.

El hardware del bootstrap lee un archivo residente en el florra que es el que inicia el carsado del sistema orerativo al sistema.  $\mathbf{v} = -\mathbf{r}$ 

 $\mathcal{O}(\mathcal{O}_\mathcal{O})$  . We see the set of the set of  $\mathcal{O}_\mathcal{O}(\mathcal{O}_\mathcal{O})$ 

 $\alpha = 0.5$  .

Debido a que el dispositivo de florey es estandar rara todos los acuiros VAX-11/780, las actualizaciones de software en todos ellos se realiza mediante un florry. Los comandos que se teclear a través de la terminal de la consola automáticamente actualizan el software residente en el florry.

## SUBSISTEMA DE MEMORIA

El subsistema de memoria rrinciral ECC MOS que está conectada al controlador de memoria, y éste a su vez al SBI. od gregori

Mark Stefan Stor

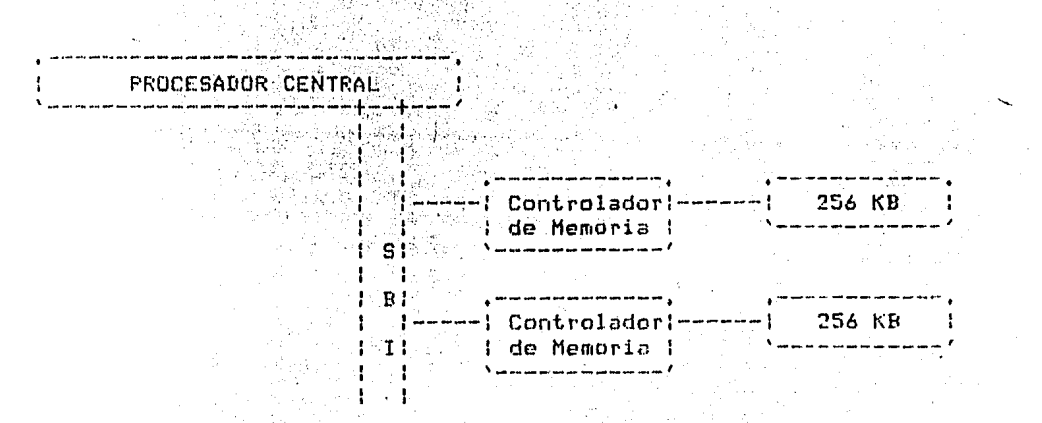

La cantidad de memoria física es de 4 KBYTES a 16 KBYTES MOS RAM contenida en un chir. Está organizada en un srupo, de 64 bits (quadword) más 8 bits eara la corrección de errores (ERR), los cuales pueden corredir un solo bit y detectar hasta dos posibles errores.

La memoria MOS puede ser incrementada de 128 KBYTES a 256 KBYTES eor unidad, dándonos entre 1 y 4 MBYTE eor controlador (dependiendo de la caracidad del chip). Se rueden conectar dos controladores de memoria al sistema para obtener un total de 2 a 8 MDYTES de memoria fisica.

El tiempo de un ciclo de memoria es de 600 nanosegundos.

El tiempo de acceso de lectura en el procesador central es de 1800 manosesundos, tiempo que incluye desde que el CFU envía la señal de READ REQUEST hasta que recibe los 64 bits de datos (el procesador siempre lee 64 bits de datos), el centrolador de memoria permite la escritura de datos de 32 y 34 bits.

 $-305 -$ 

#### SUBSISTEMA DE ENTRADA/SALIDA 行為なく 2.4.75 Range e

El subsistema de entrada/salida consta de tres buses, SBI, UNIBUS y MASSBUS. iyun.

Estos dos ditimos conectados al SBI mediante un adartador BUFFER INTERFASE), El sistema VAX-11/780 liene un adaptador<br>UNIBUS y ruede conectar hasta 4 adaptadores MASSBUS.

astrak

SRI (SYNCHRONUS BACKPLANE INTERCONECT)

TIME A SHATILLE

El SBI es la via principal de transferencia de datos y control en el sistema. Contiene 30 bits para direccionar un GIGARYTE de memoria física.

El espacio de direcciones físicas está dividido en memoria y entrada/salida, cada uno con una mitad.

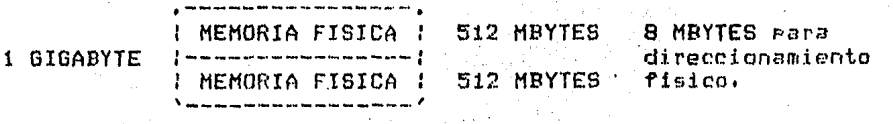

## ESPACIO DE DIRECIONAMIENTO FISICO

VAX-11/780 puede soportar entre 2 y 8 Medabytes de memoria (dependiendo de la capacidad del chip). Cada erincieal. dispositivo conectado al SBI (eJemplo el CPU, adaptador MASSBUS, adaptador UNIBUS y controlador de memoria) poseen una prioridad única.

Cuando un dispositivo requiere transmitir por el SBI, senera, una señál de Petición de línea, la asisnación del SBI es mediante su Prioridad. Los dispositivos de más alta prioridad ocuran primero el SBI, en tanto que utros de más baja prioridad esperan.

### EL UNIRUS

El UNIBUS es un canal al cual están conectados dispositivos de propósito deneral y de desarrollo. Dado que el UNIGUS utiliza 18 bits de direccionamiento (mientras aue SBI lo hace con 30) se requiere de un maneo de direcciones, mismo que realiza el adartador UNIDUS.

El adaptador UNIBUS Permite dos tiPns *de* transferencia de datos. uno mediante Prodrama *de* interrupcione5 w el otro mediante acceso directo a memoria CDMAl• haciendose m&s eficiente el uso del SBI.

### EL MASSBUS

Los dispositivos de alta velocidad y almacenamiento masivo, como el RP, que poseé cabezas lectoras movibles y en serie, están conectadas a el.mismo a través del adaptador MASSBUSr aue sirve de interfase *entre* el MASSBUR w el SBI.

El adaptador MASSBUS realiza funciones de control• arbitraJe w almacenamiento. El mapeo de diracciones es similar al que realiza el adaptador del UNIBUS,

Puede haber un total *de* 4 adaptadores HASSBUS en cada sistema VAX-11/780. Cada uno puede manejar como máximo 128 KBwtes de transferencia w almacenarlos en P6ginas continuas *de*  memoria fisica. Cada adaptador contiene un buffer de 32 bits de datos que permiten una velocidad de transferencia de 2 MBYTES/SEG hacia memoria fisica. A~i como an el UNIDUS, en el MASSDUS los datos estan ensamblados en srupos de 64 bits más un byte de paridad Para hacer un uso eficiente dal SBI •

.> , , •• ~ ,,\_.,\_ ••••• ,, .........

## **BIBLIOGRAFIA**

Computer Graphics. 保持保险公司 Steven Harrington. Mc Graw-Hill, la Impresión 1983. Watu alia Ungeregea

Compumundo. ComputerWorld/Mexico Vol 1, Num 8.

Principles of Interactive Computer Graphics . Newmany W. M and Seroull, R. F. the group of the Mc Graw-Hill, 2da. edición, 1979.

Dise&o Arquitectónico Ayudado por Computadora. Mitchell, William.

Computer . I.E.E.E. Diciembre.

h sheep

化异丙醇

HandBook CAD/CAM . Computer Vision Corporation .

Principle of Interative Computer Graphics . Robert F. Serouil Edición 1980.

GIGI/Resis Handbook. Disital Equipment Corroration. Education Computer Systems Westboro Massachusetts (1)

GIGI Character Set Editor Manual. Disital Equipment Corporation.

## Education Computer Systems Westboro Massachusetts

GIGI Graphics Editor Manual. Disital Equipment Corroration. Education Computer Systems Westboro Massachusetts

GIGI Slide ProJector Manual . Disital Equipment Corroration. Education Computer Systems Westboro Massachusetts

GIGI/ReGIS CAI Primer Student Guide, Disital Equipment Corporation. **Education Computer Systems** Westboro Massachusetts

GIGI Basic Manual. Disital Equipment Corporation. Education Computer Systems Westboro Massachusetts

GIGI Terminal Installation and Owner's Manual. Disital Equipment Corroration. Education Computer Systems Westboro Massachusetts

EDT Editor Manual. Disital Equipment Corporation. Education Computer Systems Westboro Massachusetts

GIGI/REGIS CAI Frimer Student Guide. Disital Equipment Corporation. Education Computer Systems Westboro Massachusetts

FORTRAN 77 User's Manual. Disital Equipment Corporation. Westhoro Massachusetts and C

PLXY-11 User's Guide VI.1 Disital Equipment Corporation. Education Computer Systems Westborg Massachusetts

 $\sqrt{2}$ VAX-11/780 User's Guide. Disital Equirment Corroration. Education Computer Systems Westboro Massachusetts

Glosario de CAD/CAM Computervision 1980

Encycloredia of Computer Science Anthony Ralston Van Nostrand Reinhold Company

Glosario de Computacion Mc. Oraw Hill

PC Tech Journal Vol. 4 Num. 1 The World Trade Center Enero 1986 Company Company

PC Tech Journal Vol. 4 Num. 2 The World Trade Center Febrero 1986

PC Masazine Vol. 5 Num. 5 Ziff-Davis Publishing Marzo 1986

Sistema GIGI y VAX-11/780 Universidad Nacional Autónoma de México Facultad de Indenieria U.N.A.M. Mauricio Verduzco Hernández

×.